## **LONG-TERM MULTI(ANNUAL) MODULE**

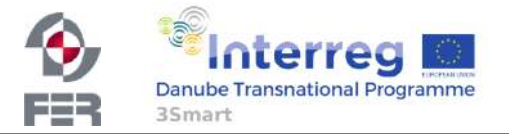

### **Long-term Modules**

- Tools for integrated and modular energy management for distributed demand response provider and distribution grid operators
	- Annual and multiannual module calculates the available resources for flexibility, unit prices and the basis of the long term contract

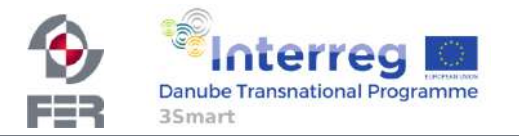

### **LT module coordination**

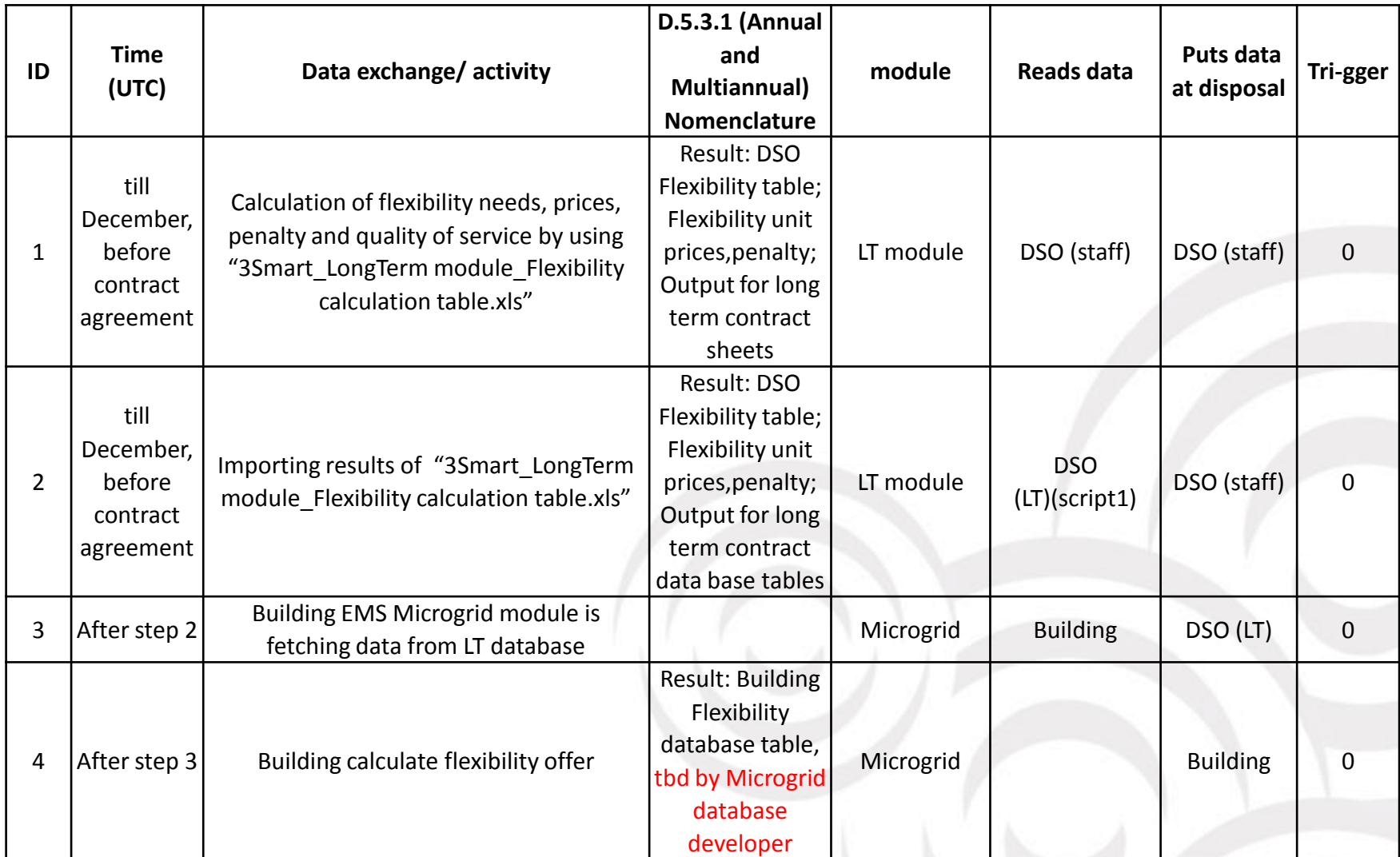

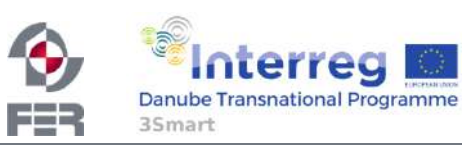

### **Long term module coordination 2**

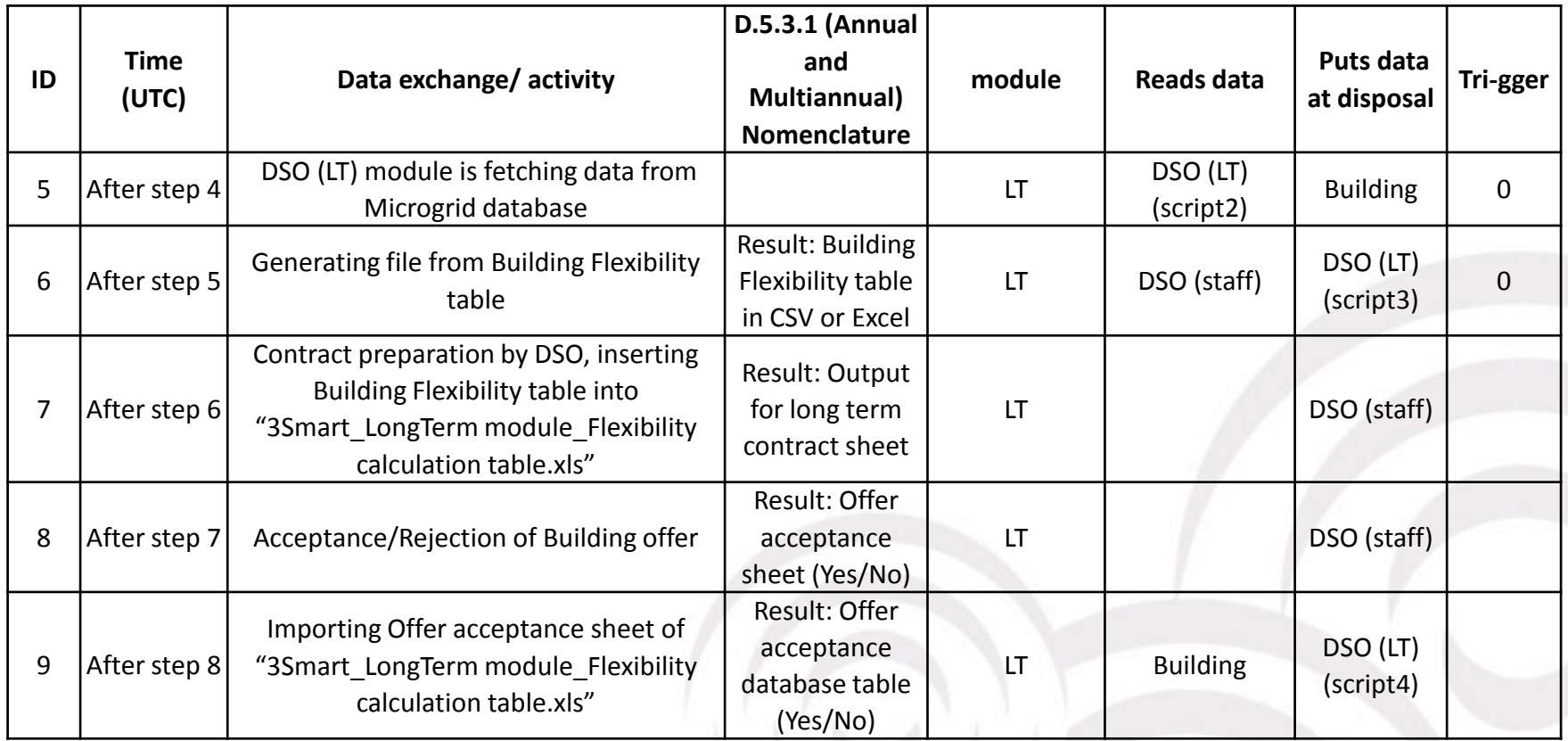

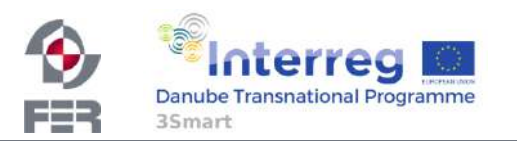

### **Long-term module coordination 3**

3Smart LT Home

Login

#### **Long Term Workflow**

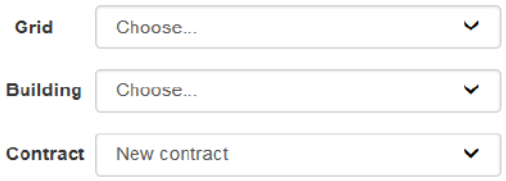

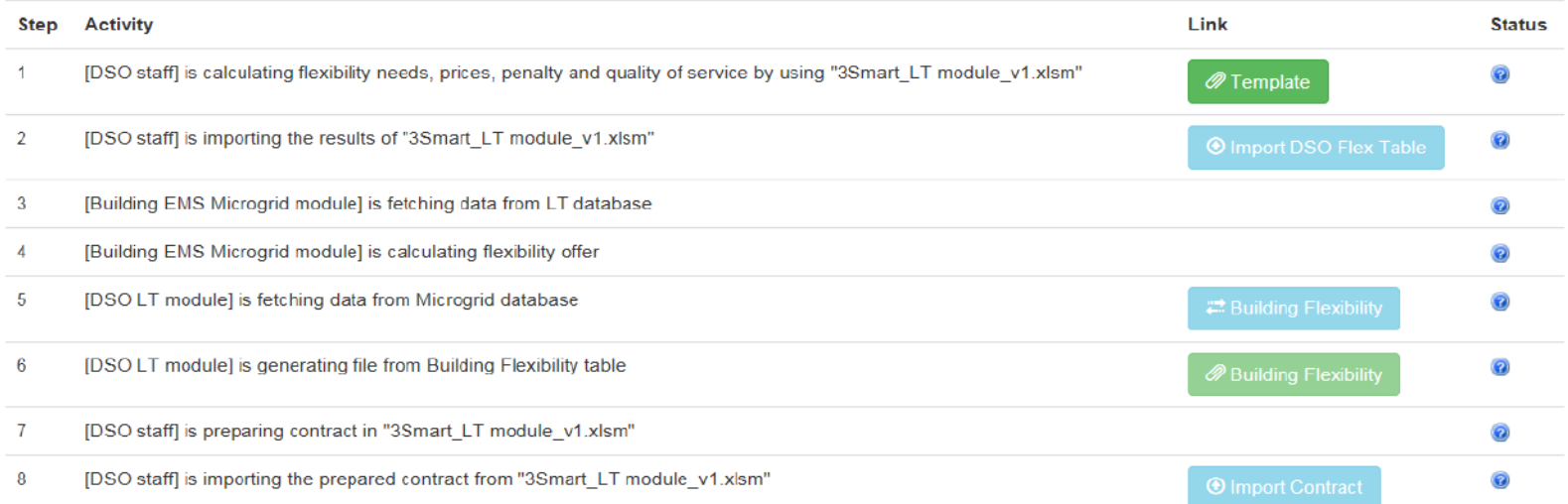

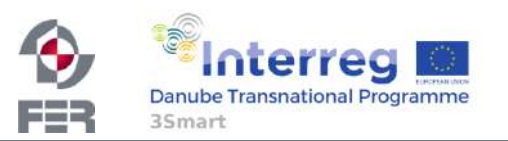

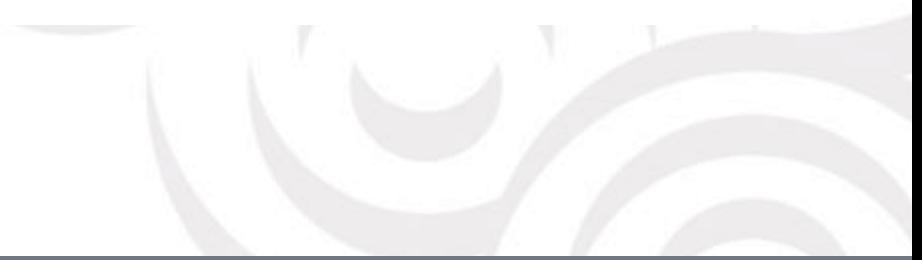

### **Communication model-description**

#### 1 Calculation of flexibility needs, prices, penalty and QoS

DSO staff is opening the excel file "3Smart\_LongTerm module Flexibility calculation table.xls" and is filling preliminary data required by DSO flexibility and price calculations. Based on the input the excel is calculating automatically the results situating on the following tabs: "DSO Flexibility table", "Flexibility unit prices, penalty" and "Output for long term contract".

#### 2 Importing results of "3Smart LongTerm module Flexibility calculation table.xls"

DSO staff is logging into the Long term module web application and is executing the import script by clicking on the corresponding menu item. After selecting "3Smart\_LongTerm module\_Flexibility calculation table.xls" from the user's pc, the script is moving the result sheets content into the LT database. The following database tables will be written:

#### ●contract

dso\_flexibility\_table

• flexibility unit prices and penalty

At the same time the building\_flexibility table entries for that contract are removed. For the first import of that excel there is no such data anyway but it may happen that a reimport is necessary which invalidates the eventual building flexibility data belonging to the previous import.

Whenever an import activity is performed, the Microgrid staff needs to be notified that building flexibility calculations have to be (re)executed.

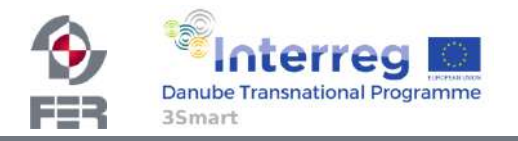

### **Communication model-description**

#### 3\_Building EMS Microgrid module is fetching data from LT database

The general 3Smart concept in data exchange is to use Pull method for data transfers between the different modules. For that reason Microgrid side needs to implement a communication script which is going to read the above mentioned LT database tables and copy data to its own local communication tables. As the script is to be used once a year per building but at an undefined time, it wouldn't make much sense to schedule it for automatic processing. Our recommendation is to execute that script manually by Microgrid staff after receiving a notification from DSO staff that new result data is available

#### 4\_Building calculates flexibility offer

Based on the DSO flexibility data and prices the Microgrid is calculating a flexibility offer and stores the result in a communication table (Building Flexibility table) which is yet to be defined. Microgrid staff is notifying DSO staff that new building flexibility data is available for reading.

#### 5\_DSO (LT) module is fetching data from Microgrid database

A py script is reading the building flexibility data from the Microgrid's communication table and copying it to the appropriate LT database table (building flexibility table). For the same reasons as mentioned in step 3 the DSO staff is going to execute that script manually by choosing the corresponding menu item instead of scheduling it for regular running. DSO staff will need to know that new data is available – by communication between DSO and Microgrid staff (step 4).

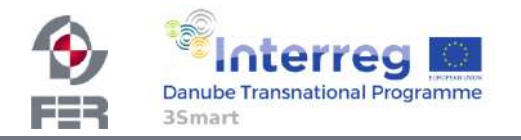

### **Communication model-description**

#### 6\_Generating file from Building Flexibility table

DSO staff is exporting the content of the building flexibility table database table to a csv file on the local pc by executing a py script via the web application. That file will serve as an input for the Contract preparation activity performed by "3Smart\_LongTerm module\_Flexibility calculation table.xls".

#### 7\_Contract preparation by DSO

DSO staff is copying the above csv content into the "3Smart LongTerm module Flexibility calculation table.xls" onto the "Building Flexibility table" sheet. Using that data the excel file is going to create the final result – the contract offer by filling automatically the "Output for long term contract" sheet.

#### 8 Acceptance/Rejection of Building offer

DSO staff is accepting / rejecting the building offer by updating the "Offer acceptance" sheet in "3Smart\_LongTerm module\_Flexibility calculation table.xls".

#### 9\_Importing Offer acceptance

DSO staff is executing a py script to import Offer acceptance information from "3Smart\_LongTerm" module Flexibility calculation table.xls" to the LT database making it available for reading by other modules like Microgrid.

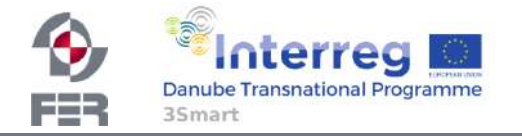

### **SHORT TERM DAY-AHEAD MODULE**

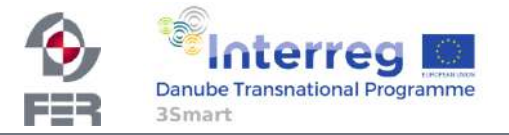

### **Short-term Day-Ahead Module**

- $day to day operation$  module for determening building flexibility potential as the distribution network/system operator asset:
	- Interconnection with long term module and receiving flexibility requirements
	- Defined flexibility requirements in long term module are set as maximum value bound in short term DA module
	- AC OPF in Python (Gurobi solver) is run daily to define HOW MUCH (from 0 to max reserved capacity) of the reserved flexibility capacity will be activated the next day (bound by long term contact)

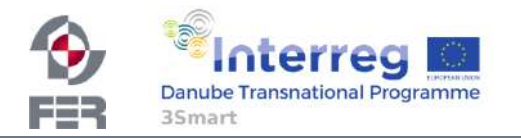

**ST Day-Ahead Module Input** 

- From Grid.xlsx:
	- Grid information (grid topology, lines descriptions)
	- Active and reactive power profiles for every node defined for specific dates in year (3 characteristics profiles for every moth)
- From Long-term contract:
	- Building flexibility table

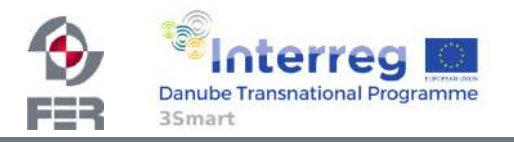

**Module coordination** 

- Day before delivery of electricity
	- At **11.00 AM** (UTC) CROPEX publish (at 10:40 UTC) the Day-Ahead prices
	- "Retailer" gather the data, extend hourly prices to 15 min prices, convert prices to EUR/kWh and store into table "Retailer to building DA prices" in "Retailer" DB

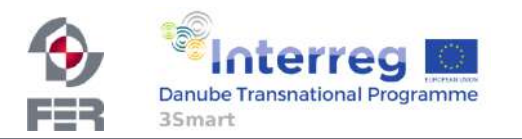

### **Retailer database outlook**

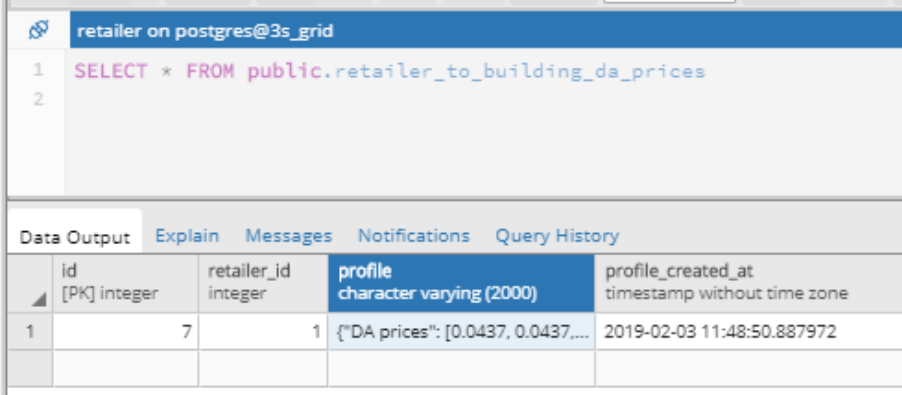

{"DA prices": [0.0437, 0.0437, 0.0437, 0.0437, 0.04137, 0.04137, 0.04137, 0.04137, 0.04048, 0.04048, 0.04048, 0.04048, 0.03921, 0.03921, 0.03921, 0.03921, 0.03855, 0.03855, 0.03855, 0.03855, 0.04072, 0.04072, 0.04072, 0.04072, 0.04923, 0.04923, 0.04923, 0.04923, 0.07315, 0.07315, 0.07315, 0.07315, 0.07963, 0.07963, 0.07963, 0.07963, 0.08009, 0.08009, 0.08009, 0.08009, 0.07233, 0.07233, 0.07233, 0.07233, 0.067, 0.067, 0.067, 0.067, 0.06178, 0.06178, 0.06178, 0.06178, 0.06104, 0.06104, 0.06104, 0.06104, 0.06481, 0.06481, 0.06481, 0.06481, 0.06495, 0.06495, 0.06495, 0.06495, 0.06815, 0.06815, 0.06815, 0.06815, 0.10107, 0.10107, 0.10107, 0.10107, 0.07727, 0.07727, 0.07727, 0.07727, 0.07066, 0.07066, 0.07066, 0.07066, 0.06623, 0.06623, 0.06623, 0.06623, 0.0441, 0.0441, 0.0441, 0.0441, 0.0431, 0.0431, 0.0431, 0.0431, 0.0361, 0.0361, 0.0361, 0.0361], "Measuring unit": "EUR/kWh", "Valid from": "2019-02-03 23:00:00"}

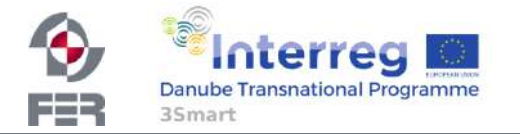

#### SELECT \* FROM public.retailer to building da prices histor

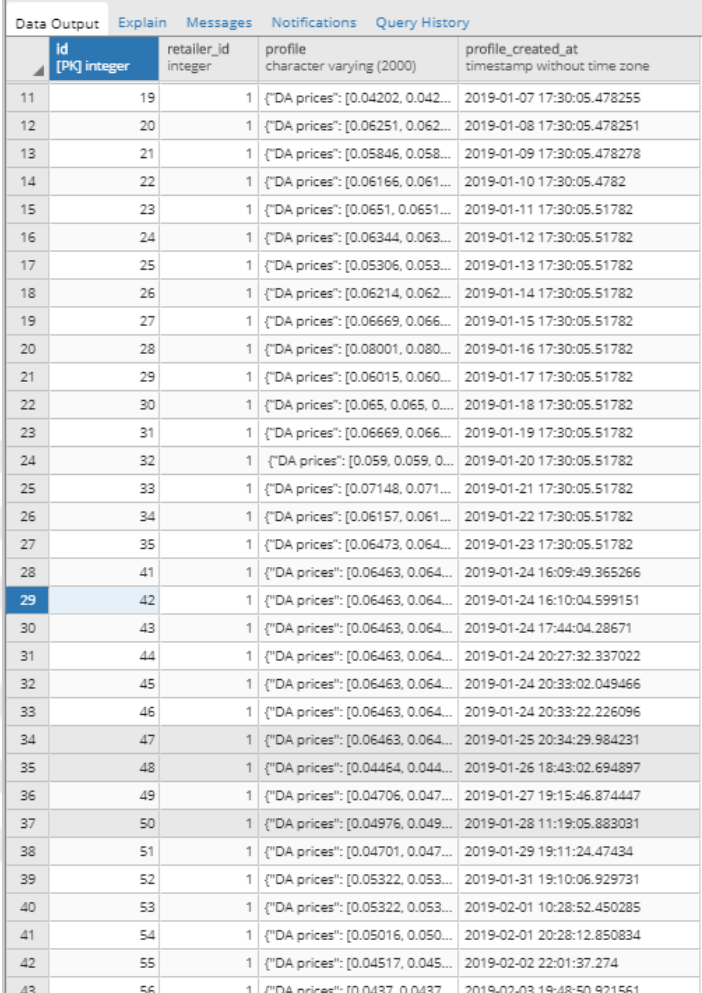

### **Retailer database outlook**

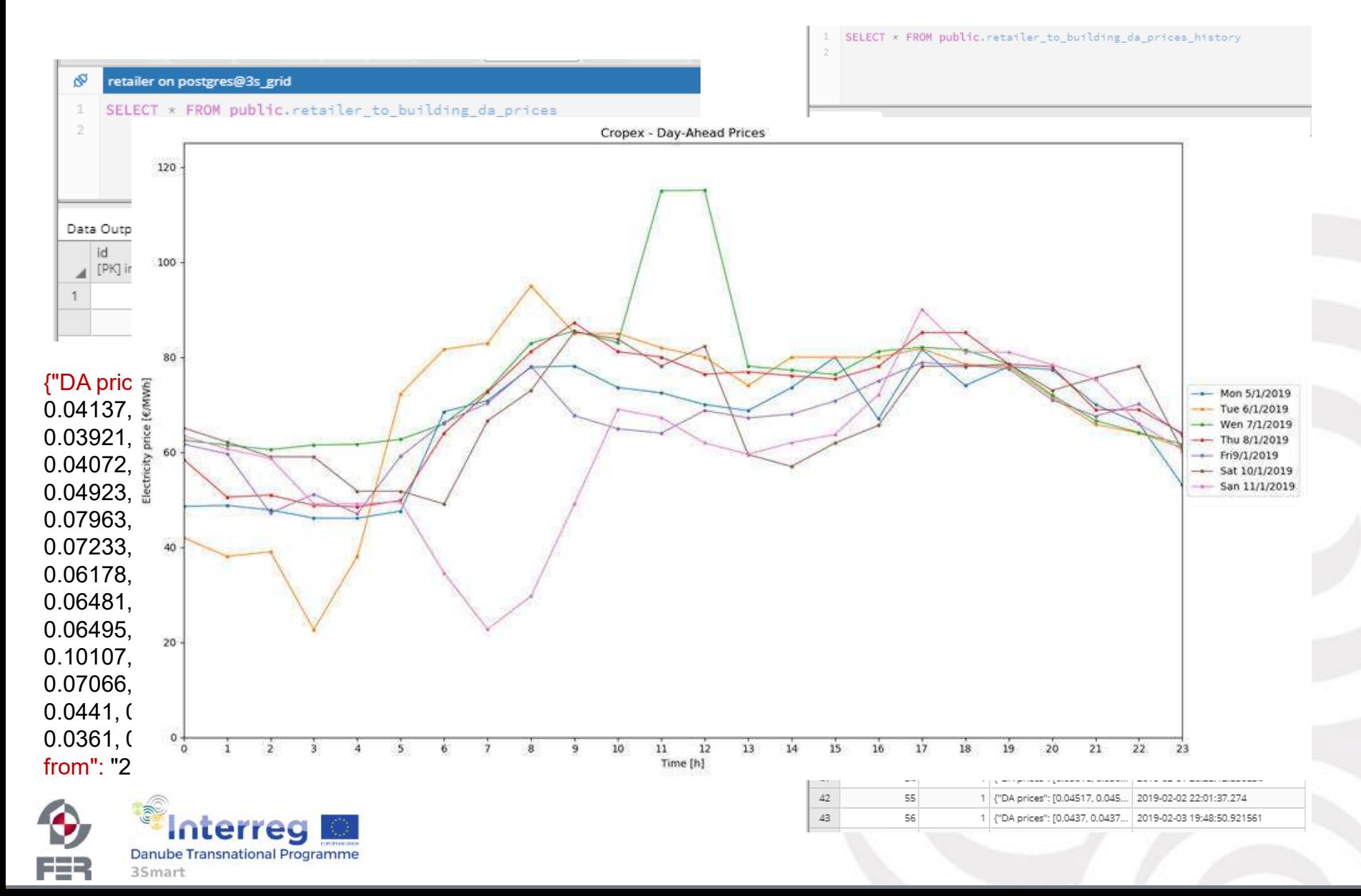

**Module coordination** 

- At **12.00 AM** (UTC) the building reads the DA price profile from "Retailer" DB table "Retailer to building DA prices" and runs MPC
	- At **13.00 AM** (UTC) **the building stores** the result "Declared DA profile" in communication table "building to dso declared da profiles"
	- **the DSO reads** the profile and stores in its own communication table when AC OPF is started

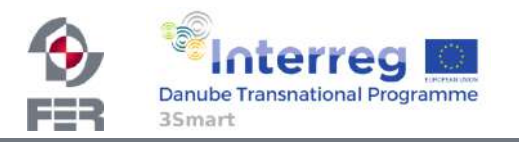

### **Database outlook**

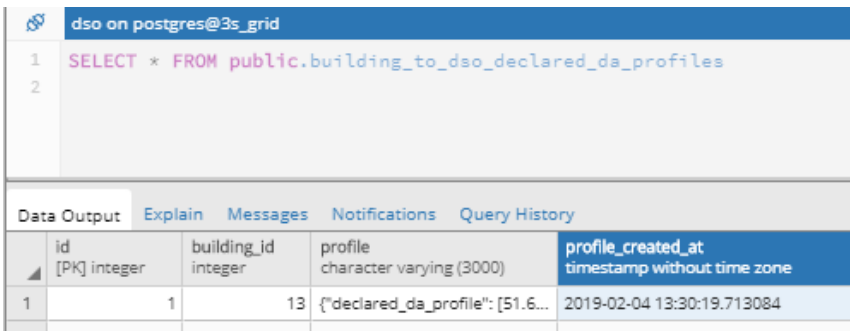

{"declared\_da\_profile": [51.622, 53.787000000000006, 54.728, 58.132, 56.885000000000005, 56.237, 56.932, 56.959, 56.596000000000004, 56.772000000000006, 56.534, 56.007999999999996, 56.077, 56.191, 55.366, 53.486000000000004, 53.236999999999995, 52.446, 52.844, 53.023999999999994, 52.607, 50.203, 50.53999999999999, 51.85, 61.81, 53.9, 51.726, 51.859, 46.728, 49.26, 49.483, 42.628, 42.38799999999999, 41.428, 41.141, 40.943, 40.899, 41.342, 41.481, 41.604, 41.799, 41.871, 41.931999999999995, 41.82899999999999, 41.973, 41.746, 41.933, 42.297, 42.455, 42.479, 42.7, 42.794, 42.647999999999996, 42.94, 42.772000000000006, 42.714, 42.843, 42.786, 42.863, 42.915, 42.968, 43.074, 42.943, 42.913, 42.979, 43.038, 43.254000000000005, 44.061, 43.275999999999996, 54.825, 58.078, 78.76599999999999, 74.7, 67.78200000000001, 69.03399999999999, 64.38, 59.166, 59.70399999999999, 60.242, 61.916000000000004, 63.428, 64.76400000000001, 62.852, 64.45400000000001, 61.60099999999999, 62.694, 63.524, 62.726000000000006, 60.739999999999995, 58.613, 58.803, 63.007999999999996, 60.995, 63.929, 70.607, 65.636], "measuring\_unit": "kWh", "valid\_from": "2018- 02-04 23:00:00"}

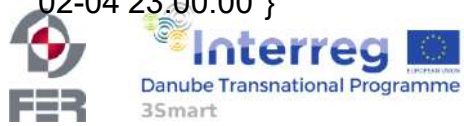

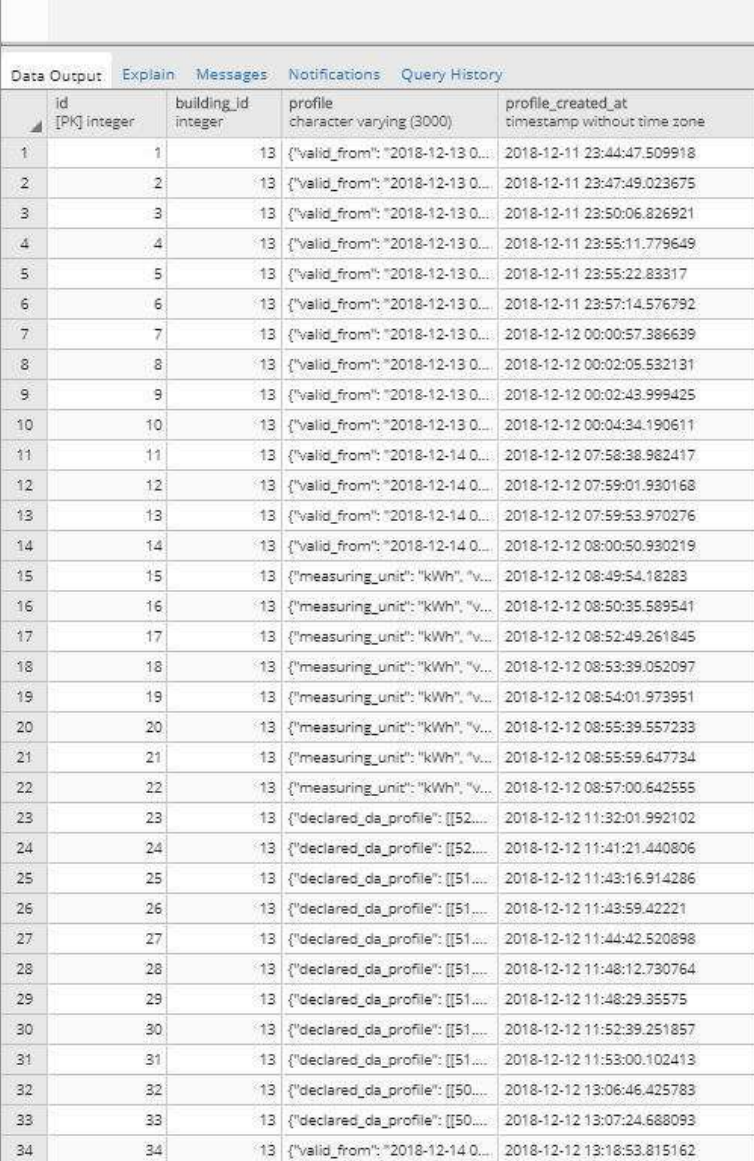

SELECT \* FROM public.building\_to\_dso\_declared\_da\_profiles\_history

dso on posteres@3s grid

### **AC OPF module**

- Input:
	- Grid data  $\sqrt{2}$
	- $\overline{-}$  Load profiles  $\overline{\mathcal{Q}}$
- Long-term building
	- flexibility profiles  $\heartsuit$ 
		- **Building "Declared DA** profile" **☑**

#### Day before delivery at 3.00 PM (UTC) ST DA module runs ACOPF

ì

- Output:
	- Voltage and current state of network
	- Building flexibility activation profile

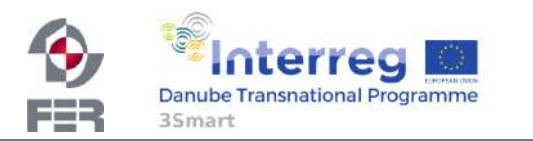

Gurobi solver

- Load-flow analysis
- Power loss minization

**Defined for next day** 

### **AC OPF results**

- Results visualised:
	- Voltage
	- Current
	- Active power
	- Reactive power

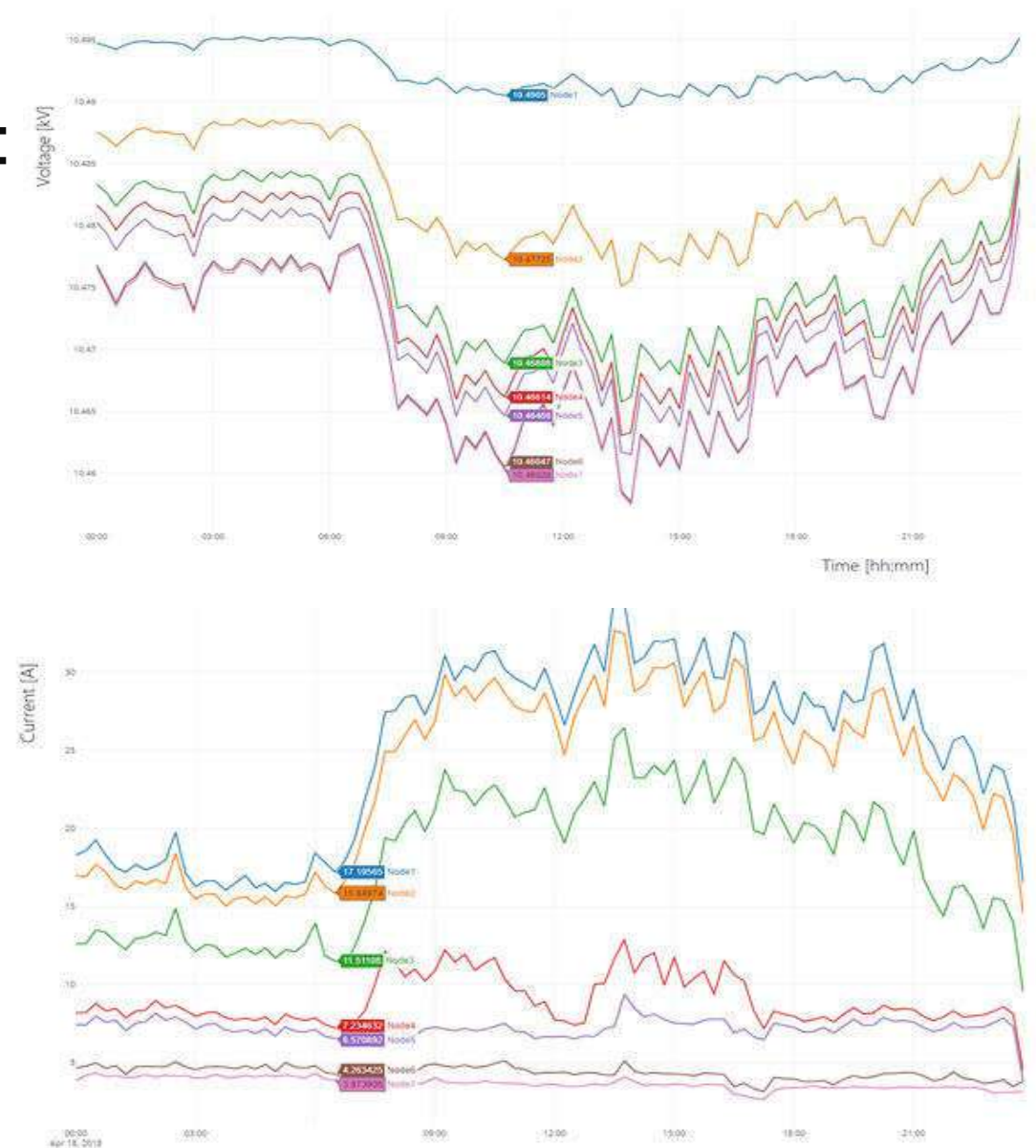

Time [hh:mm]

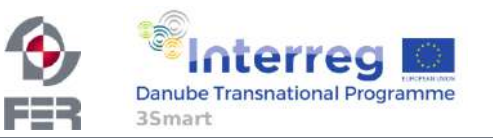

### **AC OPF results (1)**

- Day before delivery:
	- Building flexibility activation profile
		- At **3:15 AM** (UTC) **ST DA modules stores** the result in communication table "DSO to building flexibility activation profile"
		- At **4:00 AM (UTC) building reads** the profile and schedule assets to follow the request

{"DA flexibility activation profile": [0.0, 0.0, 0.0, 0.0, 0.0, 0.0, 0.0, 0.0, 0.0, 0.0, 0.0, 0.0, 0.0, 0.0, 0.0, 0.0, 0.0, 0.0, 0.0, 0.0, 0.0, 0.0, 0.0, 0.0, 0.0, 0.0, 0.0, 0.0, 0.0, 0.0, 0.0, 0.0, 0.0, 0.0, 0.0, 0.0, 0.0, 0.0, 0.0, 0.0, 0.0,, -1.137587, -1.13758, -1.13758, - 1.1375877718386254, -1.1375893533847705, - 1.1375895, -1.13758, -1.13758, - 1.1375887786558803, -1.13758, 0.0, 0.0, 0.0, 0.0, 0.0, 0.0, 0.0, 0.0, 0.0, 0.0, 0.0, 0.0, 0.0, 0.0, 0.0, 0.0, 0.0, 0.0, 0.0, 0.0, 0.0, 0.0, 0.0, 0.0, 0.0, 0.0, 0.0, 0.0, 0.0, 0.0, 0.0, 0.0, 0.0, 0.0, 0.0, 0.0], "Measuring unit": "kW", "Valid from": "2018-04-02 23:00:00"}

> lerred **Danube Transnational Programm**

FER

35<sub>mart</sub>

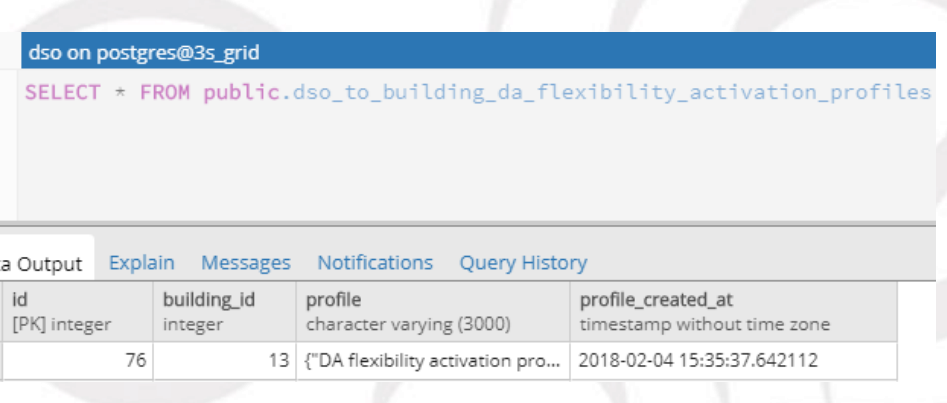

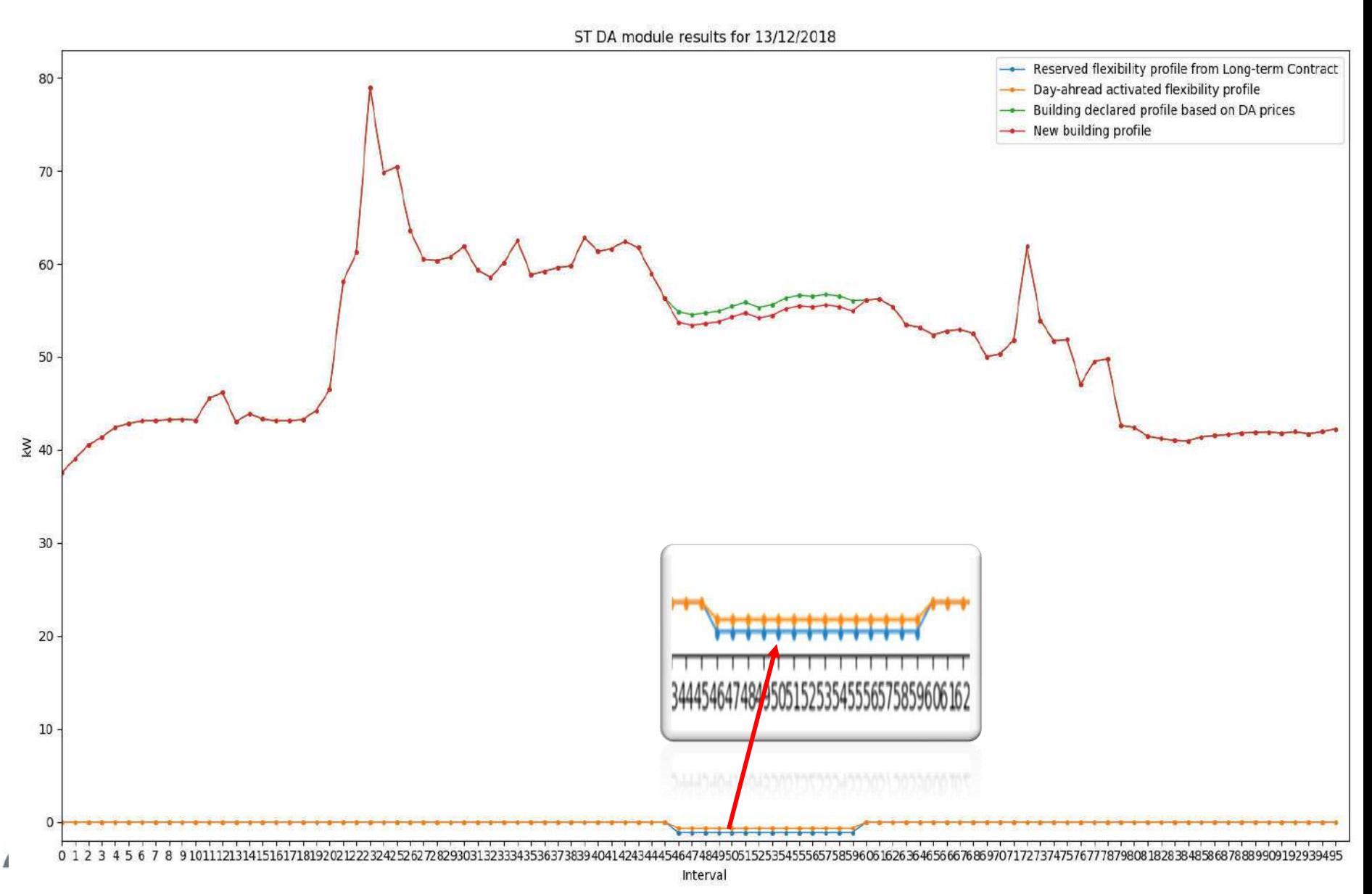

FER 35mart

### **Database schema**

- Input tables for AC OPF
	- From excel, Neplan, building and long term module
- Ouput tables AC OPF results
	- For plotly and building
- Rest of communication tables
- Archive of communication tables

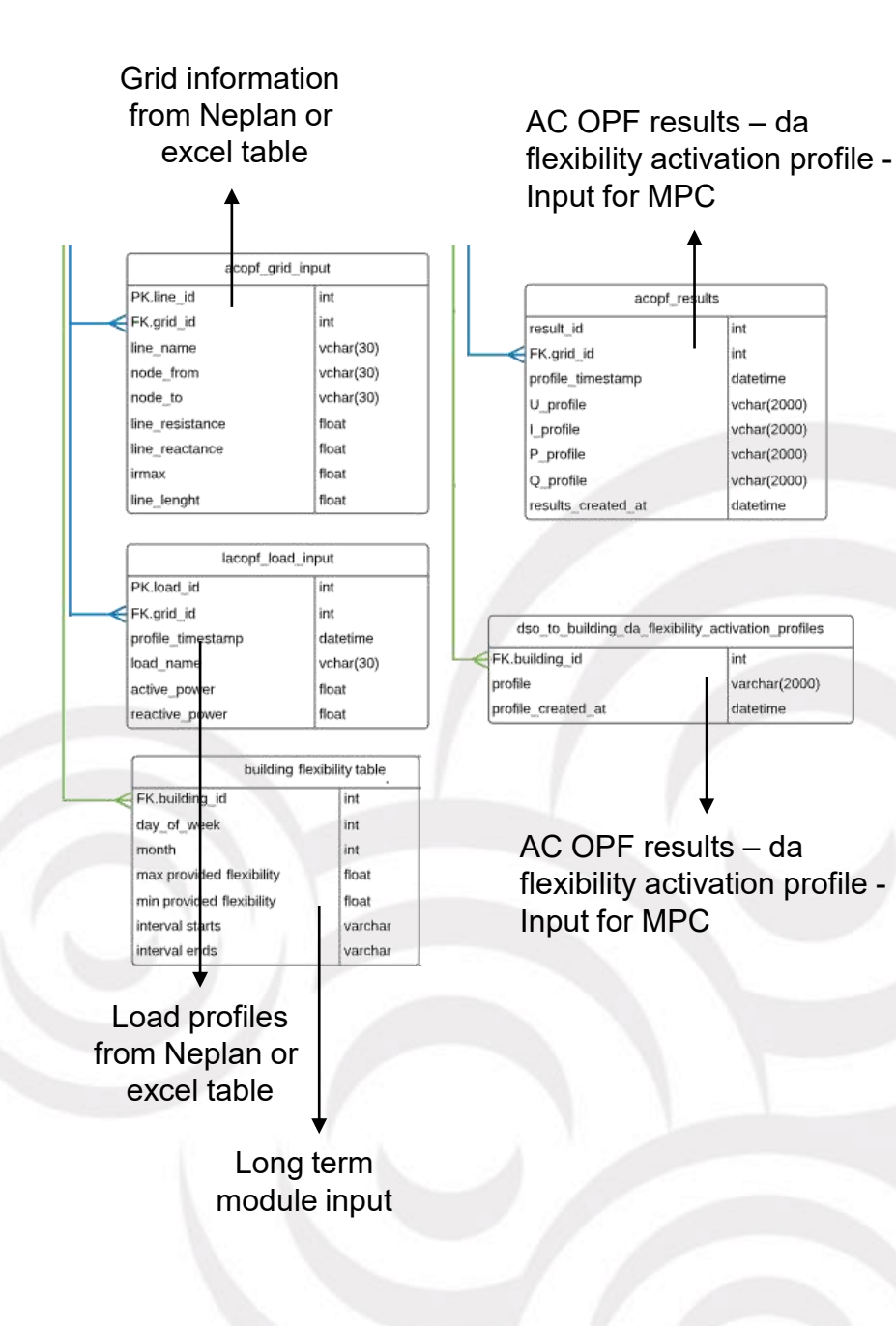

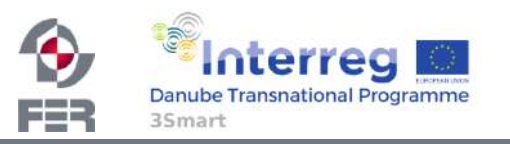

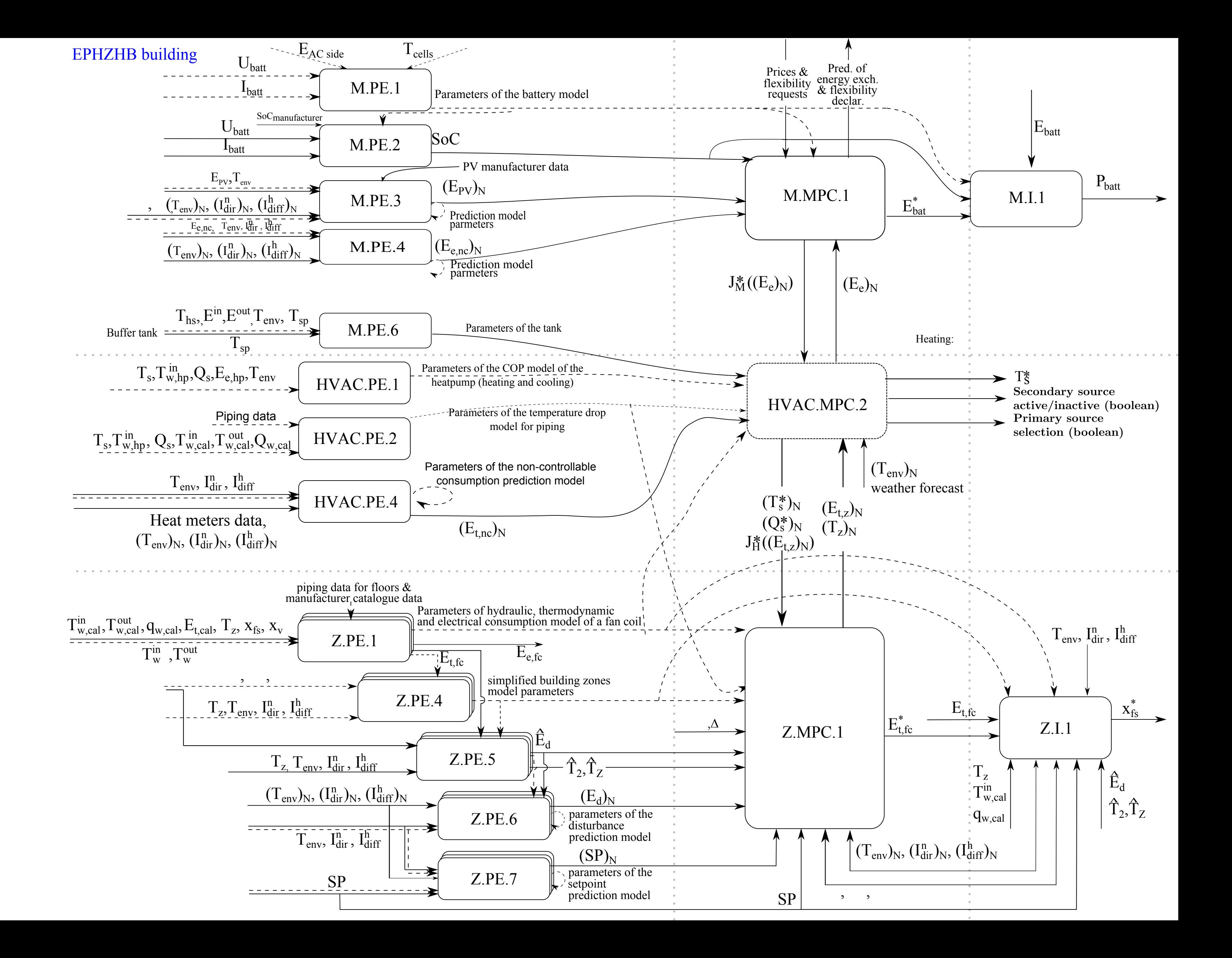

# 3Smart First pilot study visit to the EPHZHB pilot: On-line demonstrations: 3Smart modules installed

Anita Martinčević, Nikola Hure, Danko Marušić, Hrvoje Novak

#### UNIZGFER

[anita.martincevic@fer.hr,](mailto:anita.martincevic@fer.hr) [nikola.hure@fer.hr,](mailto:nikola.hure@fer.hr) [danko.marusic@fer.hr,](mailto:danko.marusic@fer.hr) [hrvoje.novak@fer.hr](mailto:hrvoje.novak@fer.hr)

3Smart pilot study visit to EPHZHB pilot No. 1 in Tomislavgrad

27 February 2019

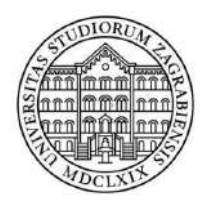

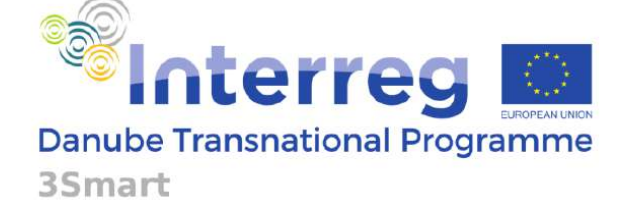

1

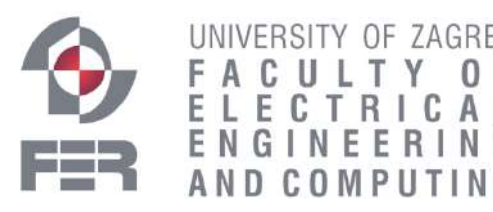

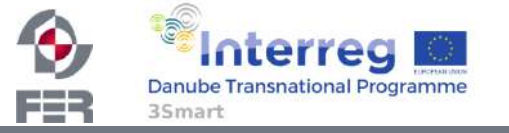

Project co-funded by the European Union

3Smart EPHZHB pilot study visit No. 1, 27 February 2019, Livno

Martinčević/Hure/Marušić/Novak (UNIZGFER)

# Current EPHZHB modules status and upcoming plans

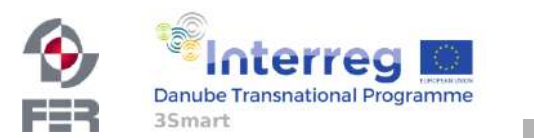

3Smart EPHZHB pilot study visit No. 1, 27 February 2019, Livno

General prerequisites

- 1. Server connection (VPN SSTP)
- 2. Database connection (PgAdmin)
- 3. Python connection (PyCharm terminal, libraries etc.)
- 4. Historical data analysis

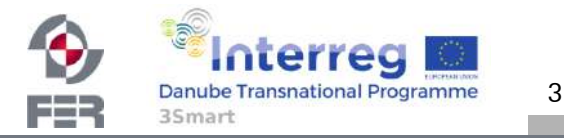

General prerequisites

1. Server connection (VPN SSTP)

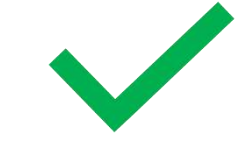

- 2. Database connection (PgAdmin)
- 3. Python connection (PyCharm terminal, libraries etc.)
- 4. Historical data analysis

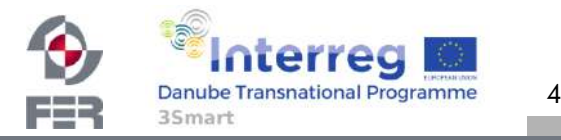

#### General prerequisites

- 1. Server connection (VPN SSTP)
- 2. Database connection (PgAdmin)

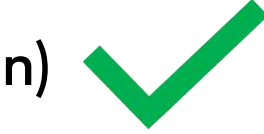

- 3. Python connection (PyCharm terminal, libraries etc.)
- 4. Historical data analysis

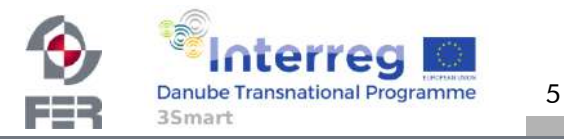

3Smart EPHZHB pilot study visit No. 1, 27 February 2019, Livno

#### General prerequisites

- 1. Server connection (VPN SSTP)
- 2. Database connection (PgAdmin)
- 3. Python connection (PyCharm terminal, libraries etc.)
- 4. Historical data analysis

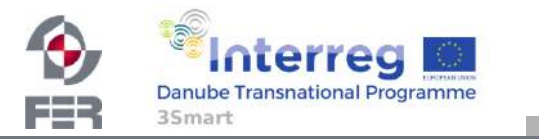

#### General prerequisites

- 1. Server connection (VPN SSTP)
- 2. Database connection (PgAdmin)
- 3. Python connection (PyCharm terminal, libraries etc.)<br>4. Historical data analysis
- 4. Historical data analysis

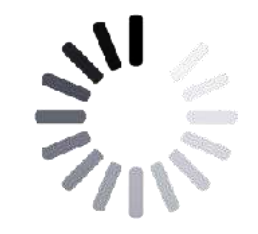

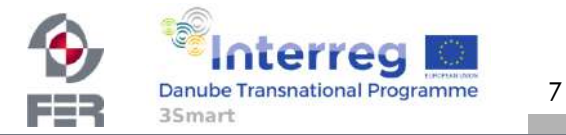

#### ZONE LEVEL MODULES

- Z.PE.6 historical data accumulation (Z.PE.5)
- Z.PE.7 in online operation, 'local\_switch' needs to be changed

#### HVAC LEVEL MODULES

- HVAC.PE.4 data and Python coding ready, waiting for Linux machine setup to finalize
	- HVAC non-controllable consumption submodule in online operation

#### MICROGRID LEVEL MODULES

- M.PE.3 location of pyranometers will be changed, Linux machine setup needs to be finalized
- M.PE.4 Waiting for Linux machine setup finalization and FCU electrical consumption calculation (Z.PE.1)
	- Microgrid non-controllable consumption submodule waiting for FCU electrical consumption to be calculated (Z.PE.1)
- M.MPC.1 requires solver to be installed, otherwise ready

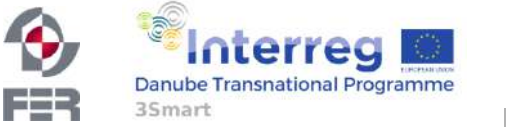

#### ZONE LEVEL MODULES

- Z.PE.6 historical data accumulation (Z.PE.5)
- Z.PE.7 in online operation, 'local\_switch' needs to be changed

#### HVAC LEVEL MODULES

- HVAC.PE.4 data and Python coding ready, waiting for Linux machine setup to finalize
	- HVAC non-controllable consumption submodule in online operation

#### MICROGRID LEVEL MODULES

- M.PE.3 location of pyranometers will be changed, Linux machine setup needs to be finalized
- M.PE.4 Waiting for Linux machine setup finalization and FCU electrical consumption calculation (Z.PE.1)
	- Microgrid non-controllable consumption submodule waiting for FCU electrical consumption to be calculated (Z.PE.1)
- M.MPC.1 requires solver to be installed, otherwise ready

9

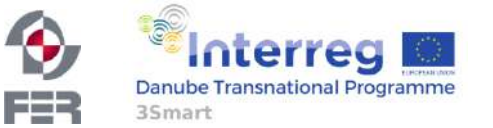

3Smart EPHZHB pilot study visit No. 1, 27 February 2019, Livno

#### ZONE LEVEL MODULES

 $\mathbf{\hat{x}}$  Z.PE.1

- Calorimeter temperature resolution set to 0.1  $\degree$ C  $\rightarrow$  done
- Experiments on individual\* FCU required for identification of hydraulic model (\*only on units with return medium sensor)
- Sensor calibration
- Identification of the hydraulic system model
- Selection of fan coil units to perform longer experiments required to identify thermodynamic fan coil unit model
- Performing experiments on few selected fan coil unit types
- Identification of thermodynamic system model
- Putting all identified models to database

- Putting online part of Z.PE.1 into operation
- $\div$  Z.PE.5
	- Z.MPC.1

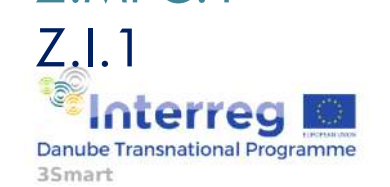

#### ZONE LEVEL MODULES

- Z.PE.6 historical data accumulation (Z.PE.5)
- Z.PE.7 in online operation, 'local\_switch' needs to be changed

#### HVAC LEVEL MODULES

- HVAC.PE.4 data and Python coding ready, waiting for Linux machine setup to finalize
	- HVAC non-controllable consumption submodule in online operation

#### MICROGRID LEVEL MODULES

- M.PE.3 location of pyranometers will be changed, Linux machine setup needs to be finalized
- M.PE.4 Waiting for Linux machine setup finalization and FCU electrical consumption calculation (Z.PE.1)
	- Microgrid non-controllable consumption submodule waiting for FCU electrical consumption to be calculated (Z.PE.1)
- M.MPC.1 requires solver to be installed, otherwise ready

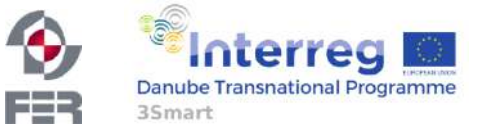

#### AHU ground floor thermal energy consumption

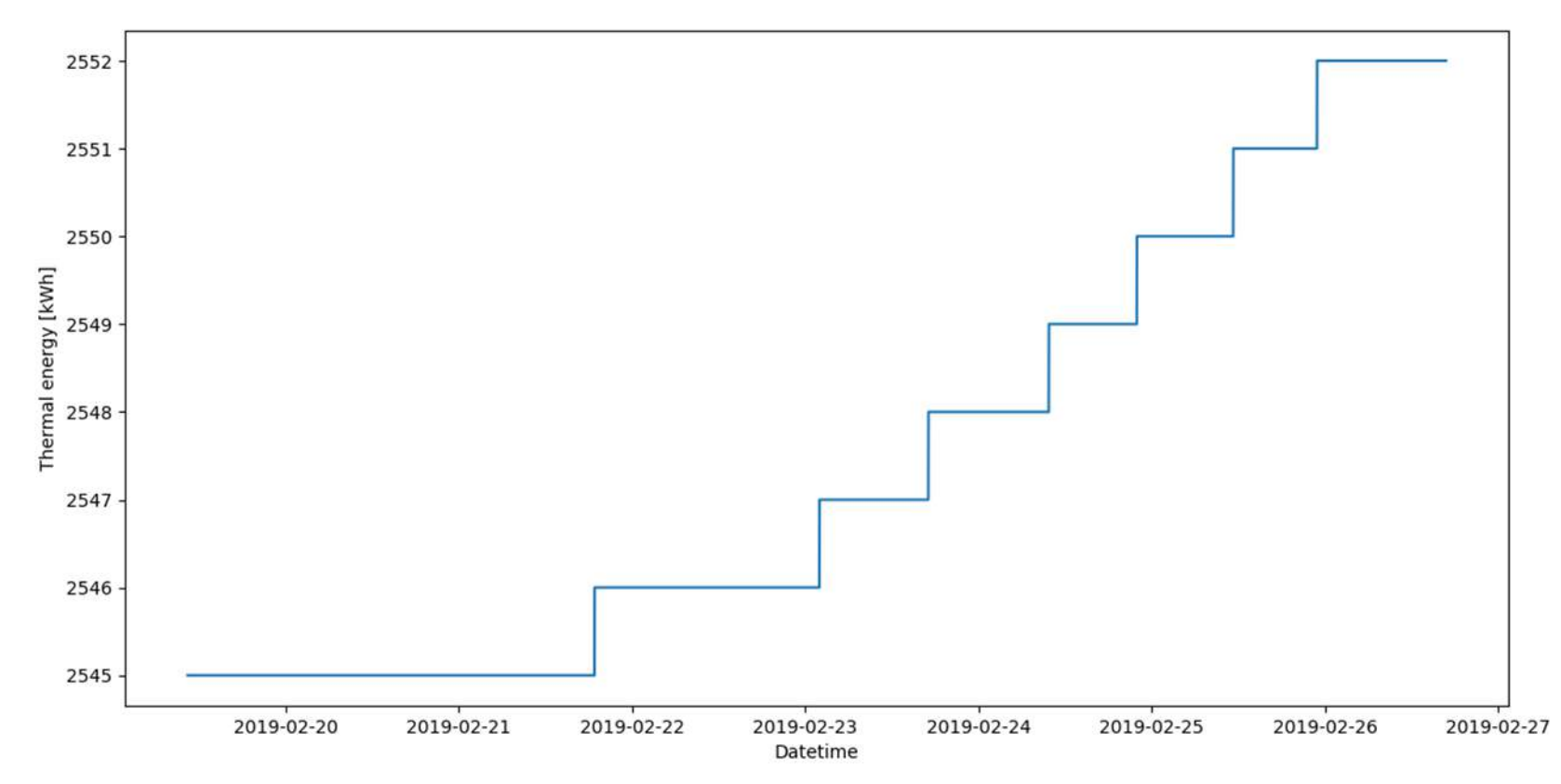

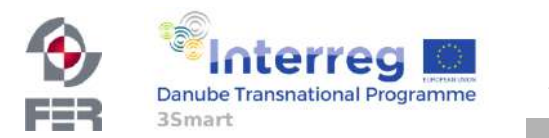

3Smart EPHZHB pilot study visit No. 1, 27 February 2019, Livno

#### AHU ground floor thermal power

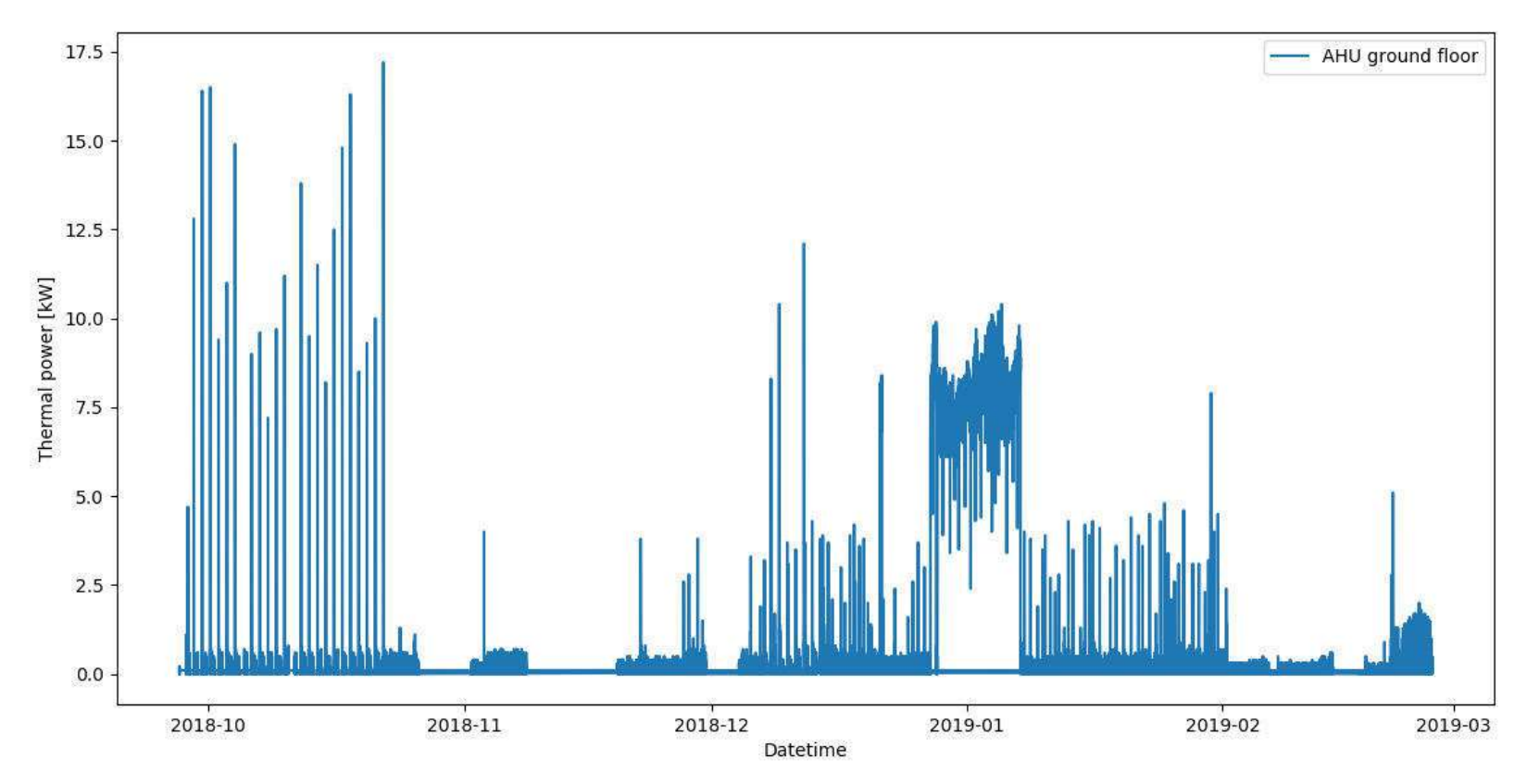

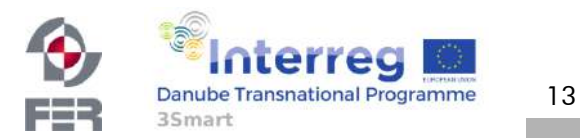

3Smart EPHZHB pilot study visit No. 1, 27 February 2019, Livno

#### AHU ground floor thermal power - median

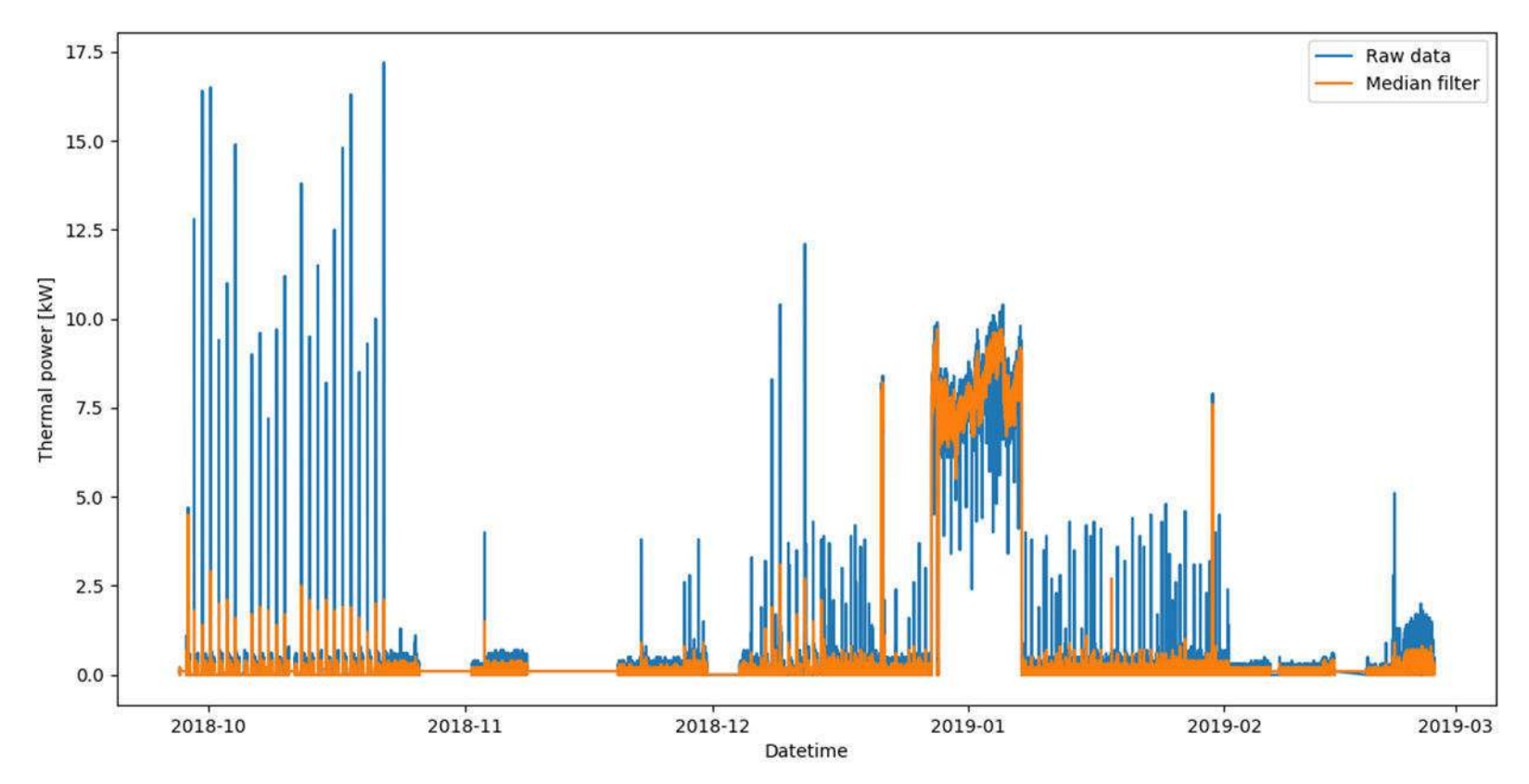

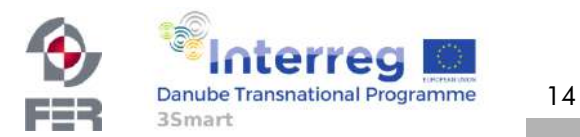

3Smart EPHZHB pilot study visit No. 1, 27 February 2019, Livno
#### AHU ground floor thermal power - median

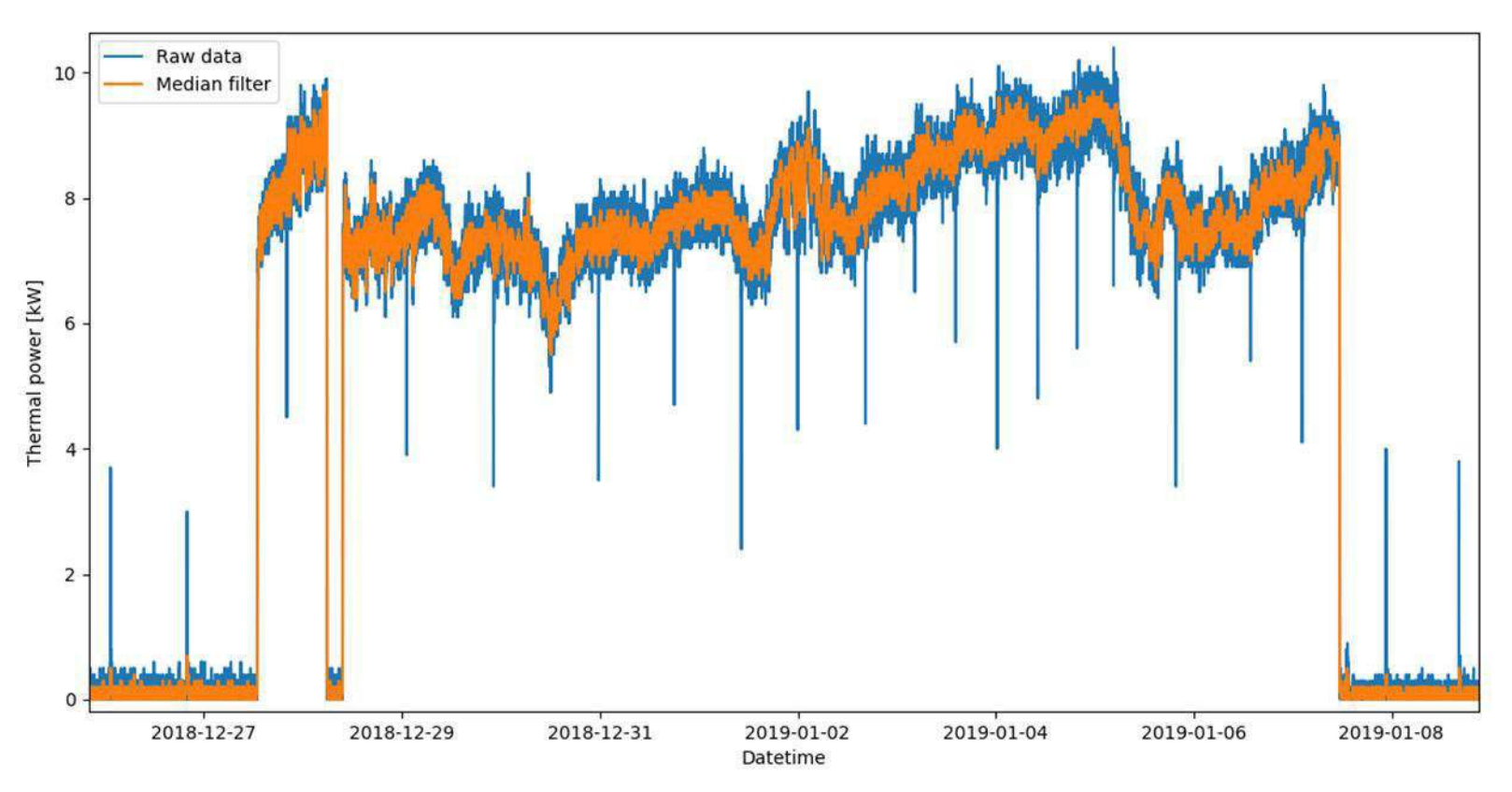

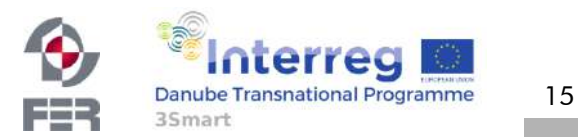

#### AHU ground floor thermal power

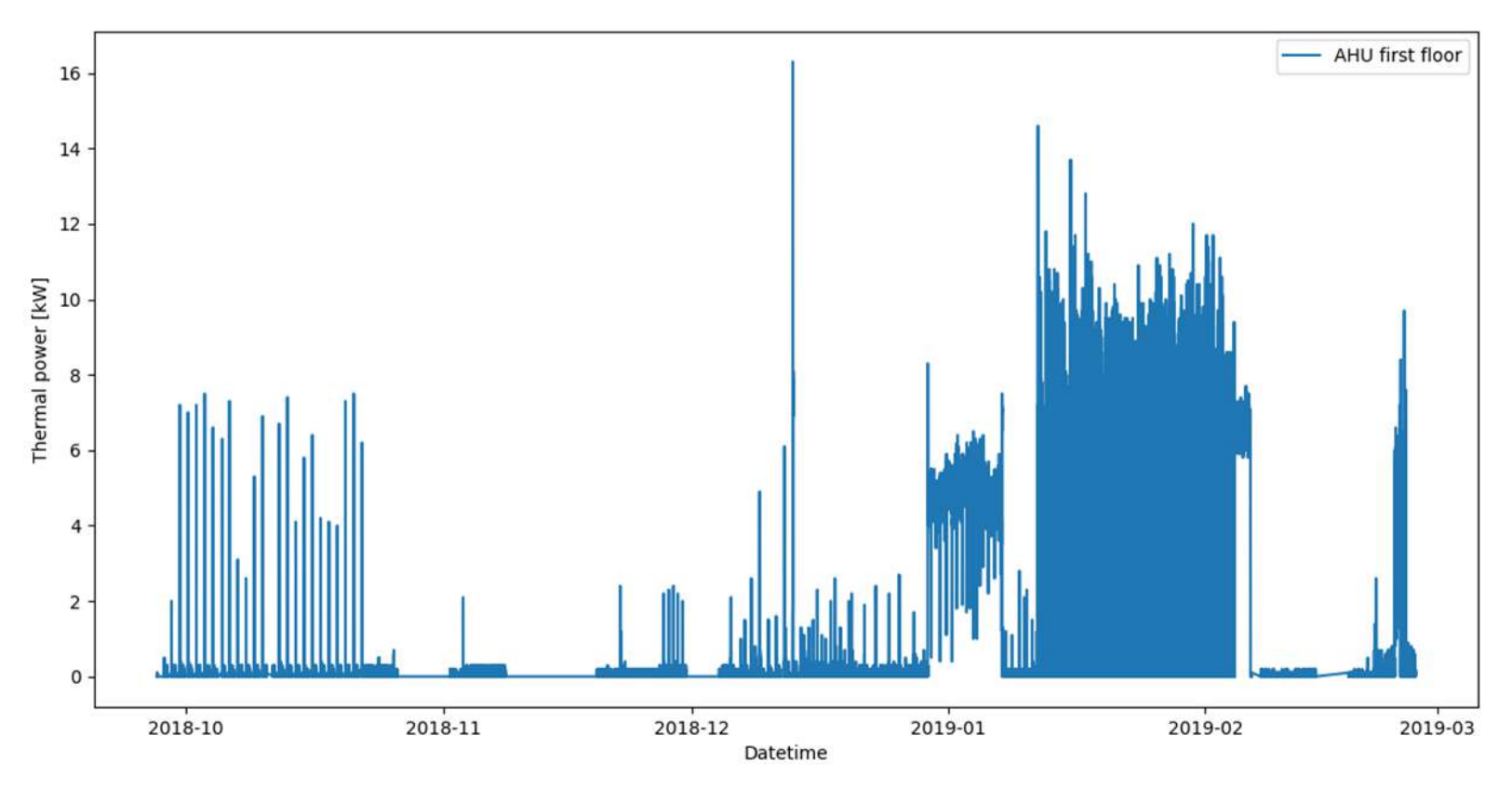

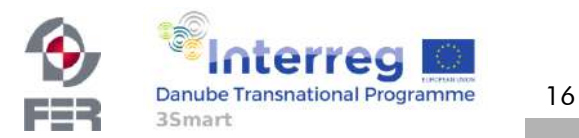

#### AHU ground floor thermal power - median

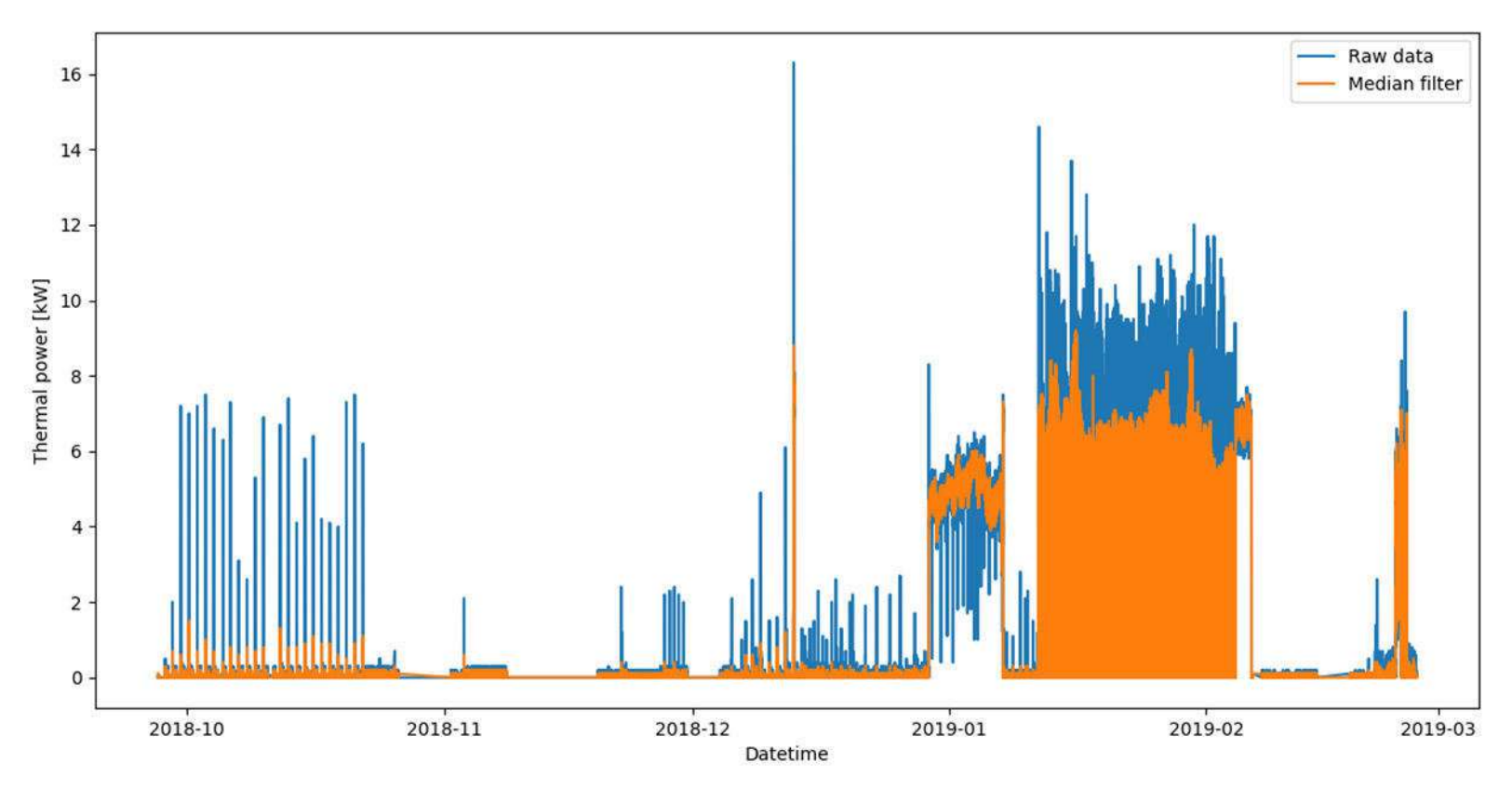

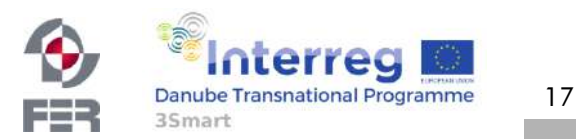

#### AHU ground floor thermal power - median

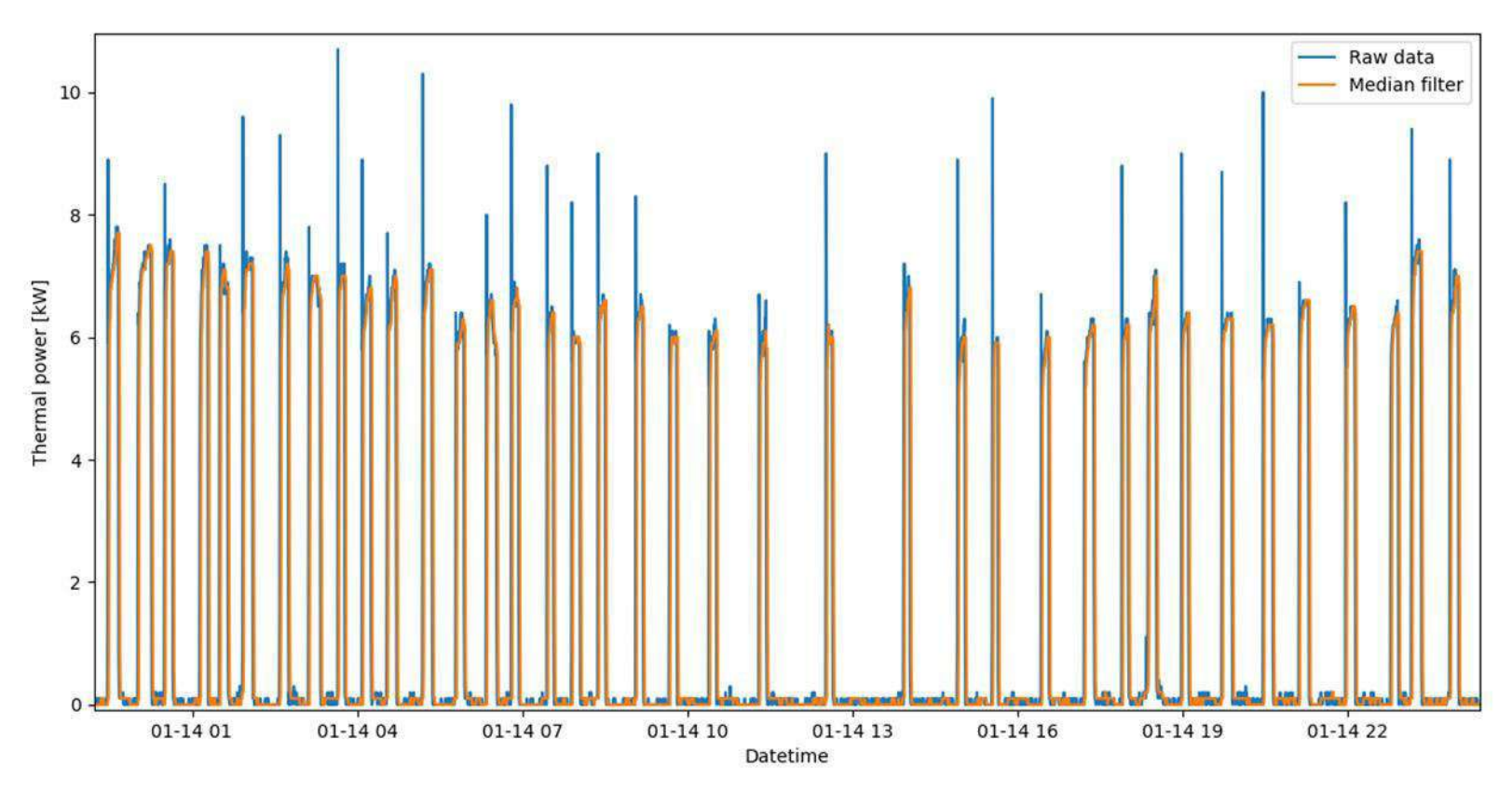

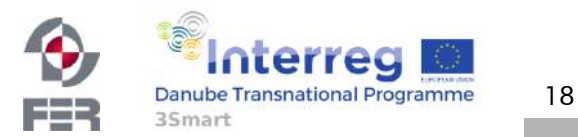

# HVAC MPC 2a Heat pump and heating block 3smart control

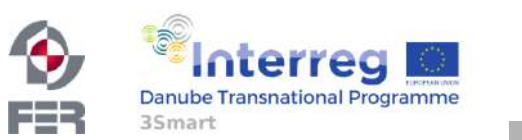

3Smart EPHZHB pilot study visit No. 1, 27 February 2019, Livno

19

## HVAC MPC 1 – module operation

- Description: medium temperature optimisation  $\rightarrow$ costs and comfort
- Module interaction on HVAC level:
	- 4.2.1. Microgrid MPC module
	- 4.3.1. P&E modules
	- 4.4.1. Zone MPC module
- Execution frequency: 15 minutes
- <15 min. coordination between the microgrid, HVAC and zone MPC

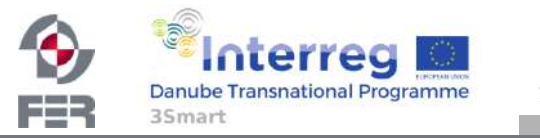

20

# HVAC MPC 1 – information flow

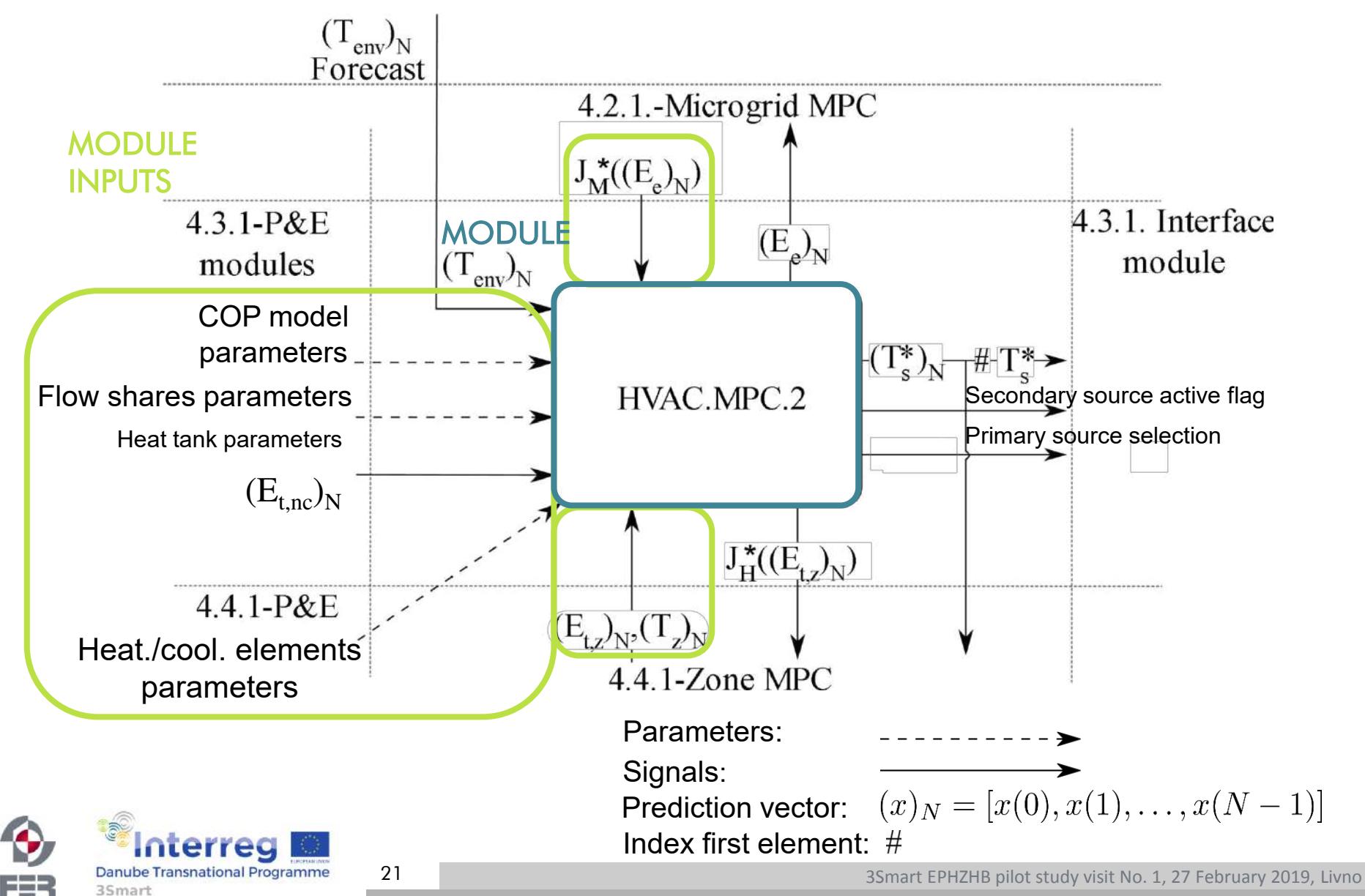

# HVAC MPC 1 – information flow

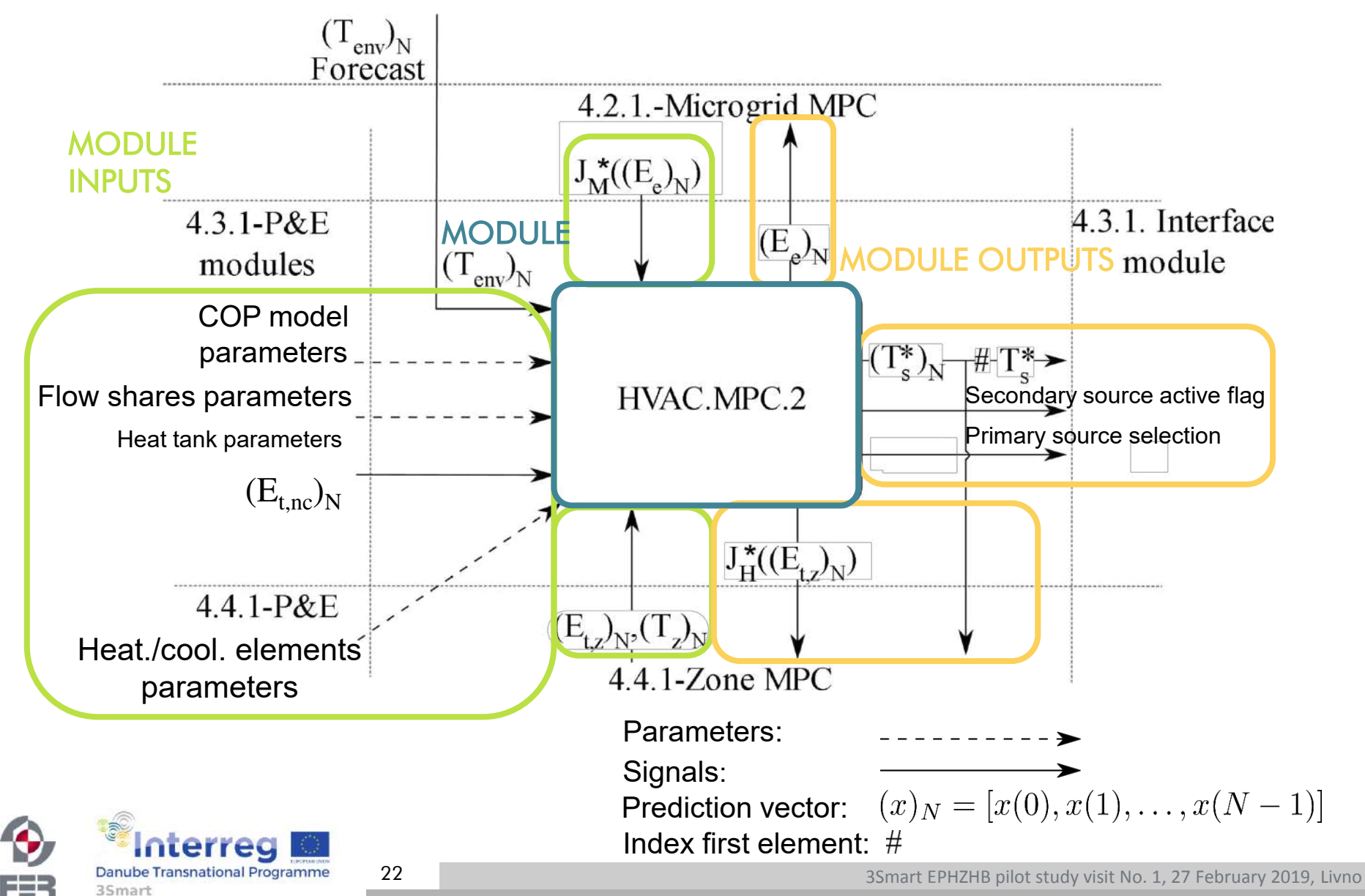

# Medium conditioning functional scheme

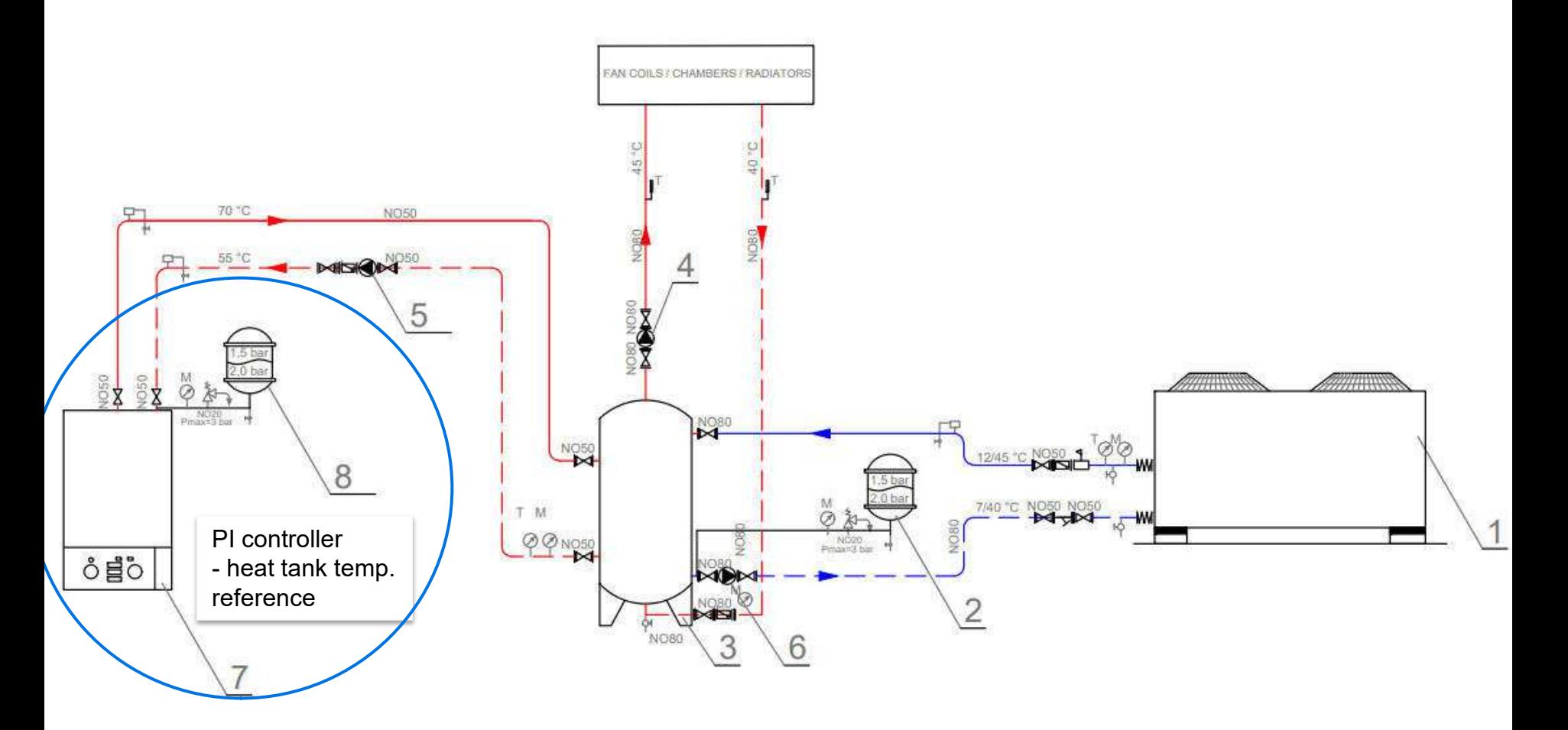

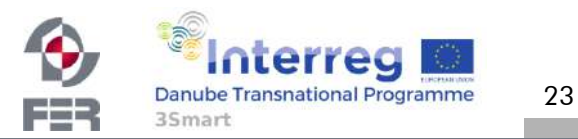

# Medium conditioning functional scheme

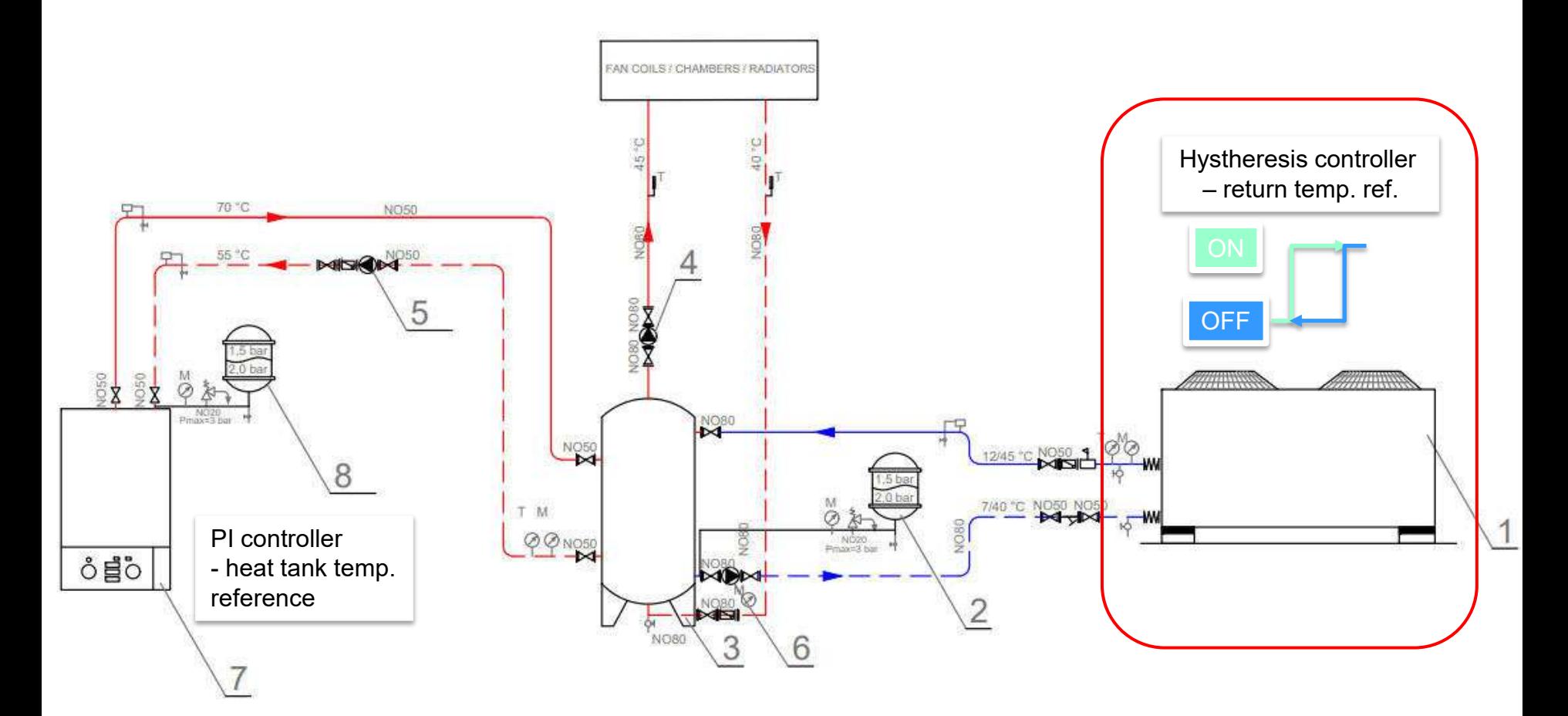

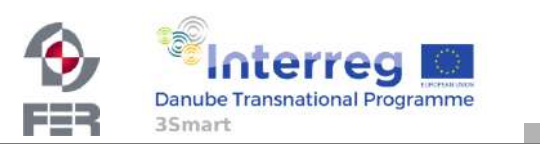

3Smart EPHZHB pilot study visit No. 1, 27 February 2019, Livno

24

# Medium conditioning functional scheme

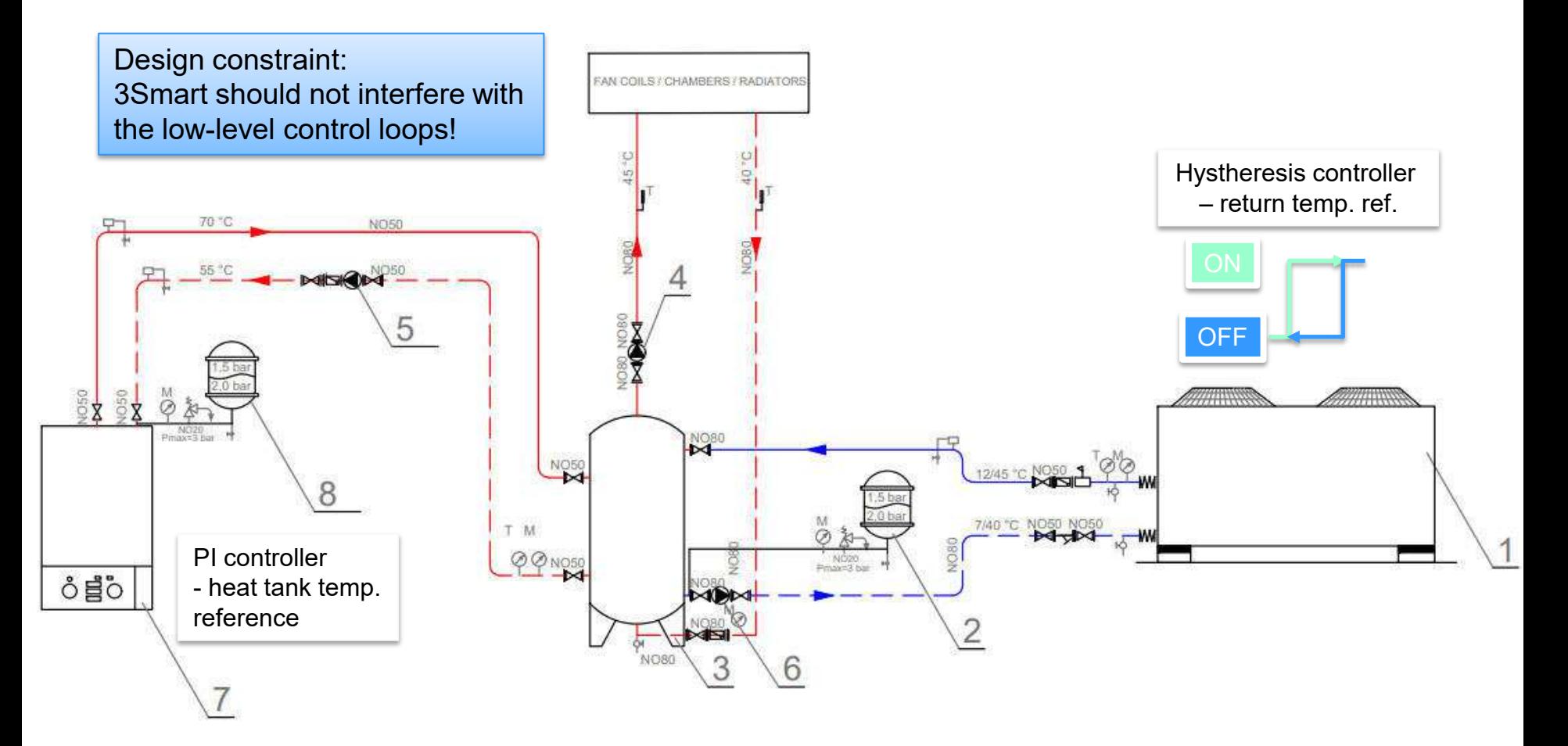

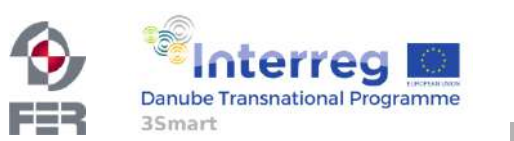

OILS / CHAMBERS / RADL

# Optimal control problem (1/3)

• Objective: minimise consumed (electrical) energy cost (volatility)

8

T M QQ NOSO

• DOF: Heat tank temperature

ô≣o

- Manipulated values:
	- Heating block power
	- Heat pump operation

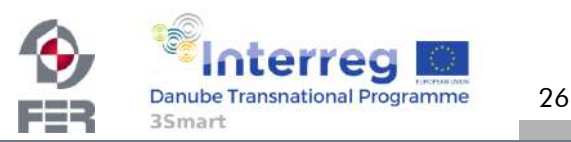

## Optimal control problem (2/3)

- Constraints:
	- Delivered energy to the zones  $(E_{t,z})_N$
	- HVAC el. consumption
	- Heating block power:  $0 \text{ kW} \leq P_{\text{el,hb}} \leq 88 \text{ kW}$
	- Heat pump (heating) power:

```
0 kW \leq P_{\text{t,hp}} \leq 74.7 kW
```
– Heat pump supply temperature

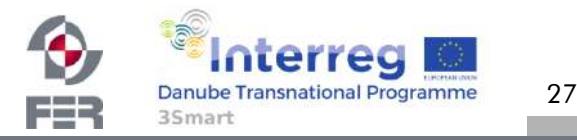

## Optimal control problem (3/3)

• Heat pump supply temperature and environment temperature

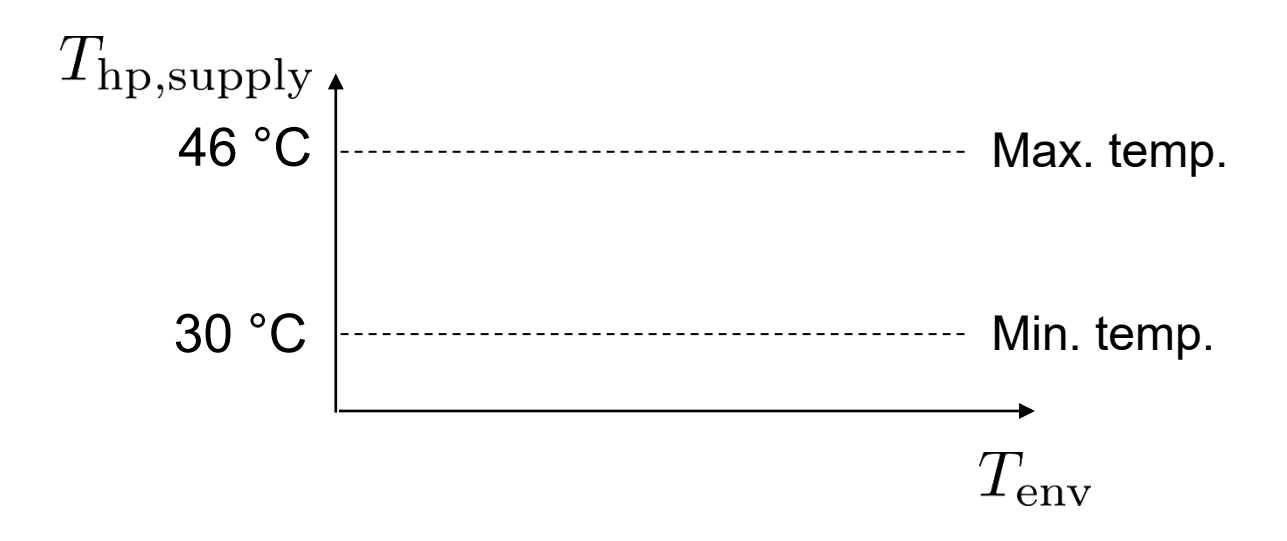

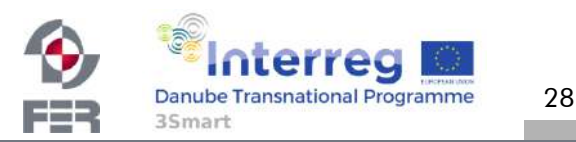

## Optimal control problem (3/3)

• Heat pump supply temperature, environment temperature

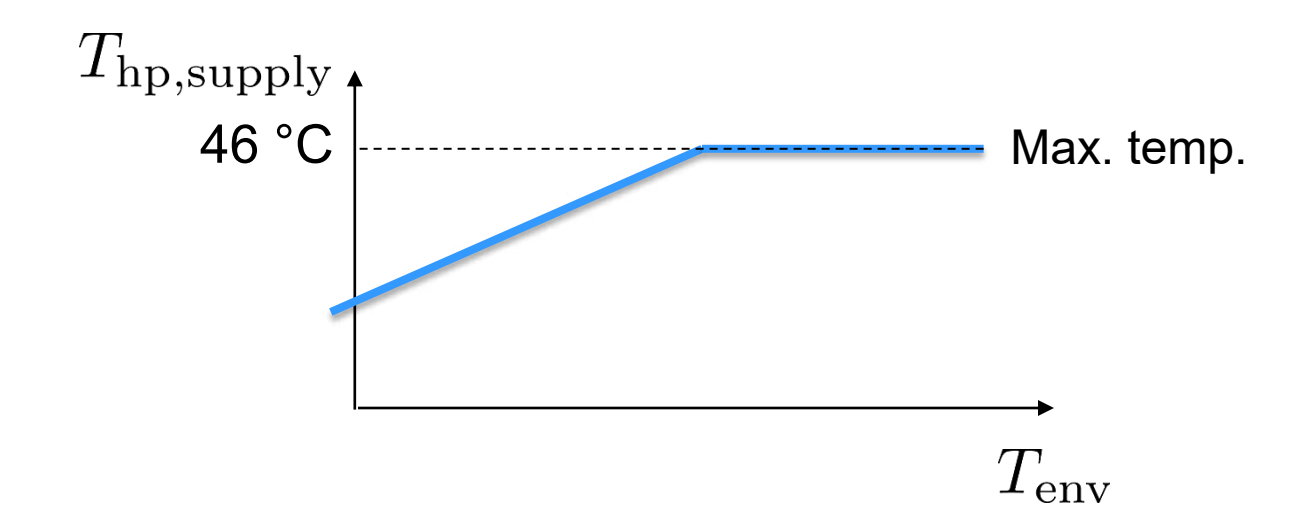

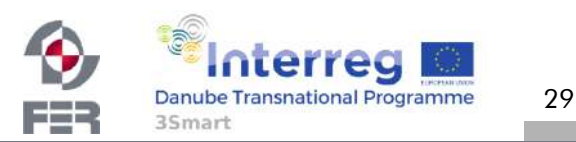

## Required module inputs

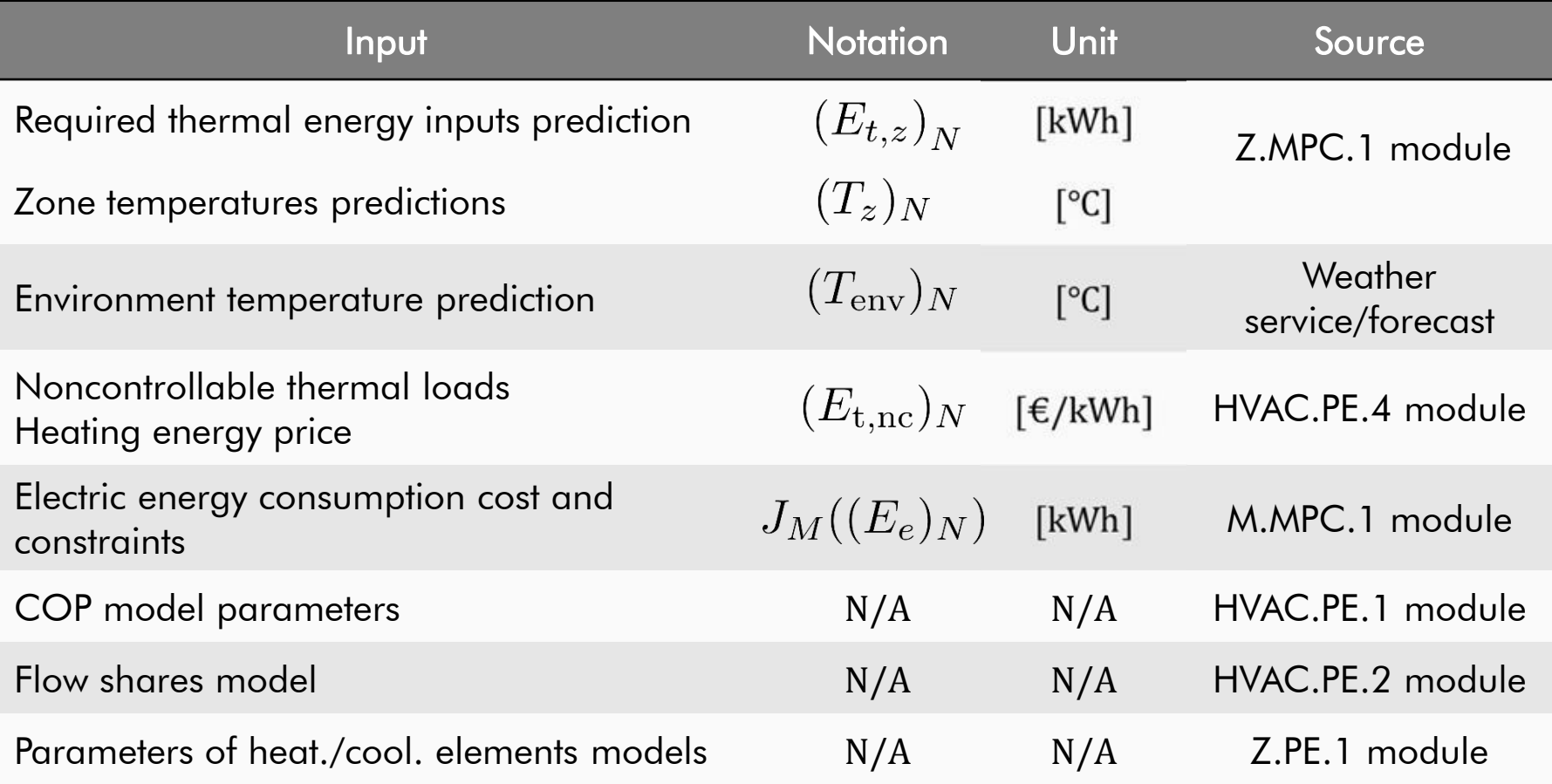

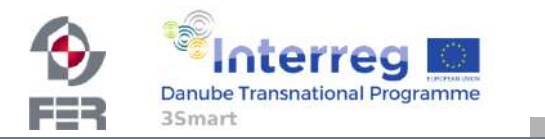

FEB

35<sub>mart</sub>

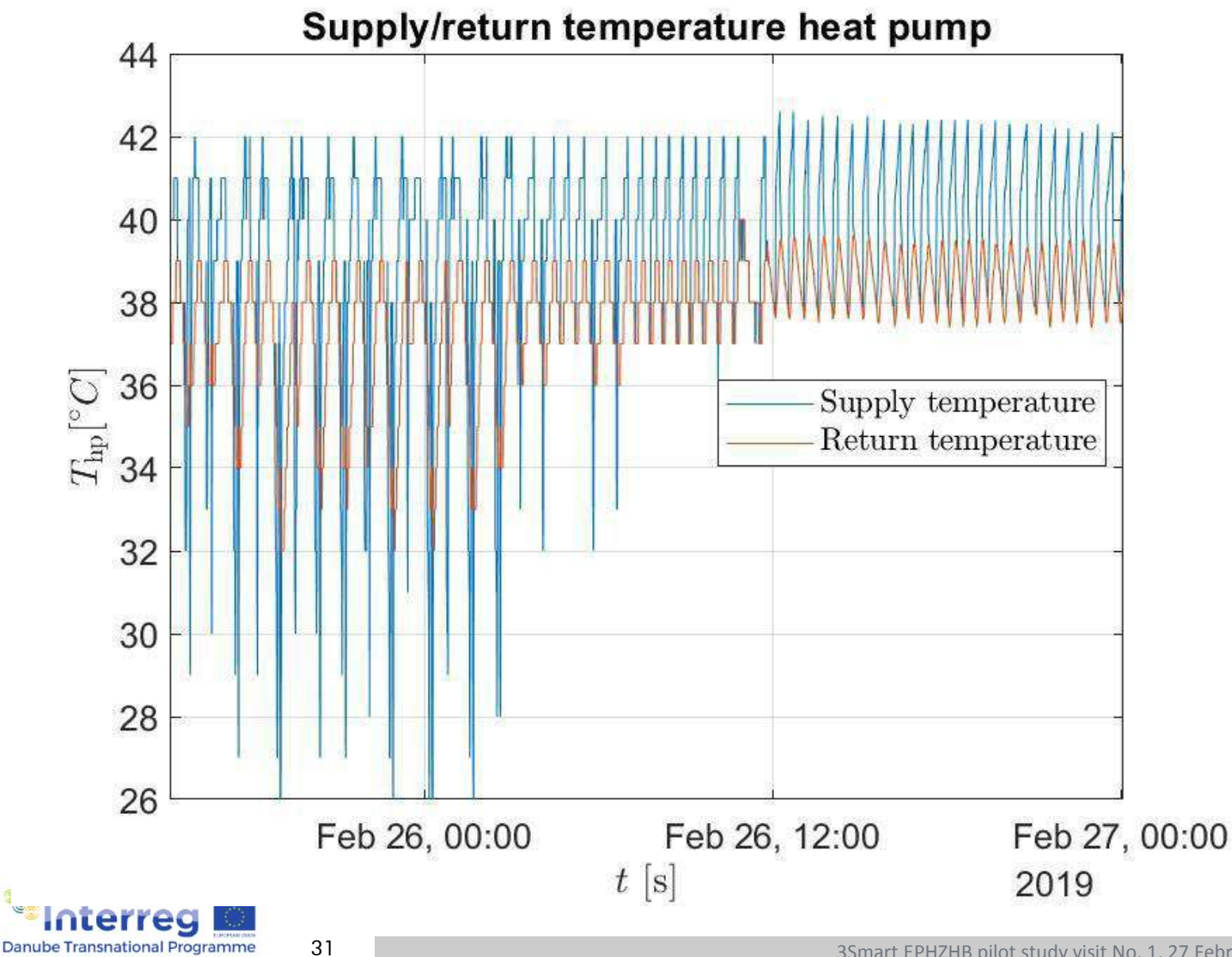

32

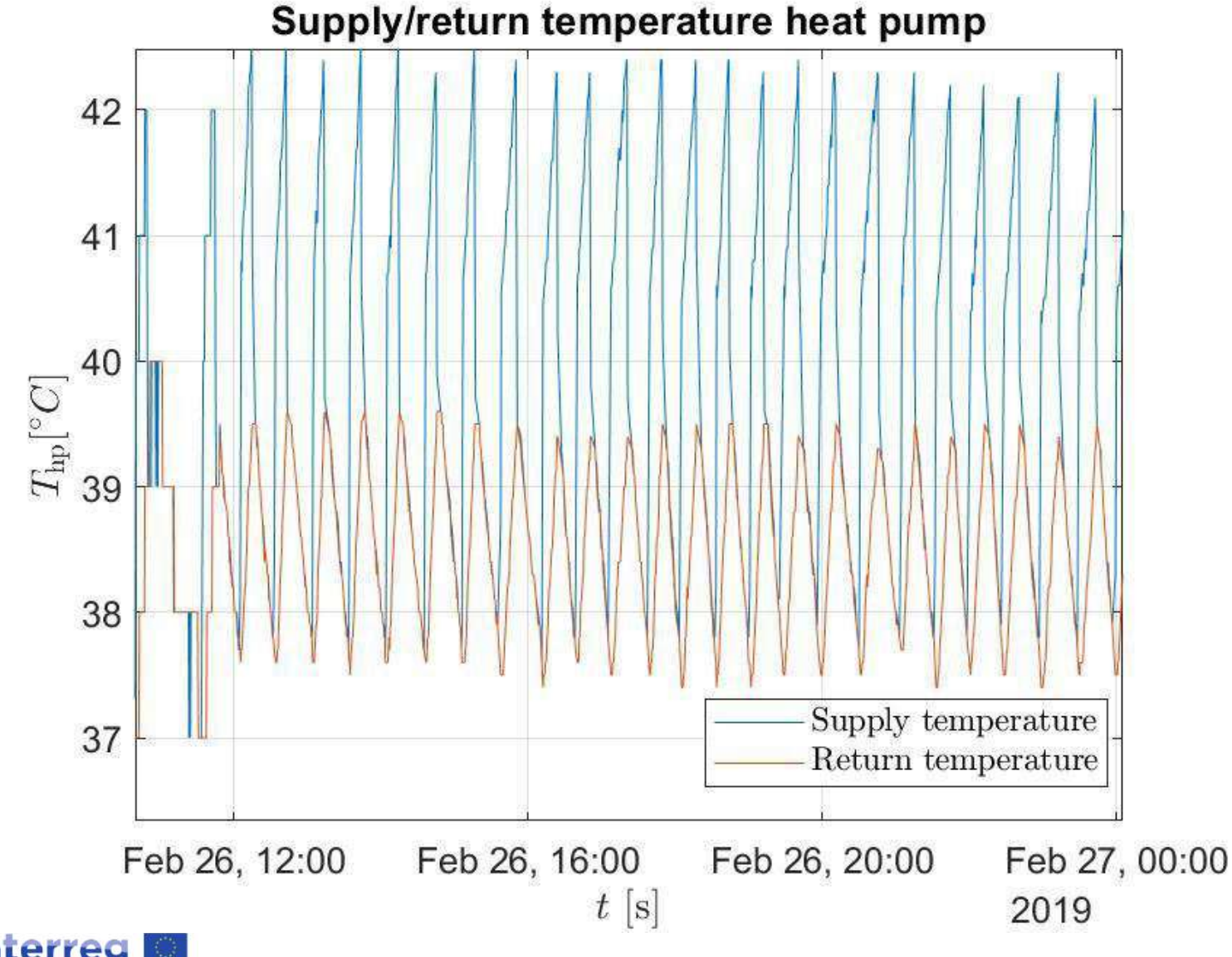

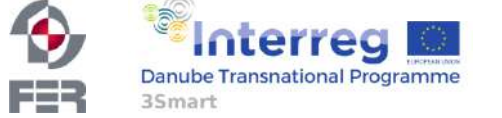

FER

35mart

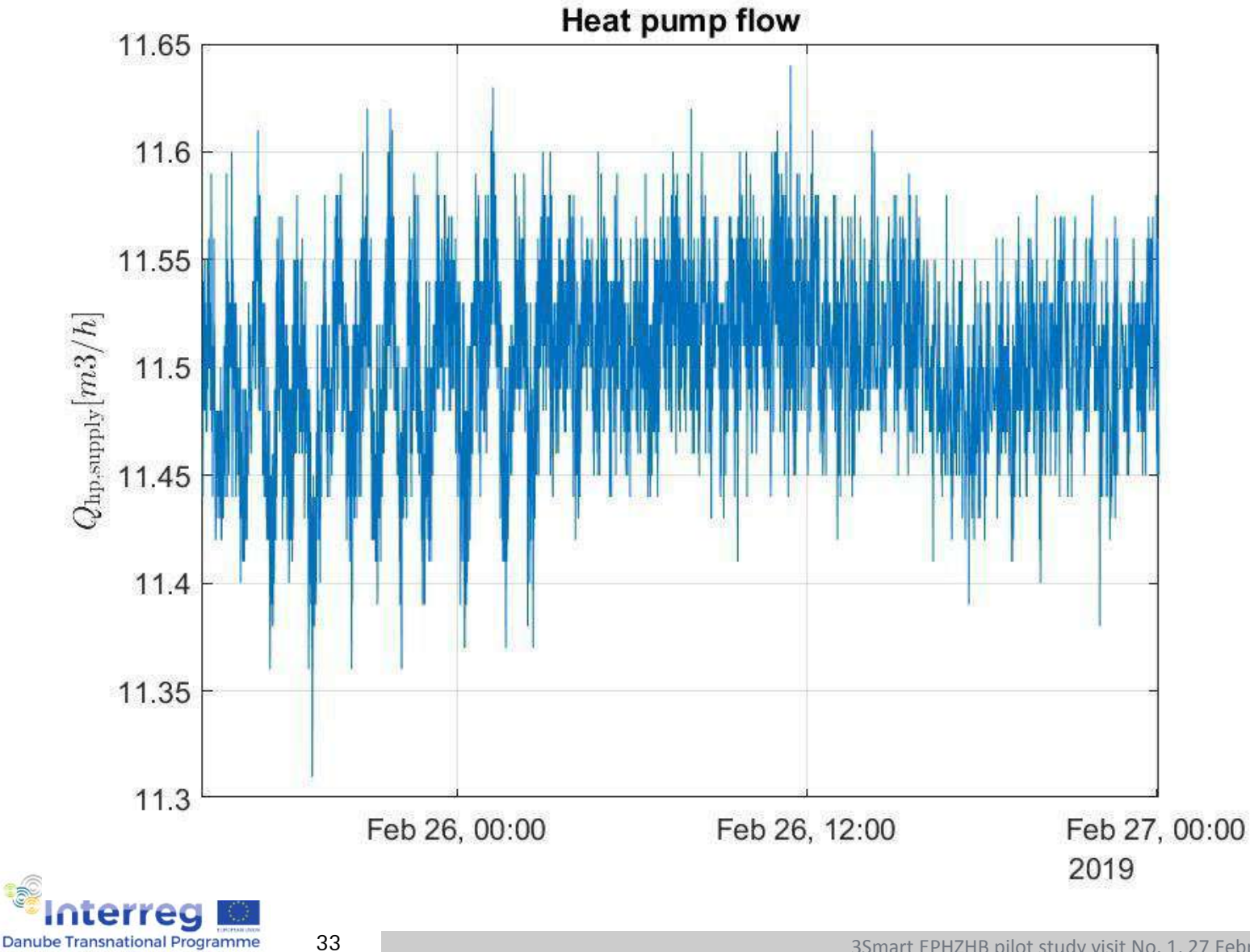

FER

35<sub>mart</sub>

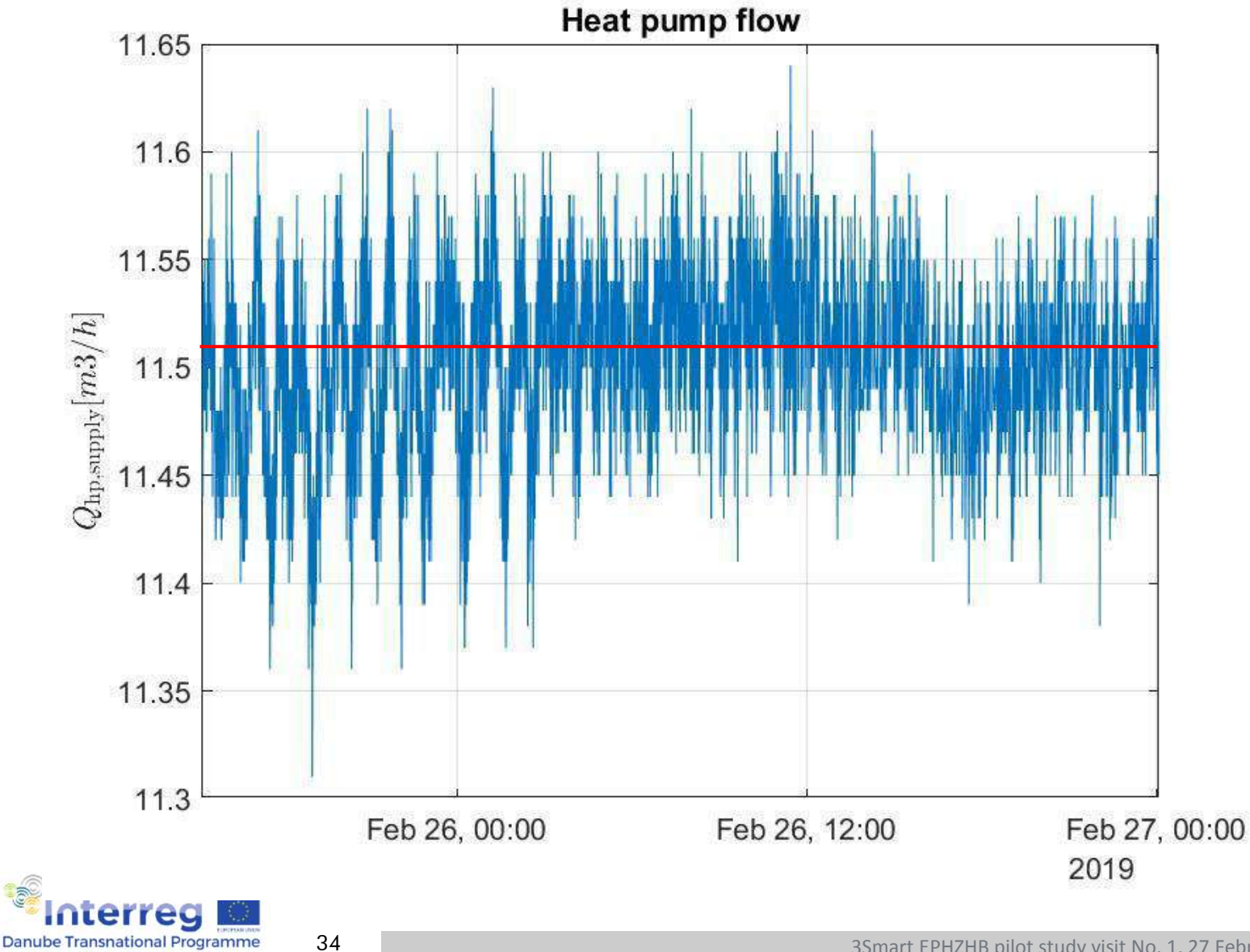

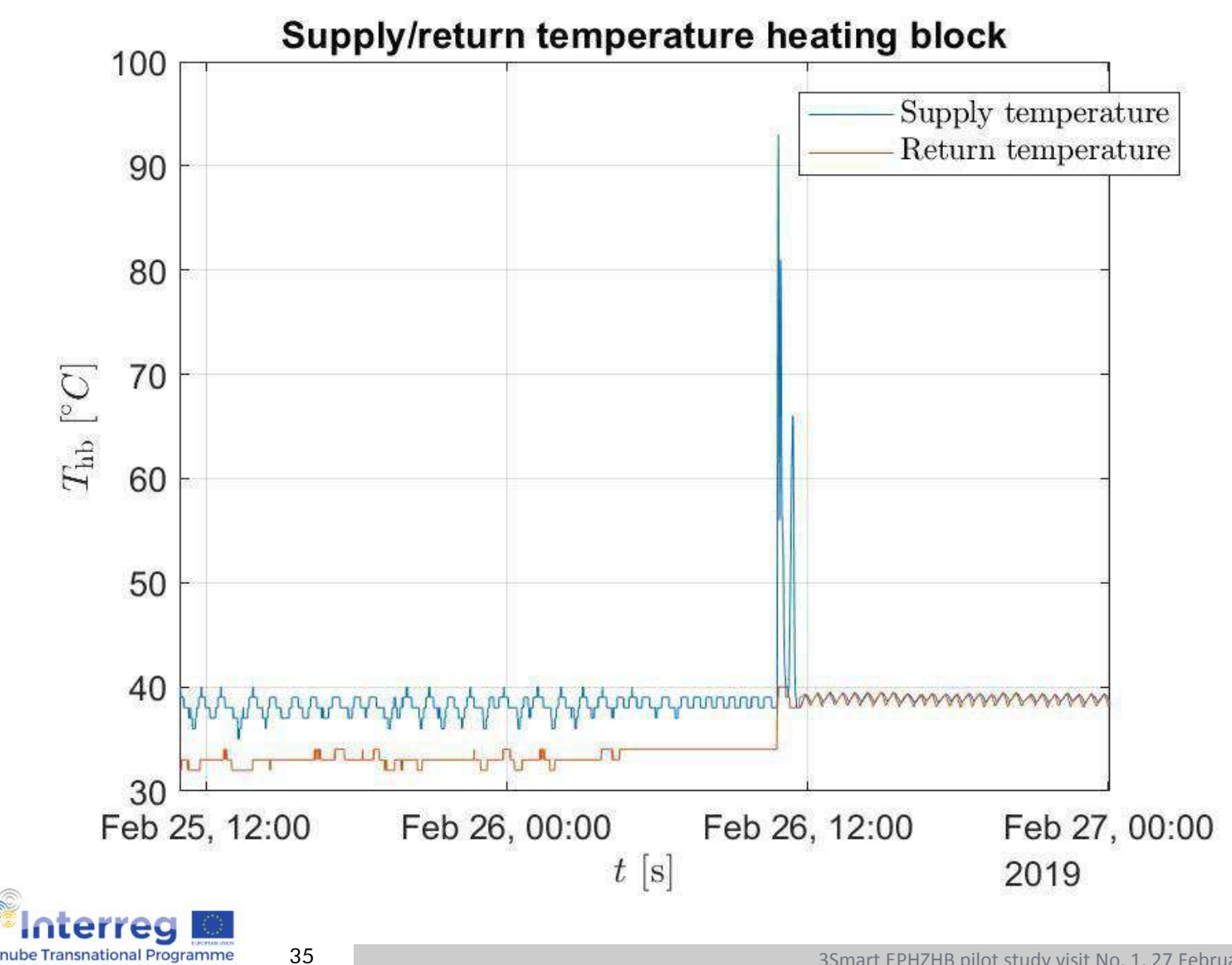

**Danube Transnational Programme** 

rs-

35<sub>mart</sub>

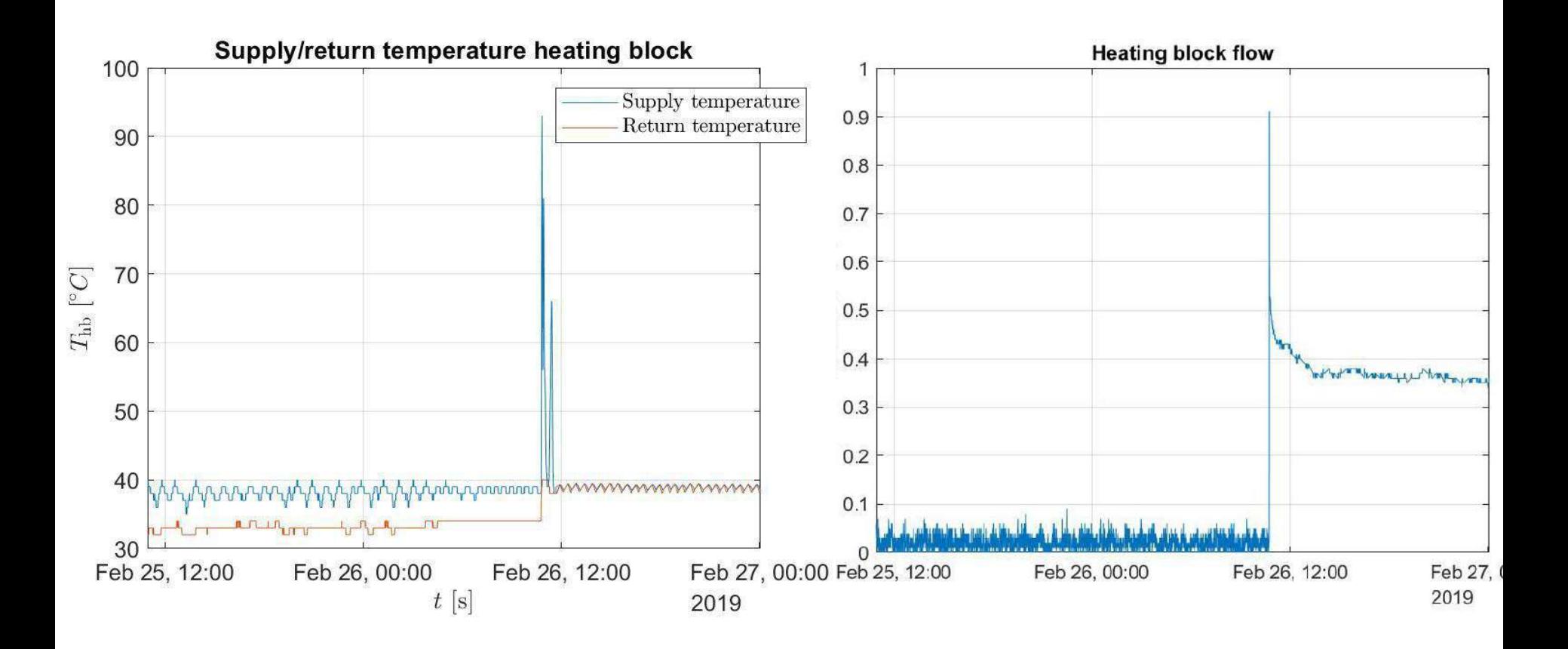

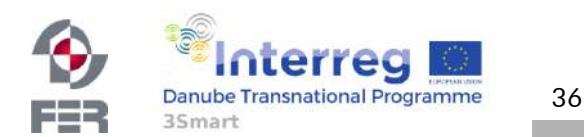

FER

35<sub>mart</sub>

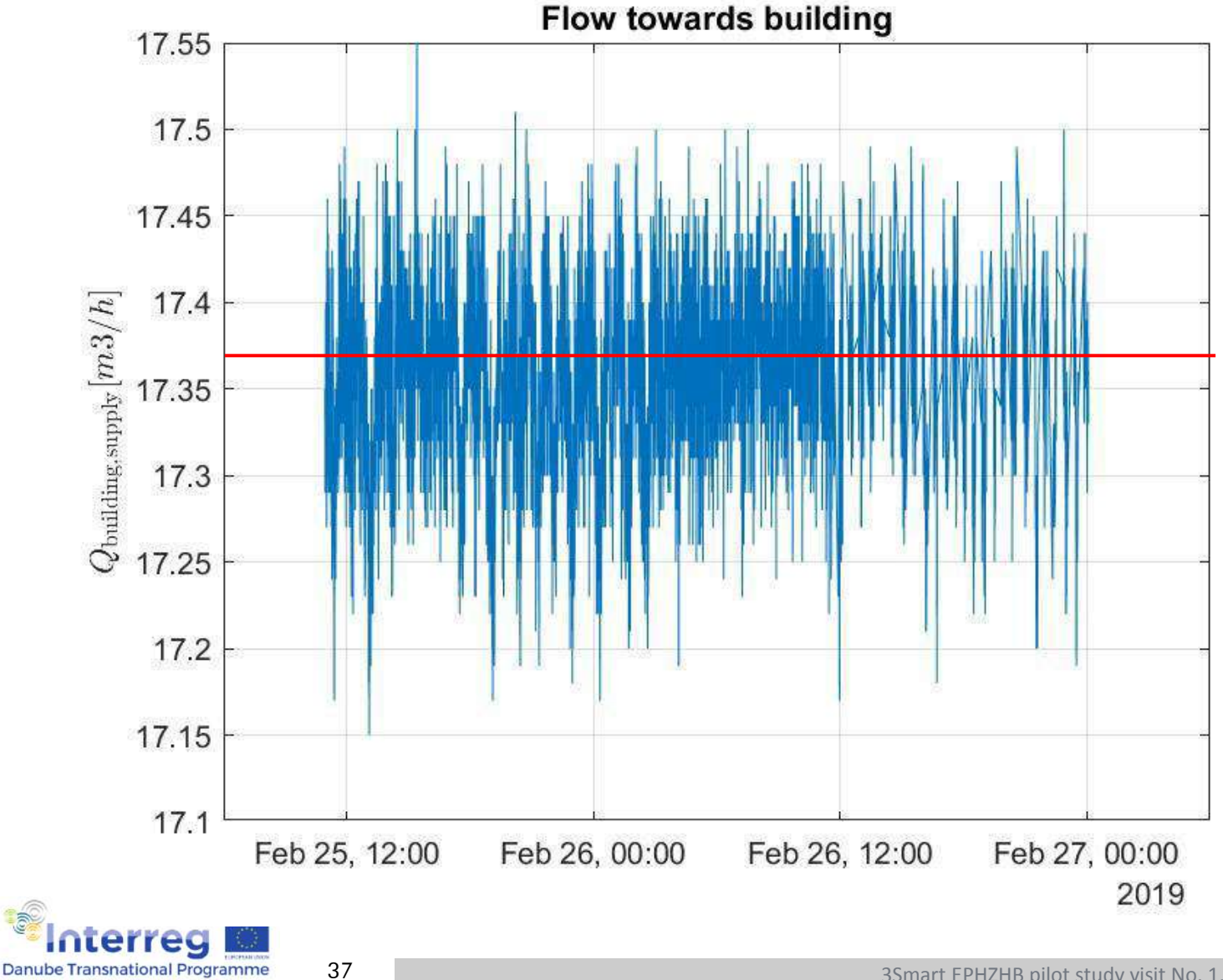

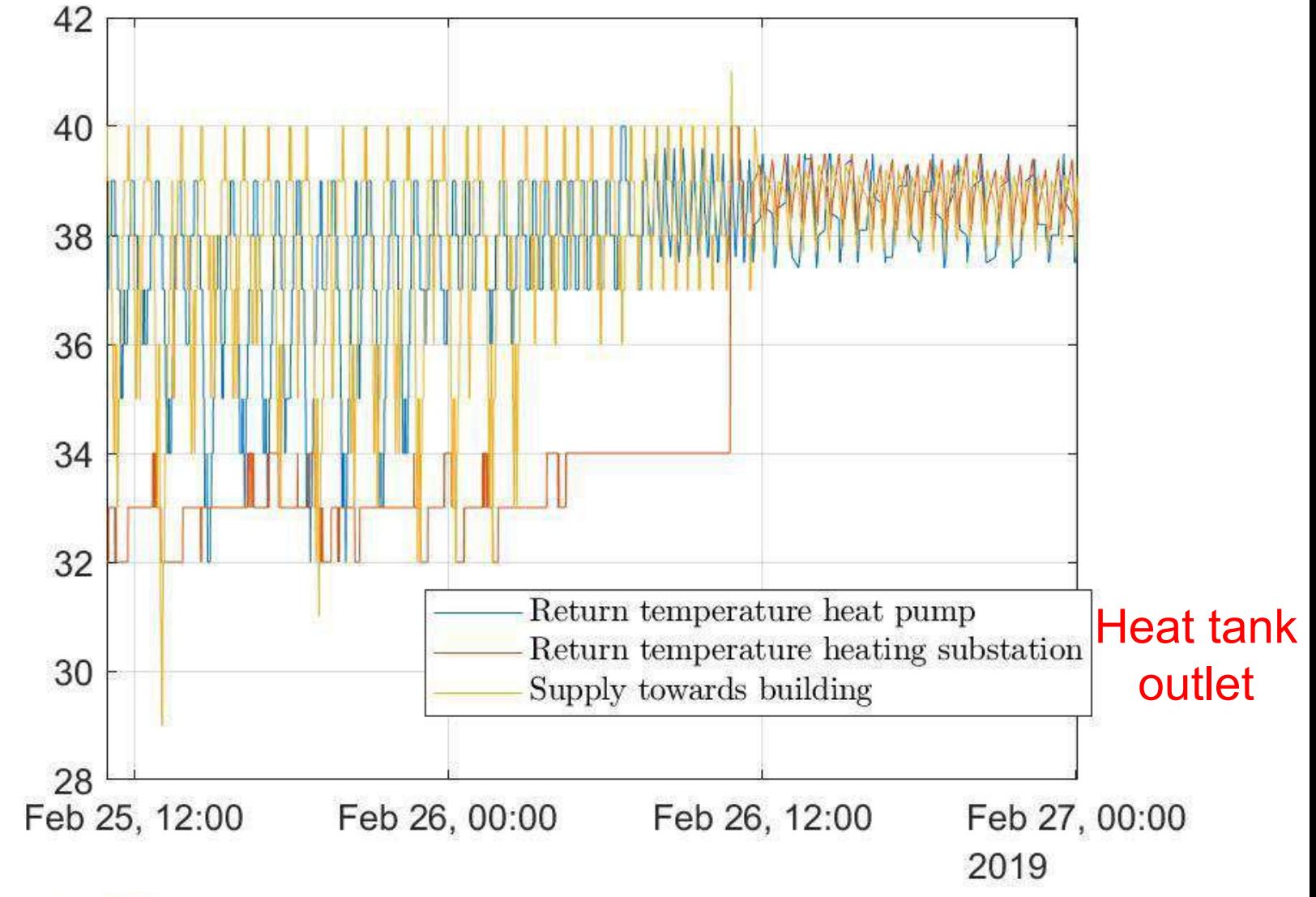

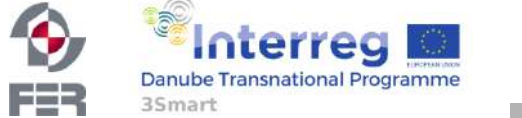

38

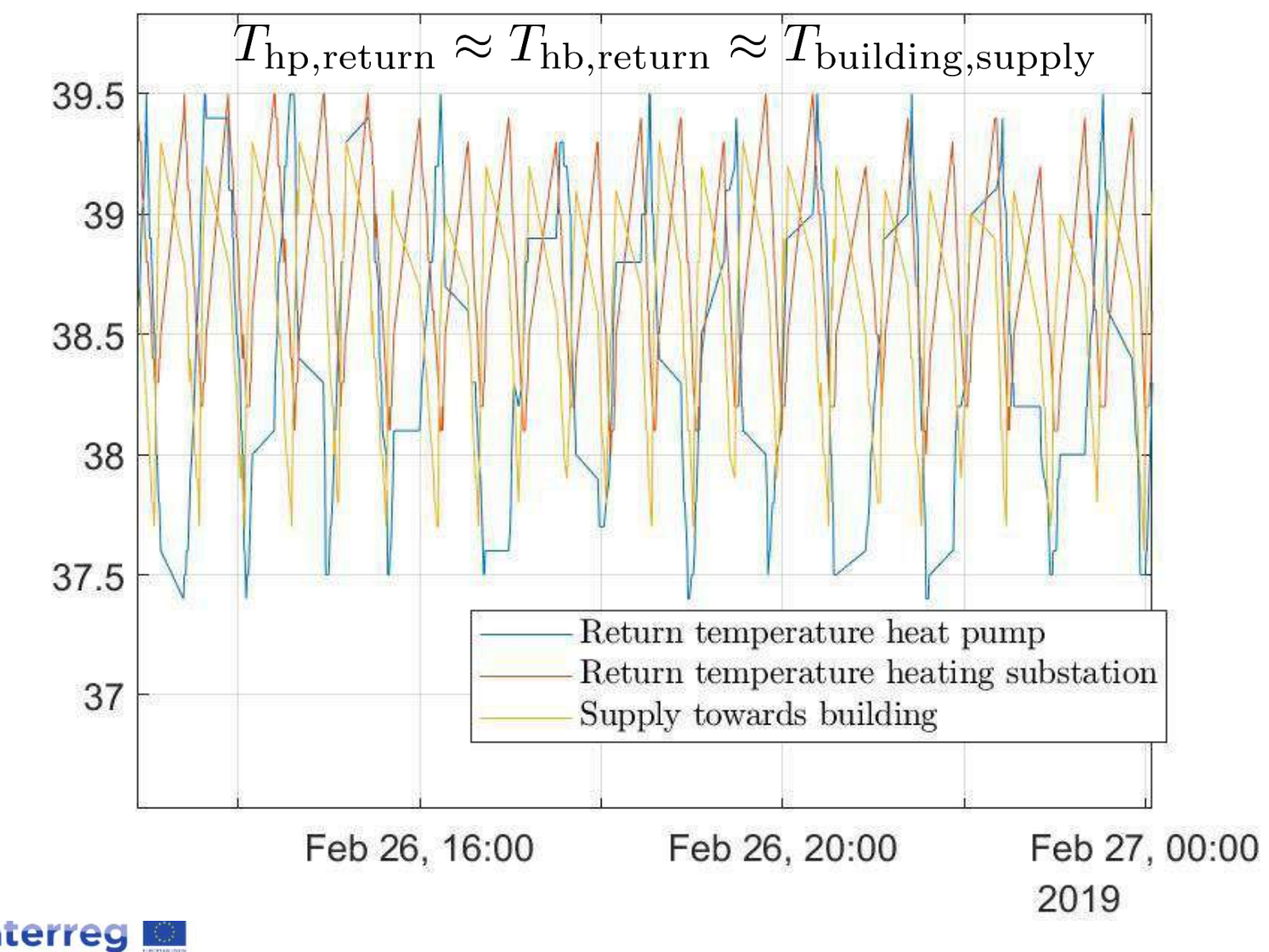

39

**Danube Transnational Programme** 

3Smart

FEB

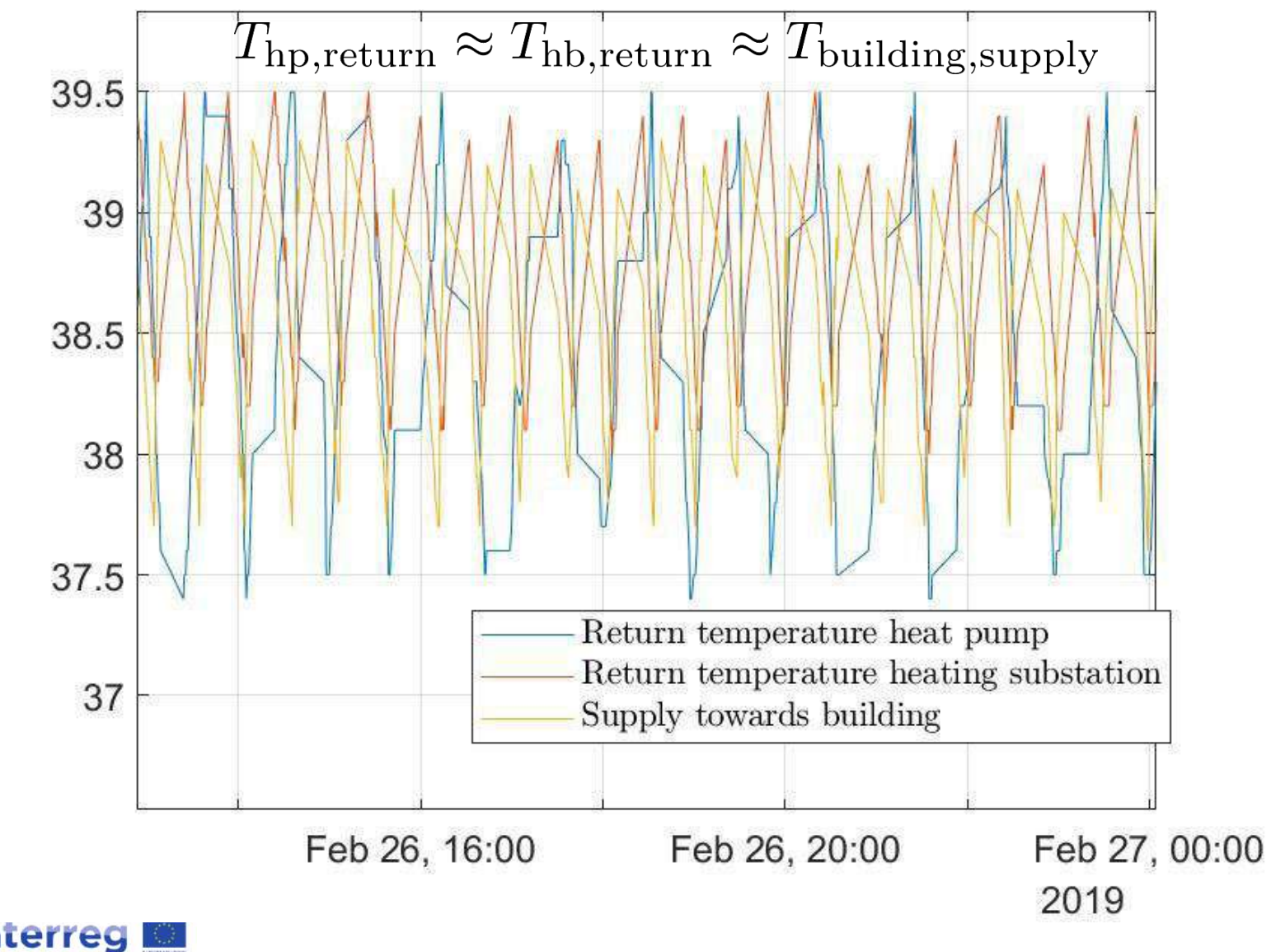

40

**Danube Transnational Programme** 

3Smart

FEB

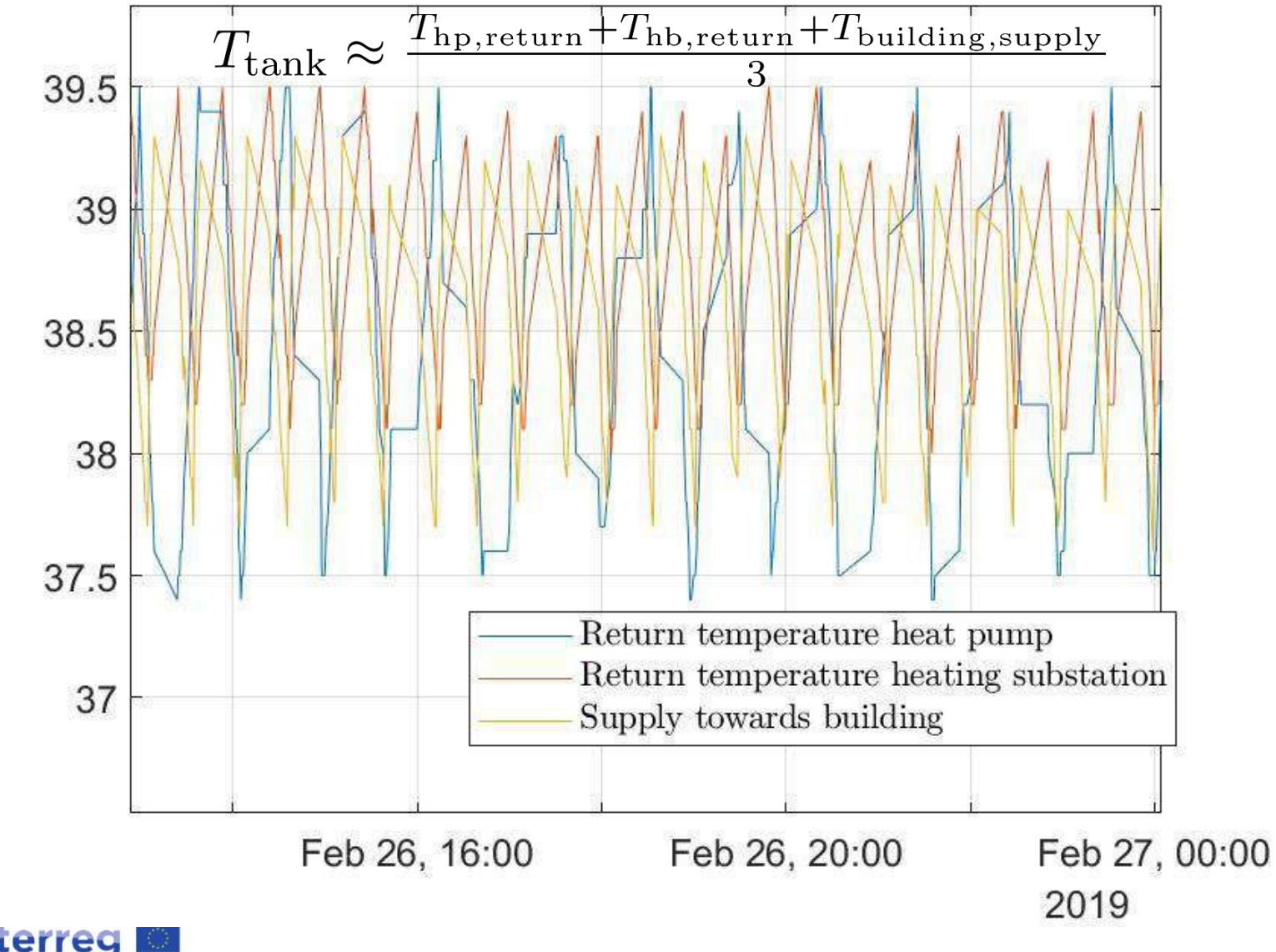

terrec 41 **Danube Transnational Programme** FSS 3Smart

## HVAC MPC 1 tables

hvac\_mpc2\_outputs hvac\_mpc2\_outputs\_history

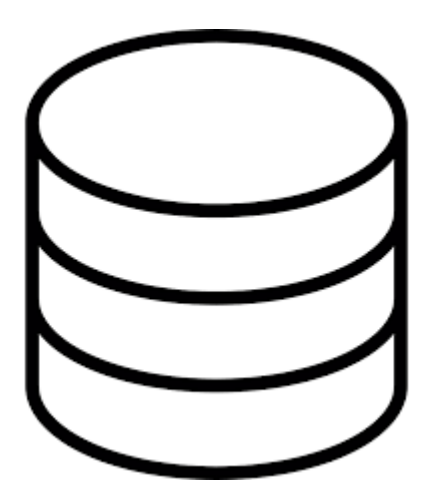

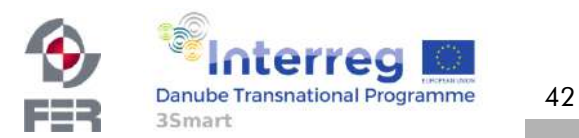

Implementation timetable

• Technical requirements:

43

- linear solver installed and recquired python packages
- EMS references to BMS connection

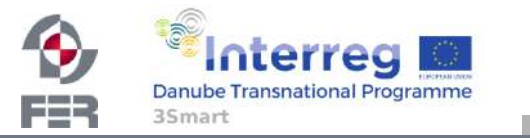

#### ZONE LEVEL MODULES

- Z.PE.6 historical data accumulation (Z.PE.5)
- Z.PE.7 in online operation, 'local\_switch' needs to be changed

#### HVAC LEVEL MODULES

- HVAC.PE.4 data and Python coding ready, waiting for Linux machine setup to finalize
	- HVAC non-controllable consumption submodule in online operation

#### MICROGRID LEVEL MODULES

- M.PE.3 location of pyranometers will be changed, Linux machine setup needs to be finalized
- M.PE.4 Waiting for Linux machine setup finalization and FCU electrical consumption calculation (Z.PE.1)
	- Microgrid non-controllable consumption submodule waiting for FCU electrical consumption to be calculated (Z.PE.1)
- M.MPC.1 requires solver to be installed, otherwise ready (short-term)

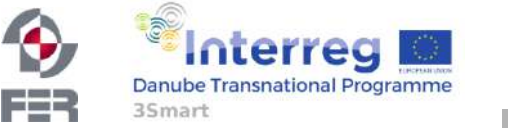

Additional prerequisites for Linux server environment

• Basic prerequisites published in WP7:

[3Smart\\_modules\\_installation\\_and\\_monitoring\\_v0.5\\_UNIZGFER.docx](https://3.basecamp.com/3611438/blobs/ca95dfd0-2b70-11e8-8425-a0369f740da4/download/3Smart_modules_installation_and_monitoring_v0.5_UNIZGFER.docx)

- Some Python packages needed:
	- ipython
	- json, simplejson
	- apscheduler
	- numpy, scipy, pandas, sklearn
	- pysolar, pytz, threading
	- psycopg2/pymssql (depending on installed DB)
	- …
- Full list and instructions to be published by tomorrow
- Either pre-install packages or give developers rights to do that
- If Linux is installed on a VM, 8GB RAM and 4-8 CPU cores minimum; DB must be directly accessible from VM

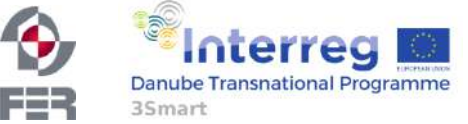

# **Grid-side modules installed on Bosnia and Herzegovina pilot**

Tomislav Capuder/ Paula Mamić / Mirna Gržanić

University of Zagreb Faculty of Electrical Engineering and Computing

[Tomislav.capuder@fer.hr;](mailto:Paula.Mamic@fer.hr) [paula.mamic@fer.hr;](mailto:paula.mamic@fer.hr) mirna.grzanic@fer.hr

3Smart – Firtst BA pilot visit 26.02-27.02.2019.

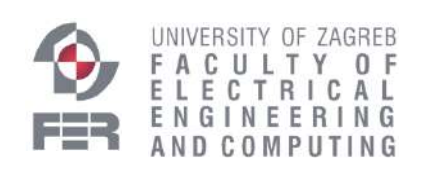

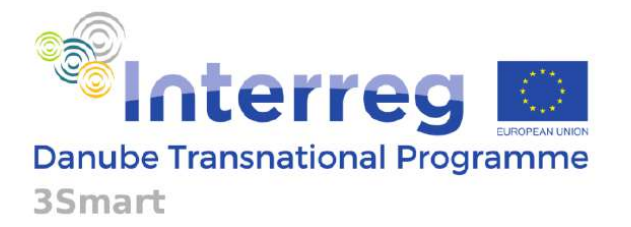

Project co-funded by the European Union

## **Content**

- BA pilot grid overview
- Long-term module – LT Multiannual & Annual contract
- Short-term module
	- ST Day-ahead modul

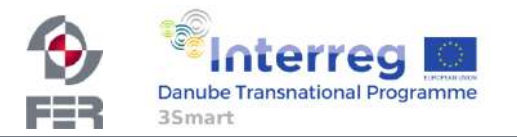

# **LONG TERM (MULTI)ANNUAL MODULE**

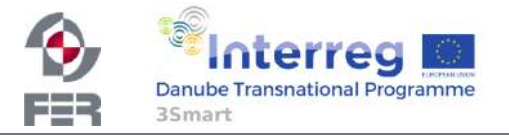

## **Long-term (Multi)Annual Module**

- Tools for integrated and modular energy management for distributed demand rensponse provider and distribution grid operators
	- Annual and multiannual module calculates the available resources for flexibility, unit prices and the basis of the long term contract

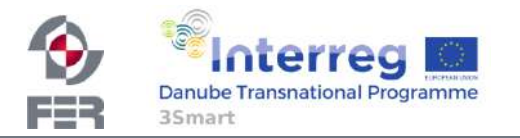

## **LT Annual module**

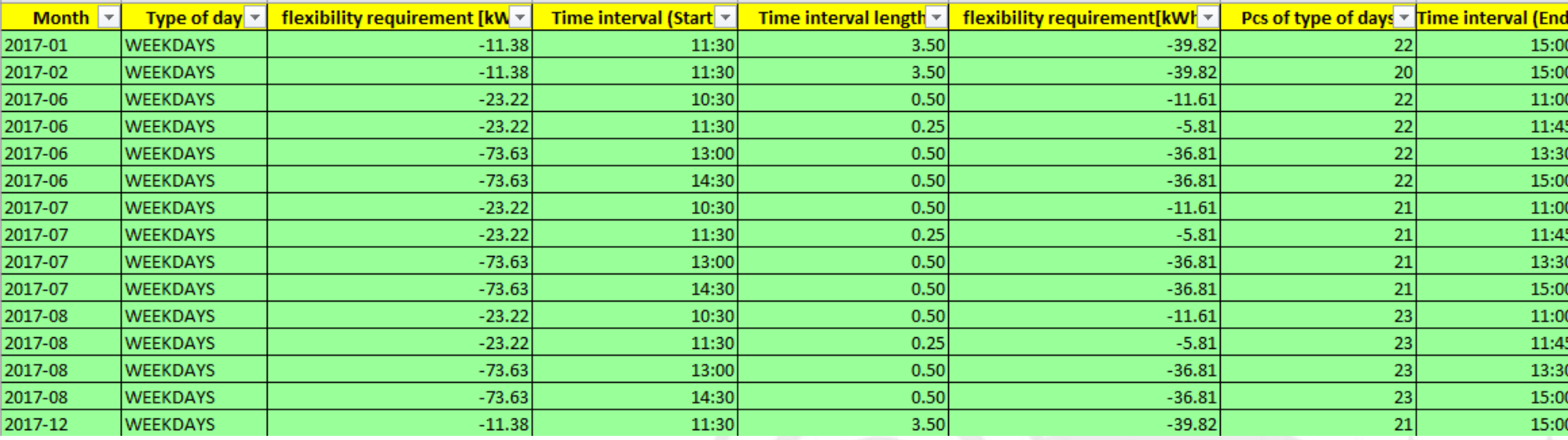

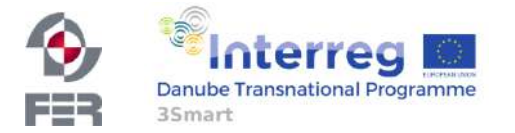
# **LT Annual module**

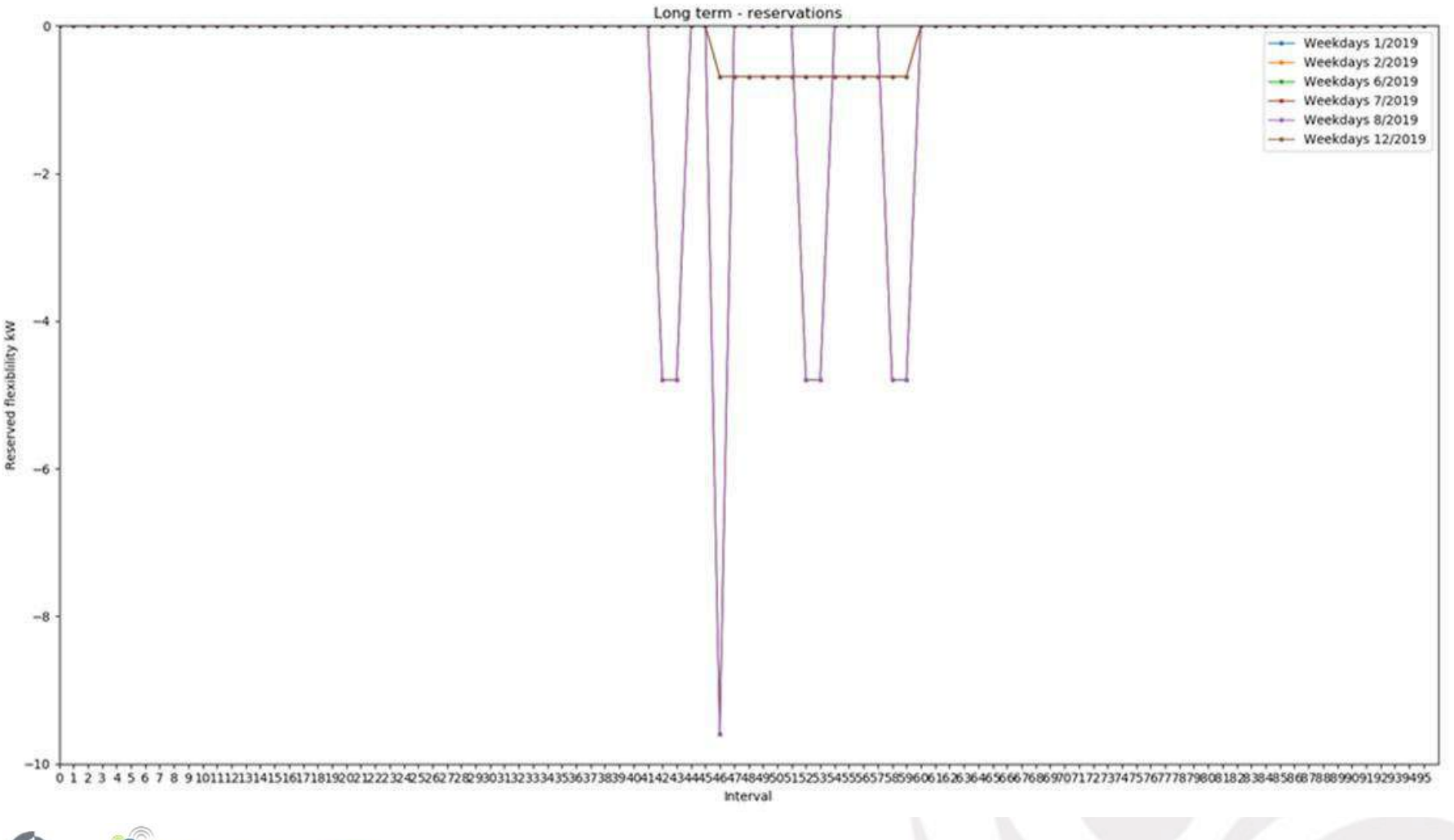

Interreg **Danube Transnational Programme** FER 35mart

# **LT Multiannual module**

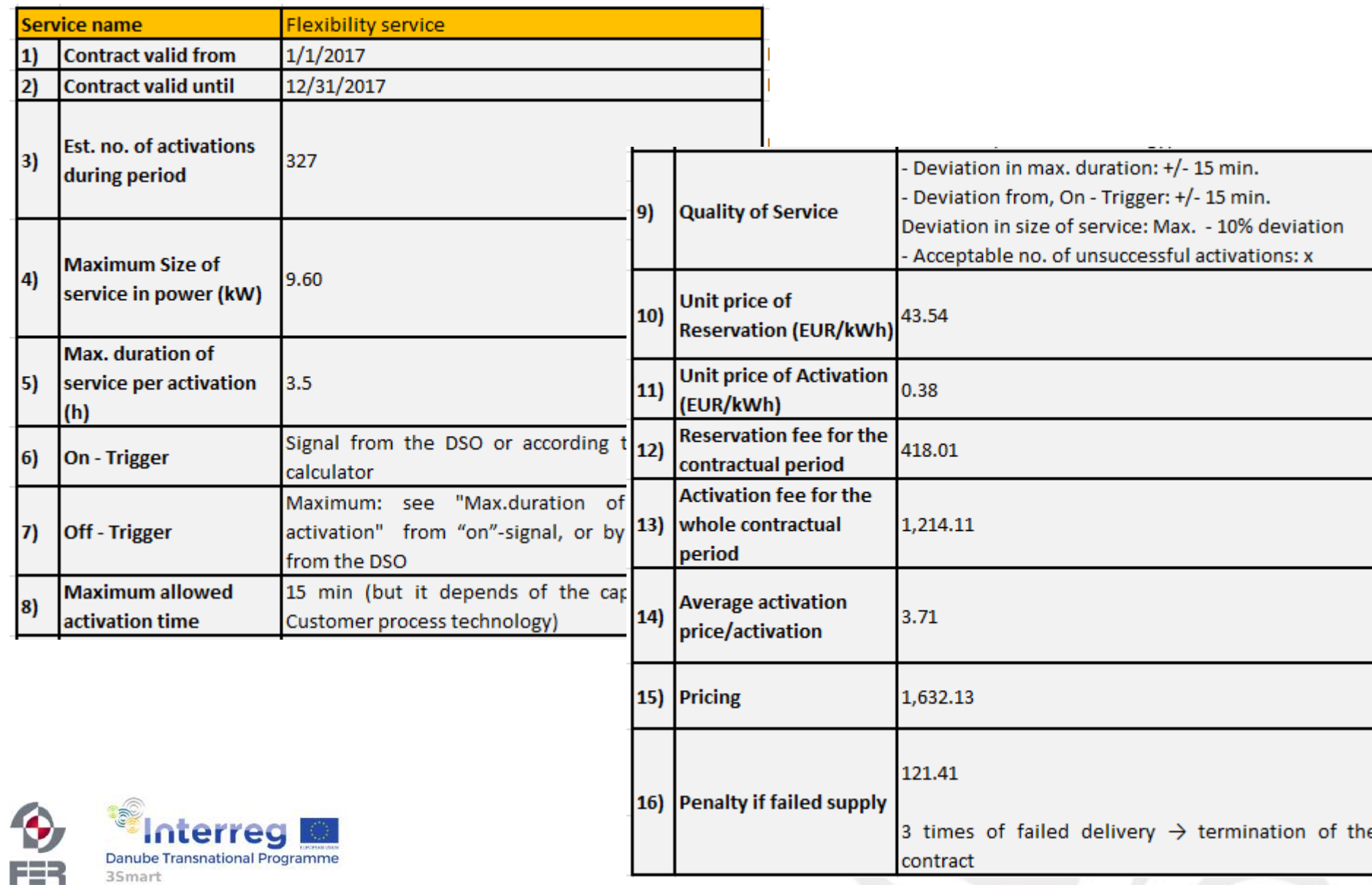

# **SHORT TERM DAY AHEAD MODULES**

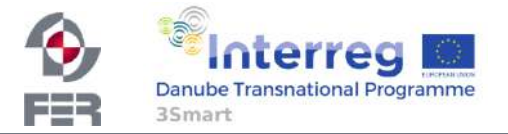

# **Short term Day-Ahead module**

- $day to day operation module for determining building flexibility$ potential as the distribution network/system operator asset:
	- Interconnection with long term module and receiving flexibility requirements
	- Defined flexibility requirements in long term module are set as maximum value bound in short term DA module
	- AC OPF in Python (Gurobi solver) is run daily to define HOW MUCH (from 0 to max reserved capacity) of the reserved flexibility capacity will be activated the next day (bound by long term contact)

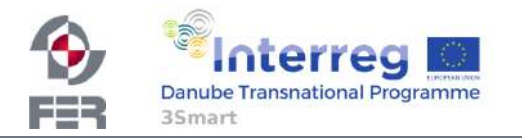

# **The results for long term module (1)**

• https://plot.ly/~3SMART/2/my-graph/#/

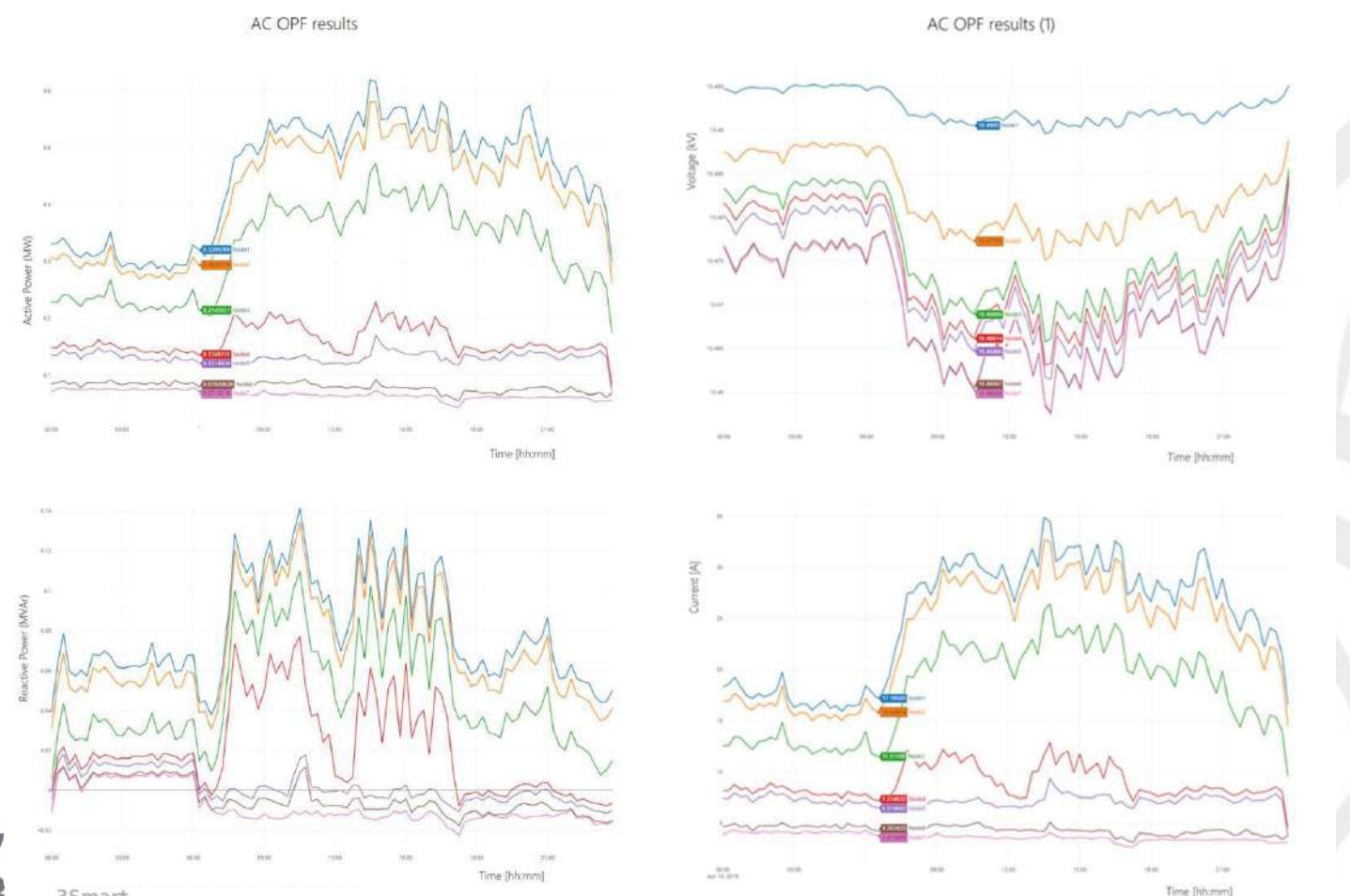

35<sub>mart</sub>

# **The results for long term module (1)**

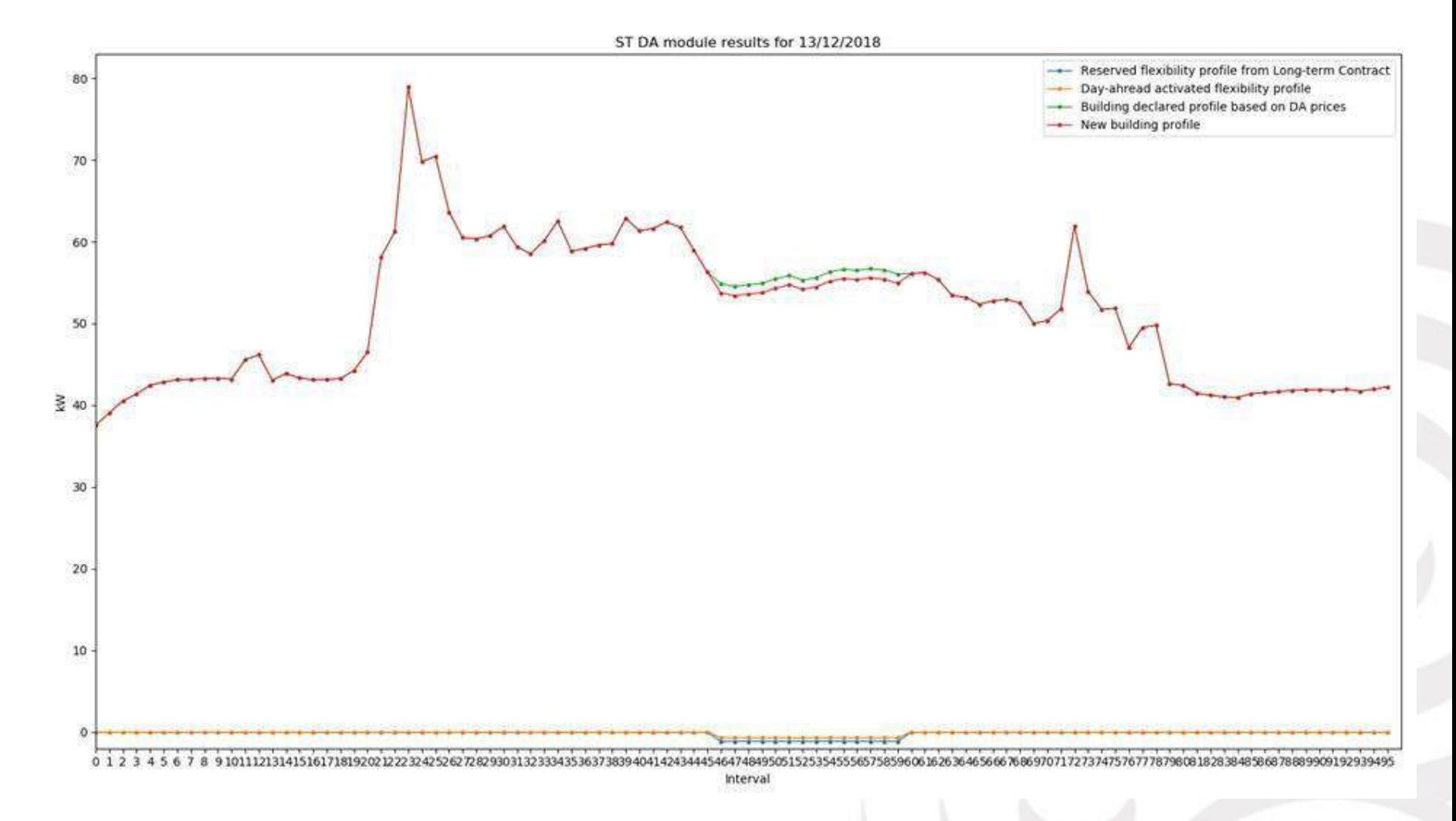

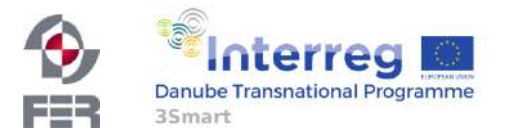

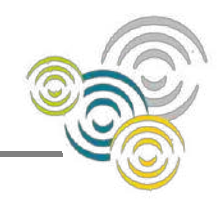

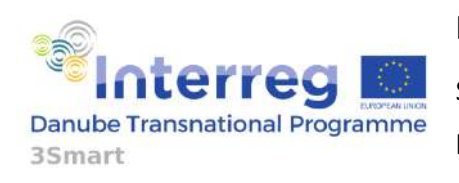

### **Project Deliverable Report**

Smart Building – Smart Grid – Smart City http://www.interreg-danube.eu/3smart

### DELIVERABLE D6.3.1

### **Transnational training materials – Pilot study visits to Hungary – Pilot study visit No. 1**

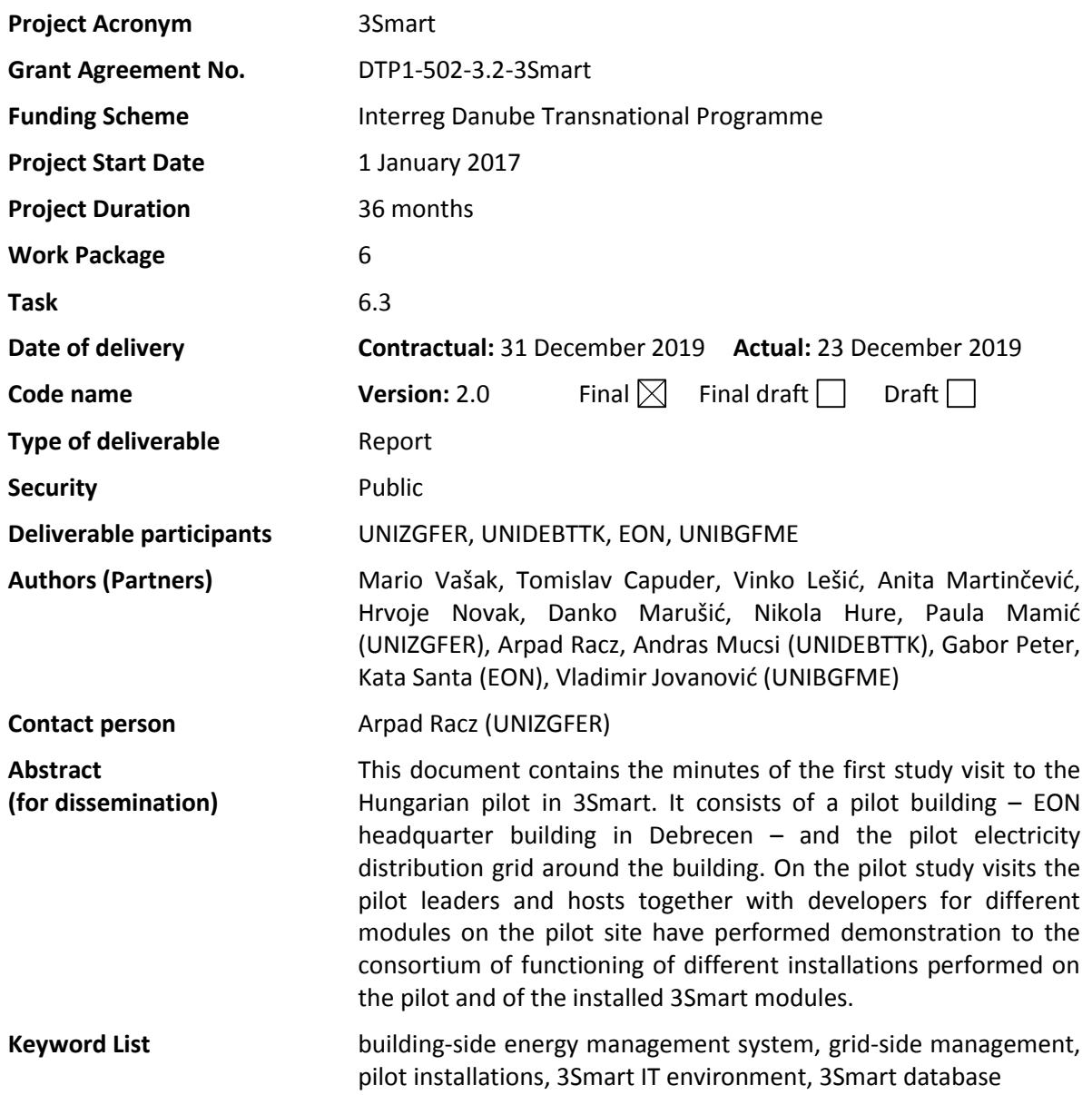

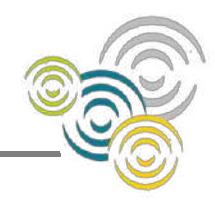

### **Revision history**

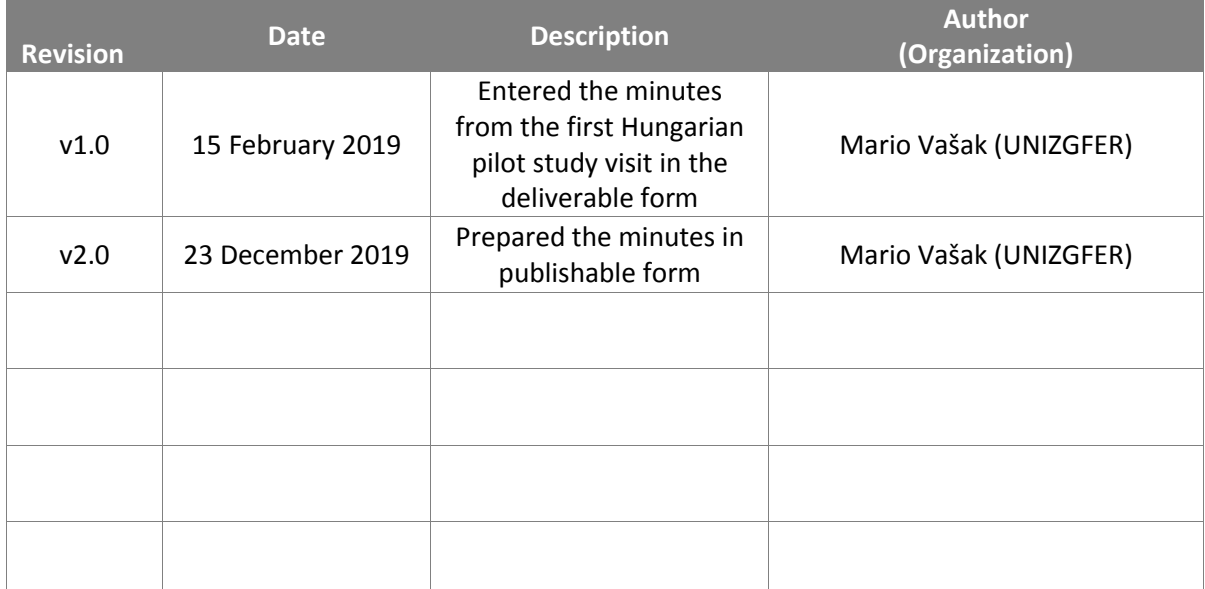

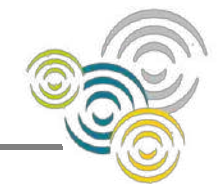

### **Table of Contents**

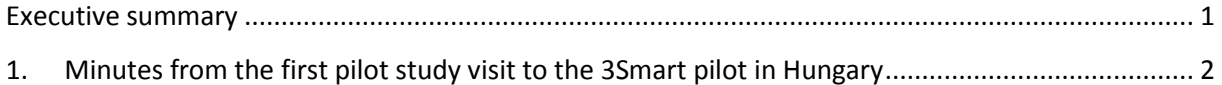

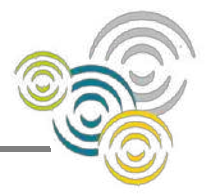

### <span id="page-81-0"></span>**Executive summary**

The 3Smart project deals with transnational development of integrated energy management of buildings and energy distribution grids in real time. To substantiate knowledge transfer between partners, to synchronize developments and demonstrate the installation procedure to developers, pilots leaders and pilots hosts, a series of transnational trainings is organized, first for getting acquainted with the software modules for energy management, and then for getting acquainted with performed pilot installations and modules operation on the pilot site.

This deliverable provides minutes and materials from the pilot study visits to the 3Smart pilot in Hungary that consists of EON building in Debrecen and of the electricity distribution grid around this building. The visits were split in two parts for each pilot site – this first part of the deliverable for the Hungarian pilot site concerns the first pilot study visit.

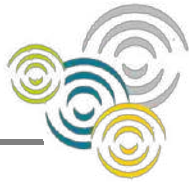

### <span id="page-82-0"></span>**1. Minutes from the first pilot study visit to the 3Smart pilot in Hungary**

Time: February 5-6, 2019

Venue: EON building, Kossuth utca 41, Debrecen, Hungary

February 5, 2019 (Tuesday)

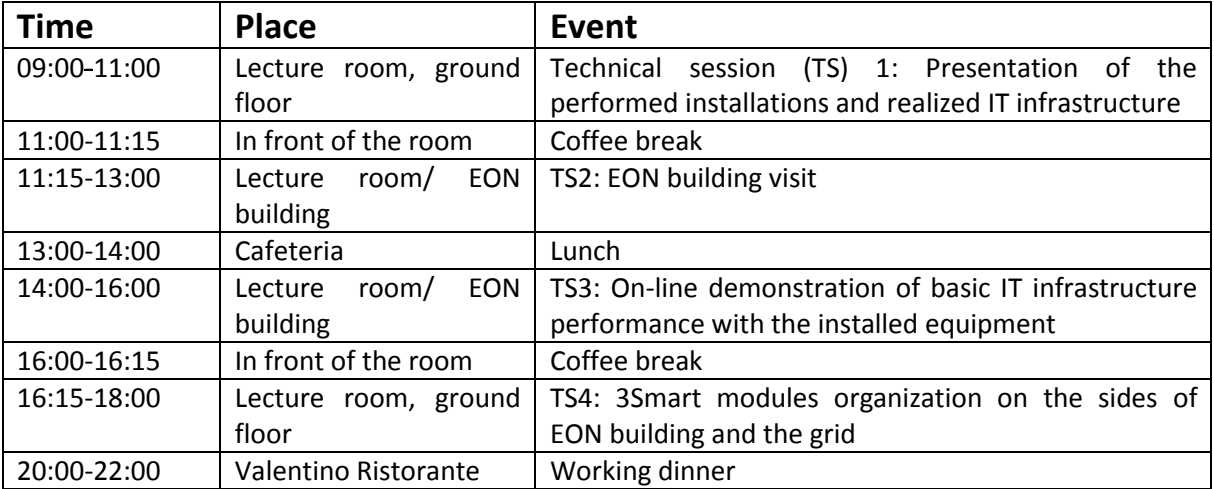

### February 6, 2019 (Wednesday)

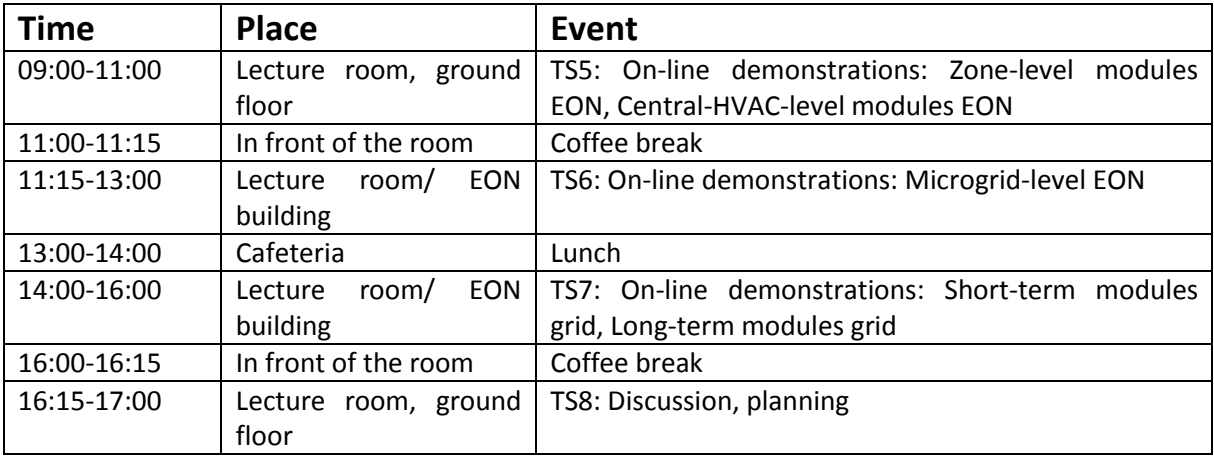

#### **Day 1:**

**Technical session 1**: Presentation of the performed installations and realized IT infrastructure

Presentation of the performed installations on the building side was performed by Arpad Racz (UNIDEBTTK) and of the performed installations on the grid side by Gabor Peter (EON).

Details are provided in the appended presentation (Annex 1).

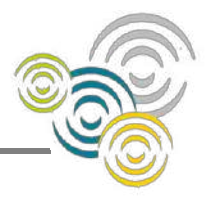

### **Technical session 2**: Visit to EON building installations

Pilot visit encompassed all major points of installation in the building: the rooms where return medium sensors and integration through wireless transmitters were shown, the heating substation of one of the buildings, the heating center with central heat exchanger connected to the district heating system supply, the archives area where electric heaters actuators were integrated, and the roof with photovoltaic installation and the weather station.

**Technical session 3**: On-line demonstration of basic IT infrastructure performance with the installed equipment:

- communication with field devices in the building (sensors, actuating units) and the 3Smart database
- realization of on-off switches for 3Smart functionality on central HVAC level and microgrid level
- securing comfort for end-users in case of EMS failure
- building-grid communication and communication with the weather forecast service

Data communication from the 3Smart database to the SCADA database and back was on-line demonstrated. Accessibility for different actions and monitoring via SCADA was shown, and also the possibilities of the analytics tool Qlik which provides different data visualization possibilities.

3Smart on-off switches were explained, and also the roll-back procedure in case of failure in the modules execution or lost connection to the server with the database. More technical details are provided in Annex 2.

Grid-building communication tables were discussed in more details, including the time resolution of day-ahead and intra-day prices. Although day-ahead prices change in hourly intervals, the prices will be presented in the database as 15-min values by repeating each hourly value 4 times in 4 consecutive 15-minute intervals of a particular hour.

**Technical session 4:** 3Smart modules organization on the sides of EON building and the grid

Organization and timing of execution of grid-side modules was presented by Paula Mamić (for the short-term modules) and Gabor Peter (for the long-term modules). The presentations related to this part are provided as Annex 3 and Annex 4.

Arpad Racz gave an overview of the building-side modules, and Mario Vašak explained the envisioned interaction between different building-side modules. The related presentation is given in Annex 5.

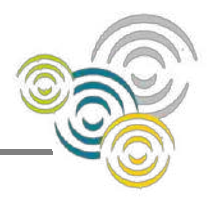

#### **Day 2:**

**Technical session 5:** On-line demonstrations: Zone-level modules EON, Central-HVAC-level modules **FON** 

Operation of Z.PE.1 (fan coils identification), Z.PE.4 and Z.PE.5 modules was presented by Anita Martinčević. Z.PE.1 is on-line and running for buildings B+C and E, Z.PE.4 performed off-line to get the parameters for rooms with electric heaters in the archives. More details are given in Annex 6.

Operation of Z.PE.8 (fan coils heat consumption), Z.PE.9 (rooms temperature prediction) and HVAC.PE.4 (non-controllable heat consumption) was elaborated by Hrvoje Novak. Initial data checks revealed some problematic input data on the side of temperature measurements (outliers) for Z.PE.9 and on the side of calorimeters measurements for HVAC.PE.4. For calorimeter measurements a formula was shown to calculate the power consumption.

Also, formula for computation of the non-controllable heat consumption in HVAC.PE.4 was agreed, but through later discussion it was decided to hold on to the final decision how non-controllable consumption is to be formulated (related to the discussion of return pipe losses from below).

HVAC.PE.1 and HVAC.PE.2 modules were presented by Vladimir Jovanović. The presentation provided by Vladimir is given in Annex 7.

Nikola Hure has presented the functioning of HVAC.MPC.1 module which runs on the actual 3Smart database data in combination with generic profiles created by Nikola for testing, for those predictions that are still not operable (see Annex 6). Nikola has shown the module planning in terms of the supply temperature profile it predicts for the optimal operation of the central HVAC system.

### **Technical session 6:** On-line demonstrations: Microgrid-level EON

On the microgrid level Hrvoje has shown the performance of M.PE.3 (prediction of maximum possible PV production) and M.PE.4 (prediction of electrical non-controllable loads).

M.PE.3 is installed and put in online operation. Hrvoje has strongly emphasized the need to have checked data in the database in order to facilitate the prediction modules operation both in tuning the prediction models and in providing predictions.

For M.PE.4 the formula for non-controllable electricity consumption was discussed and finally accepted.

Danko Marušić has presented the functioning of microgrid MPC module. It was demonstrated what behaviour from the building can be induced by coordination between different optimization levels.

Presentation of UNIZGFER modules on the microgrid level is provided as Annex 8.

Arpad and Andras have presented the current status and operation of building-side modules for which UNIDEBTTK is responsible. Modules M.I.4 (electric heaters control) and M.I.5 (PV inverter control) were discussed. The presentations for M.I.4 and M.I.5 are provided as Annex 9.

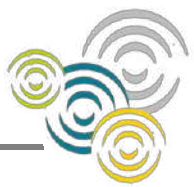

**Technical session 7:** On-line demonstrations: Short-term modules grid, Long-term modules grid

Gabor from EON presented the workflow for executing the long-term module, with all necessary steps explained in detail. The shown presentation is given as Annex 10.

Short-term modules operation was demonstrated by Paula. For day-ahead module different unclear issues were resolved such that EON development team can continue with finishing the database part for the short-term modules.

The intra-day module is discussed in more detail. The shown presentation is part of Annex 3.

**Technical session 8:** Discussion, next steps at the pilot site, schedule updating for installations, questions. Possibility for preparing the next pilot study visits, technical questions. Grid-side developers open hour.

The last session was used for various face-to-face interactions between pilot leaders / hosts and the developers.

#### List of annexes

Annex 1: Presentations of performed mechanical, electrical and IT installations

Annex 2: Presentation of on-line operation of the pilot IT infrastructure

Annex 3: Presentation of short-term grid-side modules operation

Annex 4: Presentation of long-term grid-side modules operation

Annex 5: Modules organization on the building side

Annex 6: Presentation of UNIZGFER building-side modules installation and operation on the zone and central HVAC levels

Annex 7: Presentation of UNIBGFME modules installation

Annex 8: Presentation of UNIZGFER building-side modules installation and operation on the microgrid level

Annex 9: Presentation of UNIDEBTTK modules installation and operation

Annex 10: Presentation of EON grid-side modules installation and operation

# **Performed installations and realized IT infrastructure**

Árpád Rácz, Zoltán Juhász, Katalin Décseiné Giczi,

Gábor Péter

University of Debrecen, IT Services, EON Tiszántúli Áramhálózati Zrt.

racz.arpad@science.unideb.hu

First pilot study visit to the Hungarian pilot

February 5-6, 2019.

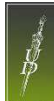

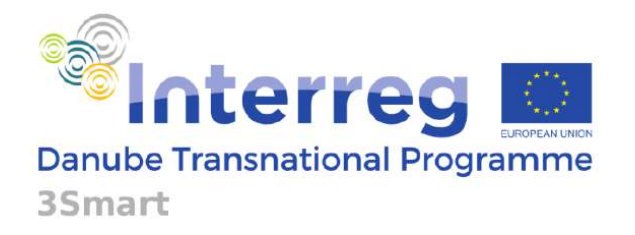

e.nn

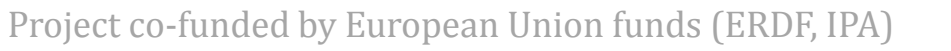

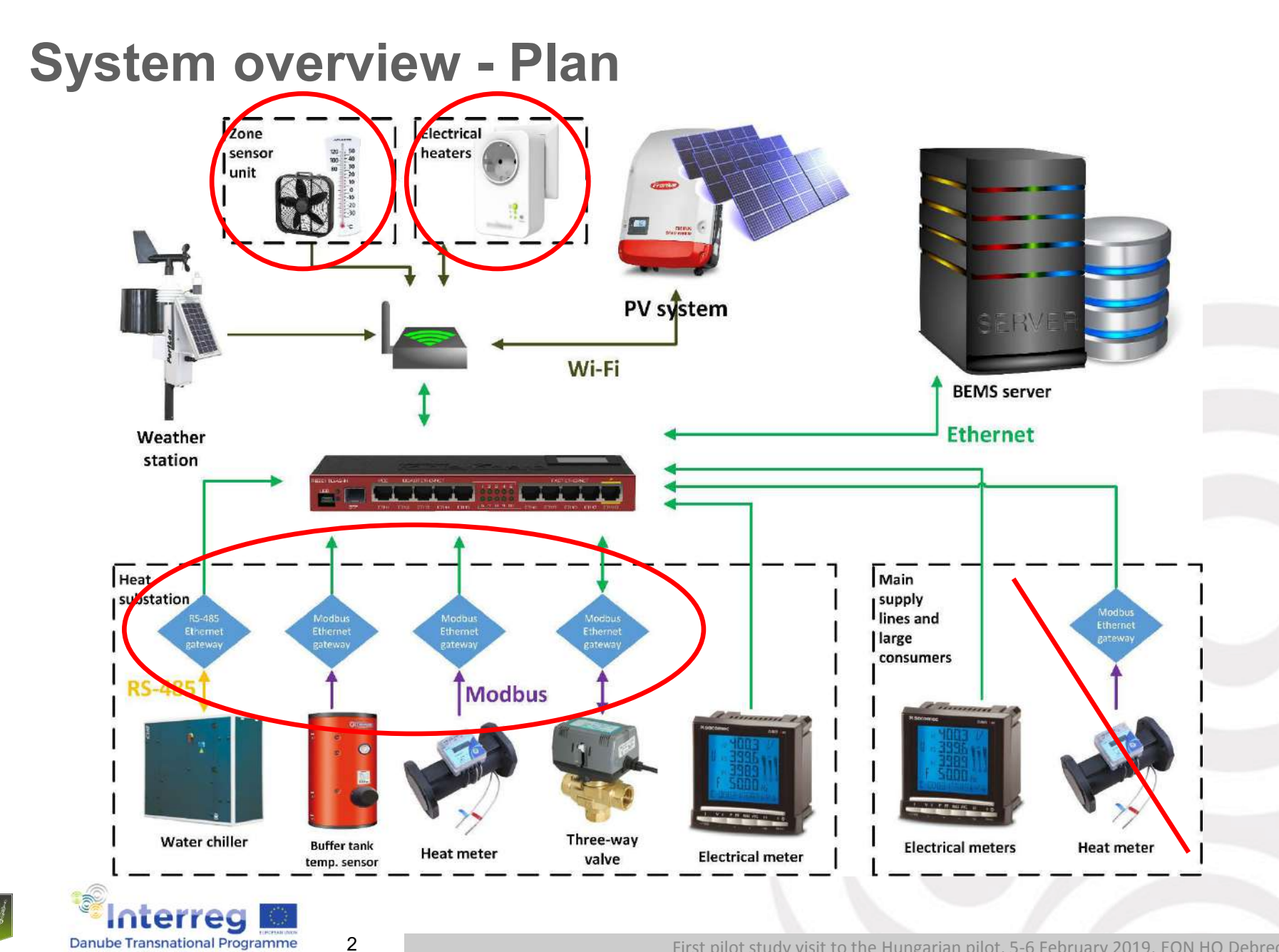

35mart

# **Communication network**

- Planning aspects:
	- As uniform as possible
	- Future-proof
	- Usage of current ModBus cabling
	- EON IT restrictions

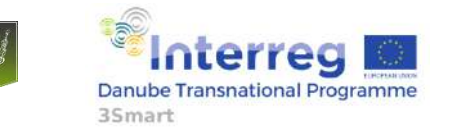

# **Communication Network**

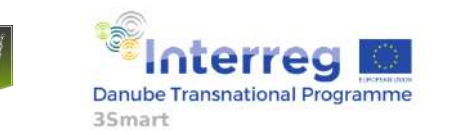

First pilot study visit to the Hungarian pilot, 5-6 February 2019, EON HQ Debrecen

### **Communication Network - Planning phase 2017 Q2-Q3**

- Clarification of network requirements
- Survey of the existing structured cabling
- E.ON Corporate Network was not allowed to be used
- Wiring closets and legacy racks can be used
- WLAN access-points should be placed to corridors (instead of offices)
- WLAN coverage areas
- Min -64dBm RSSI value in the designated offices
- WLAN site surveys
- Endpoints positions on floor plans (with basement CIAT and power meter)
- Missing Fibre-optical cabling between building B and D

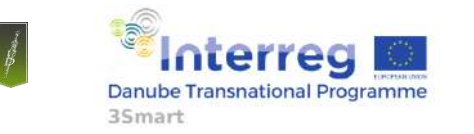

First pilot study visit to the Hungarian pilot, 5-6 February 2019, EON HQ Debrecen

# **Communication network - Building phase 2017 Q4**

- Building new structured cable system:
	- 114 endpoints (55 double)
	- 7600m Cat6 UTP cable
	- 7 pieces Cat6 UTP 24p patchpanel
	- 100m 8x OM3 fibre-optic cable between building B and D
- Mounting and installing network devices:
	- 1 pcs UniFi Security Gateway 4P
	- 7 pcs UniFi Switch
	- 34 pcs UniFi AP-AC-Mesh
	- 7 pcs UniFi AP-AC-Lite

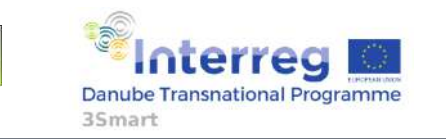

### **Communication Network - Selecting the network products**

- Deciding factors:
	- cost effective and simple network management (Configuration, monitoring, SW upgrade, etc.)
	- All network devices from one vendor, one product line, if possible
- Switches:
	- Centralized management and statistics, SNMP,
	- 10/100/1000 Mbps RJ45 Ethernet Ports, SFP slots,
	- PoE (IEEE 802.3af/at), RSTP, VLAN, Port-mirroring, storm control, port aggregation
- Access-points:
	- Centralized management and statistics, multi SSID, guest WLAN
	- Wall or ceiling mounted, PoE powered, IEEE 802.11ac,
- Gateway
	- Centralized management and statistics, interVLAN-routing, dynamic routing
	- Site-to-Site and Site-to-Client(RAS) VPN
	- high packet forwarding and Firewall performance, SFP slot
	- Simple management of guest access
	- IDS/ IPS function if possible

**Danube Transnational Programme** 3Smart

# **Network services**

• Wireless access (multiple SSID)

- 3SMART temperature sensors
- 3SMART-service direct project participants
- 3SMART-guest guests (Internet access only)
- Wired connectivity:
	- 3SMART server
	- Power meters
	- NAS-backup
- Site-to-Site VPN University of Debrecen, Nextent and cloud server
- RAS VPN: L2TP/IPSec and SSTP VPN built-in Windows client
- Firewall filter rules: WAN, LAN, Guest, E.ON Corporate Network
- Network Management: Unifi web surface, run on Unifi Cloud Key
- 10 /10 Mbps fibre-optic Internet connection with fix IP-subnet (/29)

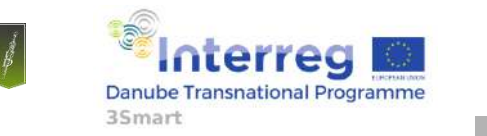

# **3SMART Debrecen L2 network topology**

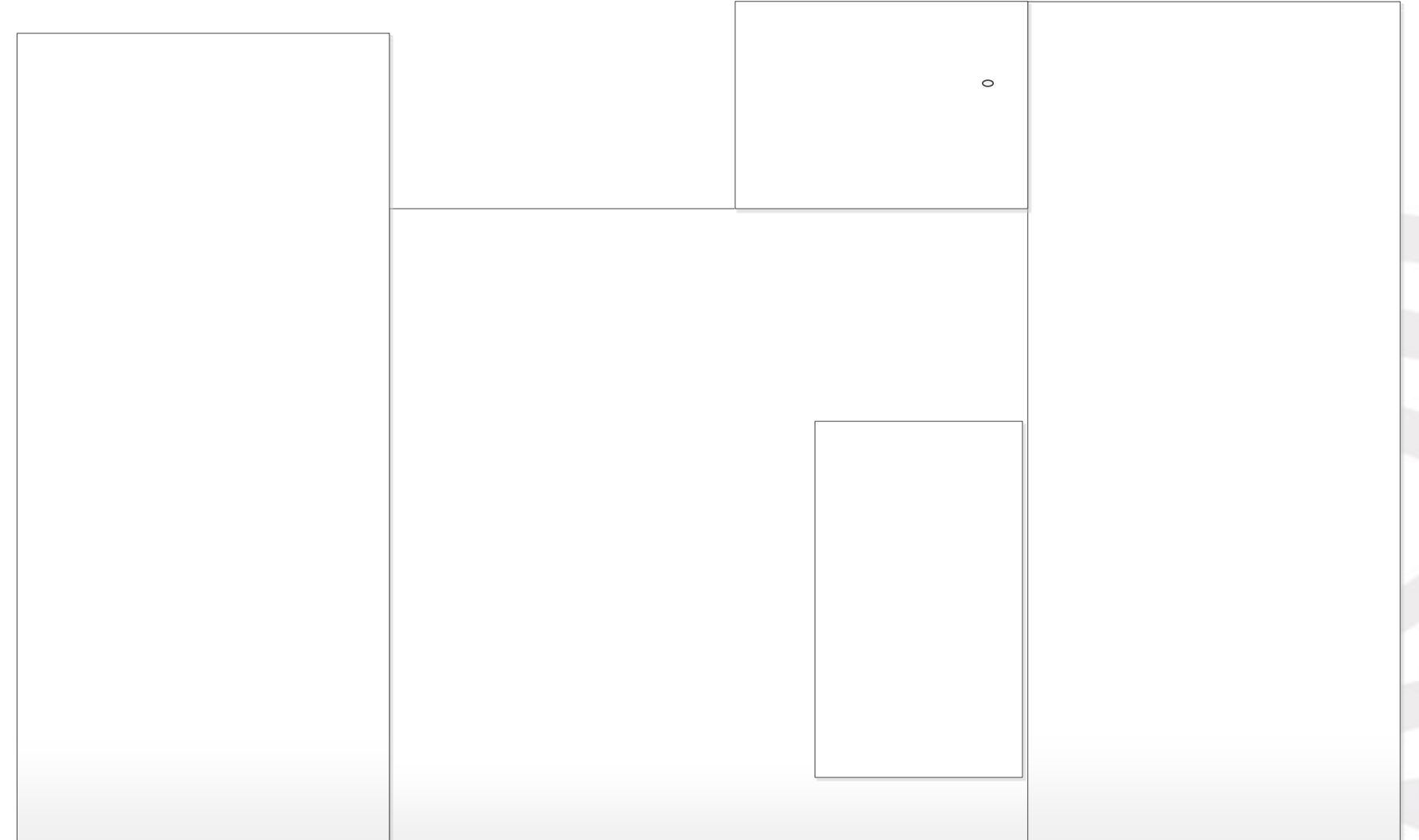

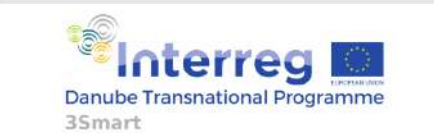

First pilot study visit to the Hungarian pilot, 5-6 February 2019, EON HQ Debrecen

# **3SMART Debrecen communication network**

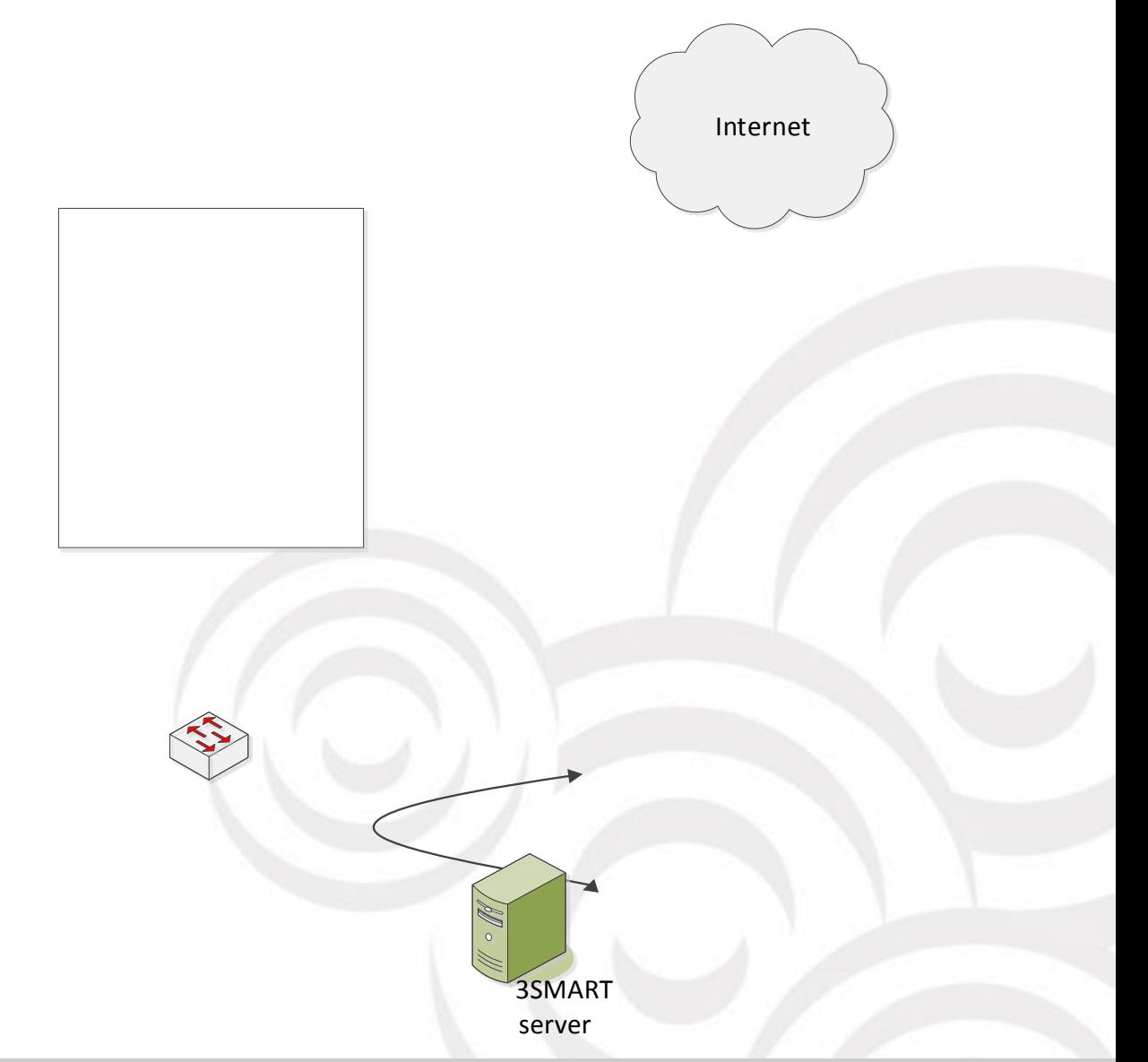

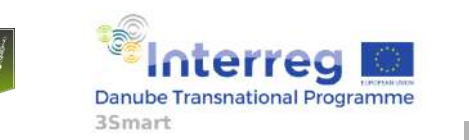

First pilot study visit to the Hungarian pilot, 5-6 February 2019, EON HQ Debrecen

10

 $\circ$ 

# **Network mgmt - Unifi Controller - Dashboard**

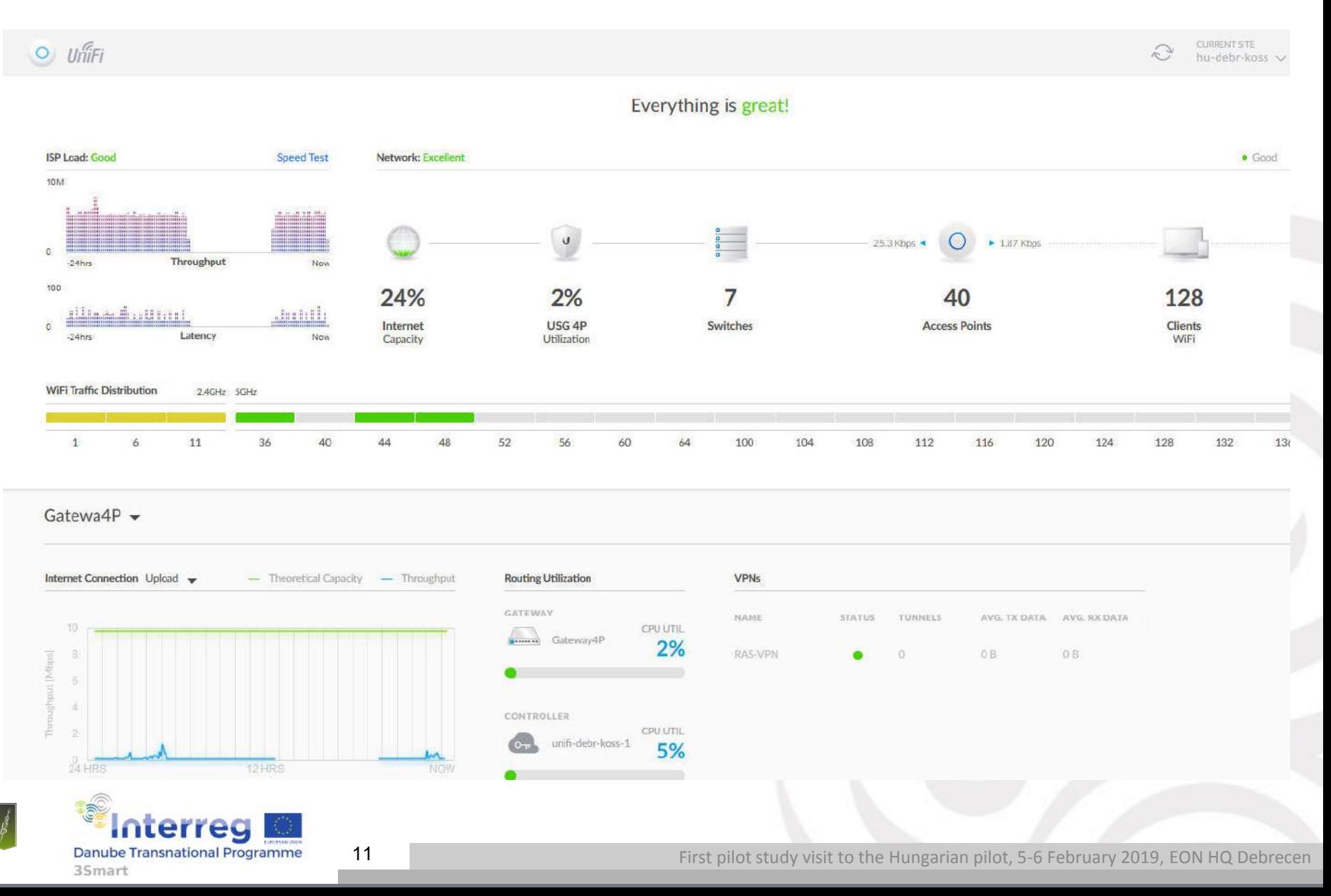

## **Network mgmt - Unifi Controller - Maps**

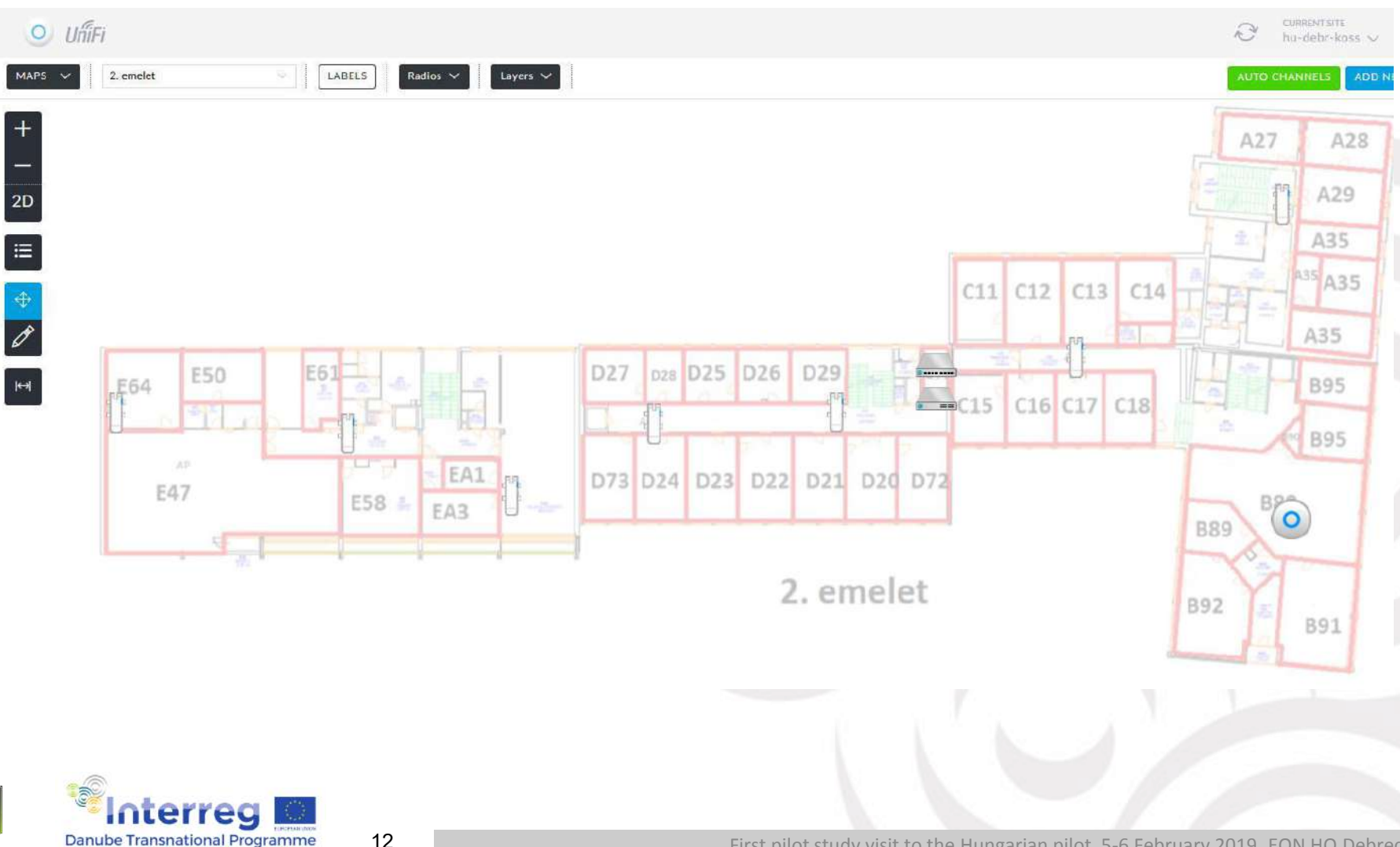

12

35<sub>mart</sub>

## **Network mgmt - Unifi Controller - Devices**

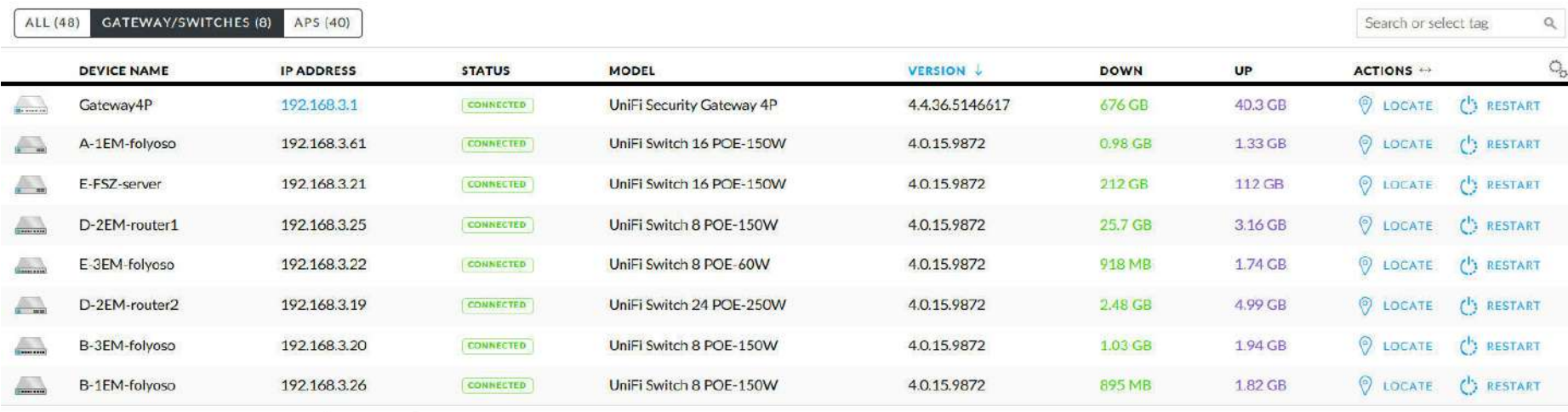

Showing 1-8 of 8 records. Items per page: 50

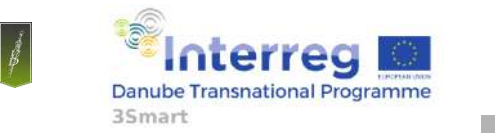

13

## **Network mgmt - Unifi Controller - Clients**

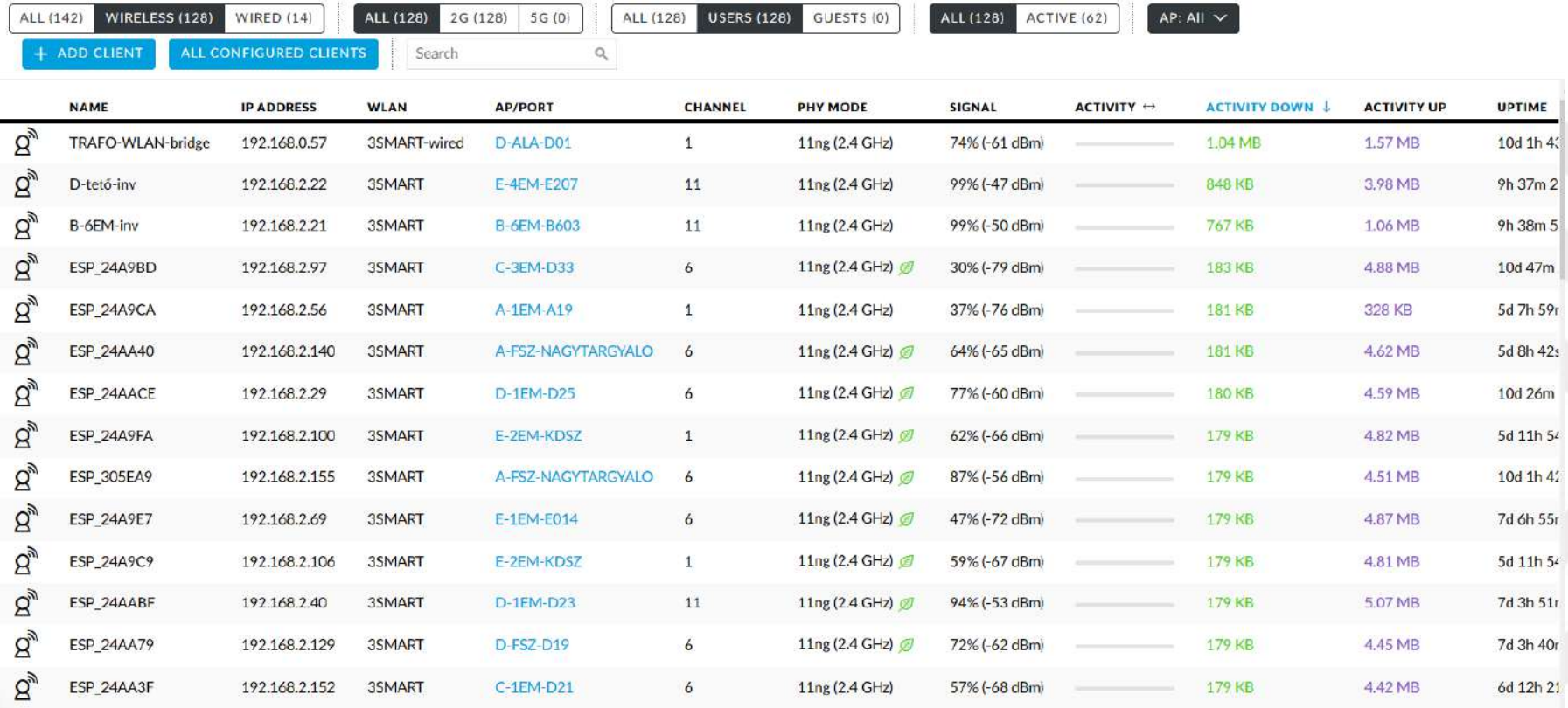

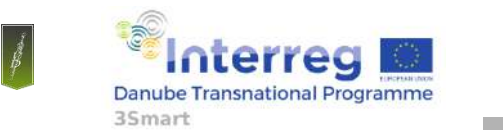

First pilot study visit to the Hungarian pilot, 5-6 February 2019, EON HQ Debrecen

# **Building energy management hardware**

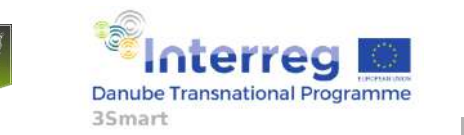

15

# **Building energy management hardware**

- Planning aspects:
	- Maximize controllable load
	- Limited zone-level functionality

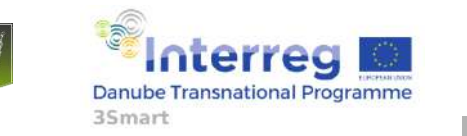

# **Installed equipment**

- 114 pcs room temperature sensors in the pilot building
- 141 pcs fan coil outlet water temperature sensors in the pilot building
- 83 pcs 270 Wp solar panels on the roof of B and D building
- 2 pcs solar inverter
- 6 pcs electrical heating control units
- 4 pcs three-way valve control units
- 4 pcs calorimeters for main supply
- 4 pcs temperature measurement sensors for buffer tanks
- 11 pcs electrical meters for large consumers or consumer groups
- 1 pcs meteorological station on the roof of building B
- 1 pcs server in the pilot building
- 2 smart meter for middle voltage measurement in the pilot grid area
- 1 smart meter for low voltage measurement in the middle per low voltage transformer station (main supply of the building)

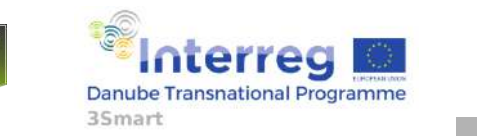

# **Installed control functions, abilities**

- Electrical heaters controllable temperature, electrical consumption
- Three-way valve units controllable temperature of the forward heating/cooling medium
- CIAT water chillers controllable temperature setpoint of the forward water, electrical consumption
- Solar inverters controllable power output in percentages, electrical consumption

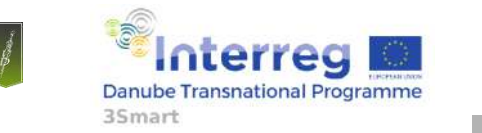

18

# **Room installation (Zone level)**

- Communication:
	- UDP packets (push with confirmation) via dedicated WiFi network
	- Internal clock synchronized in every hour

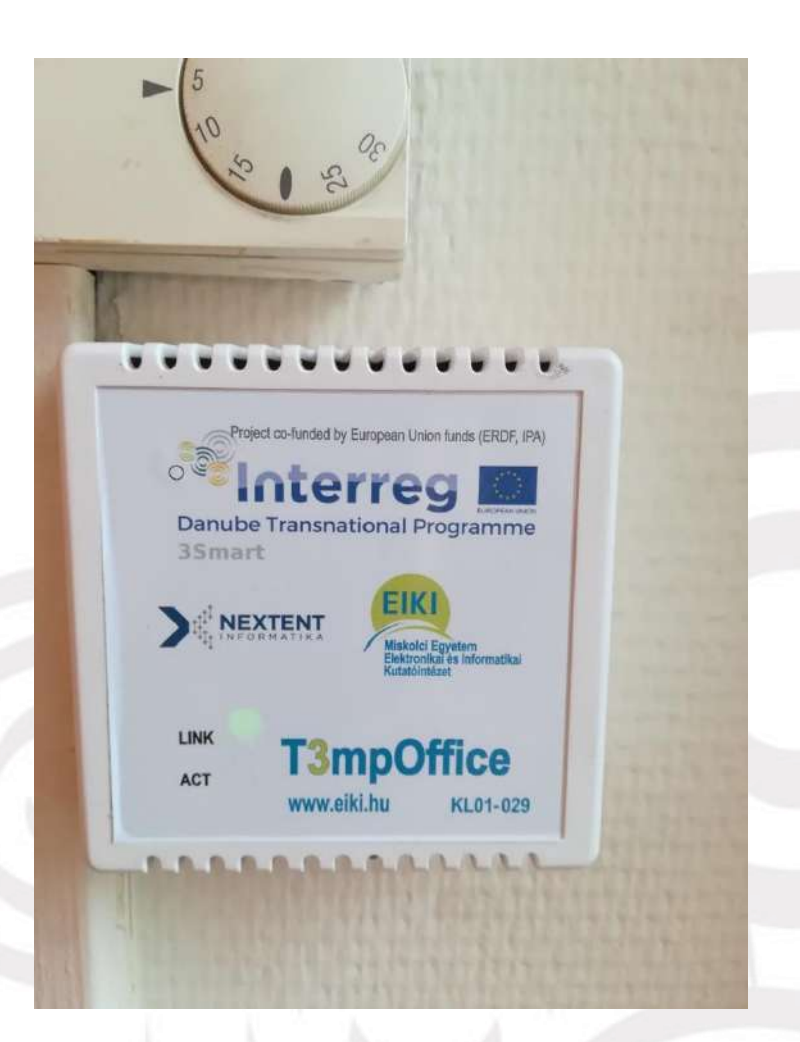

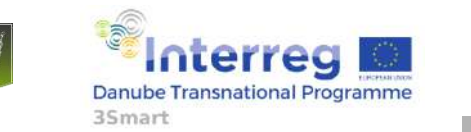

# **Room installation (Zone level)**

- Measured:
	- room temperature
	- return medium temperature
- Sensor:
	- MCP9700 analog temperature sensor

20

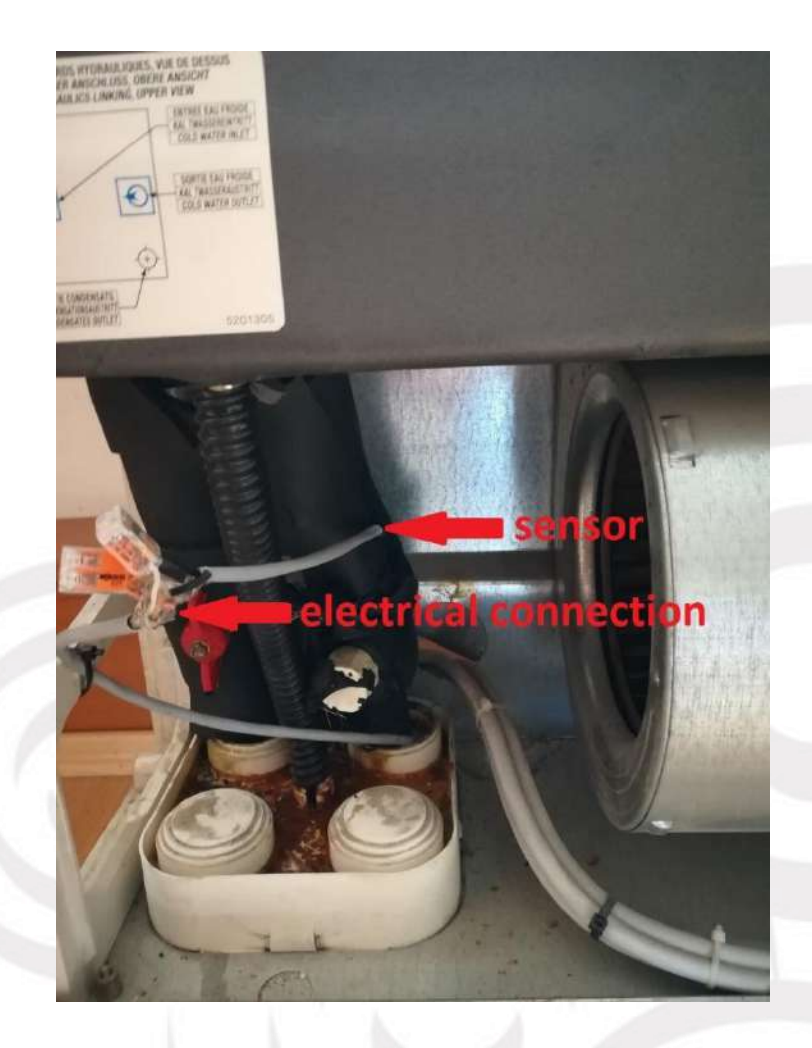

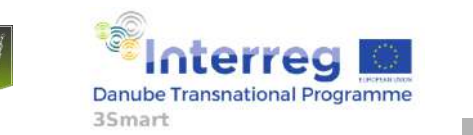

**Heat centers installation (HVAC level)** 

- DIRIS A40 electricity meter
- QALCOSONIC HEAT 2 calorimeter
- Lumel RE72 controller for the mixing valve

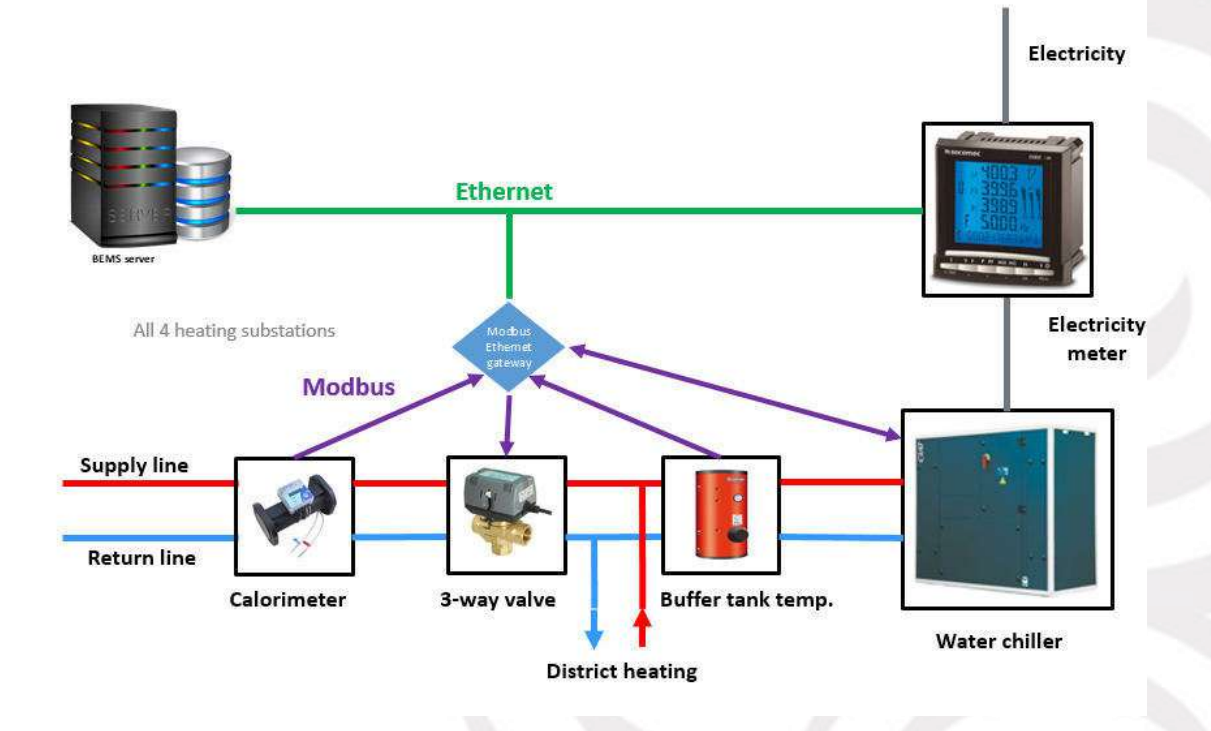

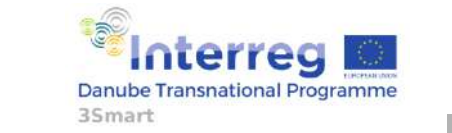

First pilot study visit to the Hungarian pilot, 5-6 February 2019, EON HQ Debrecen

## **Heat centers installation (HVAC level)**

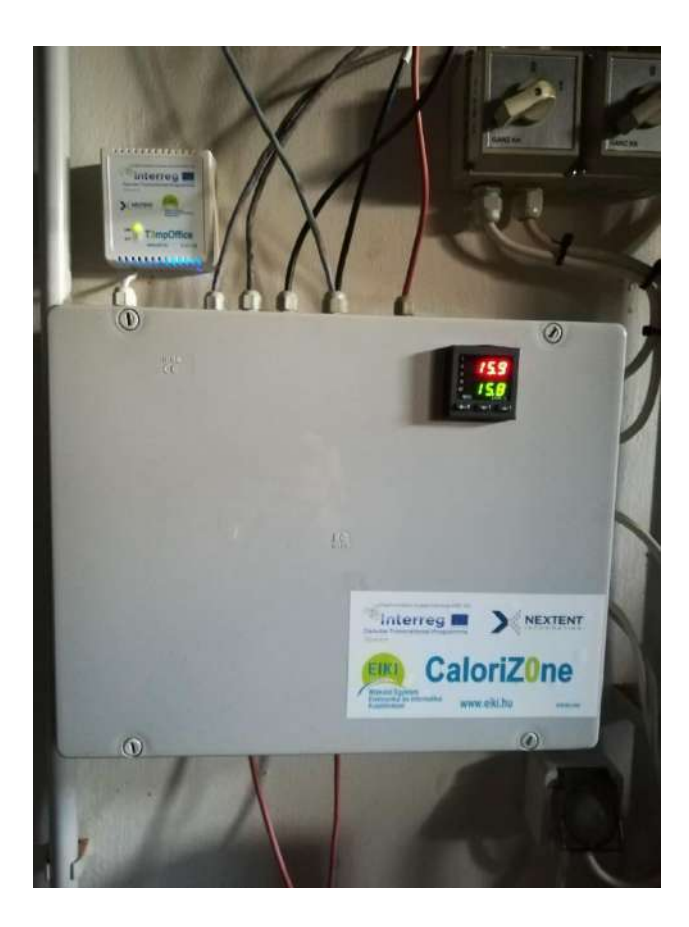

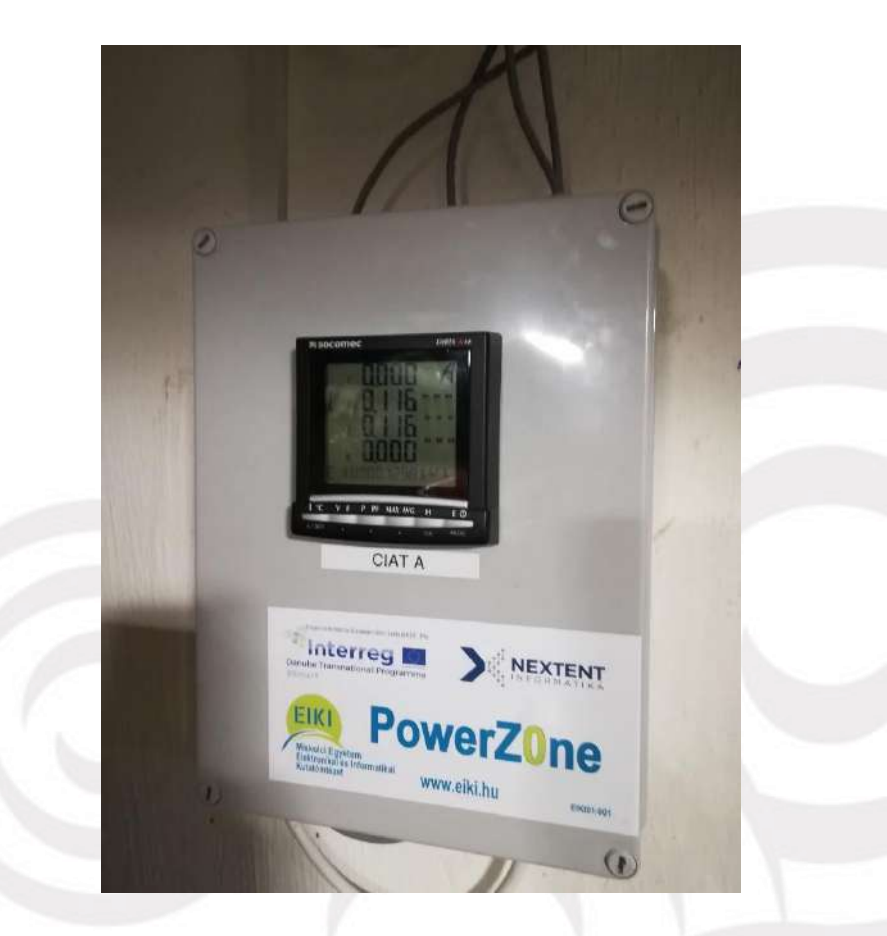

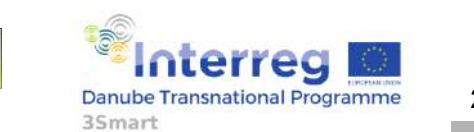

First pilot study visit to the Hungarian pilot, 5-6 February 2019, EON HQ Debrecen
#### **Heat centers installation (HVAC level)**

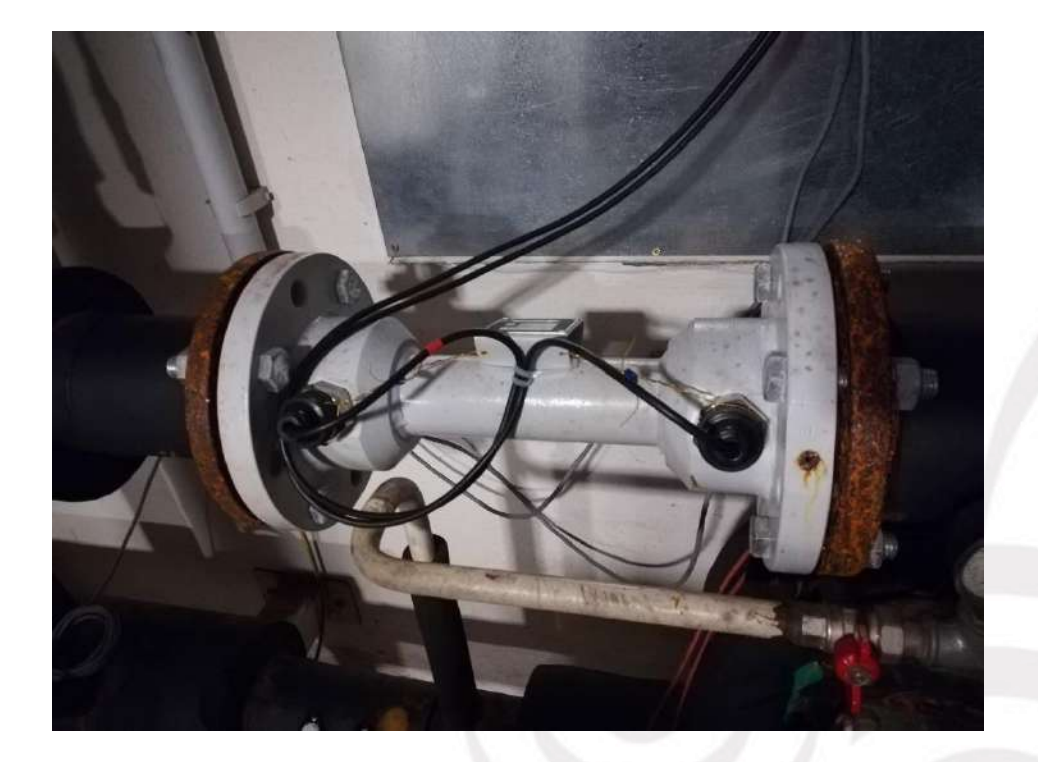

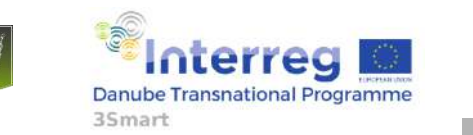

First pilot study visit to the Hungarian pilot, 5-6 February 2019, EON HQ Debrecen

#### **PV system (Microgrid level)**

- 22.41 kWp photovoltaic plant – 83 PV panels (Solvis SV60-270) – 2 smart-grid-ready inverters (Fronius Symo
	- 10.0-3-M with DataManager Card)

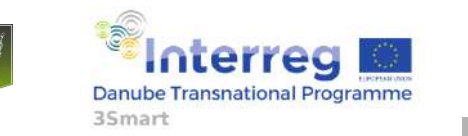

24

#### **PV system (Microgrid level)**

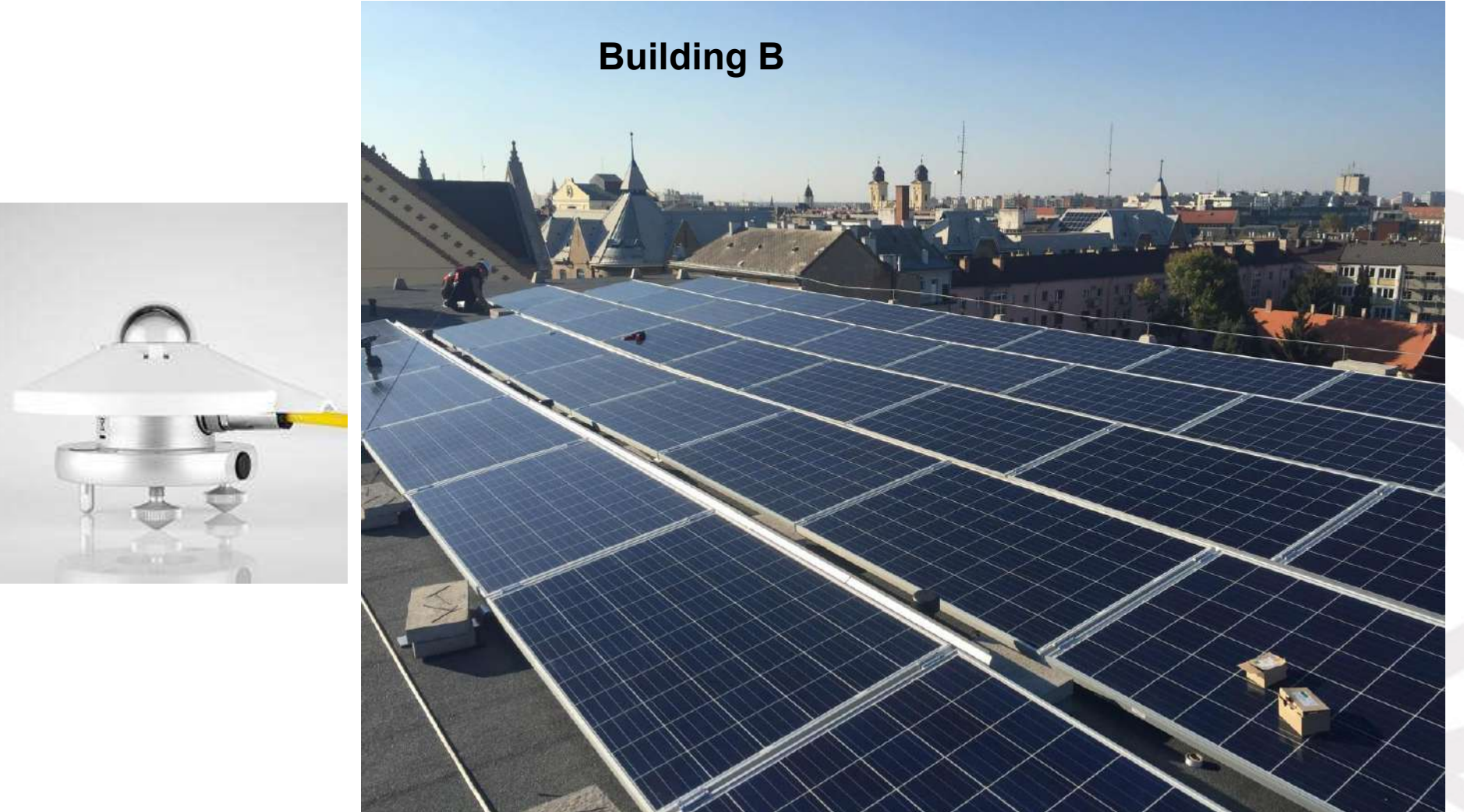

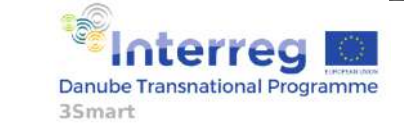

First pilot study visit to the Hungarian pilot, 5-6 February 2019, EON HQ Debrecen

#### **PV system (Microgrid level)**

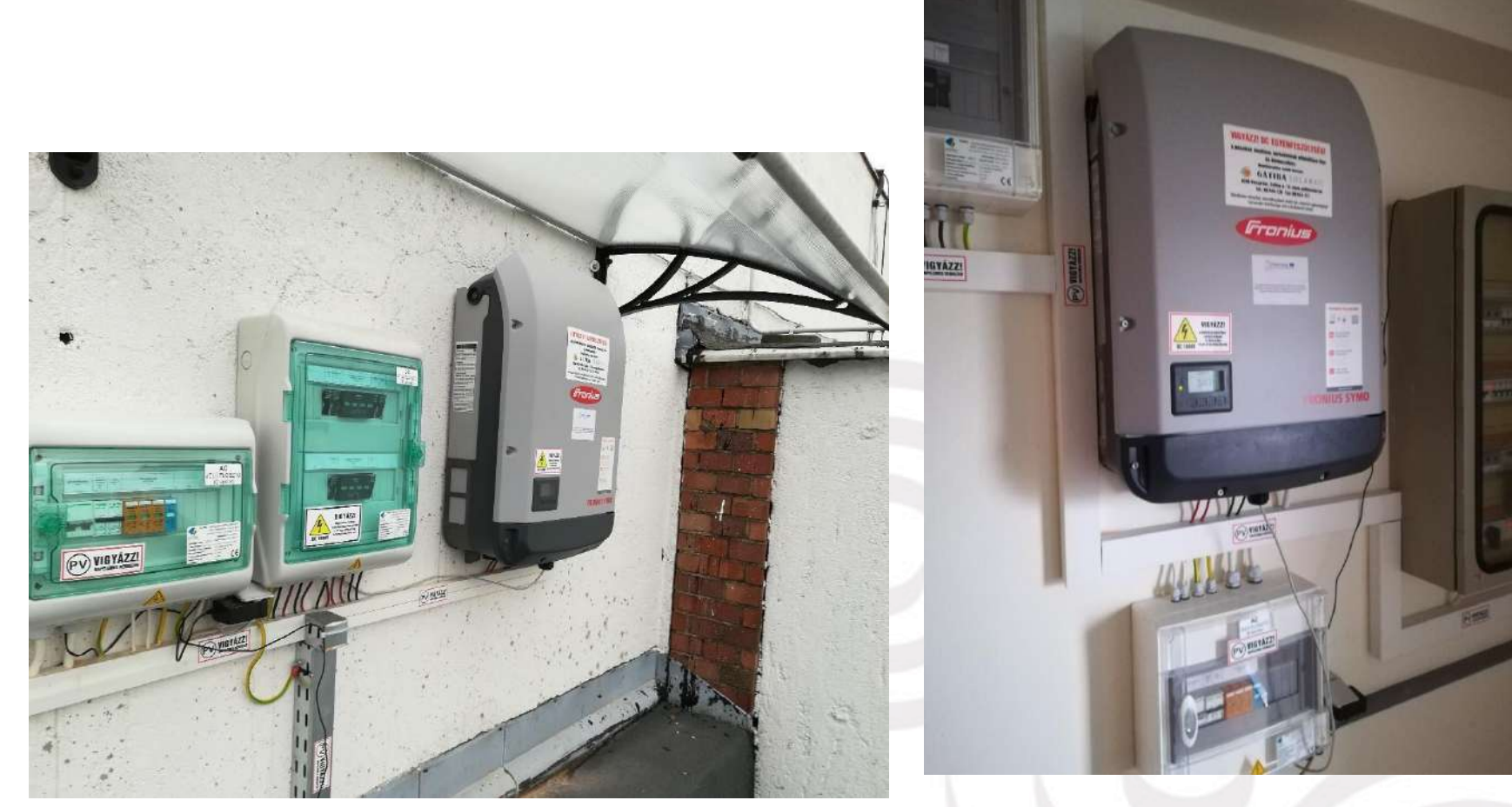

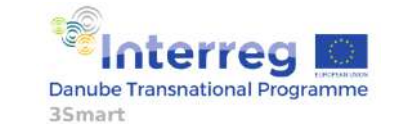

First pilot study visit to the Hungarian pilot, 5-6 February 2019, EON HQ Debrecen

### **Electric heaters installation (Microgrid level)**

- Components of the system:
	- 6 central control units (custom made)
	- 6 room temperature controls (custom made)
	- 1 electricity meter (Diris A40)
- Network connection: WiFi 2.4 GHz (IEEE 802.11 b/g/n)
- Communication protocol: custom over UDP (with message acknowledgment)

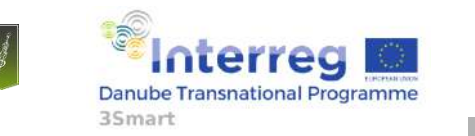

#### **Electric heaters installation (Microgrid level)**

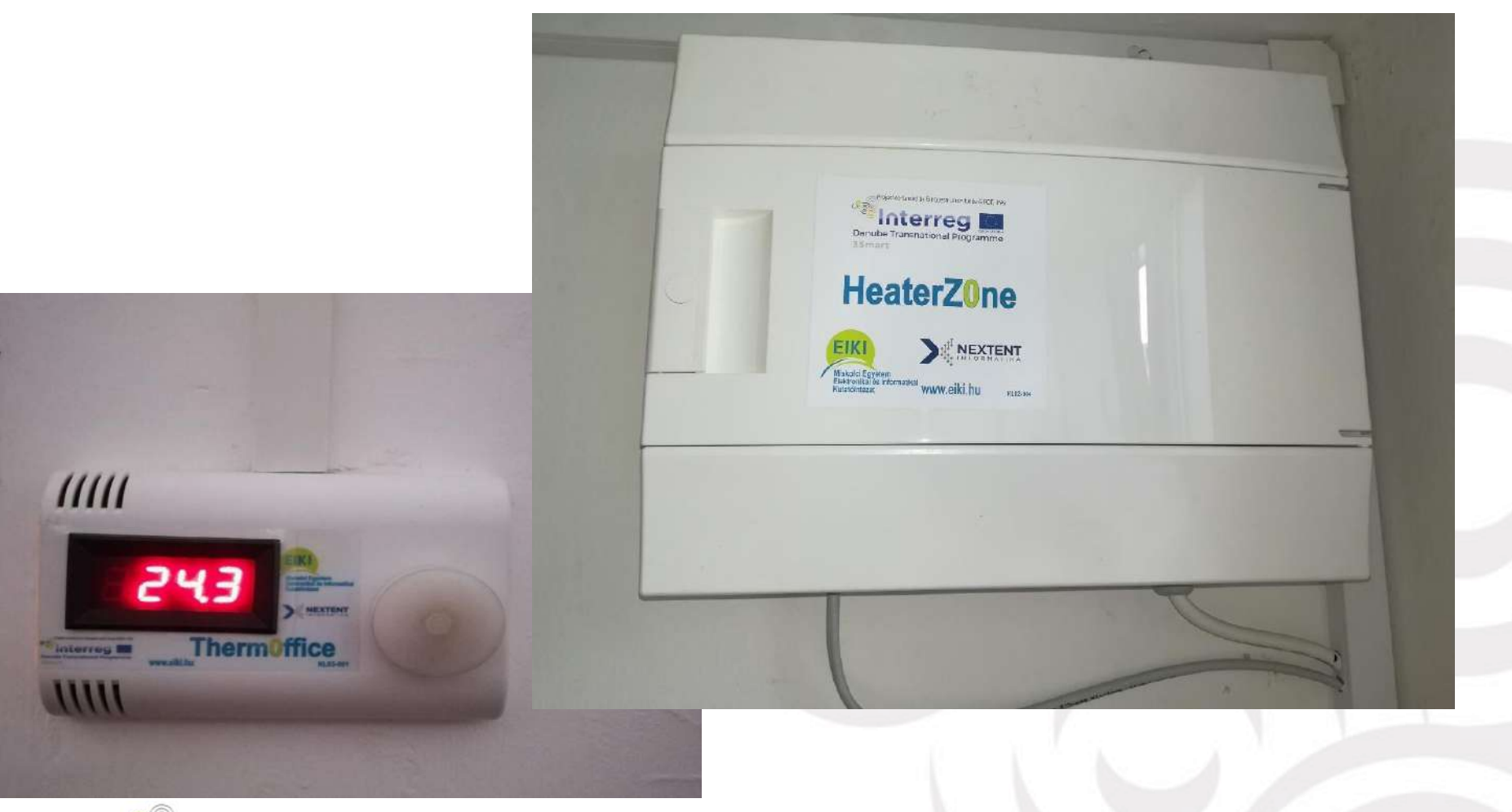

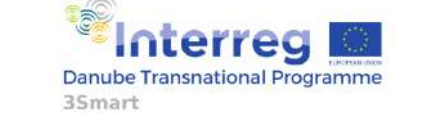

First pilot study visit to the Hungarian pilot, 5-6 February 2019, EON HQ Debrecen

### **Electric meters installation (Microgrid level)**

- Each one has Modbus RS485 communication module
- One of them has an Ethernet communication module

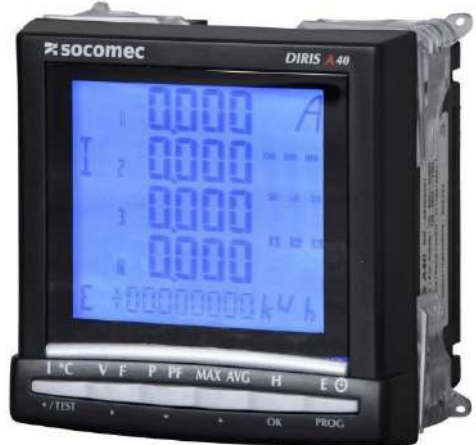

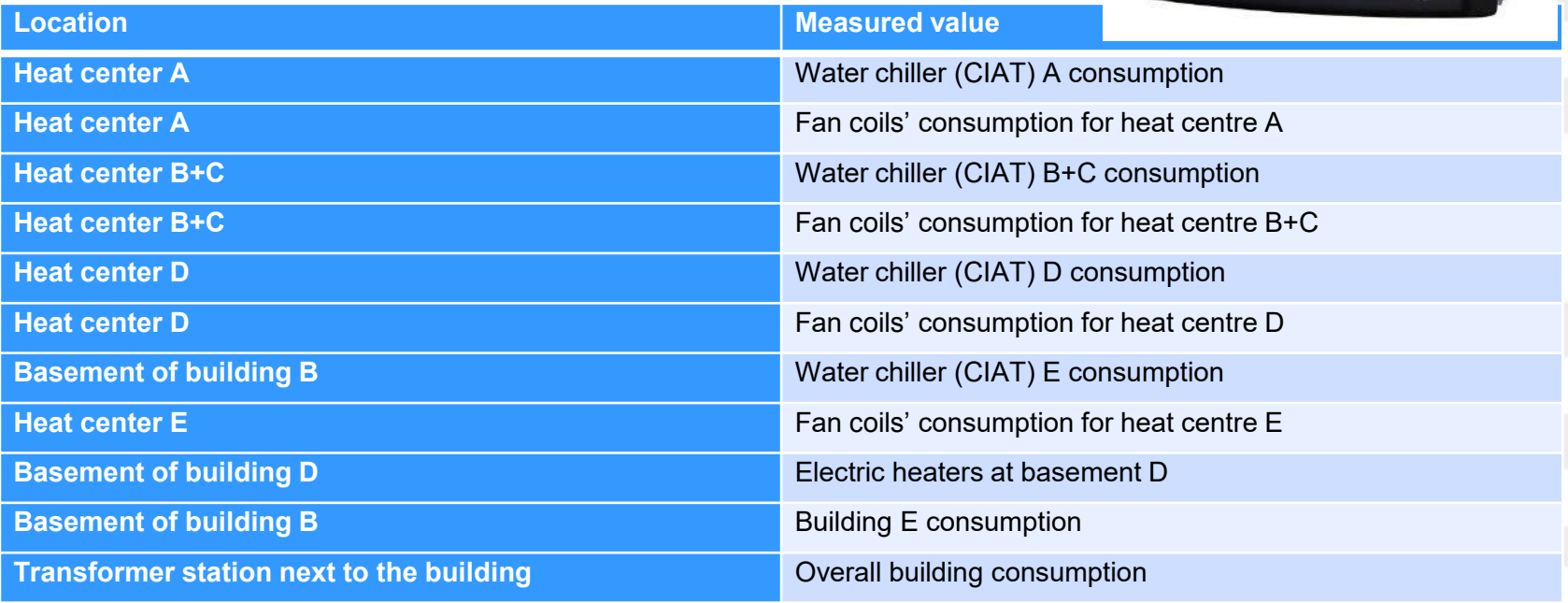

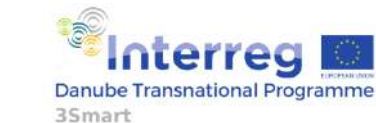

29

#### **Weather station installation**

- The weather station consists of the following components:
	- RK900-01 Automatic Weather **Station**
	- RK110-02 Wind Direction Sensor
	- RK100-02 Wind Speed Sensor
	- RK330-01 Ambient Temperature Humidity & Pressure Sensor
	- RK200-04 Solar Radiation Sensor (2 pcs)
	- RK95-03 Solar Power Supply System
	- TAB 50P battery

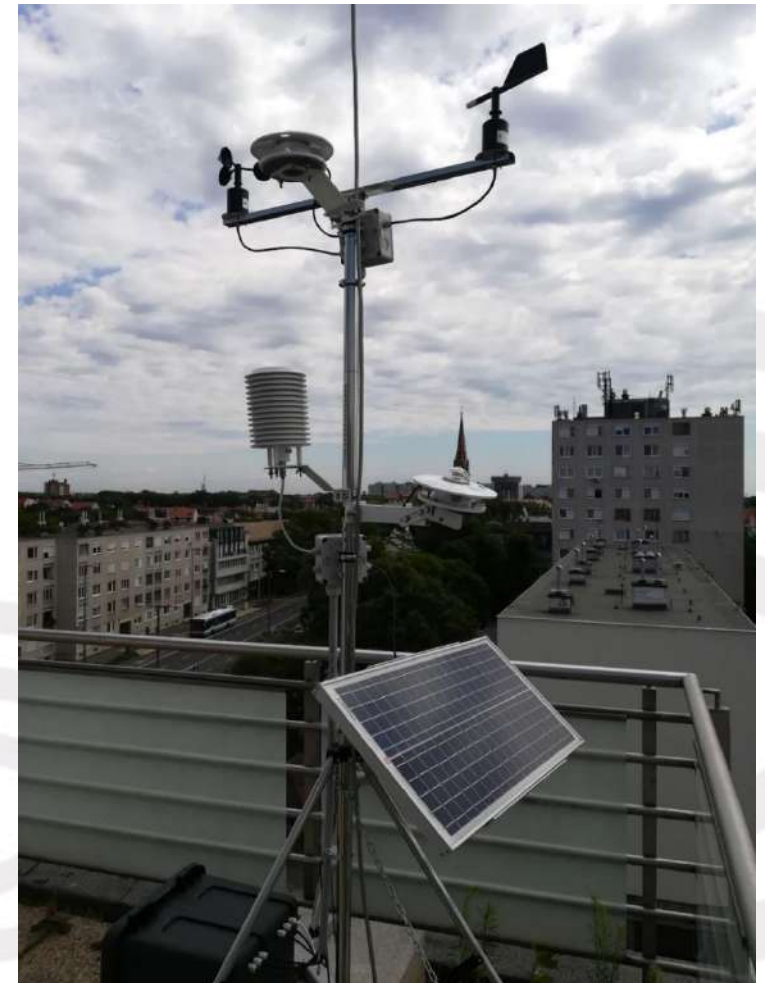

#### Communication: ModBus

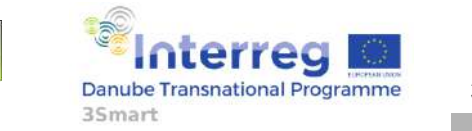

#### **BEMS software**

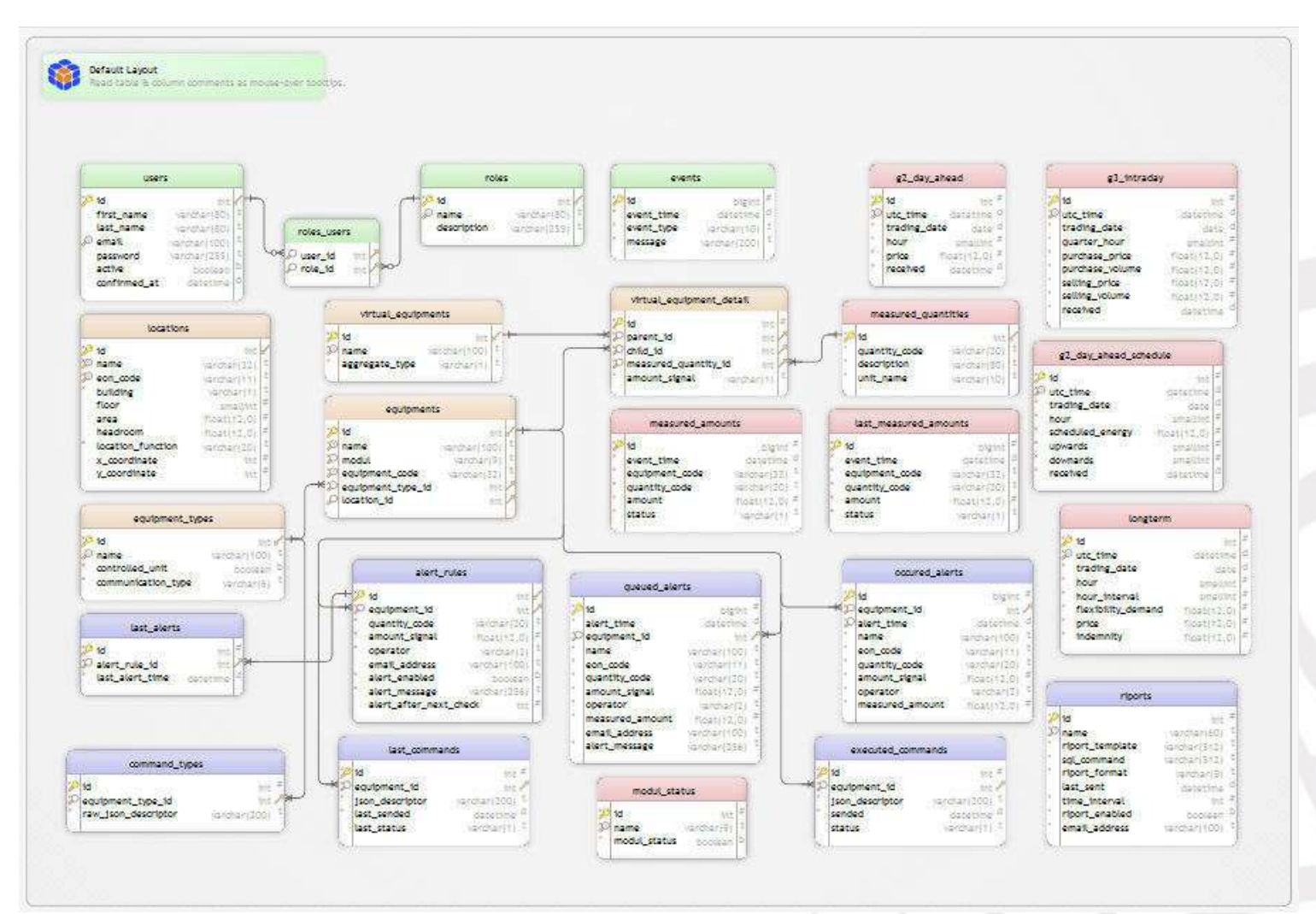

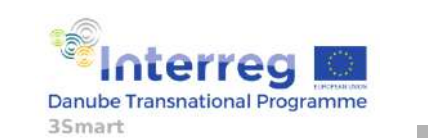

First pilot study visit to the Hungarian pilot, 5-6 February 2019, EON HQ Debrecen

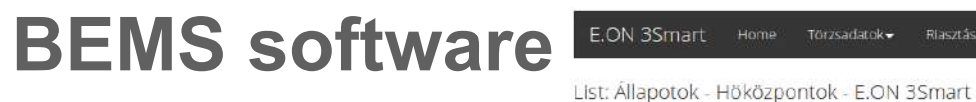

E.ON 3Smart Törzsadatok -Riasztások -

[ B központ pillanatnyi állapota ]

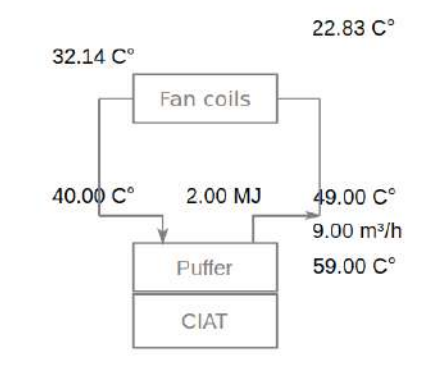

[ C központ pillanatnyi állapota ]

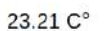

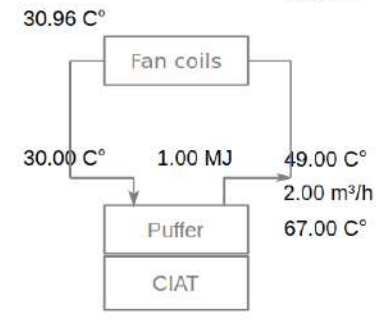

[ D központ pillanatnyi állapota ]

**Business Intelligence based** 

23.52 C°

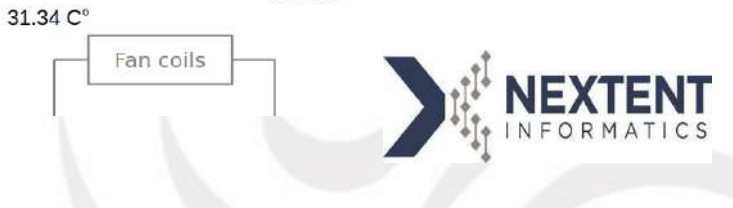

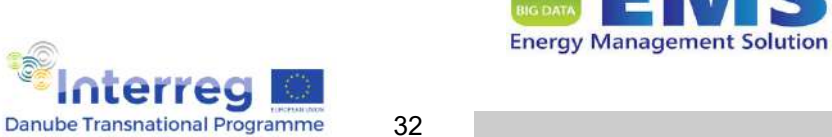

35mart

#### **BEMS software**

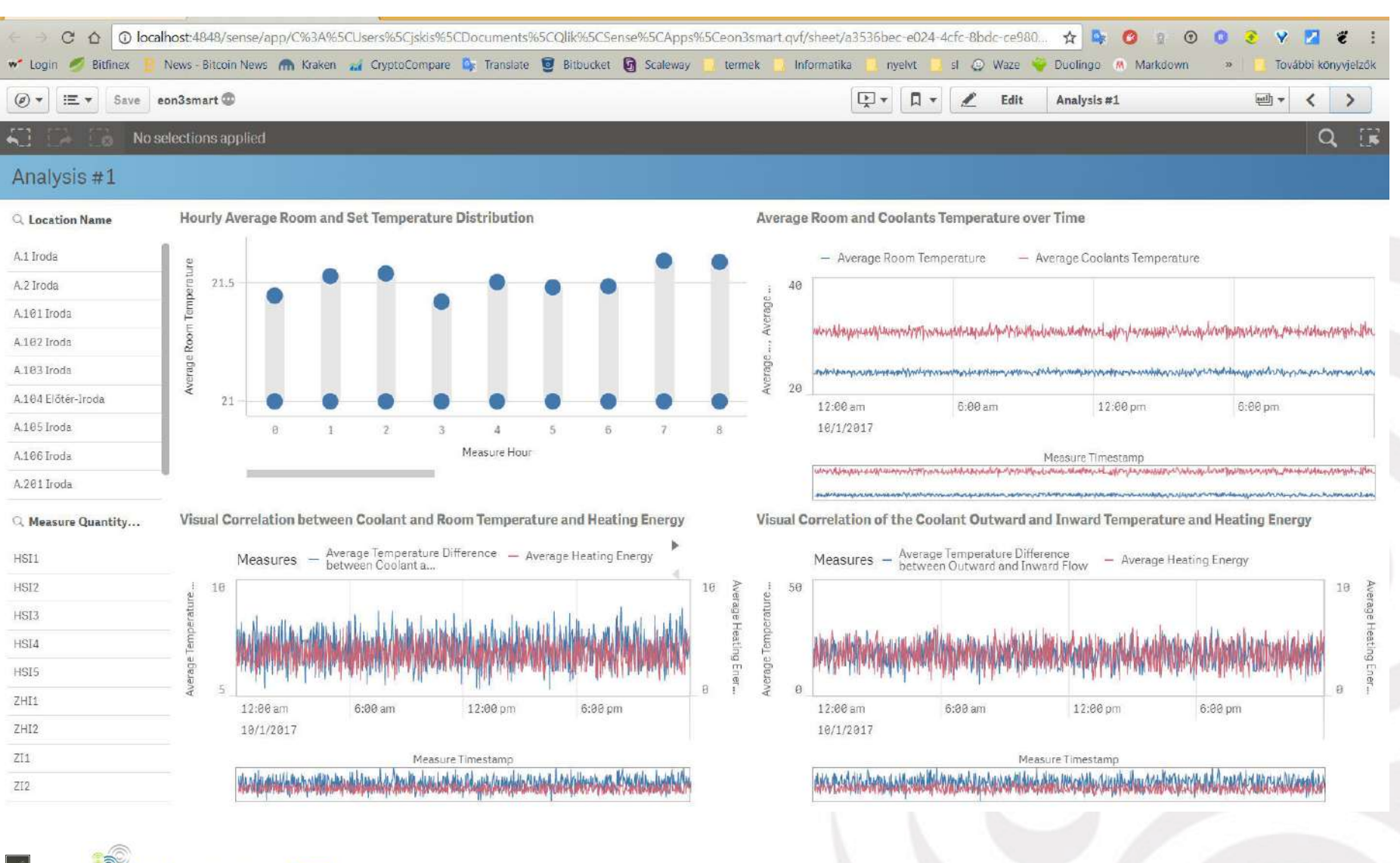

33

**Danube Transnational Programme** 

35<sub>mart</sub>

#### **BEMS software**

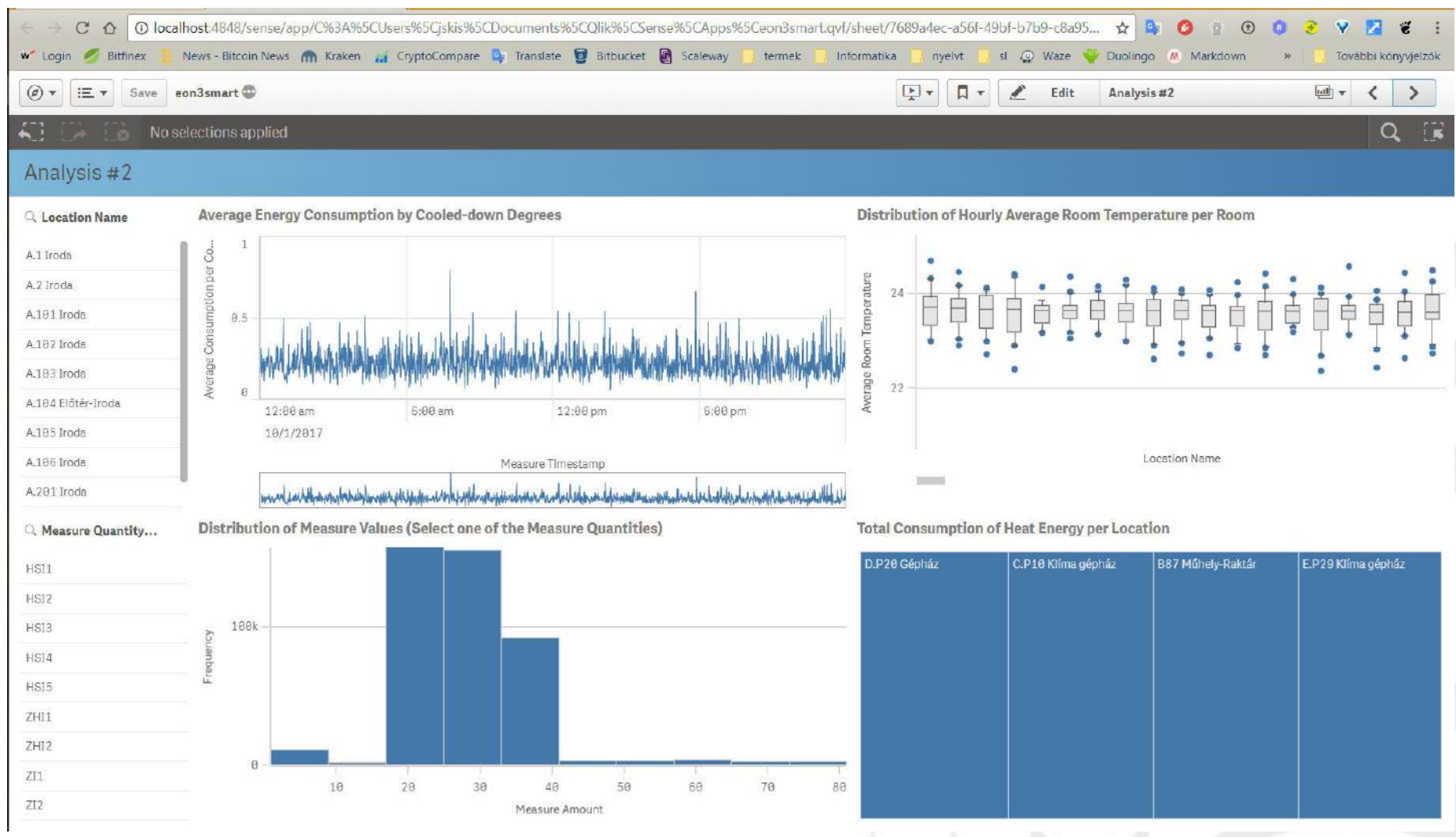

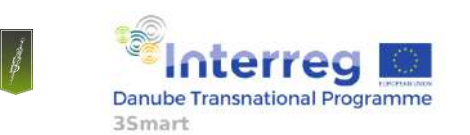

34

#### **3SMART switch OFF scenario**

- There are four groups of control signals:
	- Control signals for inverters output,
	- Control signals for water chillers return temperature,
	- Control signals for heating/cooling pipelines (per heat center) forward medium temperature (valve control),
	- Control signals for electric heaters.

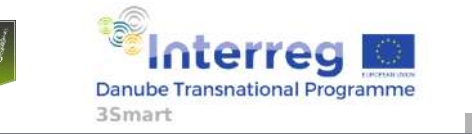

#### **3SMART switch OFF scenario**

- All of these signal groups can be turned off separately by the software switch. After the signal is turned off the controlled units behave according to this:
	- Inverter: the output setpoint goes back to 100%. Value can be modified manually via the inverter's web interface.
	- Water chiller: the setpoint for the return temperature goes to a predefined value. Value can be modified manually via the chiller's control panel.
	- Valve: the original control system gets back the control possibility for the valve.
	- Electric heaters: the heaters will follow setpoint from the room controllers (user request).

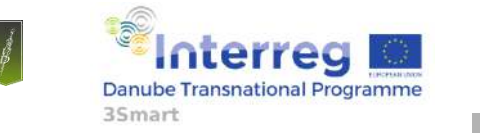

#### **3SMART** , crash' scenario

- All of these signal groups can be turned off separately by the software switch. After the signal is turned off the controlled units behave according to this:
	- Inverter: the output setpoint stays at the last value. Value can be modified manually via the inverter's web interface.
	- Water chiller: the setpoint for the return temperature stays at the last value. Value can be modified manually via the chiller's control panel.
	- Valve: the original control system gets back the control possibility for the valve.
	- Electric heaters: the heaters will follow setpoint from the room controllers (user request).

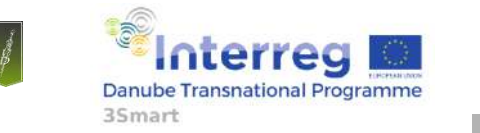

## **Grid-side installation**

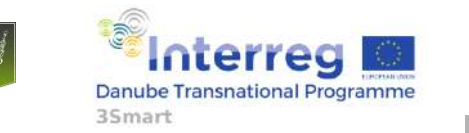

38

#### **Grid side installations - summary**

Grid side developments were elaborated mainly on software side, so it wasn't needed to make major physical installations, except for the smart meters.

Content:

DA and ID prices data collection

- Smart meters, measurement on the grid
- IT platform (SCADA)
- Qlik Business Intelligence tool for analysis

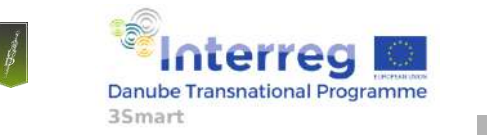

#### **Grid side investment-DA and ID prices**

• Market prices are key elements in the pilot in order to have the cost function for optimization on building side, so automated data sending has been established between the electricity market and the 3Smart system. A script has been developed on the side of EON, for sending market prices in an automated way (scheduled emails). Two types of price tables are sent to the EMS system: day-ahead and intra-day price tables:

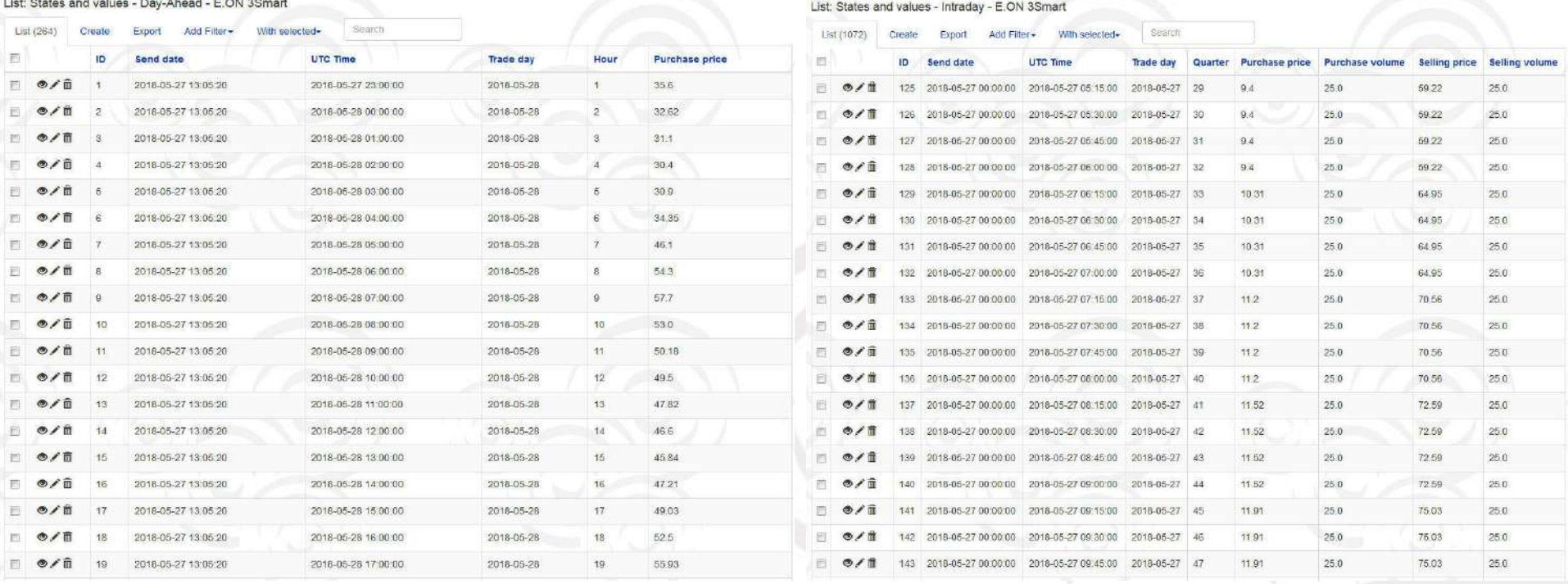

#### Day-ahead prices (DA) Intraday prices(ID)

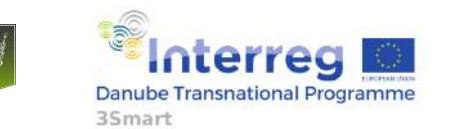

First pilot study visit to the Hungarian pilot, 5-6 February 2019, EON HQ Debrecen

### **Grid side investment-DA and ID prices**

• Day-ahead table is sent once a day, at 13, with hourly prices for the next day, and intra-day tables are sent four times a day with quarter-hourly prices for the next hours. The tables arrive in csv format by mail, and integration to the database is automated

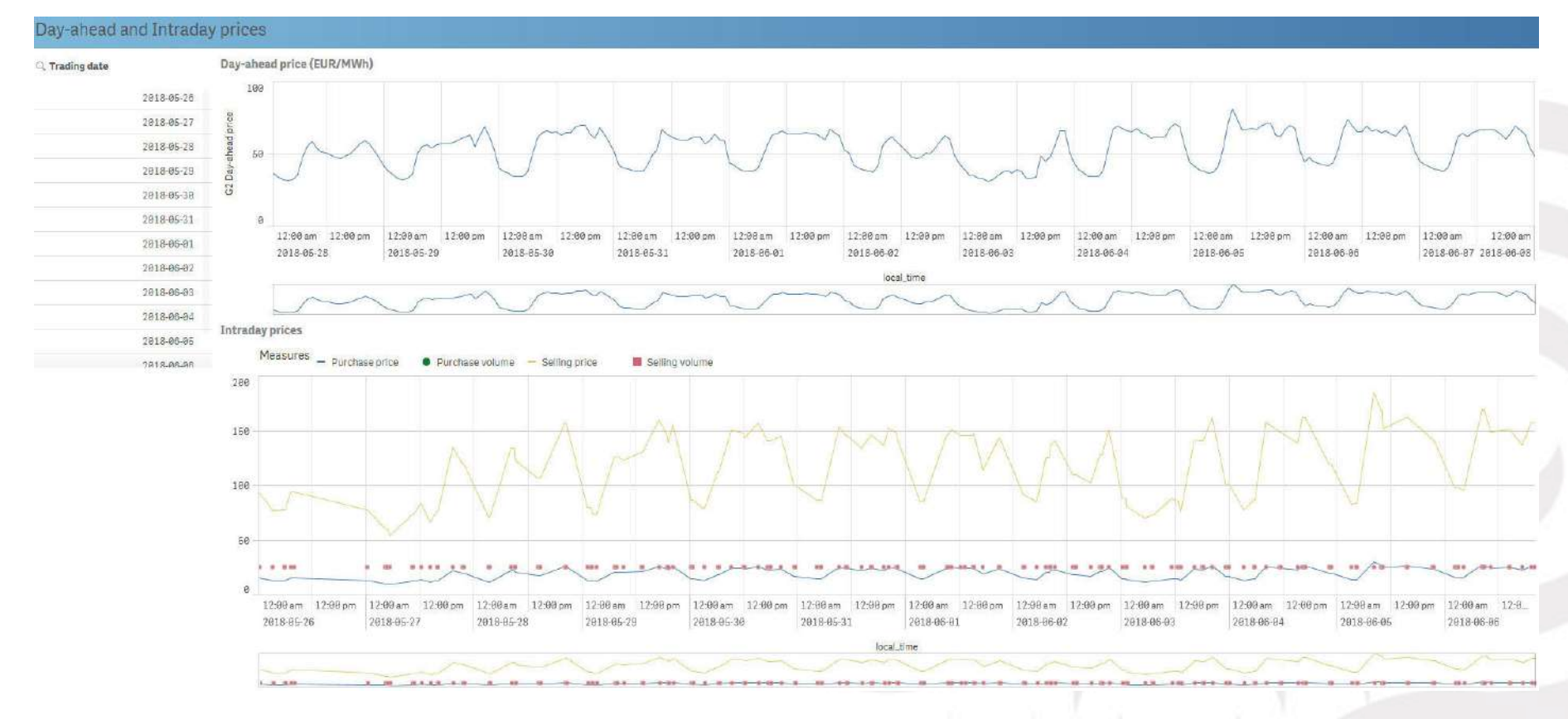

GUI displays both the day-ahead and intra-day information

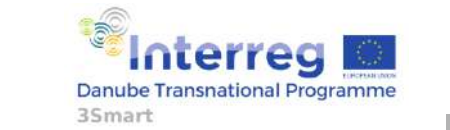

41

### **Grid side investment- Smart metering**

35mart

• One meter has been installed on LV (Low Voltage) side of the Kossuth st. transformer station, which is measuring the total electrical consumption of the pilot building. Two meters, one main and one control meter, have been installed on the MV (Medium Voltage) side of the Klaipeda tr. station, and these are measuring the total load of the MV line.

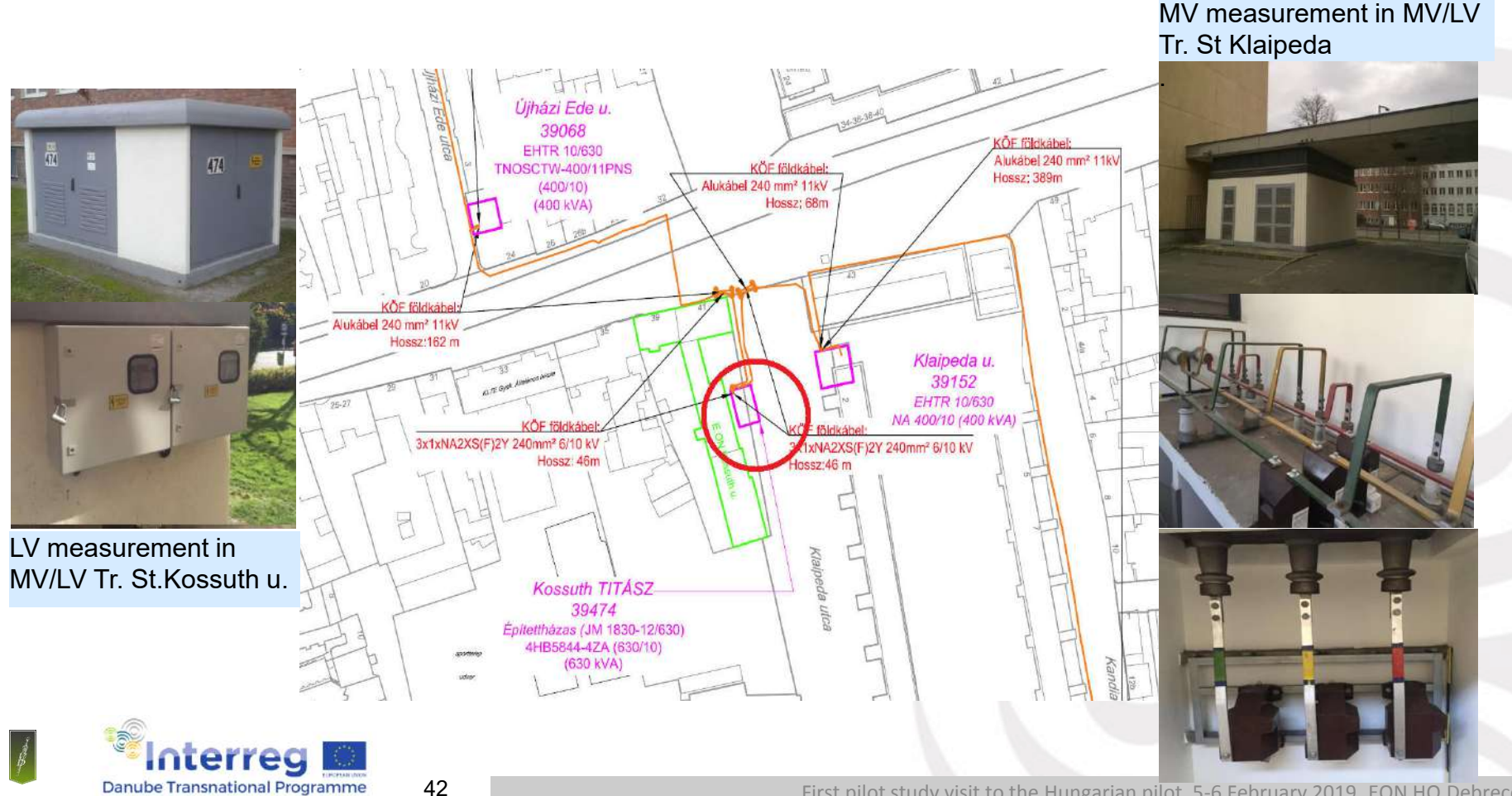

## **Grid side investment- Smart metering**

• The smart meter is capable to collect one minute resolution data and communicates with the meter reading center. The biggest challange was of the communication since instead of the traditional 15 minutes resolution we had to handle the one minute data resolution. Instead of 96 data/day we need to handle 1440 data/day.

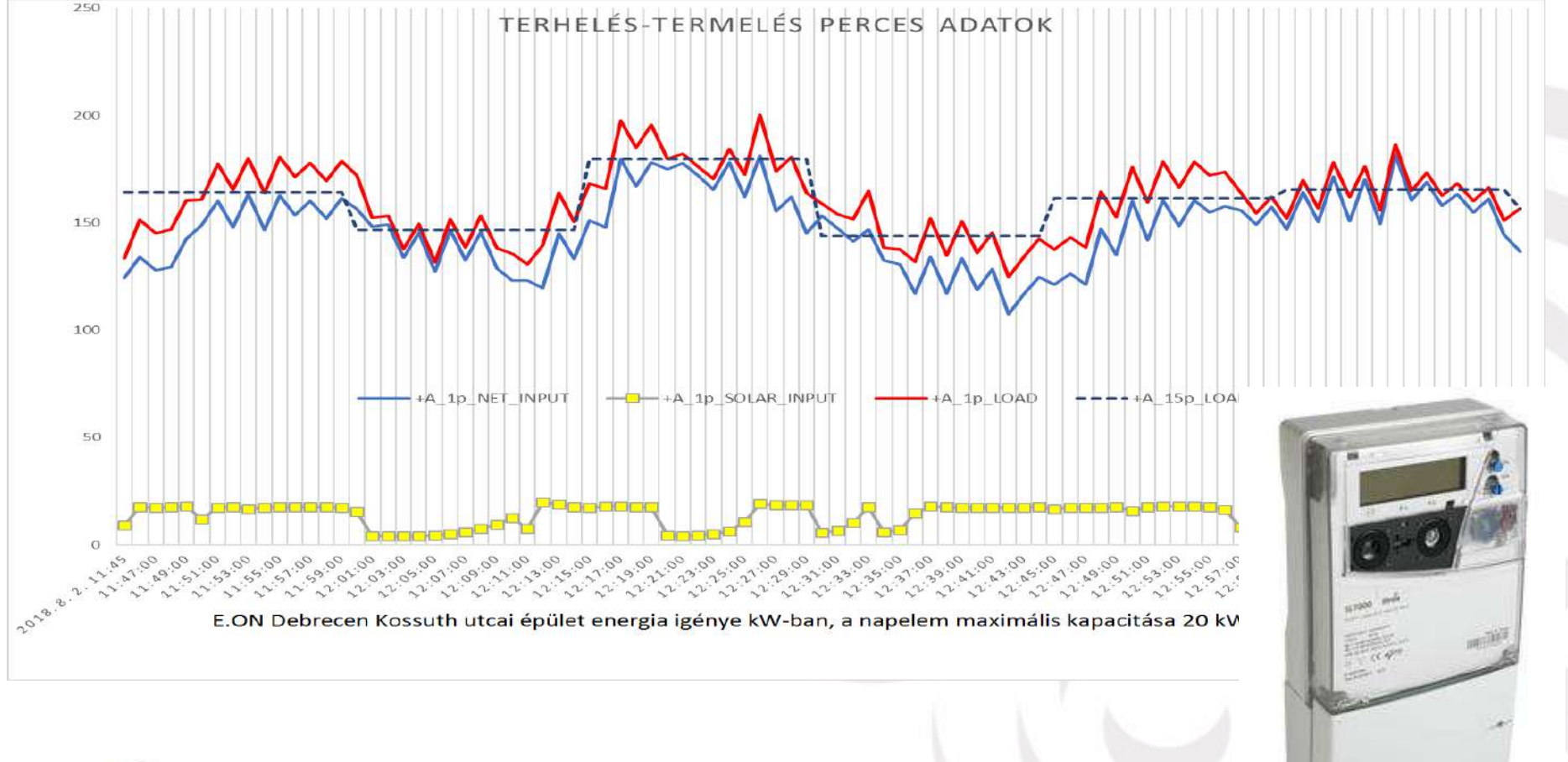

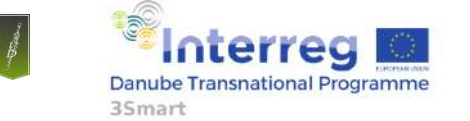

### **Grid side investment- Smart metering**

• The smart meter was integrated into the E.ON Smart meter reading center. The main challange was the communication and data transfer between E.ON Smart meter reading center and 3Smart local server (IT platform for data acquisition).

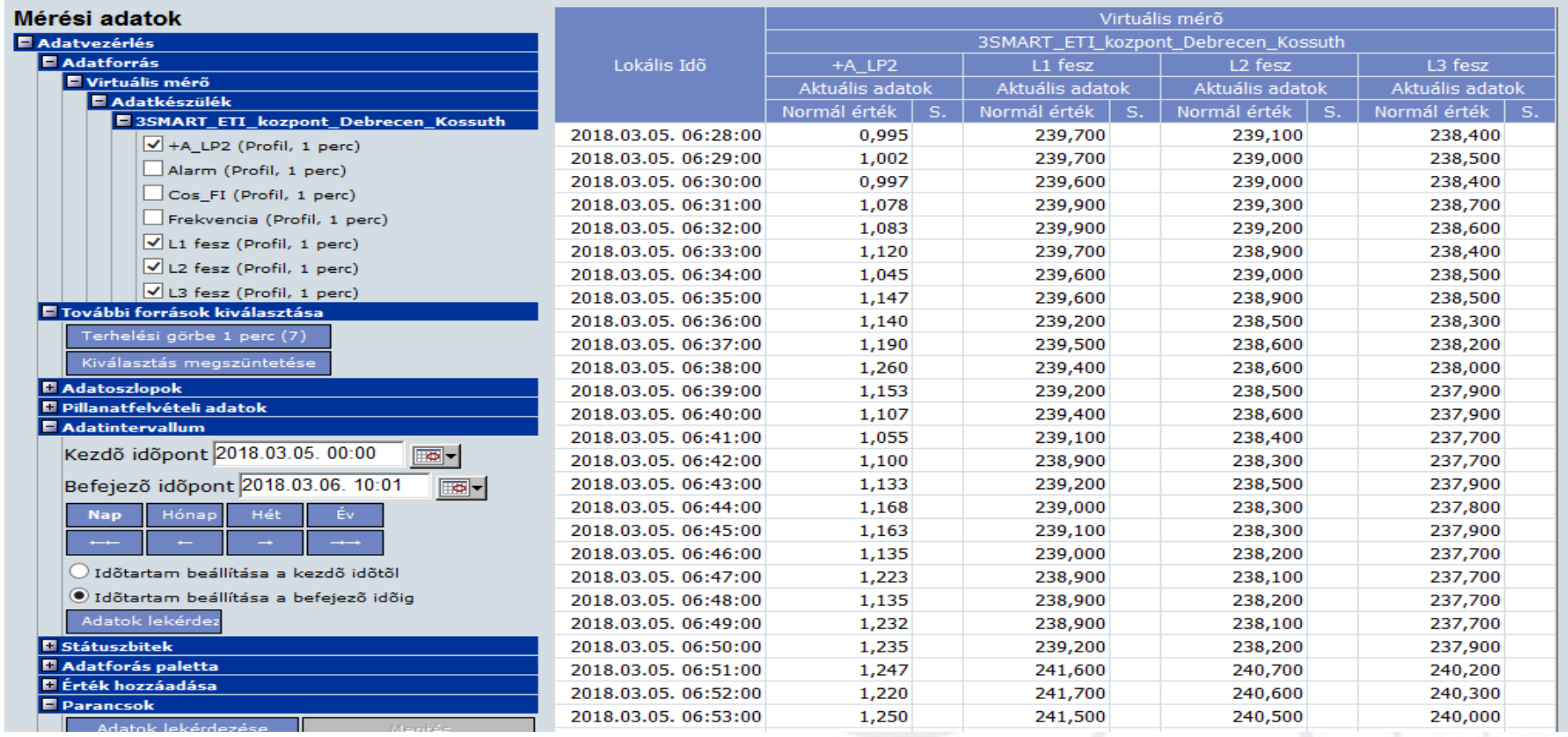

#### E.ON Smart meter reading center- Landis Converge system

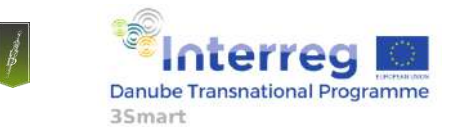

#### **IT platform for data acquisition/control**

The IT platform covers a framework system which can be further developed. The main task of the platform is data collection from both the grid side and building side equipments and control of specific equipment in the building (modules developed by universities serve the basis of the control, but this platform will execute the command).

- Users can change temperature setpoint in the rooms where electrical heating is installed via the unit installed on the wall. The 3Smart system will take into consideration that setpoint while optimizing the building operation.
- In the rooms where fan coils are installed users can change the temperature setpoint via the original controllers. This information will not be collected by the 3Smart system.
- Internal web-based interface (system administrators): there are two separate systems which provides access to the test site. The first one is only available inside the 3Smart network and EON's network. This SCADA system provides supervision and control tool via intranet website. Through that site all current and historical data is available. It also provides all the required control possibilities including the software switches.

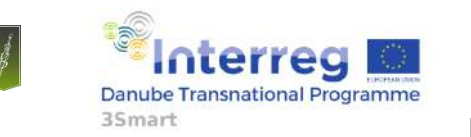

First pilot study visit to the Hungarian pilot, 5-6 February 2019, EON HQ Debrecen

#### **IT platform for data acquisition/control**

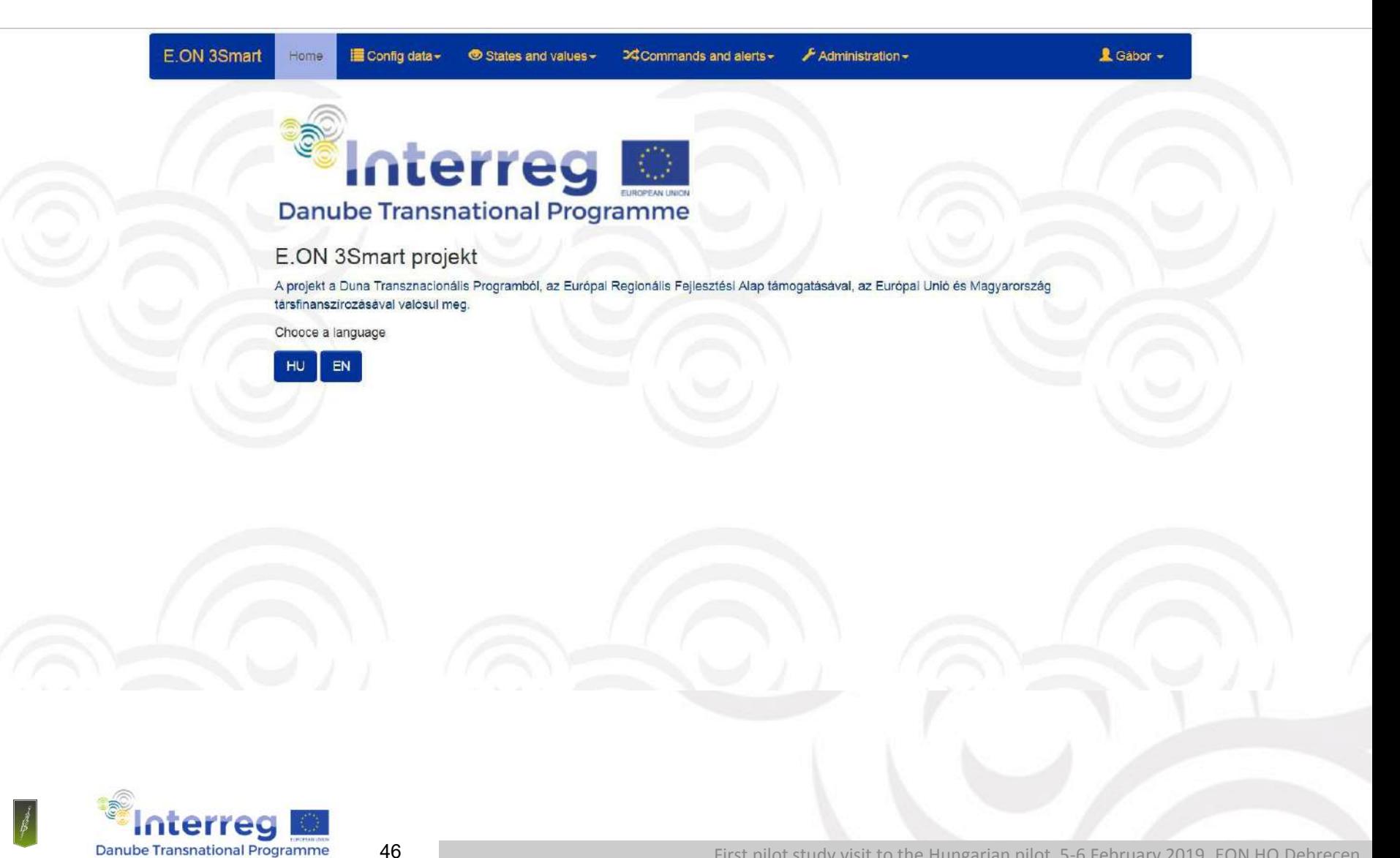

35<sub>mart</sub>

### **IT platform for data acquisition/control**

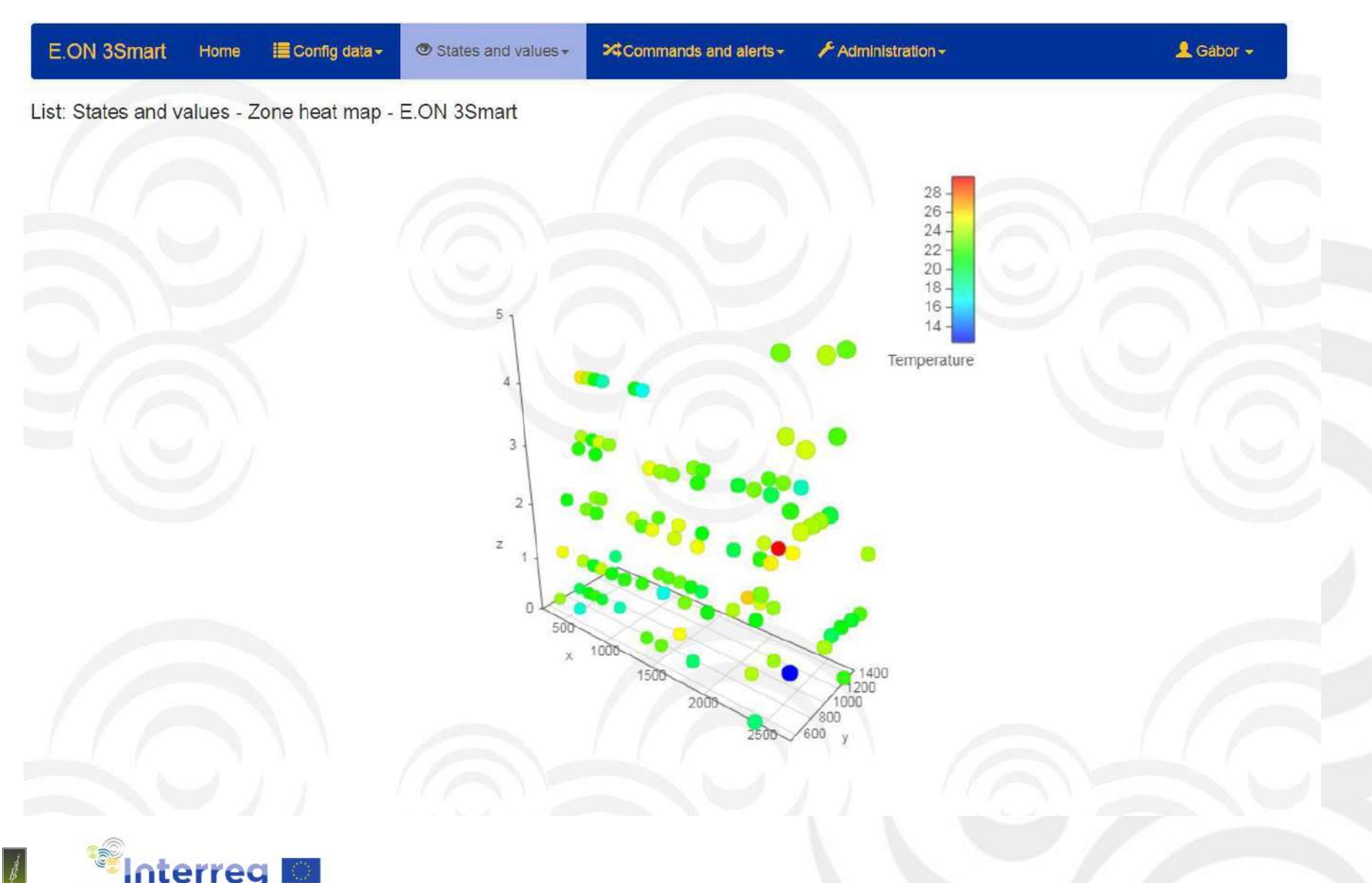

47 **Danube Transnational Programme** 

35mart

#### **IT platform for data acquisition/control**

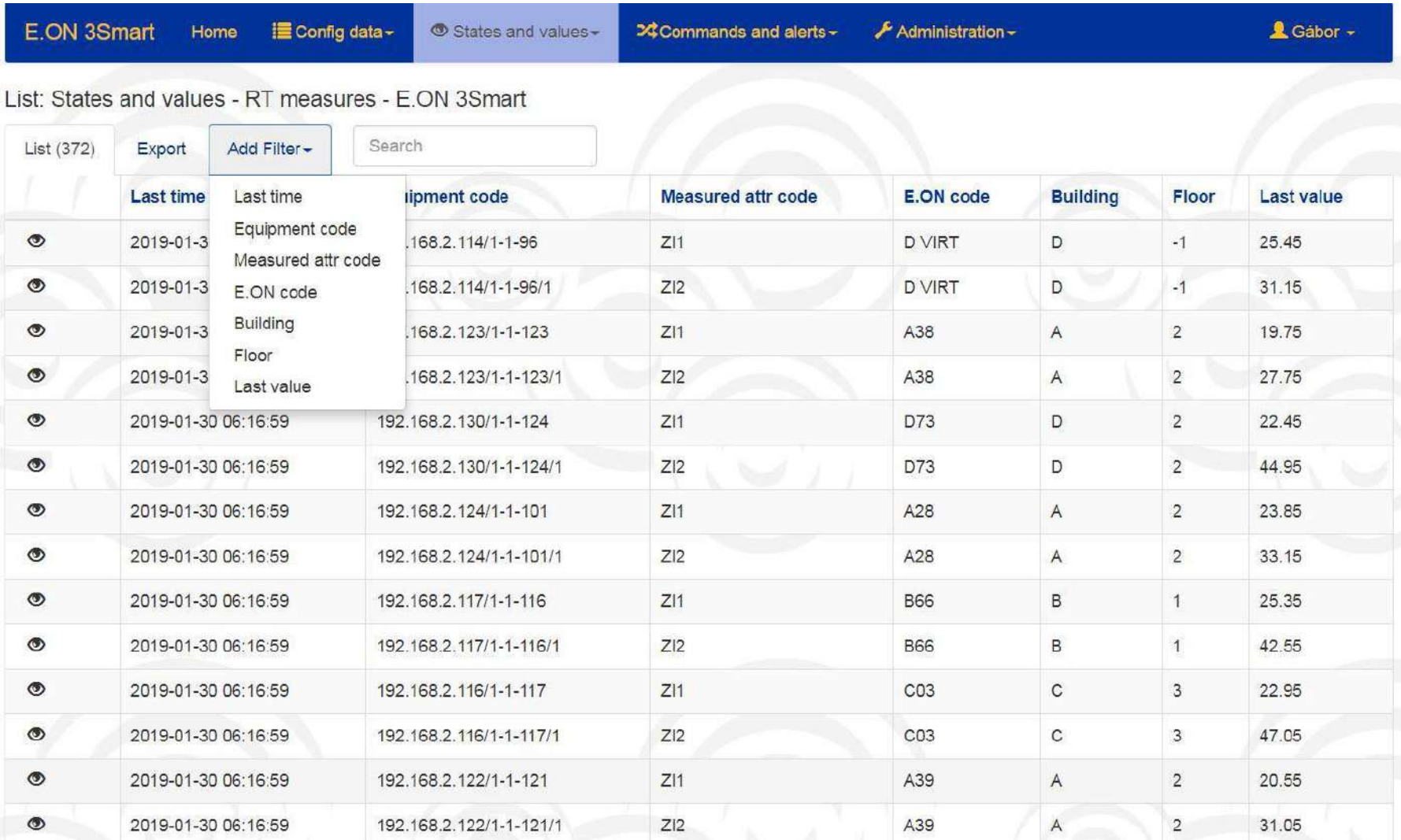

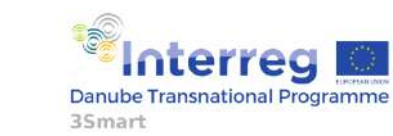

First pilot study visit to the Hungarian pilot, 5-6 February 2019, EON HQ Debrecen

#### **IT platform for data acquisition/control**

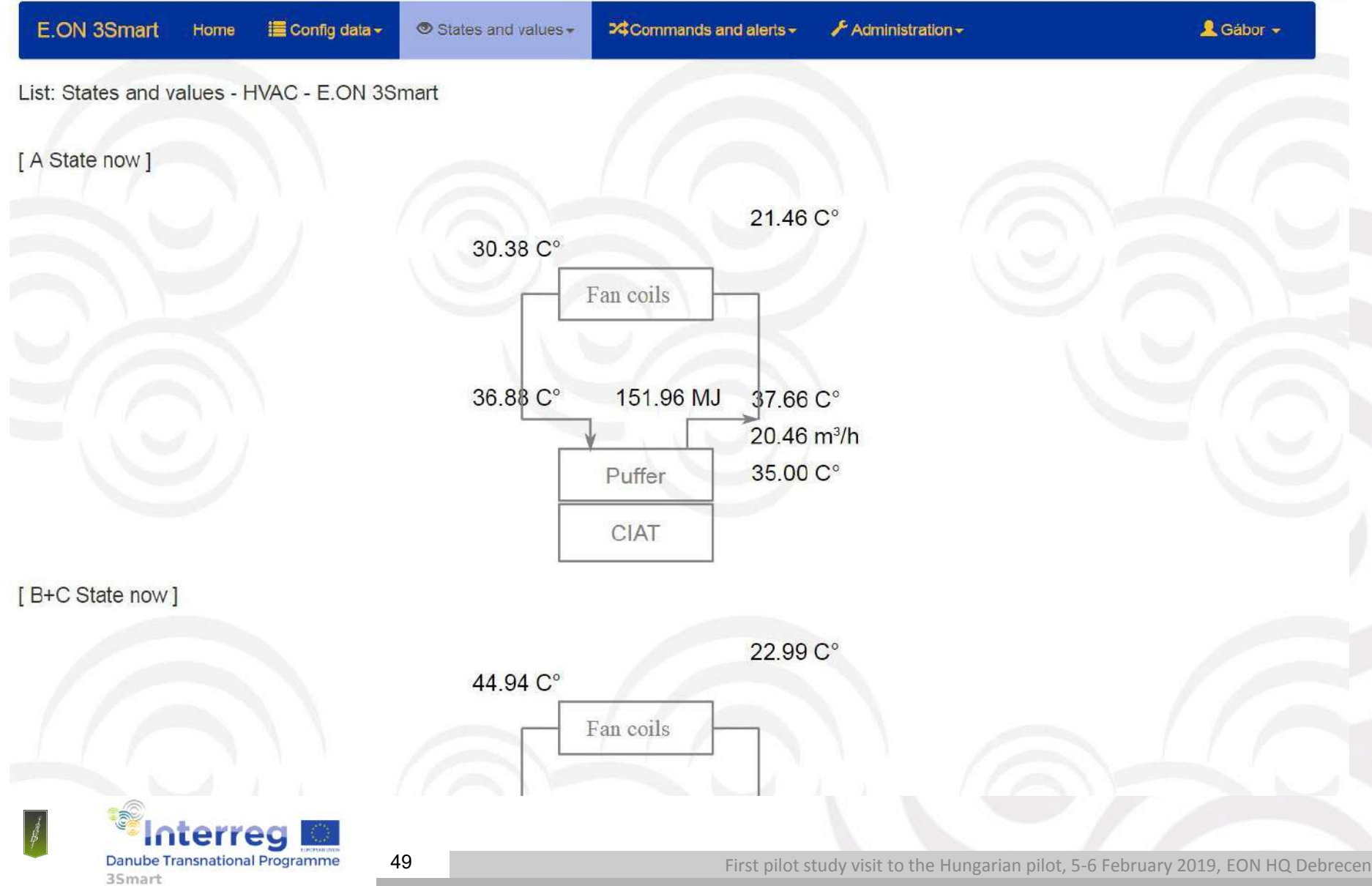

#### **IT platform for data acquisition/control**

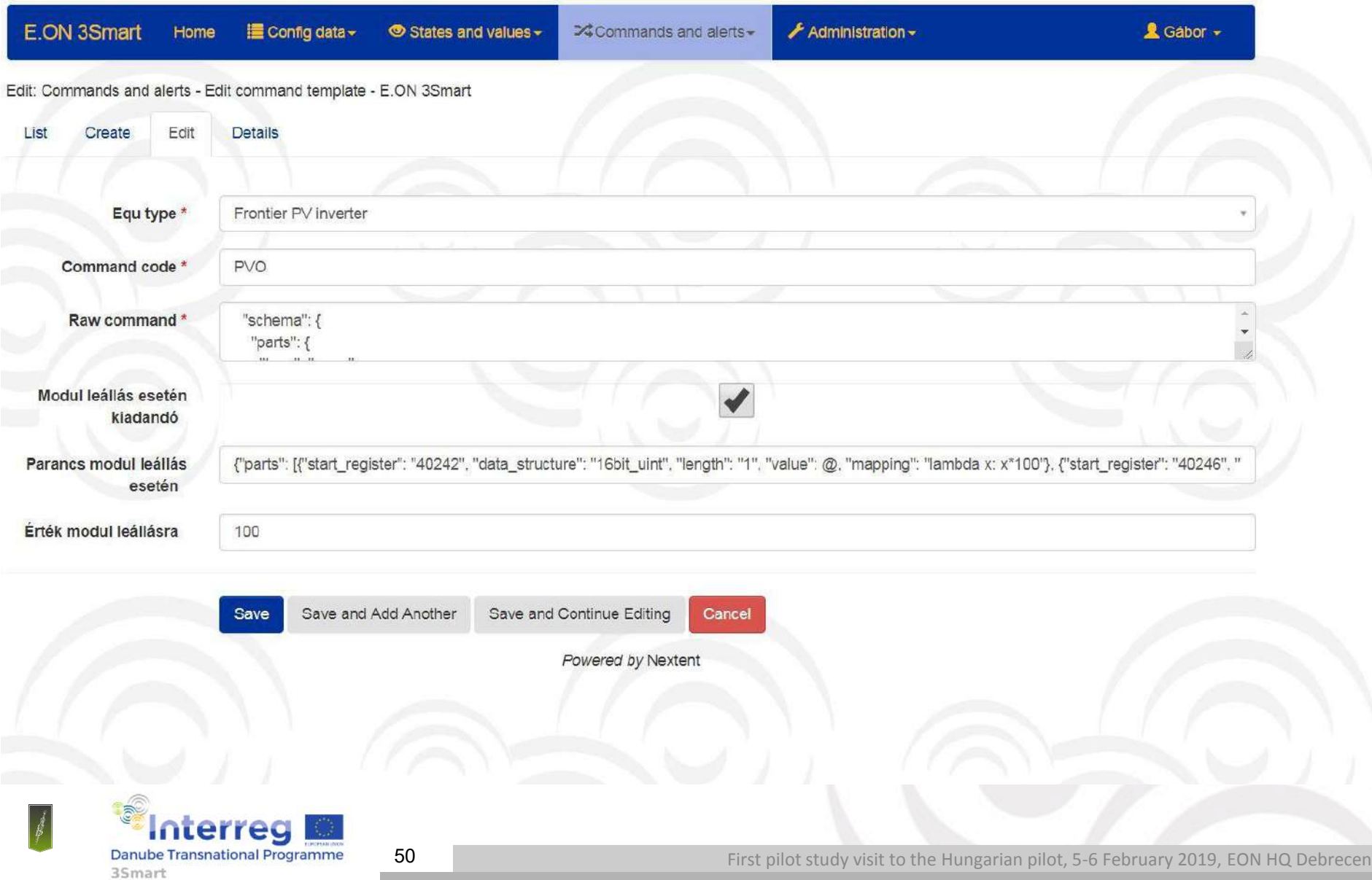

#### **Data visualisation based on IT platform**

Analytical and visualization tool for the 3Smart system – Qlik (system administrators)

- This software is a second interface for the 3Smart system. This software is a business intelligence application for analysis and visualization based on historical data. The application uses the 3Smart database, reads the data once a day. The most recent data available is always from the previous day.
- This is a web-based application (thin client), no installation is needed and can be accessed by using a secure connection. Hungarian and English language is available.
- The Qlik software supports benchmarking and technical analysis.

51

• The user-friendly design allows many ways for the analyst to prepare relevant and detailed reports and analyses.

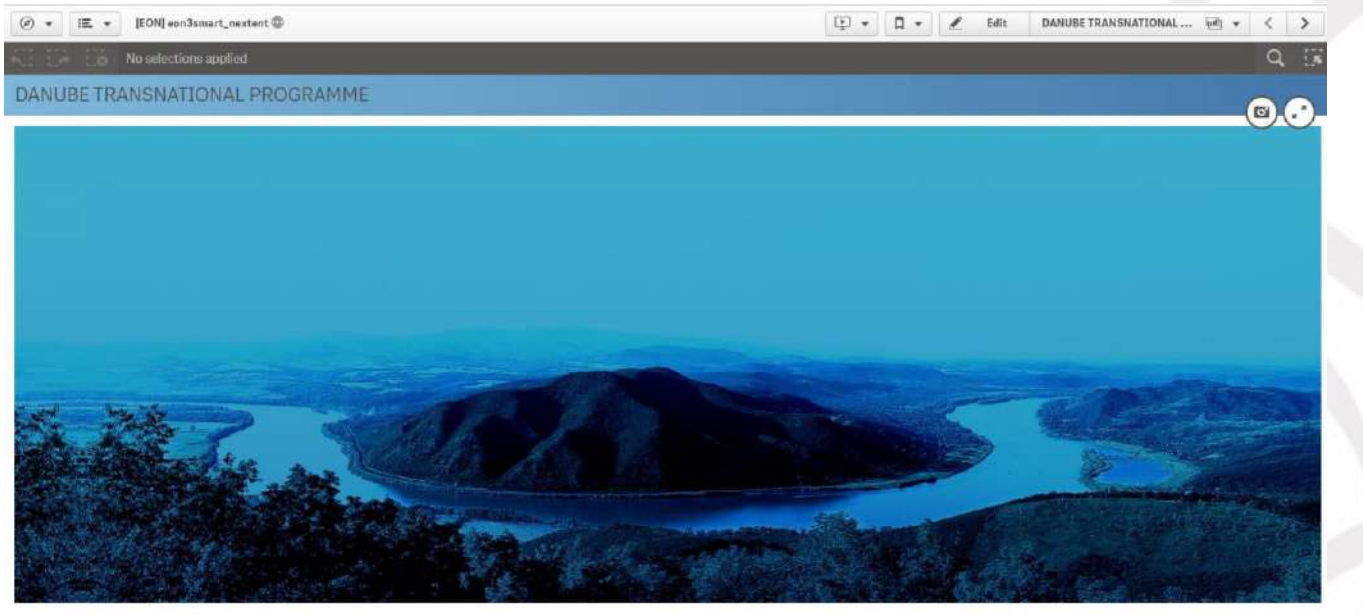

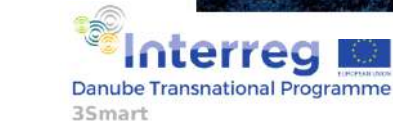

#### **Data visualisation based on IT platform**

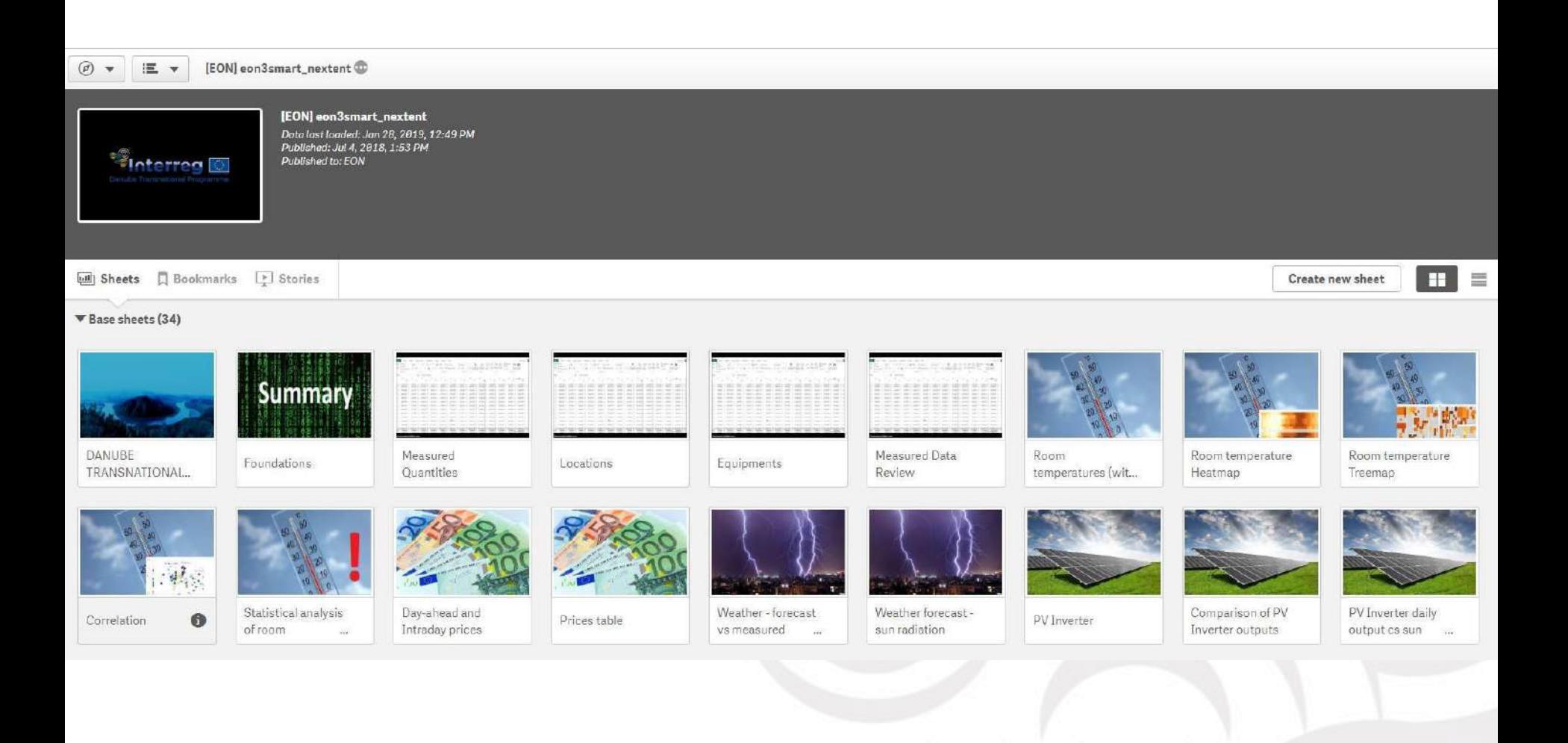

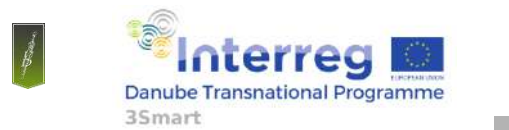

52

#### **Data visualisation based on IT platform**

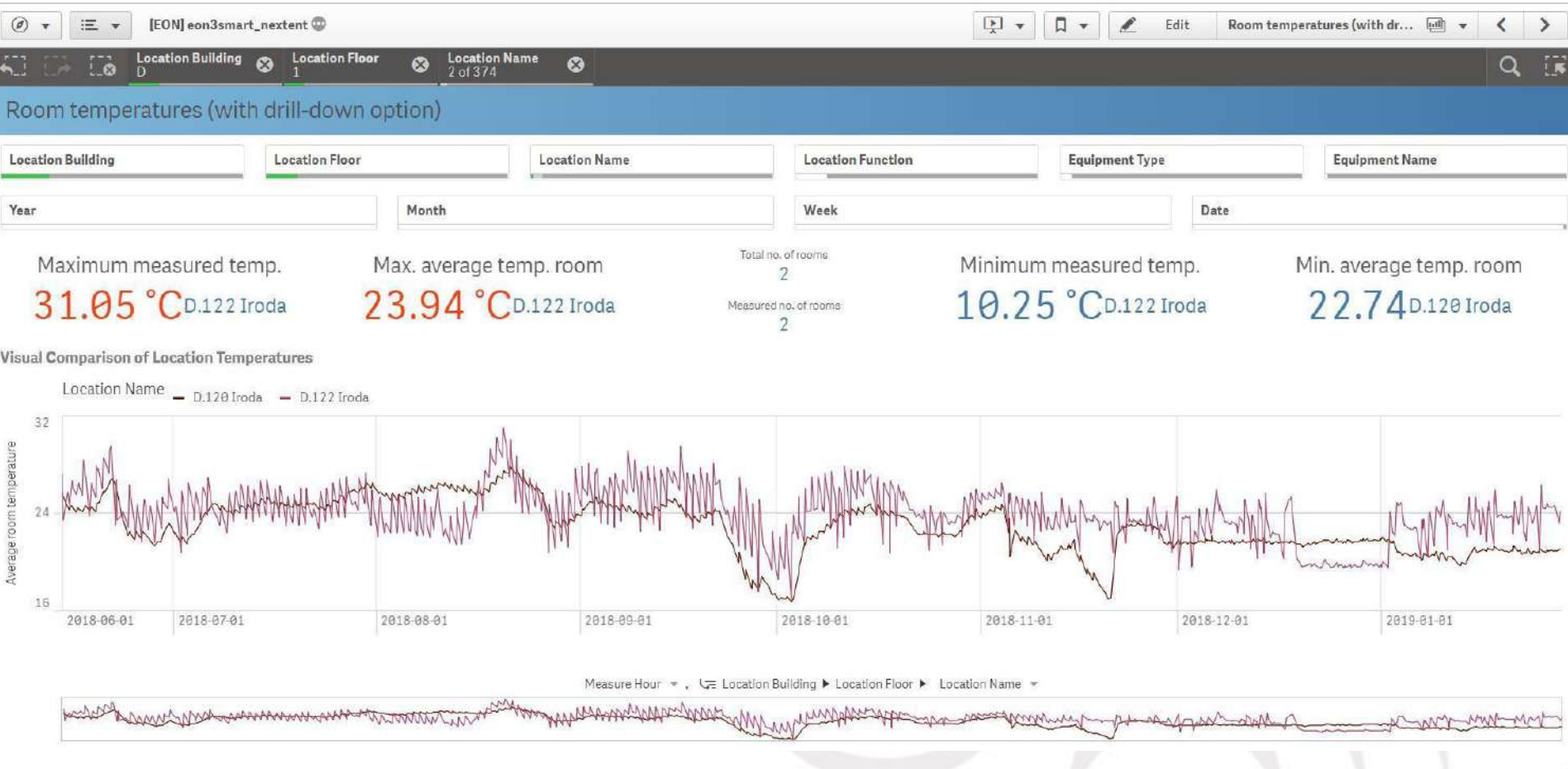

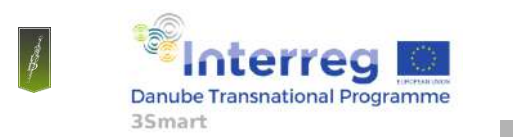

First pilot study visit to the Hungarian pilot, 5-6 February 2019, EON HQ Debrecen

#### **Data visualisation based on IT platform**

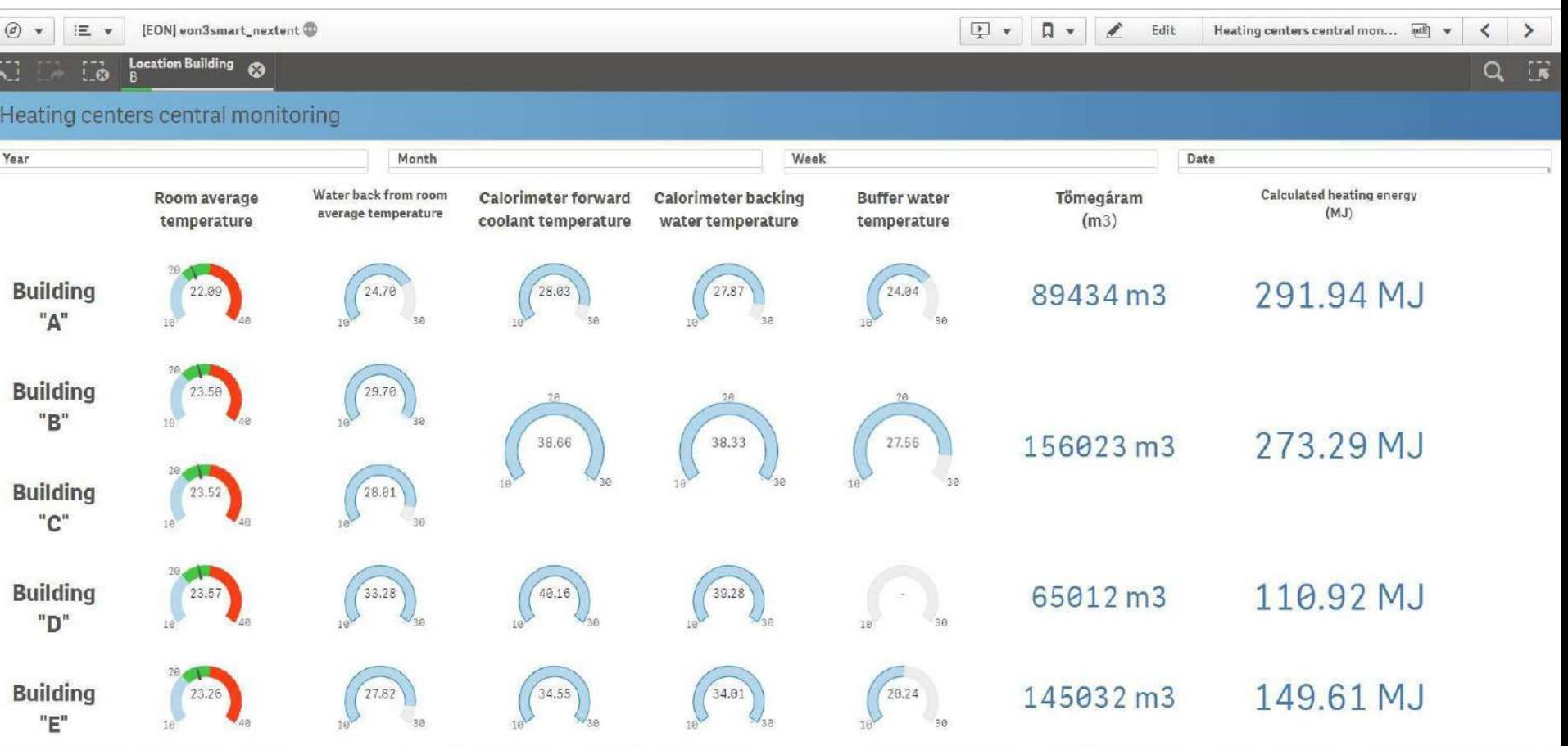

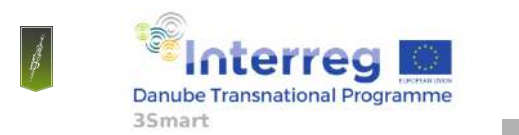

First pilot study visit to the Hungarian pilot, 5-6 February 2019, EON HQ Debrecen

#### **Data visualisation based on IT platform**

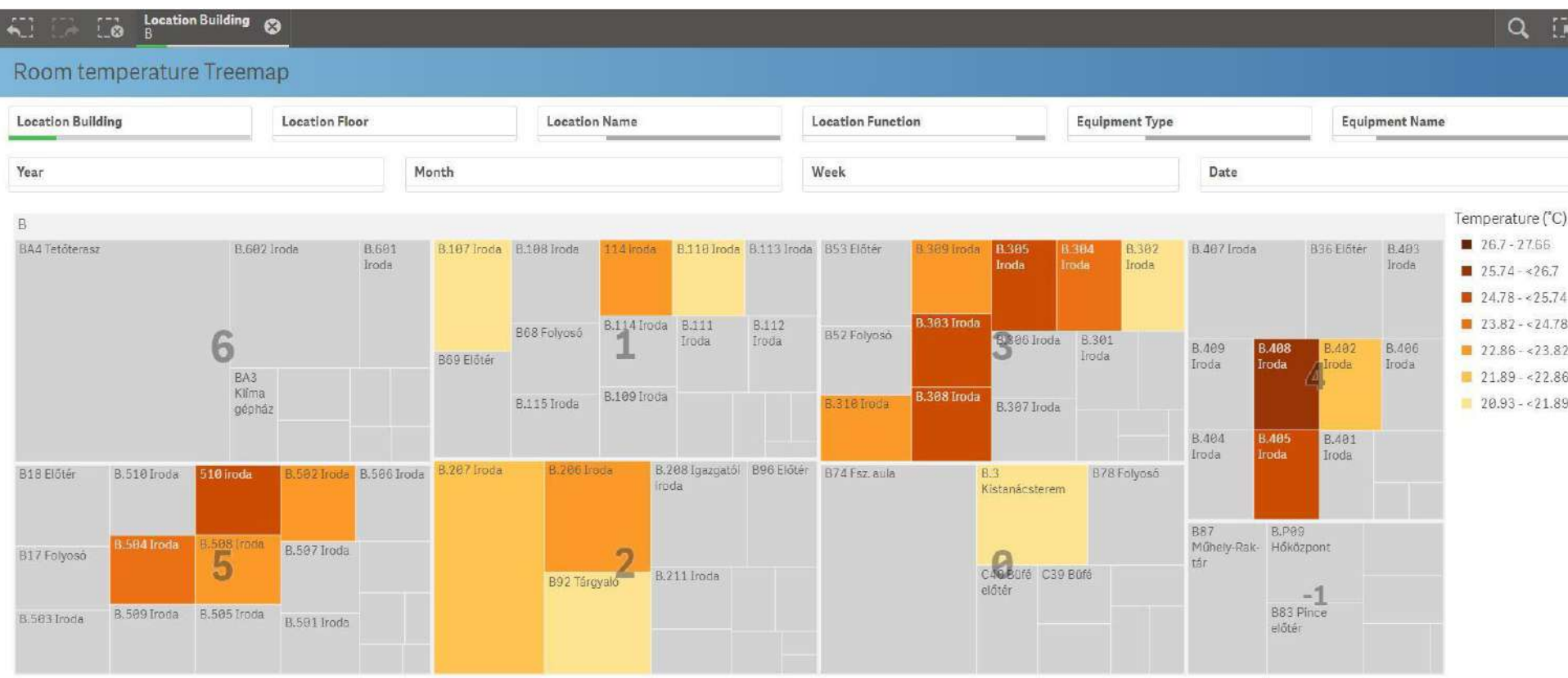

\* The data set contains negative or zero values that cannot be shown in this chart.

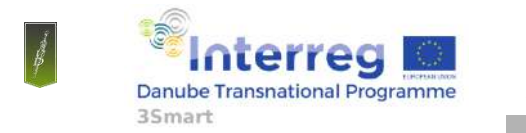

First pilot study visit to the Hungarian pilot, 5-6 February 2019, EON HQ Debrecen

#### **Connection with grid side modules**

Originally Short term and Long term grid side modules were planned to integrate into the IT platform, but finally both kind of grid side module were handled separatelly from development and application point of view.

- **Long term:** seperated application and workflow, in connection with 3Smart database
- **Short term:** seperated softwares (Neplan, Gurobi, Plotly) and codes in connection with 3Smart database

We can follow and monitor the behaviour of the building and see the context between the grid and building side operation through the IT paltform and Qlik.

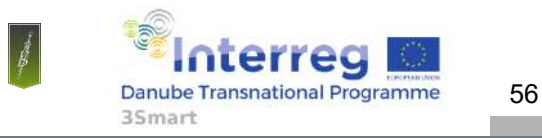

# **On-line demonstration of basic IT infrastructure performance with the installed equipment**

Andras Mucsi/Gabor Papp

University of Debrecen/EON Tiszántúli Áramhálózati Zrt.

mucsi.andras@science.unideb.hu

First pilot study visit to the Hungarian pilot

February 5-6, 2019.

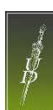

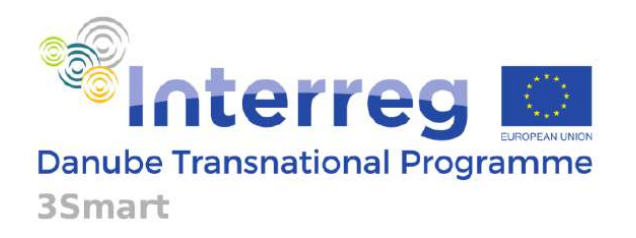

e.nr

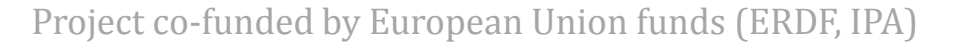

#### **SCADA – Equipment list**

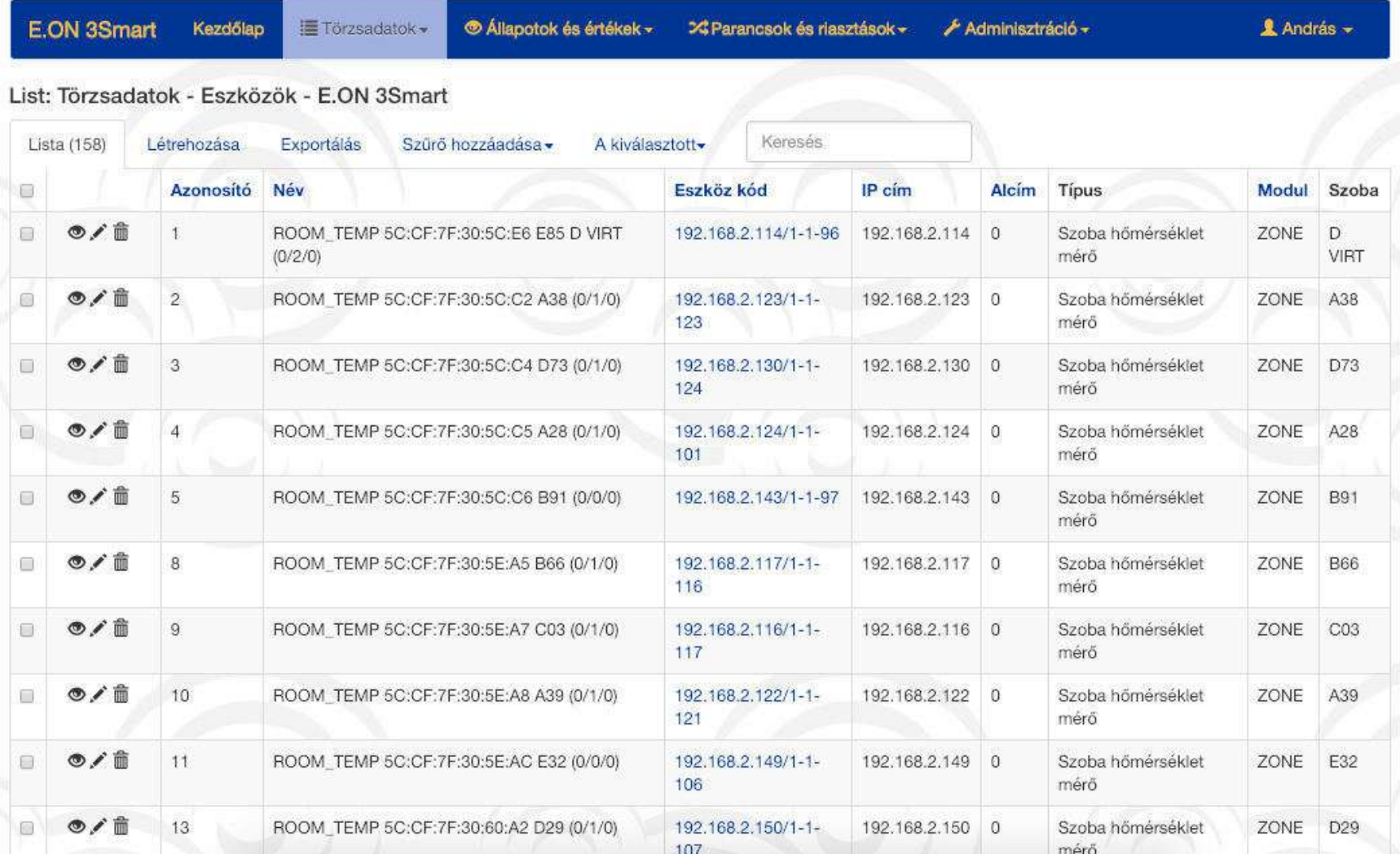

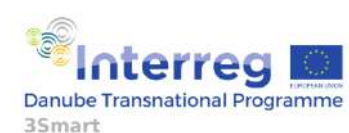
#### **SCADA – Location list**

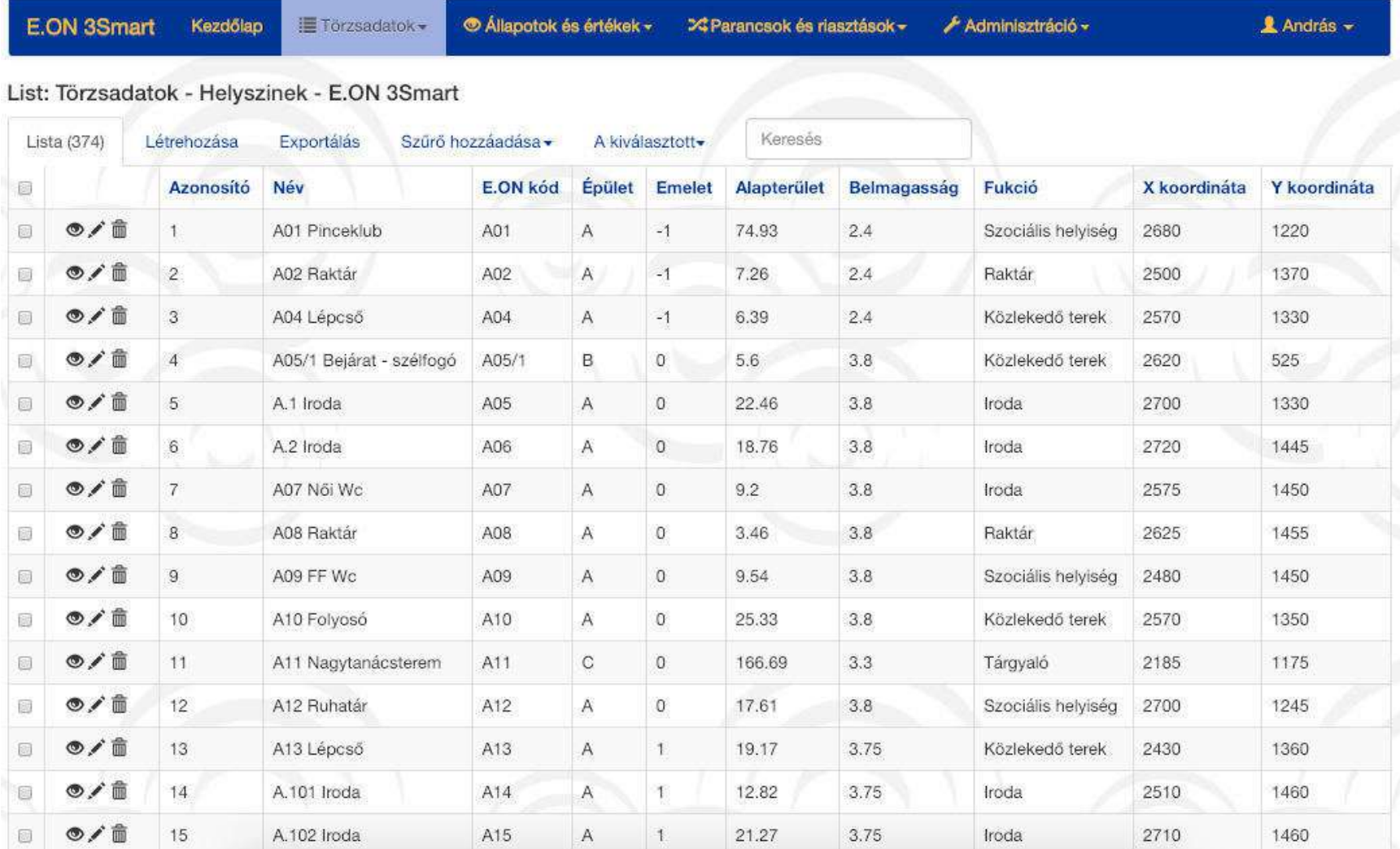

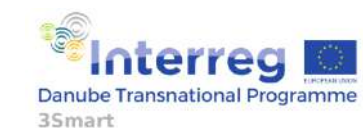

#### **SCADA – Current measured values**

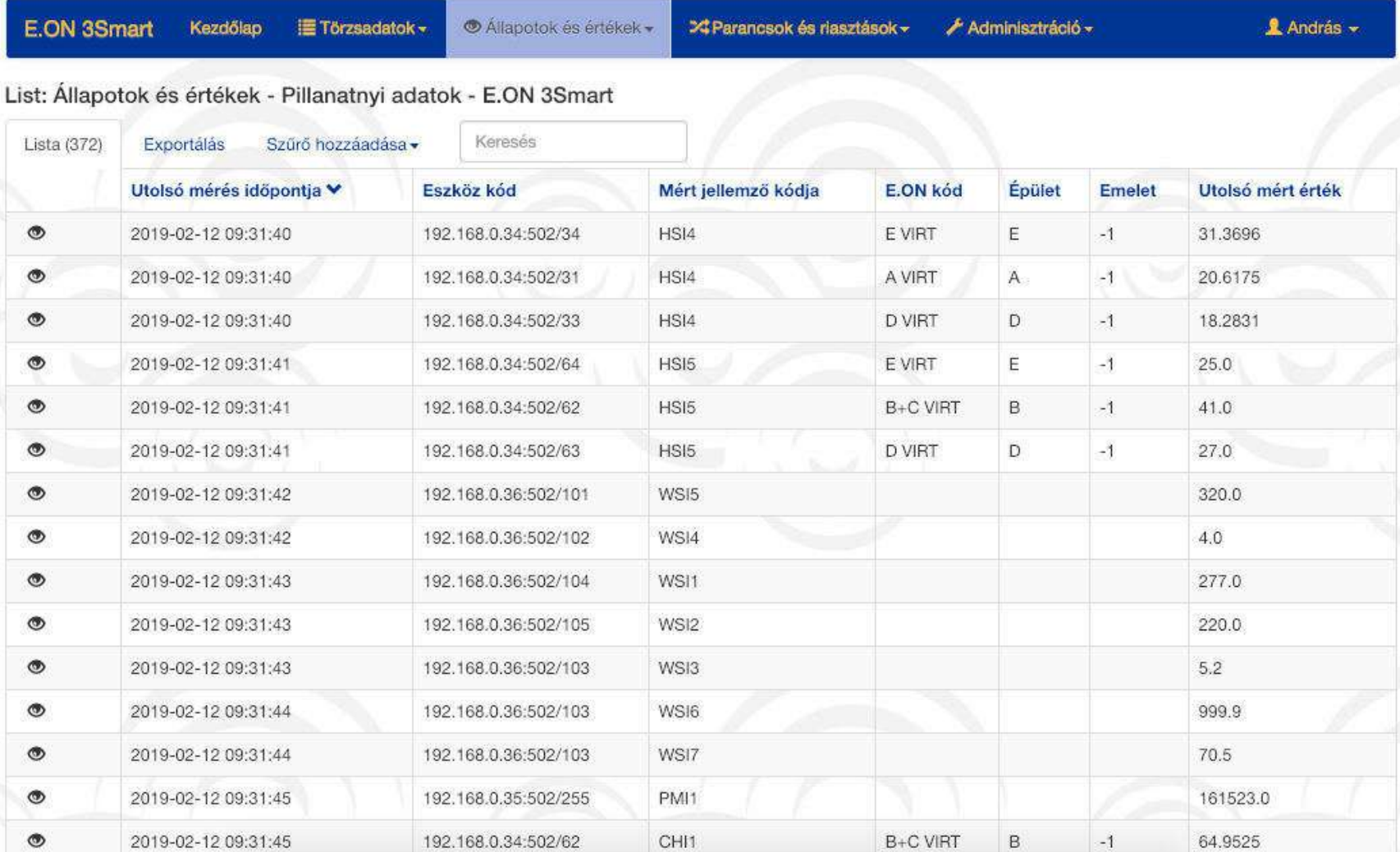

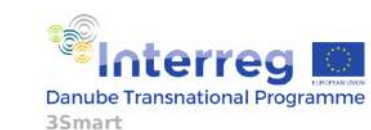

4

First pilot study visit to the Hungarian pilot, 5-6 February 2019, EON HQ Debrecen

#### **SCADA – 3D map of values**

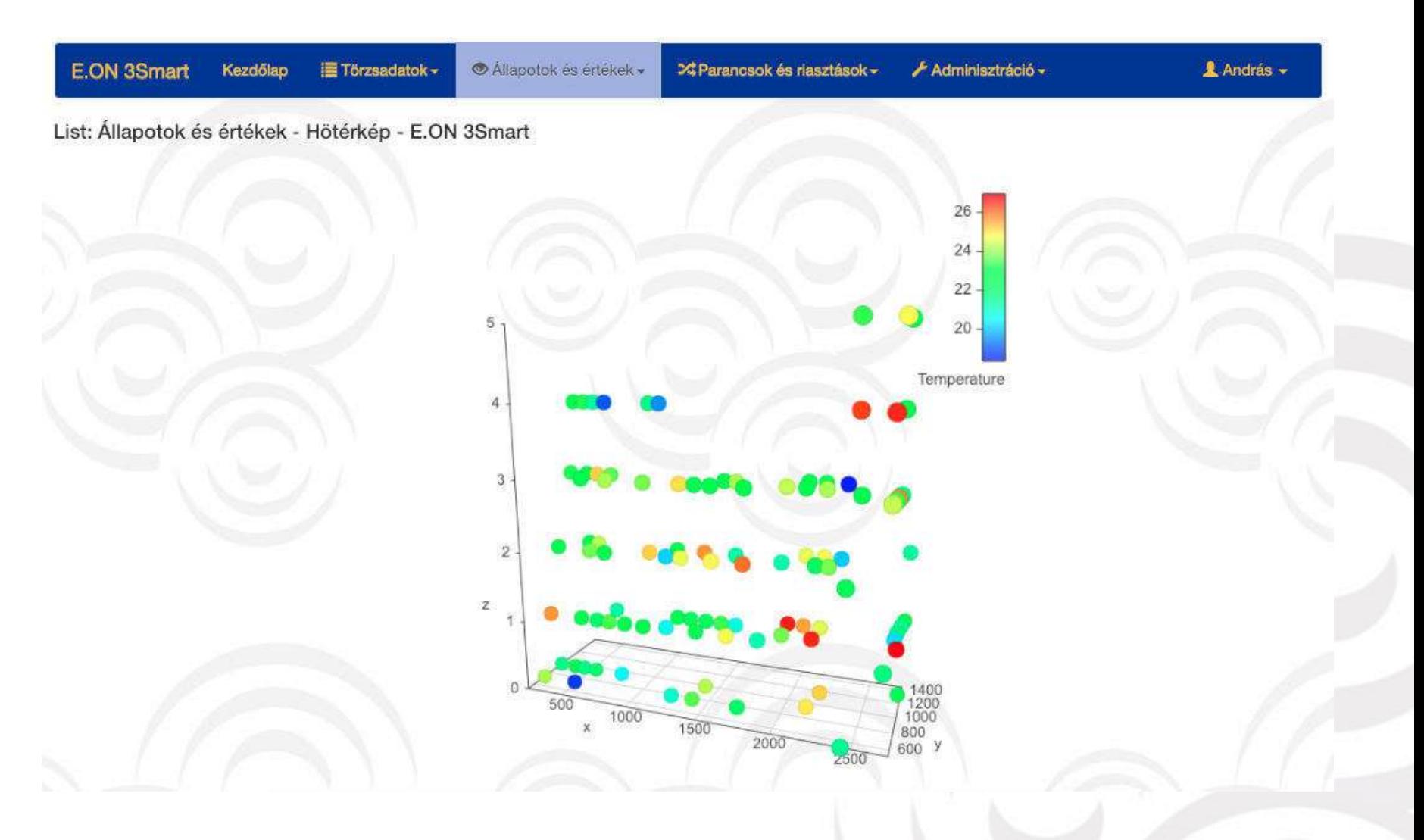

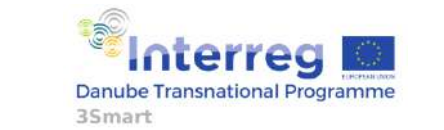

First pilot study visit to the Hungarian pilot, 5-6 February 2019, EON HQ Debrecen

#### **SCADA – Heat center view**

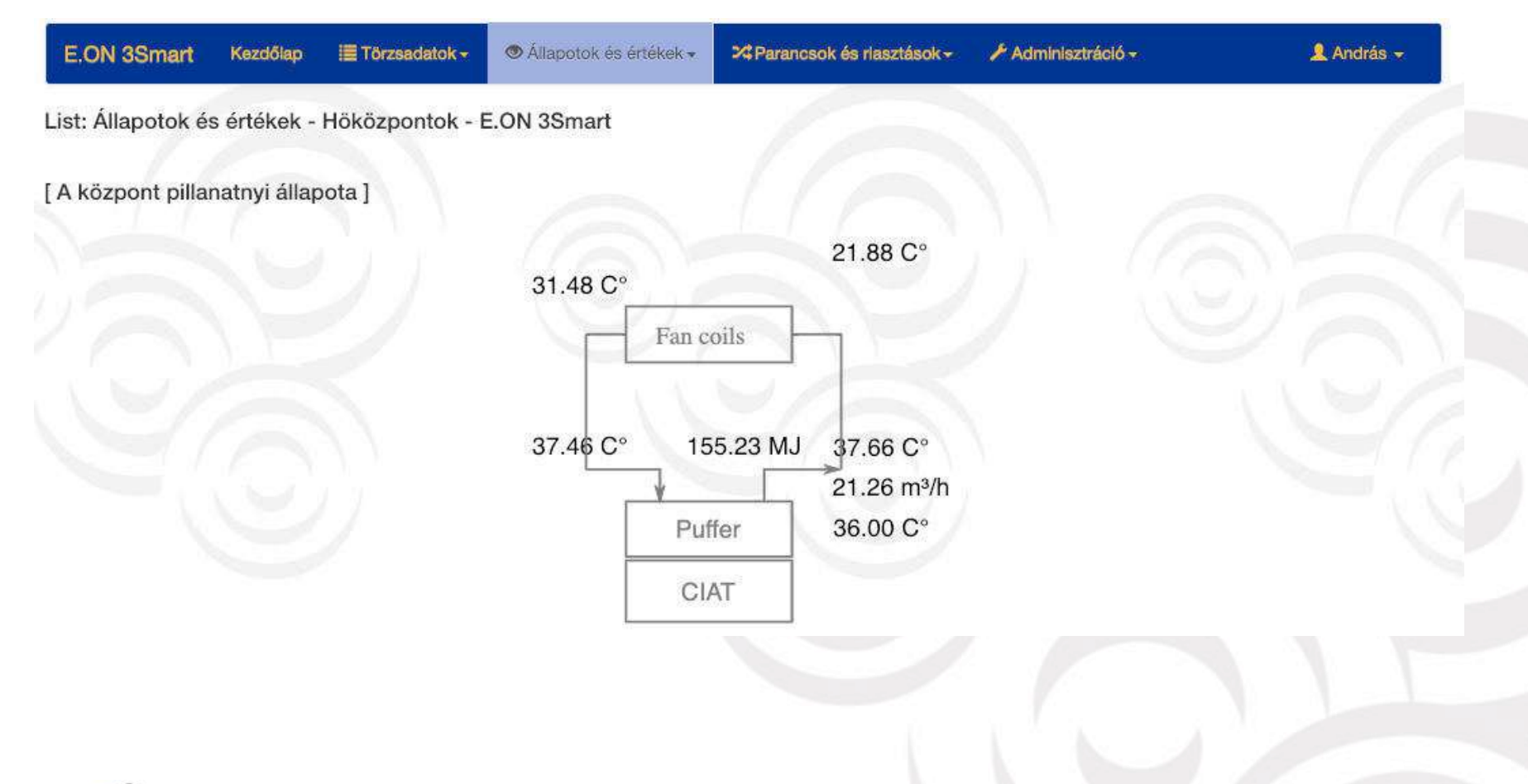

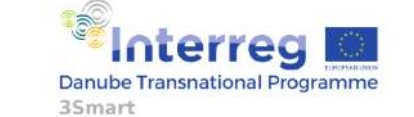

6

First pilot study visit to the Hungarian pilot, 5-6 February 2019, EON HQ Debrecen

### **SCADA – Commands**

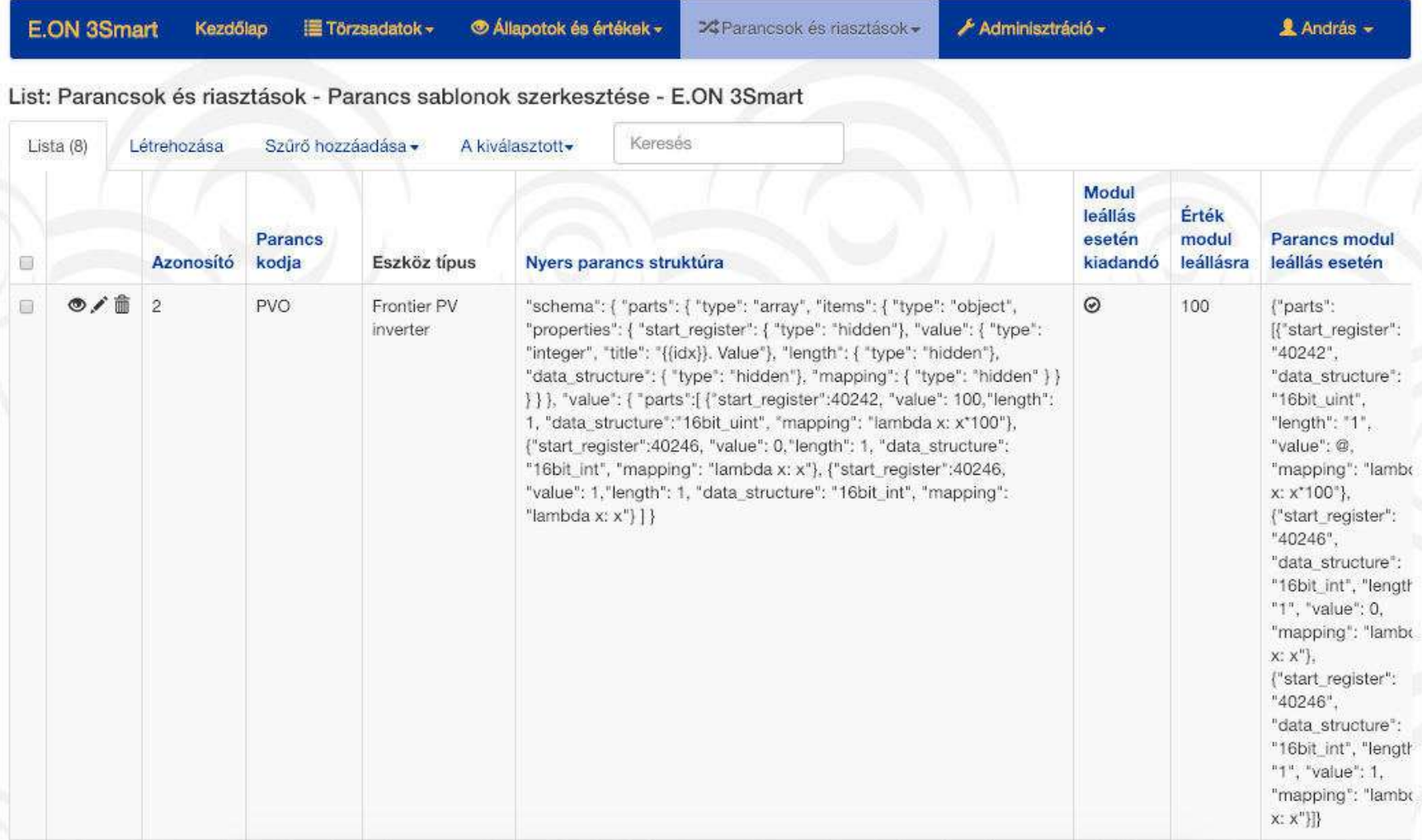

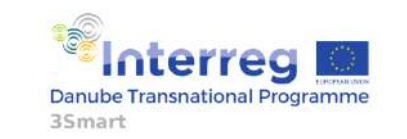

#### **SCADA – Module state (Software switch)**

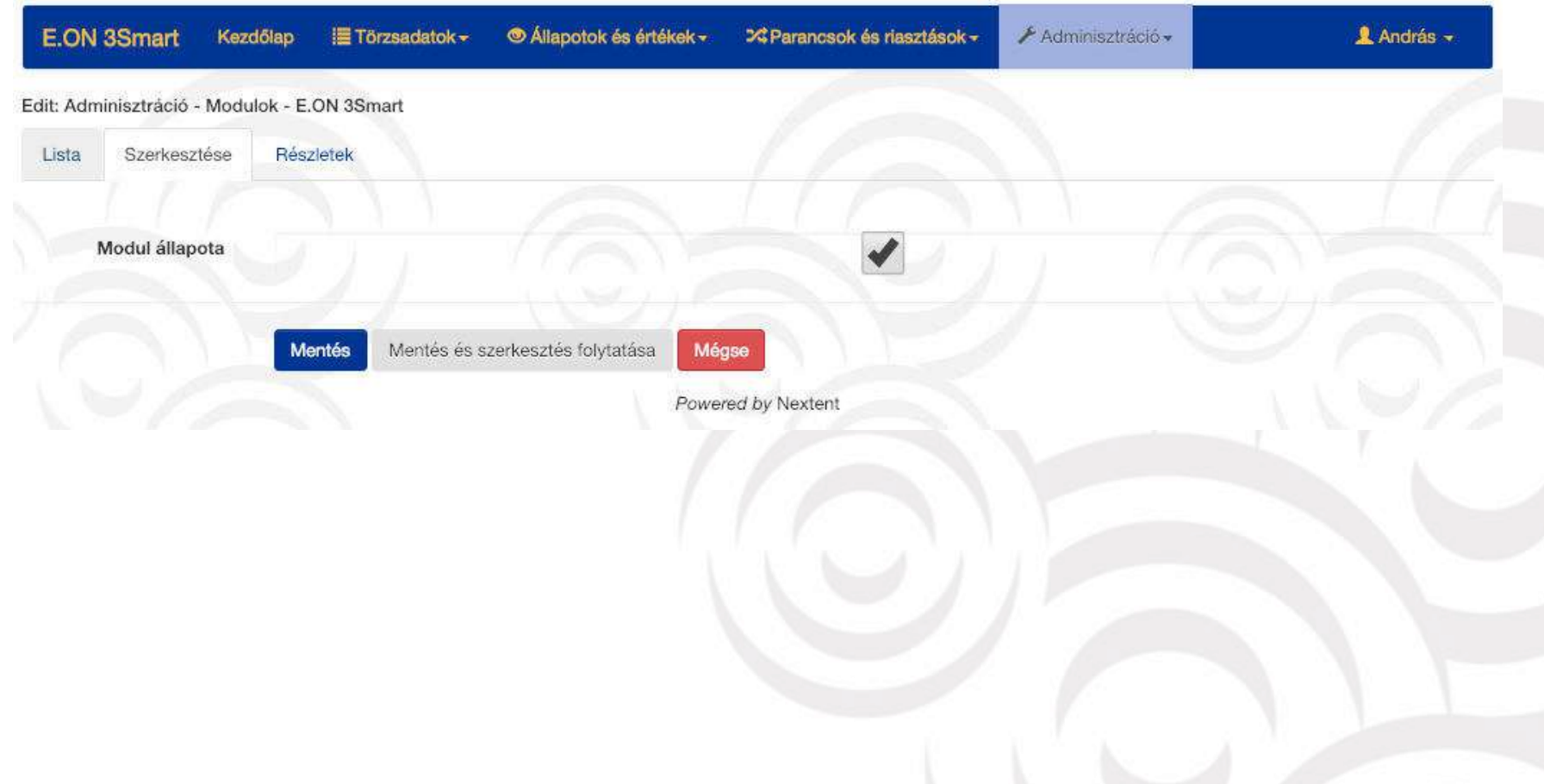

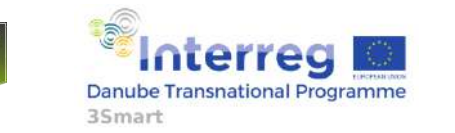

First pilot study visit to the Hungarian pilot, 5-6 February 2019, EON HQ Debrecen

### **Qlik – BI tool for visualization and analitics**

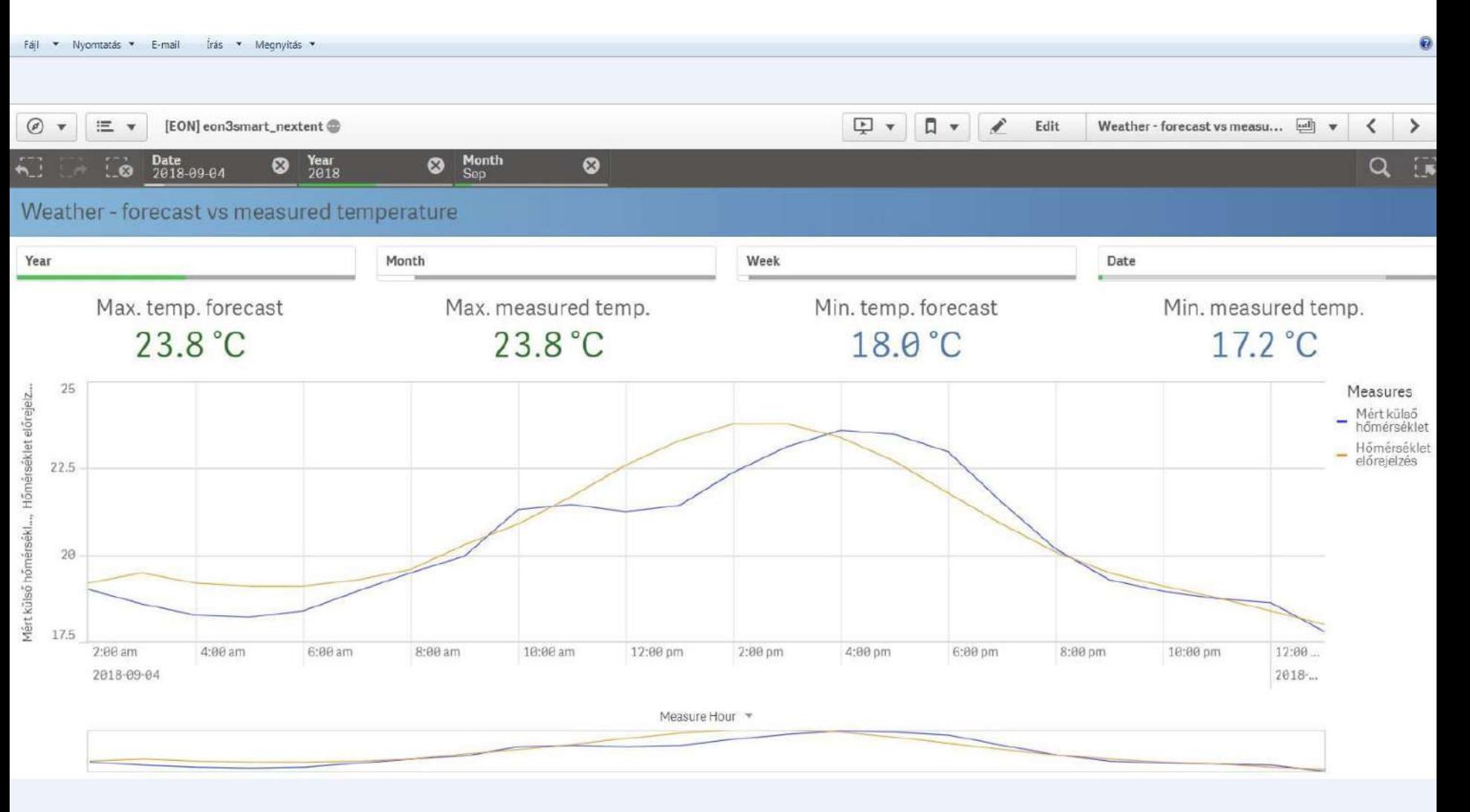

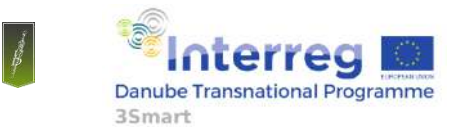

First pilot study visit to the Hungarian pilot, 5-6 February 2019, EON HQ Debrecen

## **Qlik – BI tool for visualization and analitics**

 $\mathcal{D}$ .

 $\frac{1}{2}$ 

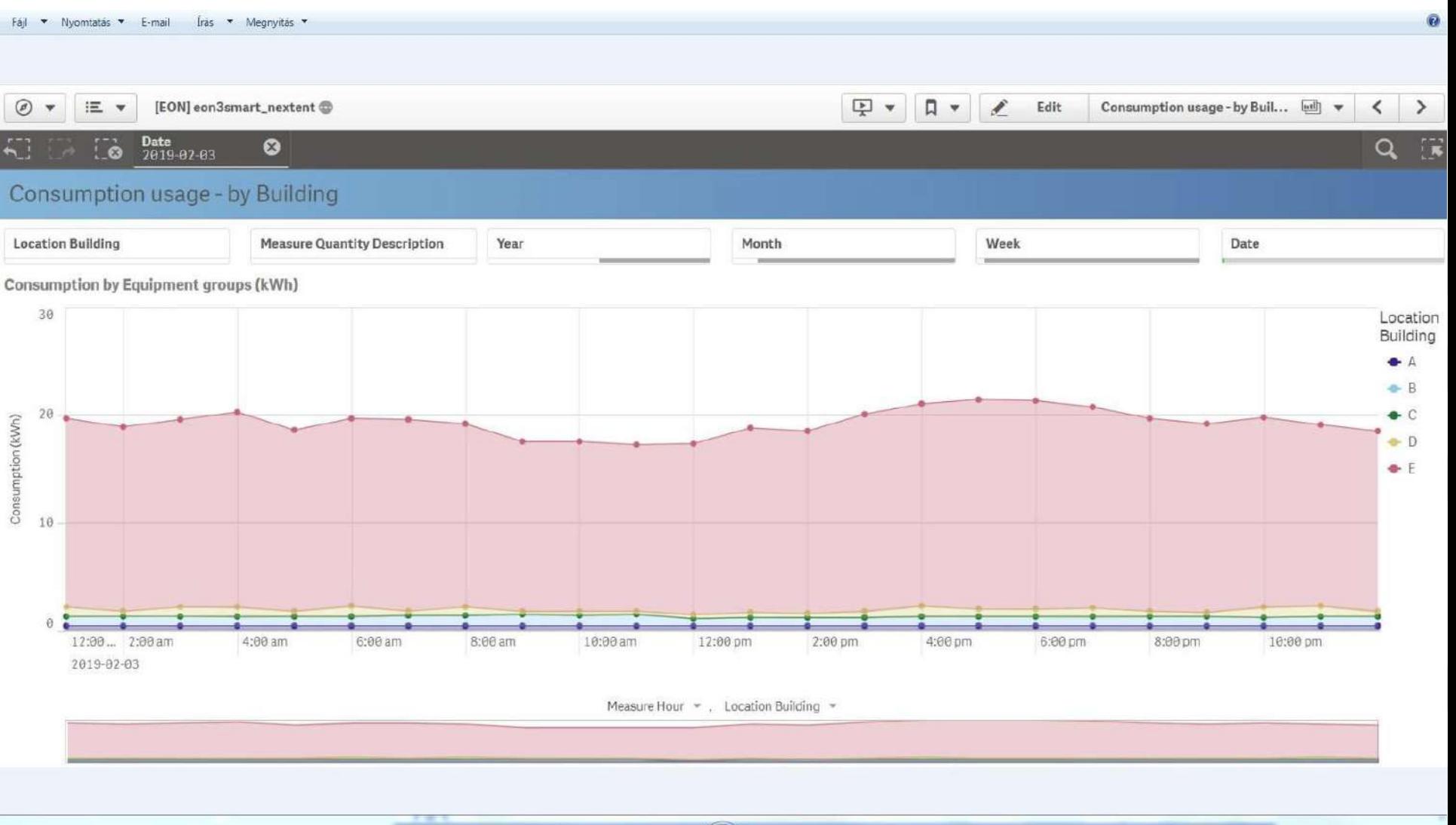

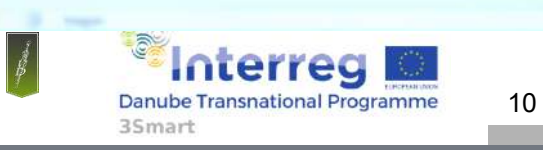

First pilot study visit to the Hungarian pilot, 5-6 February 2019, EON HQ Debrecen

## **Qlik – BI tool for visualization and analitics**

Fáil v Nyomtatás v E-mail Írás v Megnyitás v

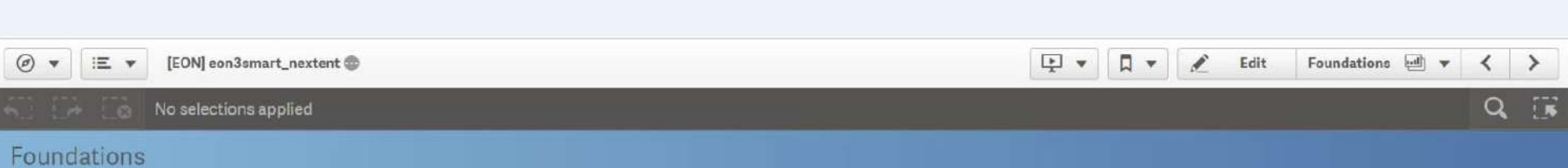

Equipments 158 Number of measurements

 $\widehat{\mathbf{u}}$ 

117.3M

Measured quantity types

41

First date 2018-06-14 02:00:00

Last date 2019-02-04 12:03:00

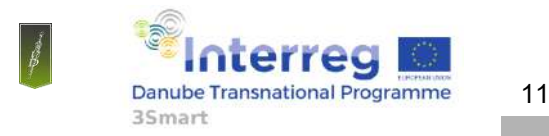

First pilot study visit to the Hungarian pilot, 5-6 February 2019, EON HQ Debrecen

### **Qlik – BI tool for visualization and analitics**

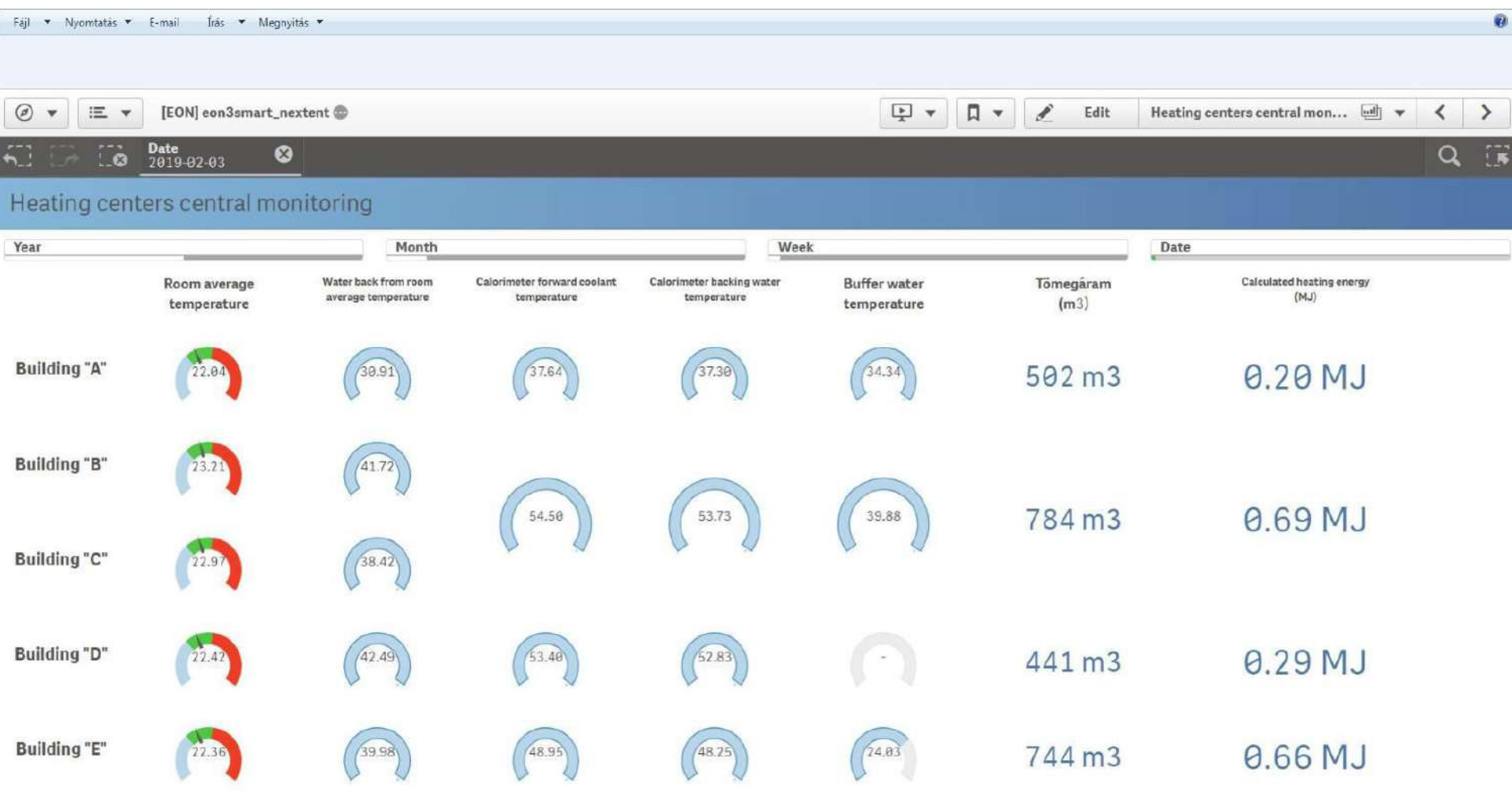

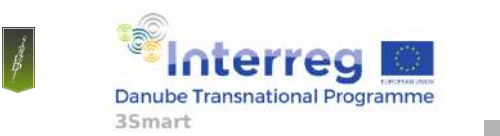

First pilot study visit to the Hungarian pilot, 5-6 February 2019, EON HQ Debrecen

### Qlik - BI tool for visualization and analitics

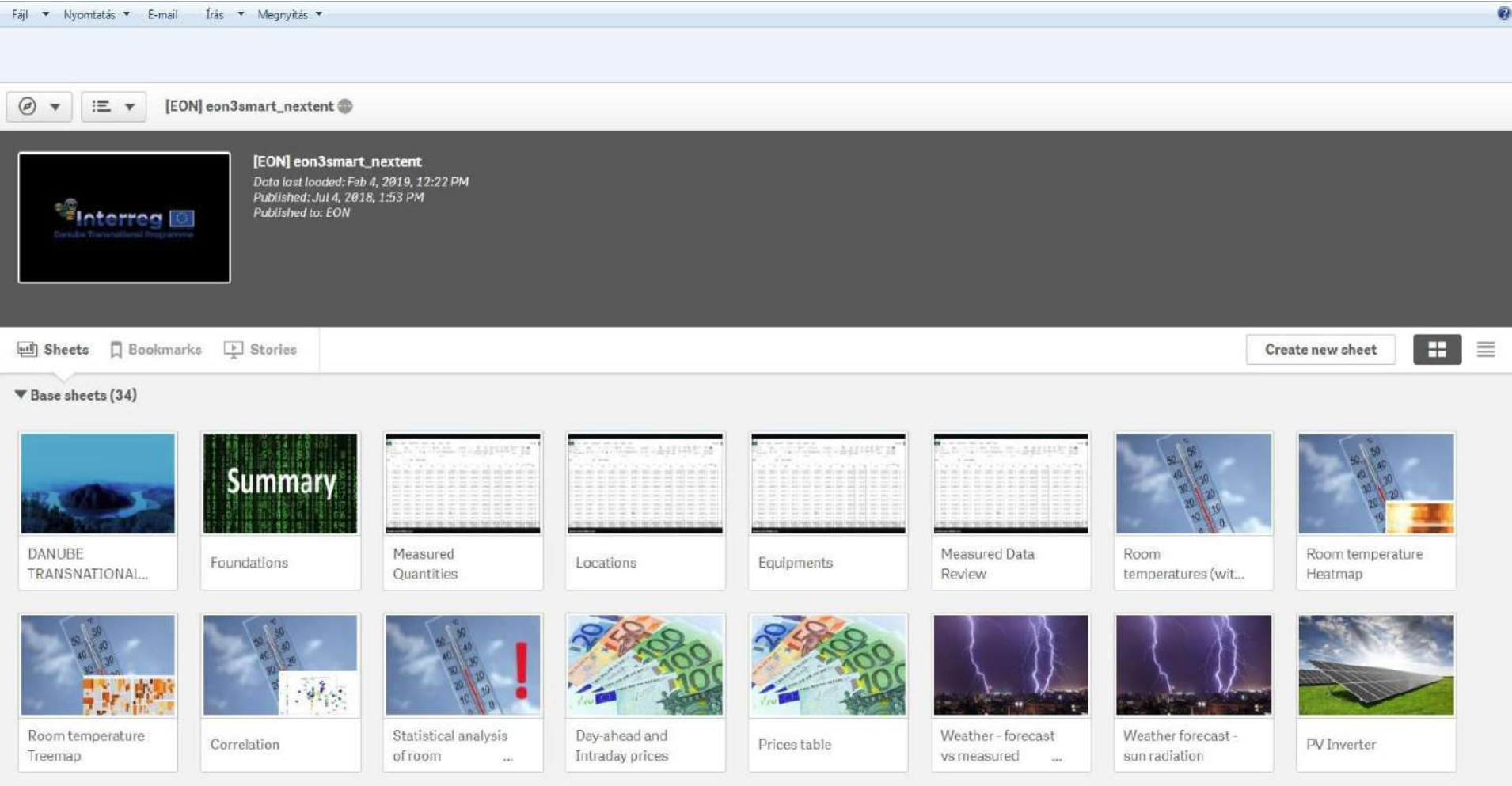

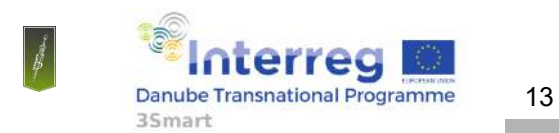

First pilot study visit to the Hungarian pilot, 5-6 February 2019, EON HQ Debrecen

## Qlik - BI tool for visualization and analitics

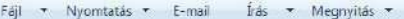

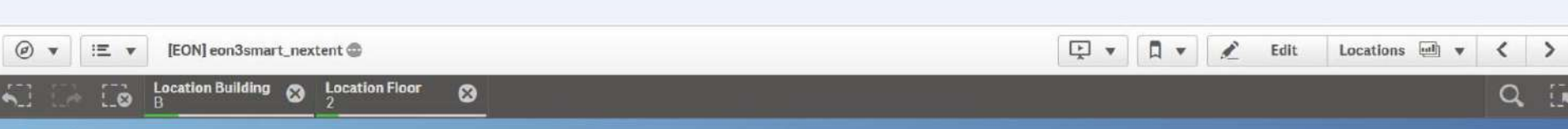

#### Locations

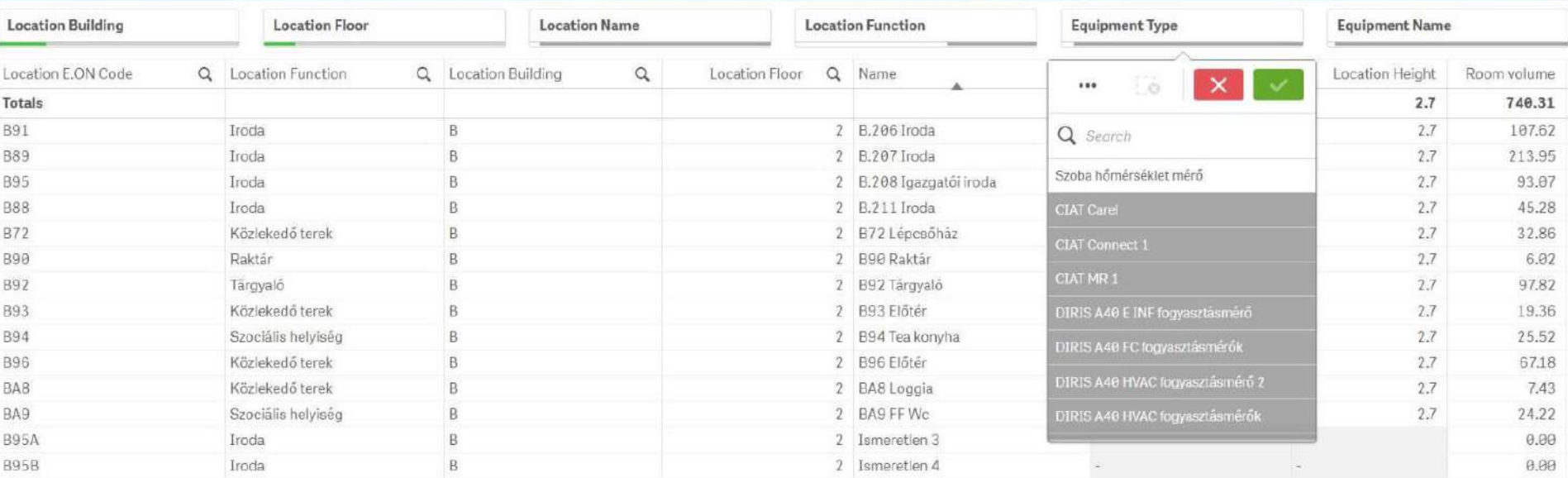

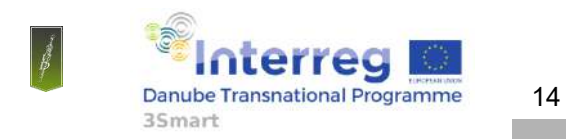

First pilot study visit to the Hungarian pilot, 5-6 February 2019, EON HQ Debrecen

## Qlik - BI tool for visualization and analitics

**Location Building**  $\sqrt{2}$  $\dddot{\mathbf{c}}$  $Q$ Room temperature Treemap **Location Building Location Floor Location Name Location Function Equipment Type Equipment Name** Year Month Week Date Temperature (°C) **B** 26.88-27.87 BA4 Tetőterasz **B18 Előtér** B.510 Iroda 510 iroda **B.506** B.207 Iroda **B.286 Iroda** B.208 **B96** B74 Fsz. aula **B.3** B78 Folyoso **B87** Iroda Iroda Igazgatói **Előtér** Kistanäcsterem Mühely-Rak- $25.88 - 26.88$ iroda tár  $-24.89 - 25.88$ 508 Irods<br>5 584 Iroda B.507 B17 Folyosó  $23.9 - 24.89$ Troda cha B92 Tárgyalo  $22.91 - 23.9$ Büfé **B.P09** előtér B.589 Iroda B.505 Iroda  $21.92 - 22.91$ B.503 Iroda Hőközpont  $20.92 - 21.92$ 6  $-1$ B53 Előtér **B.302** B83 Pince B.108 Iroda **B.114** B.109 B 389 Iroda **B** 305 **B.384** B.602 Iroda **B.107** 114 iroda B.407 Iroda B.403 Iroda B.408 Iroda B.405 Iroda Iroda Iroda Iroda Iroda Iroda Iroda előtér 3.303 Iroda B.409 Iroda B.402 Iroda **B.111** B68 Folyoso B52 Folyosó **BB**B6 Iroda roda Iroda B69 Előtér **B36 Előtér** B.601 Iroda 3.308 Iroda B.113 B.310 Iroda B.115 Iroda Iroda

\* The data set contains negative or zero values that cannot be shown in this chart.

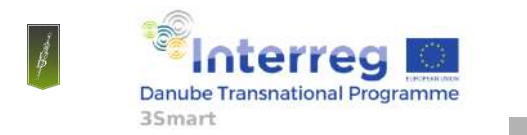

First pilot study visit to the Hungarian pilot, 5-6 February 2019, EON HQ Debrecen

## Qlik - BI tool for visualization and analitics

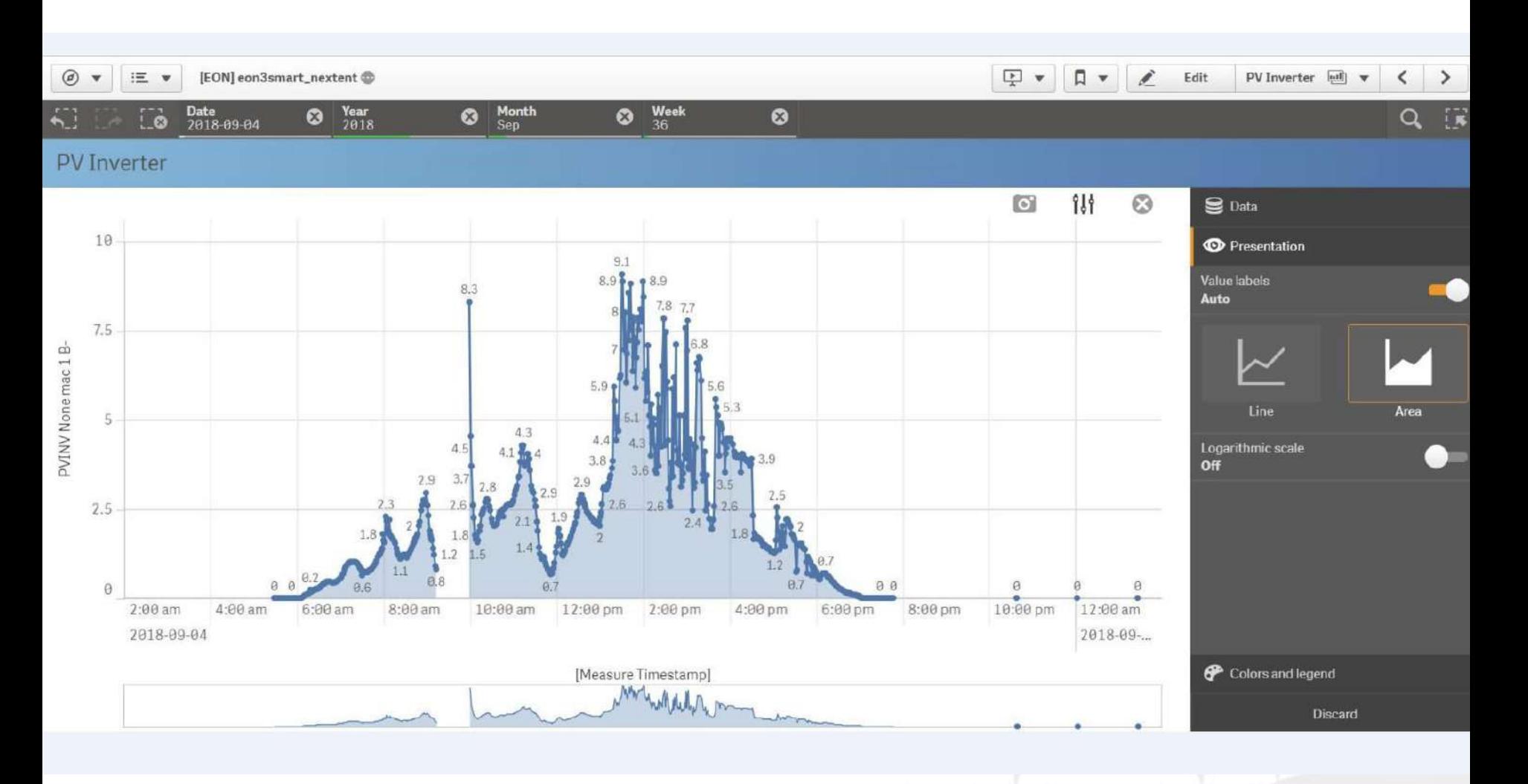

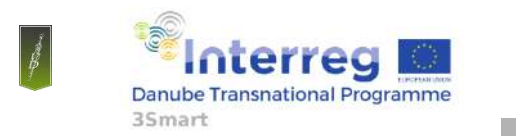

First pilot study visit to the Hungarian pilot, 5-6 February 2019, EON HQ Debrecen

## Qlik - BI tool for visualization and analitics

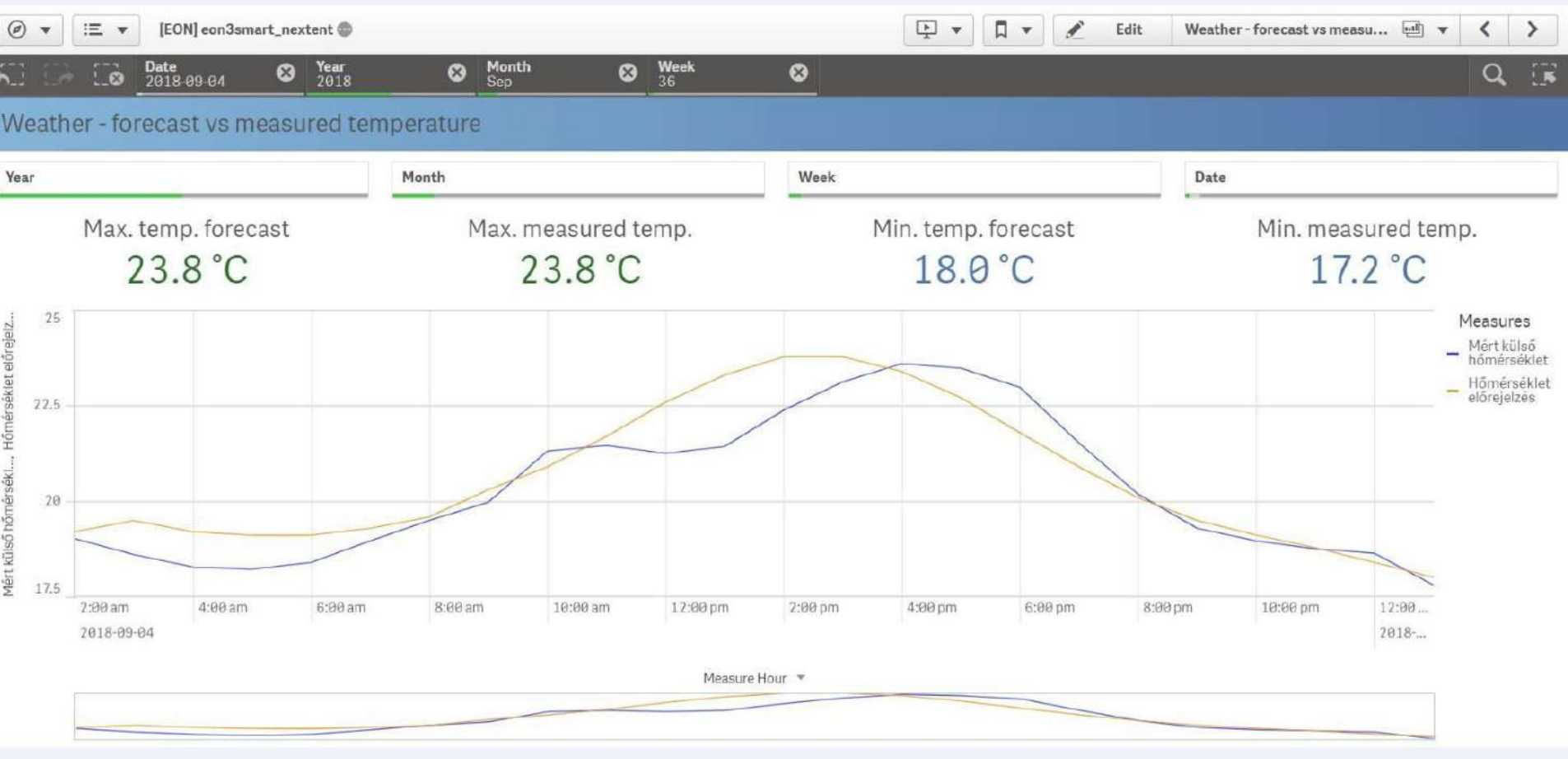

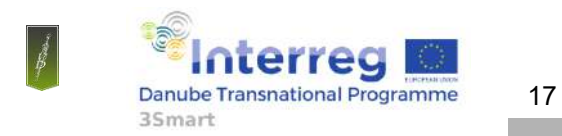

First pilot study visit to the Hungarian pilot, 5-6 February 2019, EON HQ Debrecen

# **Short term modules coordination on the sides of E.ON**

Tomislav Capuder/ Paula Mamić /Mirna Gržanić

University of Zagreb Faculty of Electrical Engineering and Computing

[Tomislav.capuder@fer.hr;](mailto:Paula.Mamic@fer.hr) [paula.mamic@fer.hr;](mailto:paula.mamic@fer.hr) mirna.grzanic@fer.hr

3Smart – First pilot visit Debrecen  $05 - 06.02.2019$ 

.

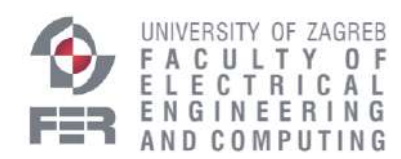

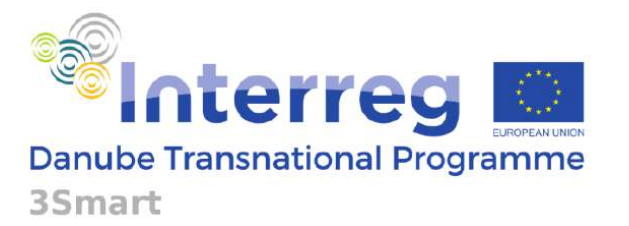

Project co-funded by the European Union

## **Content**

- Short-term Day-ahead module
	- Model architecture
	- Database overview
	- Communication model
- Short-term Intra-day module
	- Model architecture
	- Database overview
	- Communication model

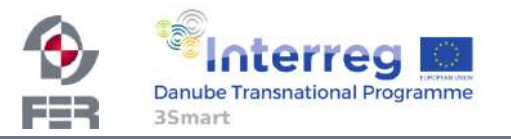

## **SHORT TERM DAY-AHEAD MODULE**

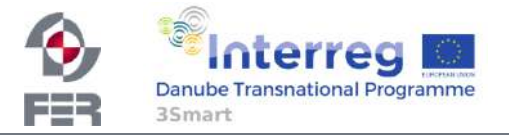

## **Short-term Day-Ahead Module**

- $Day to day operation module for determining building flexibility$ potential as the distribution network/system operator asset:
	- Interconnection with long term module and receiving flexibility requirements
	- Defined flexibility requirements in long term module are set as maximum value bound in short term DA module
	- AC OPF in Python (Gurobi solver) is run daily to define HOW MUCH (from 0 to max reserved capacity) of the reserved flexibility capacity will be activated the next day (bound by long term contract)

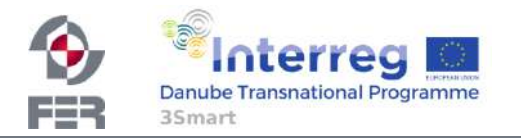

## **ST Day-Ahead Module Input**

- Neplan project (.nepprj):
	- Neplan\_extension.dll *runs load-flow analysis with profiles* and exports results and grid information in MySQL
		- Prepare data for ACOPF
	- Neplan conditions:
		- Radial network with one-feeder
		- Lines, nodes and substations named with shortlabel and index from 0 to n

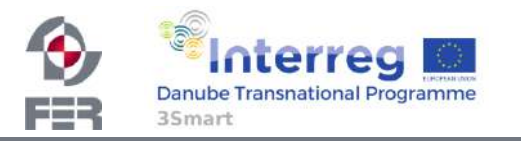

**ST Day-Ahead Module Input (1)** 

- From Neplan:
	- Grid information (grid topology, lines descriptions)
	- Active and reactive power profiles for every node defined for specific days during the year (3 characteristics profiles for each moth)
- From Long-term contract:
	- Building flexibility table

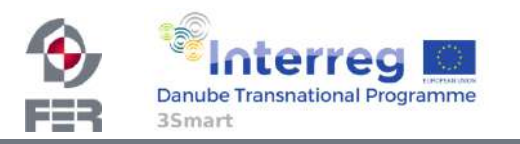

**Module coordination** 

- Day before delivery of electricity
	- At **11.00 AM** (UTC) HUPX publish (at 10:40 UTC) the Day-Ahead prices
	- "Retailer" gather the data, extend hourly prices to 15 min prices, convert prices to EUR/kWh and store into table "Retailer to building DA prices" in "Retailer" DB

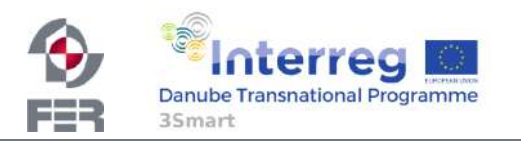

#### **Retailer database outlook**

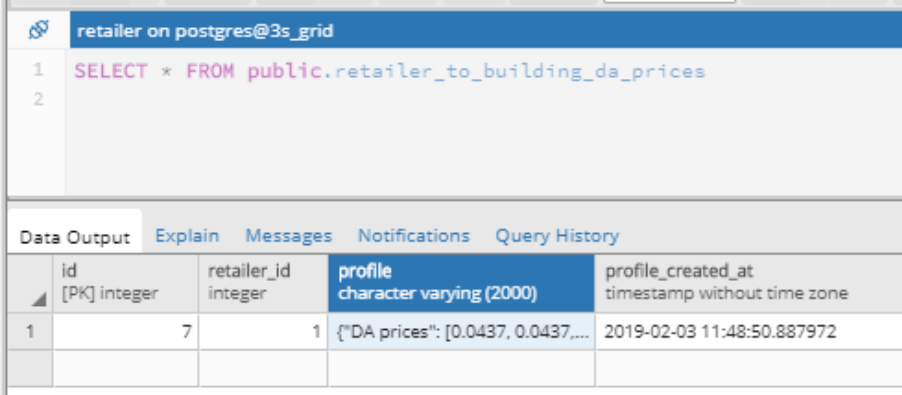

{"DA prices": [0.0437, 0.0437, 0.0437, 0.0437, 0.04137, 0.04137, 0.04137, 0.04137, 0.04048, 0.04048, 0.04048, 0.04048, 0.03921, 0.03921, 0.03921, 0.03921, 0.03855, 0.03855, 0.03855, 0.03855, 0.04072, 0.04072, 0.04072, 0.04072, 0.04923, 0.04923, 0.04923, 0.04923, 0.07315, 0.07315, 0.07315, 0.07315, 0.07963, 0.07963, 0.07963, 0.07963, 0.08009, 0.08009, 0.08009, 0.08009, 0.07233, 0.07233, 0.07233, 0.07233, 0.067, 0.067, 0.067, 0.067, 0.06178, 0.06178, 0.06178, 0.06178, 0.06104, 0.06104, 0.06104, 0.06104, 0.06481, 0.06481, 0.06481, 0.06481, 0.06495, 0.06495, 0.06495, 0.06495, 0.06815, 0.06815, 0.06815, 0.06815, 0.10107, 0.10107, 0.10107, 0.10107, 0.07727, 0.07727, 0.07727, 0.07727, 0.07066, 0.07066, 0.07066, 0.07066, 0.06623, 0.06623, 0.06623, 0.06623, 0.0441, 0.0441, 0.0441, 0.0441, 0.0431, 0.0431, 0.0431, 0.0431, 0.0361, 0.0361, 0.0361, 0.0361], "Measuring unit": "EUR/kWh", "Valid from": "2019-02-03 23:00:00"}

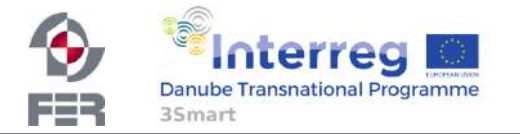

#### SELECT \* FROM public.retailer to building da prices histor

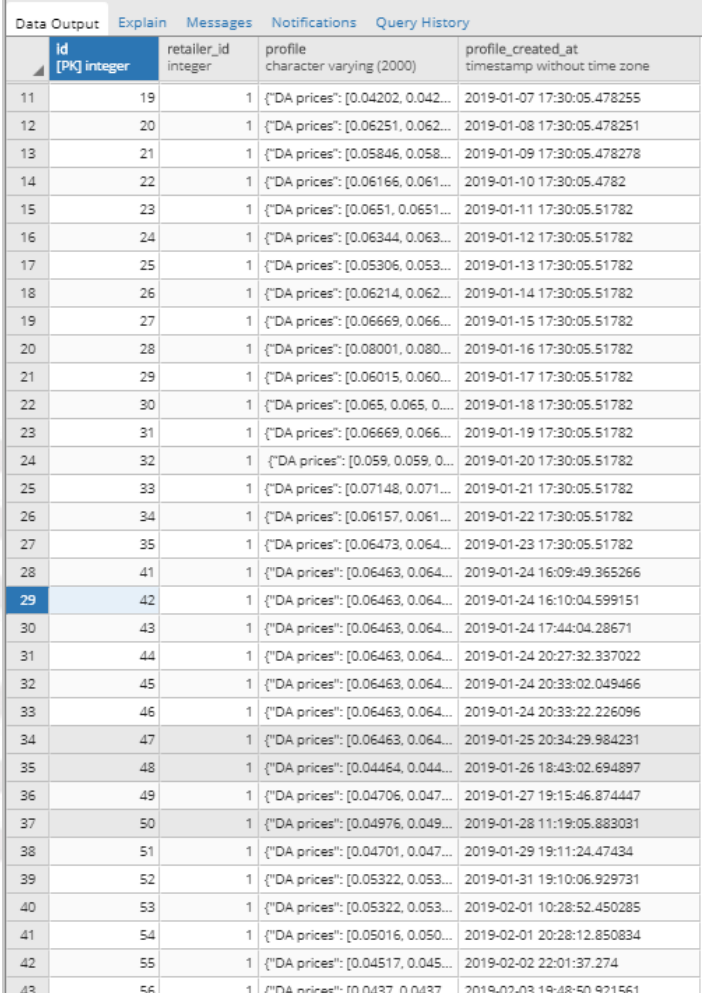

#### **Retailer database outlook**

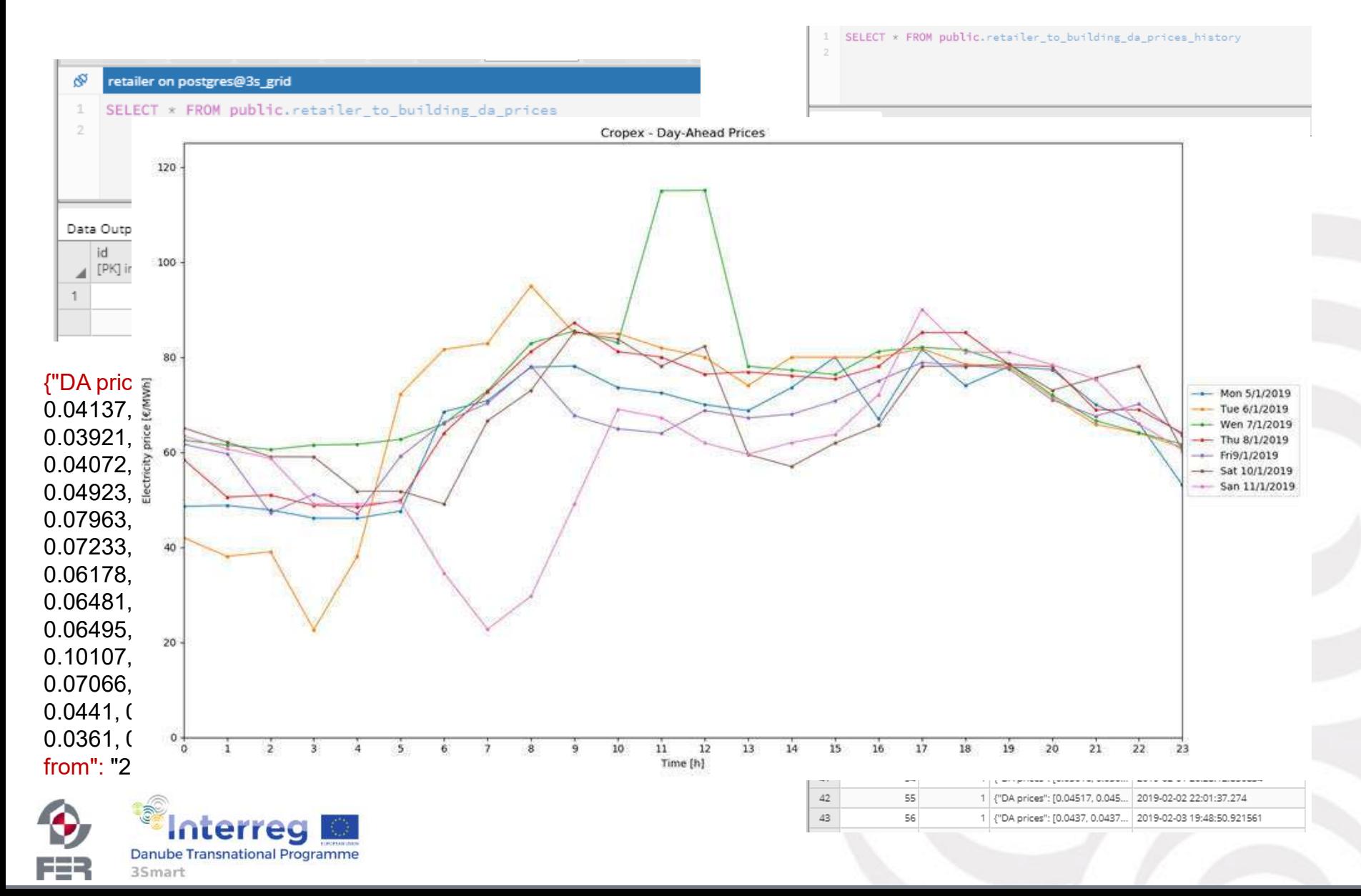

**Module coordination** 

- At **12.00 AM** (UTC) the building reads the DA price profile from "Retailer" DB table "Retailer to building DA prices" and runs MPC
	- At **13.00 AM** (UTC) **the building stores** the result "Declared DA profile" in communication table "building to dso declared da profiles"
	- **the DSO reads** the profile and stores in its own communication table when AC OPF is started

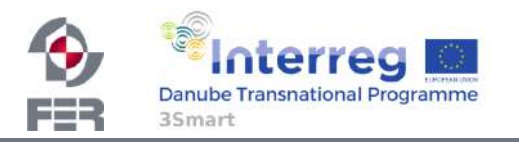

## **Database outlook**

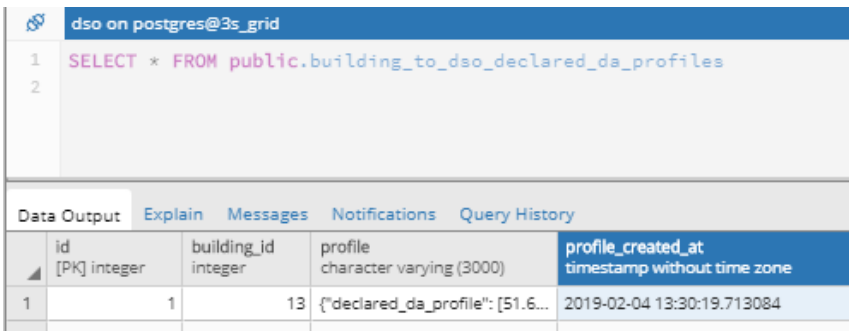

{"declared\_da\_profile": [51.622, 53.787000000000006, 54.728, 58.132, 56.885000000000005, 56.237, 56.932, 56.959, 56.596000000000004, 56.772000000000006, 56.534, 56.007999999999996, 56.077, 56.191, 55.366, 53.486000000000004, 53.236999999999995, 52.446, 52.844, 53.023999999999994, 52.607, 50.203, 50.53999999999999, 51.85, 61.81, 53.9, 51.726, 51.859, 46.728, 49.26, 49.483, 42.628, 42.38799999999999, 41.428, 41.141, 40.943, 40.899, 41.342, 41.481, 41.604, 41.799, 41.871, 41.931999999999995, 41.82899999999999, 41.973, 41.746, 41.933, 42.297, 42.455, 42.479, 42.7, 42.794, 42.647999999999996, 42.94, 42.772000000000006, 42.714, 42.843, 42.786, 42.863, 42.915, 42.968, 43.074, 42.943, 42.913, 42.979, 43.038, 43.254000000000005, 44.061, 43.275999999999996, 54.825, 58.078, 78.76599999999999, 74.7, 67.78200000000001, 69.03399999999999, 64.38, 59.166, 59.70399999999999, 60.242, 61.916000000000004, 63.428, 64.76400000000001, 62.852, 64.45400000000001, 61.60099999999999, 62.694, 63.524, 62.726000000000006, 60.739999999999995, 58.613, 58.803, 63.007999999999996, 60.995, 63.929, 70.607, 65.636], "measuring\_unit": "kWh", "valid\_from": "2018- 02-04 23:00:00"}

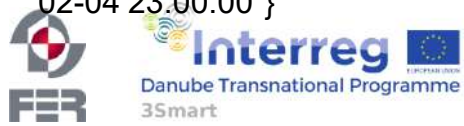

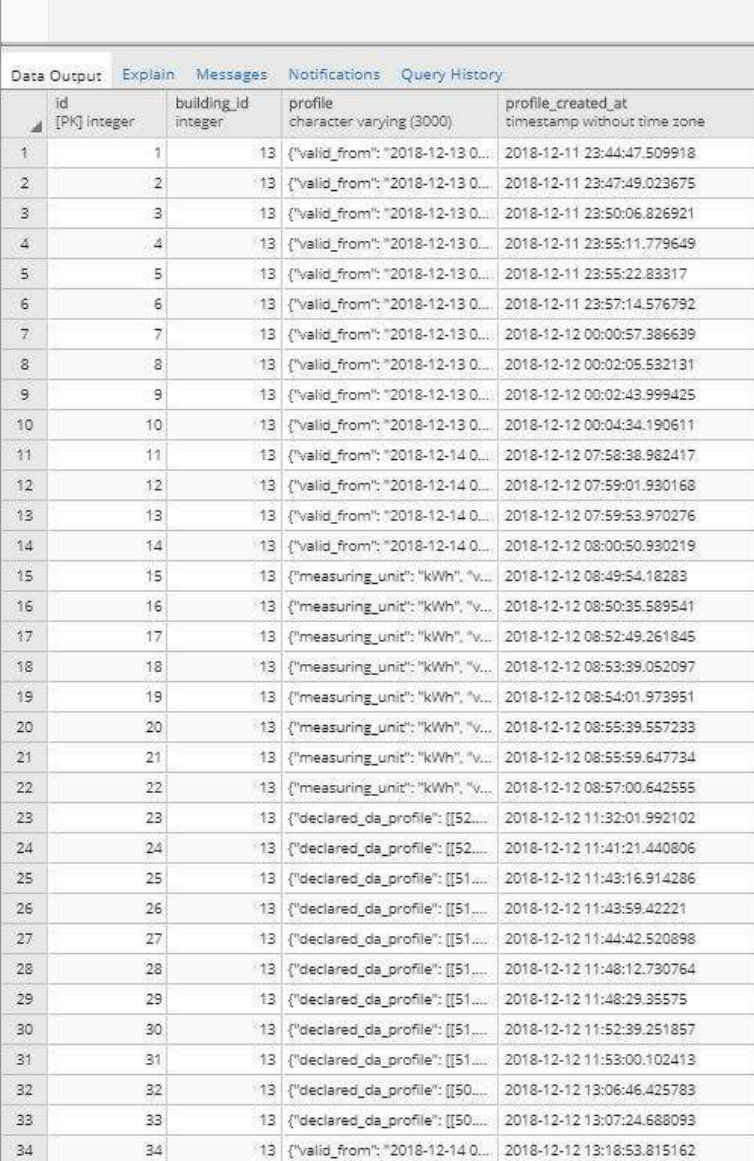

SELECT \* FROM public.building\_to\_dso\_declared\_da\_profiles\_history

dso on posteres@3s grid

# **AC OPF module**

- Input:
	- Grid data  $\sqrt{2}$
	- $\overline{-}$  Load profiles  $\overline{\mathcal{Q}}$
- **Defined for the**
- **next day**
- Long-term building
- flexibility profiles  $\heartsuit$ 
	- **Building "Declared DA** profile" Ø

Day before delivery at 3.00 PM (UTC) ST DA module runs ACOPF

ì

- Output:
	- Voltage and current state of network
	- Building flexibility activation profile

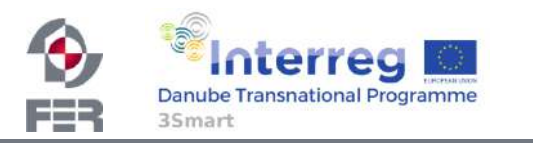

- Gurobi solver
- Load-flow analysis
- Power loss minimization

## **AC OPF results**

- Results visualised:
	- Voltage
	- Current
	- Active power
	- Reactive power

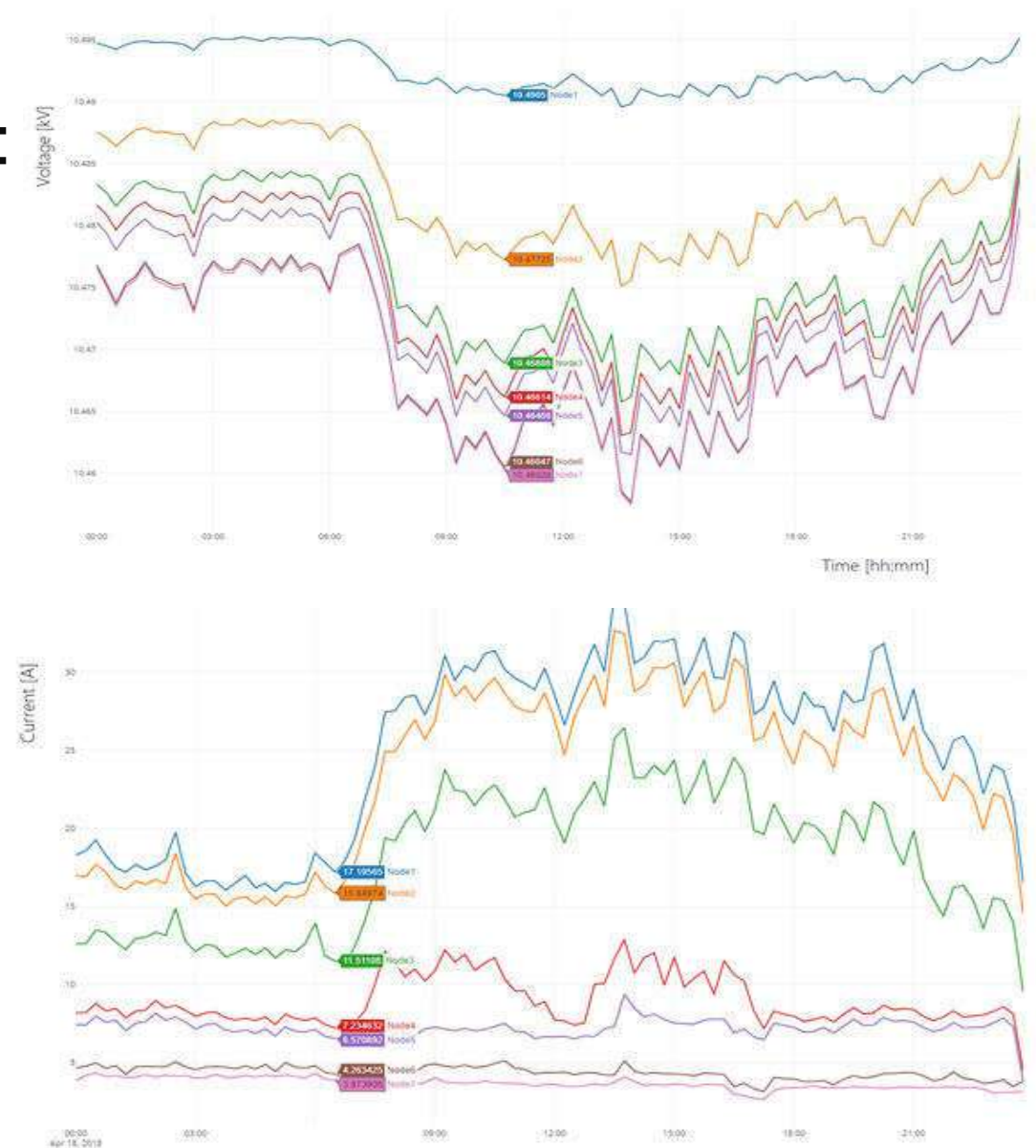

Time [hh:mm]

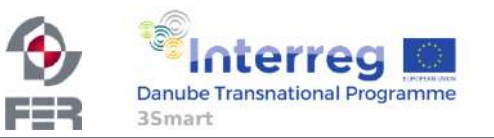

# **AC OPF results (1)**

- Day before delivery:
	- Building flexibility activation profile
		- At **3:15 AM** (UTC) **ST DA modules stores** the result in communication table "DSO to building flexibility activation profile"
		- At **4:00 AM (UTC) building reads** the profile and schedule assets to follow the request

{"DA flexibility activation profile": [0.0, 0.0, 0.0, 0.0, 0.0, 0.0, 0.0, 0.0, 0.0, 0.0, 0.0, 0.0, 0.0, 0.0, 0.0, 0.0, 0.0, 0.0, 0.0, 0.0, 0.0, 0.0, 0.0, 0.0, 0.0, 0.0, 0.0, 0.0, 0.0, 0.0, 0.0, 0.0, 0.0, 0.0, 0.0, 0.0, 0.0, 0.0, 0.0, 0.0, 0.0,, -1.137587, -1.13758, -1.13758, - 1.1375877718386254, -1.1375893533847705, - 1.1375895, -1.13758, -1.13758, - 1.1375887786558803, -1.13758, 0.0, 0.0, 0.0, 0.0, 0.0, 0.0, 0.0, 0.0, 0.0, 0.0, 0.0, 0.0, 0.0, 0.0, 0.0, 0.0, 0.0, 0.0, 0.0, 0.0, 0.0, 0.0, 0.0, 0.0, 0.0, 0.0, 0.0, 0.0, 0.0, 0.0, 0.0, 0.0, 0.0, 0.0, 0.0, 0.0], "Measuring unit": "kW", "Valid from": "2018-04-02 23:00:00"}

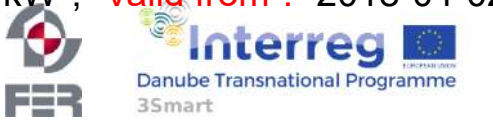

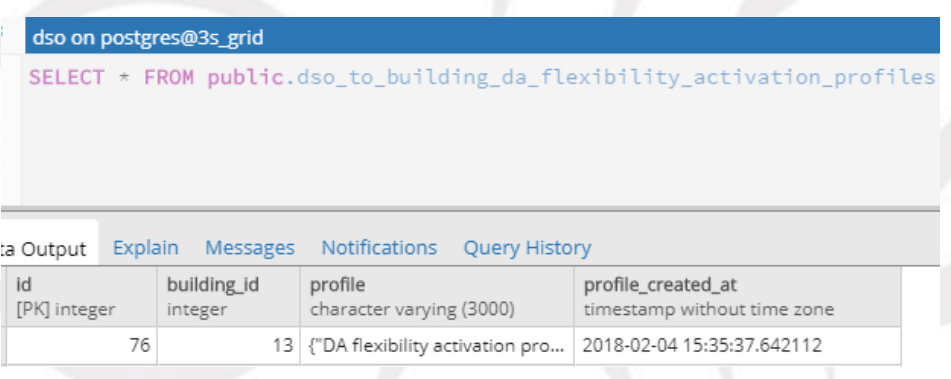

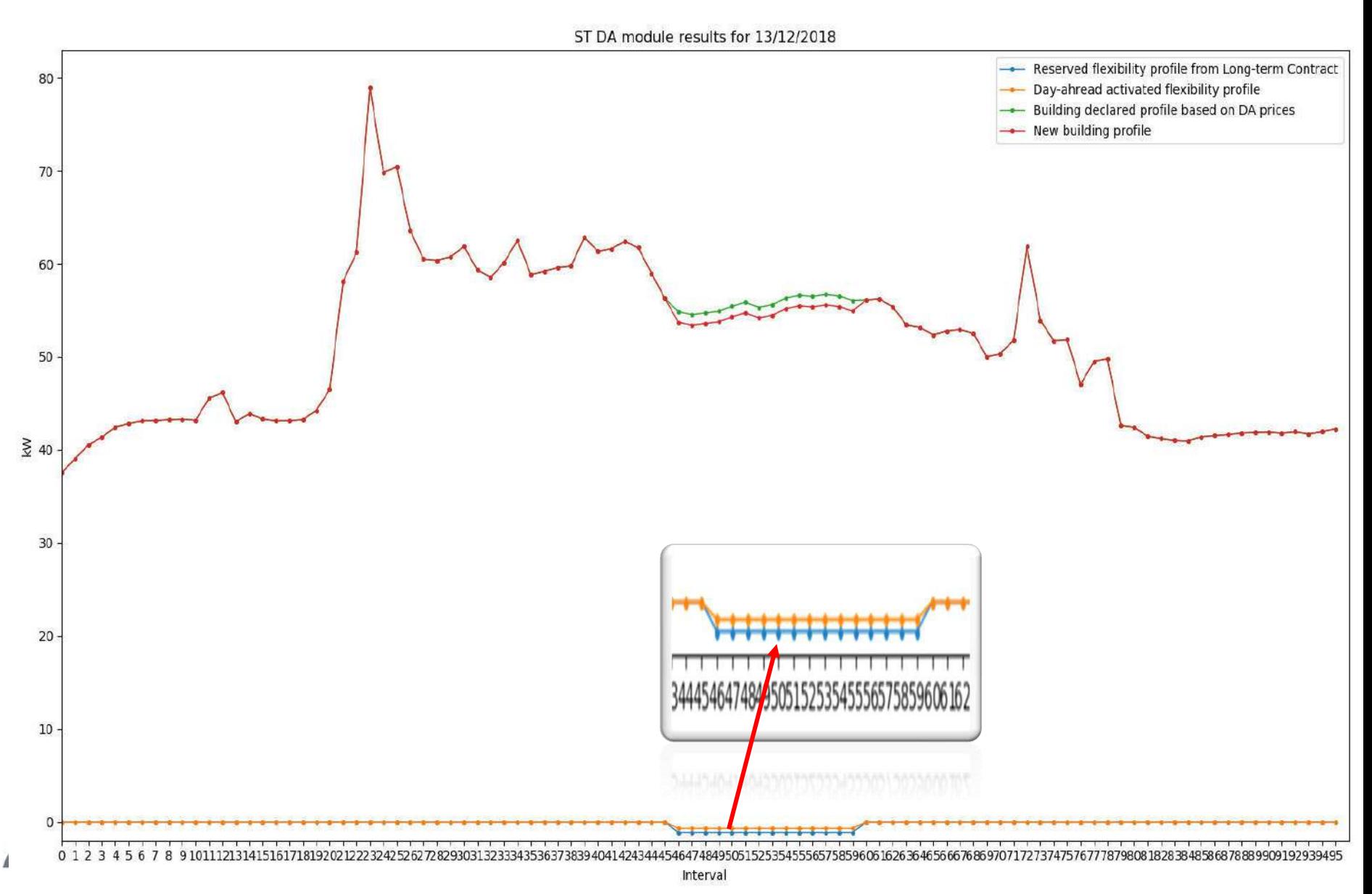

FER 35mart

## **Database schema**

- Input tables for AC OPF
	- From Excel, Neplan, building and long term module
- Ouput tables AC OPF results
	- For plotly and building
- Rest of communication tables
- Archive of communication tables

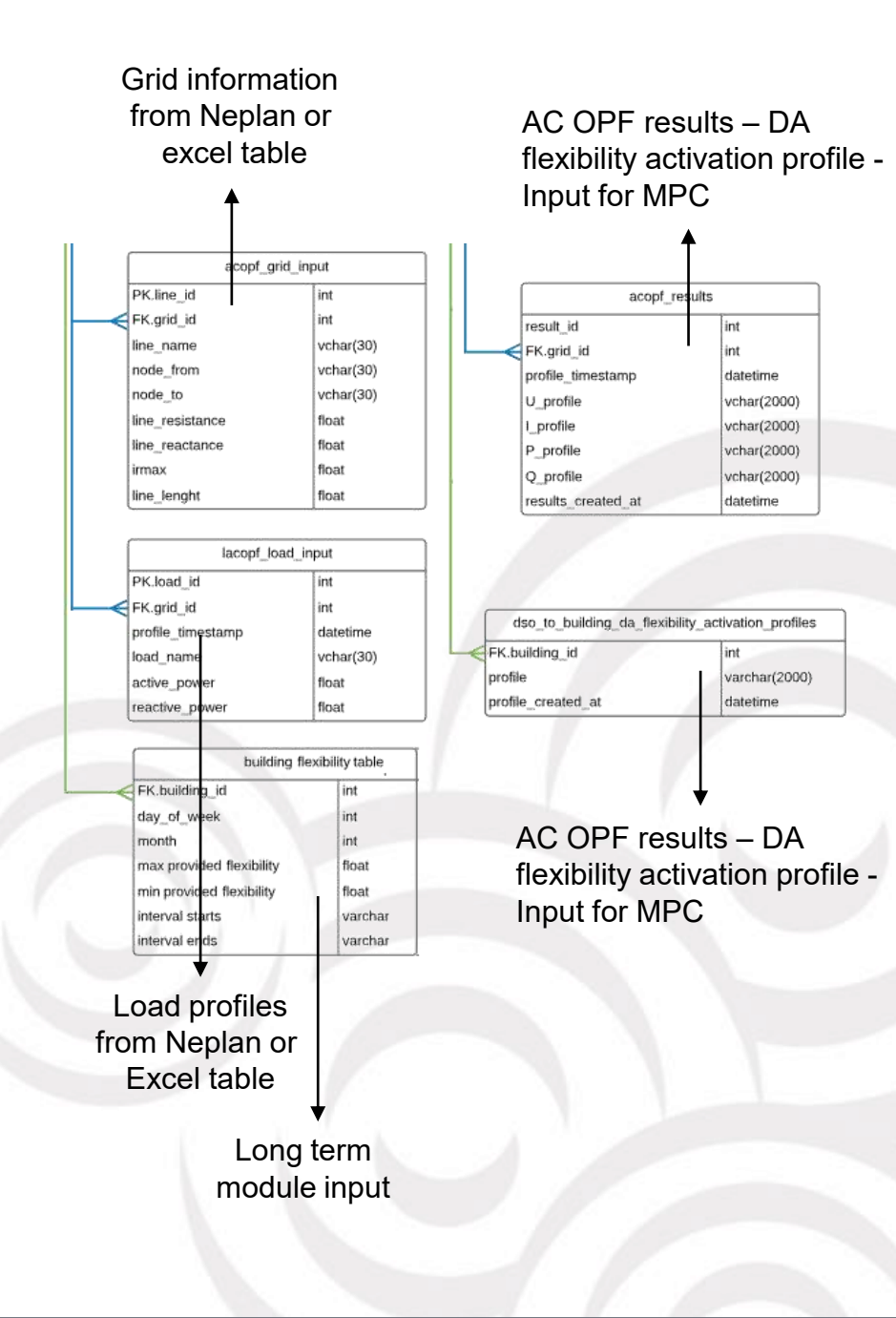

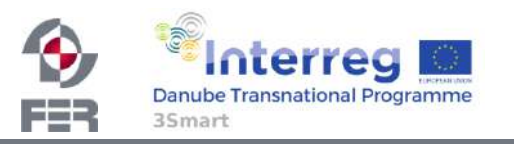

## **SHORT TERM INTRA-DAY MODULE**

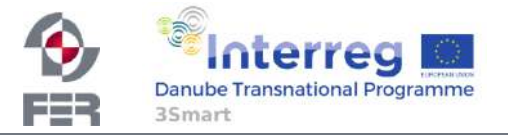

## **Short-term Intra-Day Module**

- Intra-day operations allow DSO to improve day-ahead schedule with real time measurements and prices
	- ST ID module is interconnected with the long term contract, ST DA module and with SCADA measurements
- Focus: triggering flexibility through real-time measurements in case DA forecasts deviate from actual events
- ID flexibility is triggered only in case of imbalances (if the measured value is higher than the triggering value):
	- If such event occurs before the scheduled utilization of the flexibility coming from the day-ahead module
	- In case of unforcasted events or "specific" network conditions.

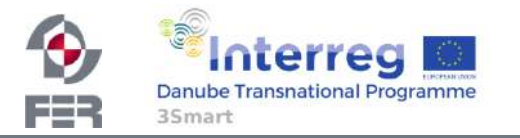

## **ST Intra-Day Module Input**

- SCADA
	- Real time measurement from feeder
- AC OPF:
	- Predicted feeder consumtion
	- DA flexibility activation profile
- Long term
	- Flexibility reservation profile

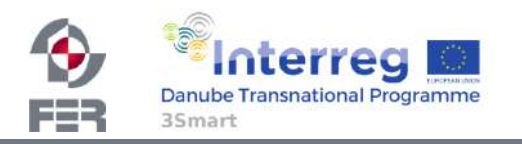

**ST Intra-Day Module Coordination** 

3Smart

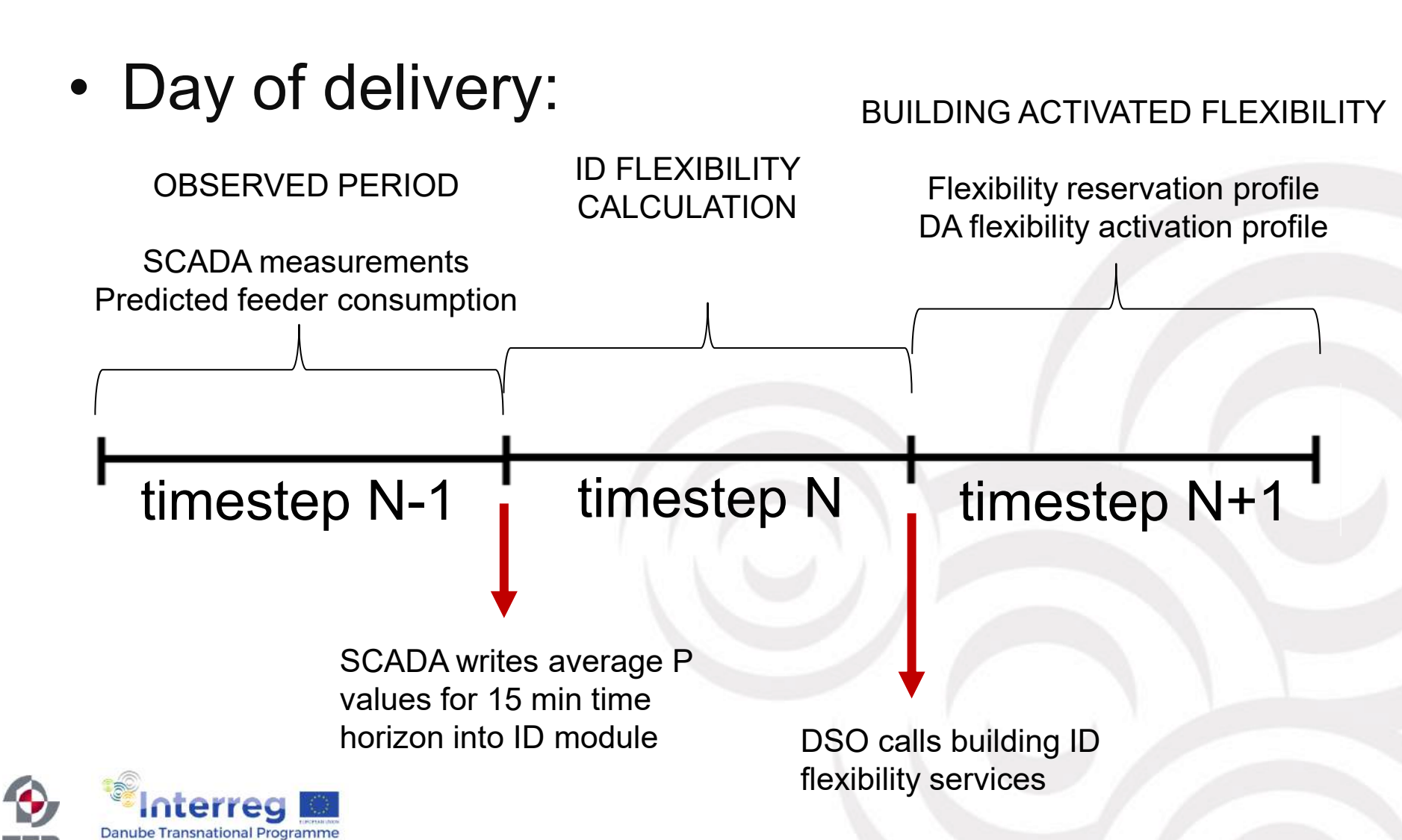

## **ST Intra-Day Module Logic**

- Conditions:
	- Measurements > predicted AND
	- Flexibility reservation (from LT) > 0 AND
	- DA flexibility activation profile < 0
		- Then it calculates ID triggering value

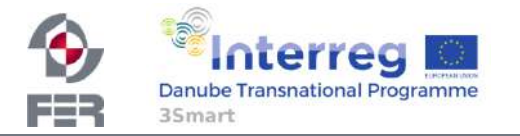
## **ST Intra-Day Module Results**

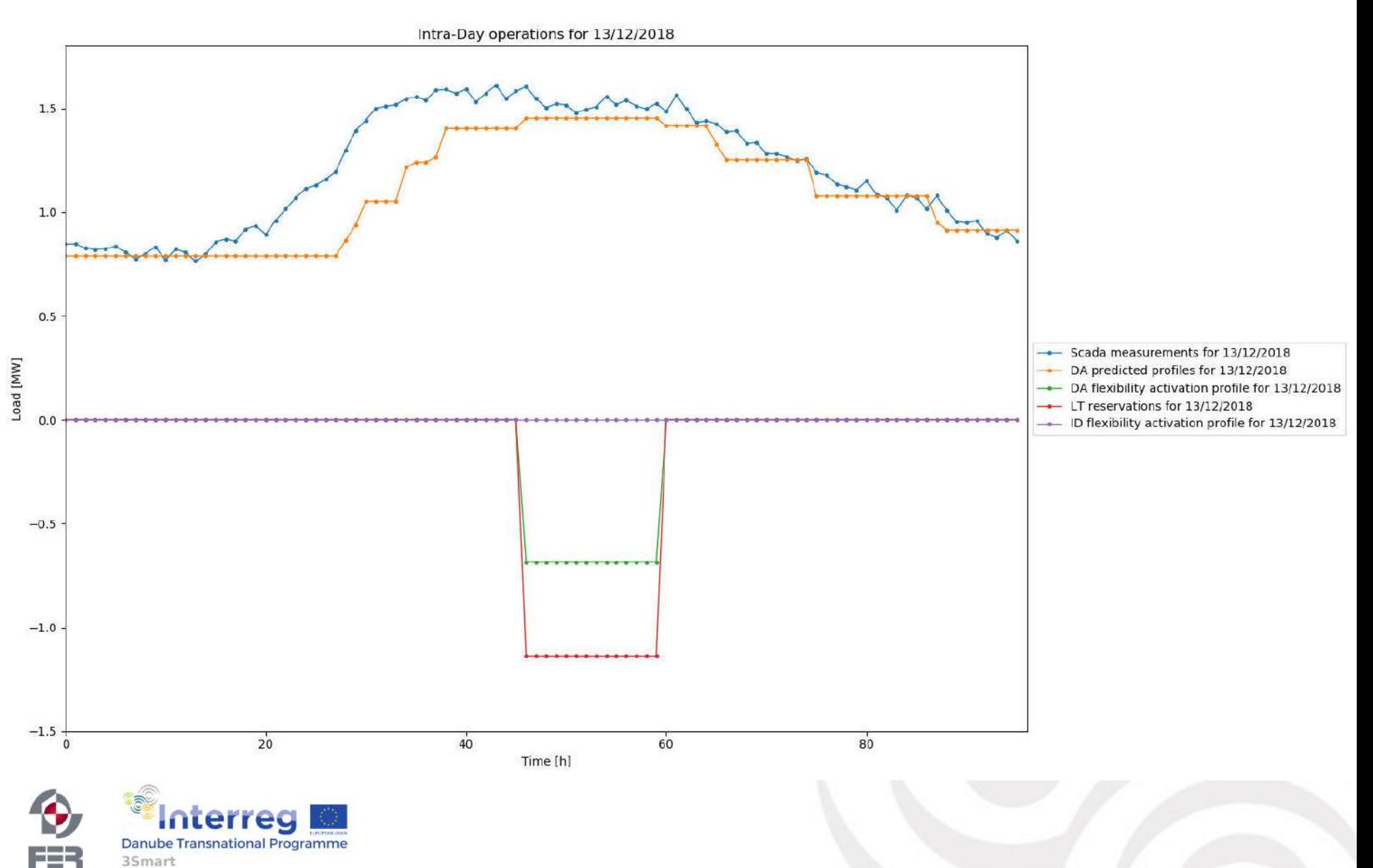

# **3Smart modules organization on the grid side**

Katalin Décseiné Giczi/ Gábor Péter

EON Tiszántúli Áramhálózati Zrt.

[k.giczi.decseine@eon-hungaria.com,](mailto:k.giczi.decseine@eon-hungaria.com) gabor.peter1@eon-hungaria.com

3Smart – Pilot study visit- Debrecen  $06. - 05.02.2019$ .

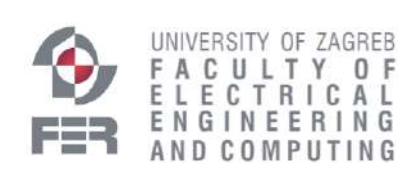

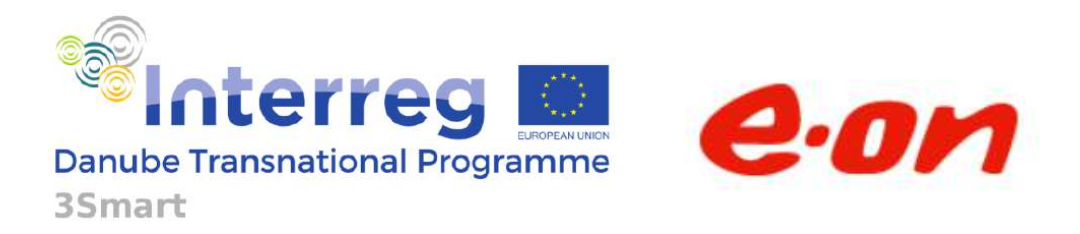

Project co-funded by the European Union

## **Grid side modules to be installed in Debrecen**

- Annual Long term module -> ready, installed
- Multiannual Long term module -> ready, installed
- DA Short term module -> in progress
- ID short term module -> under development

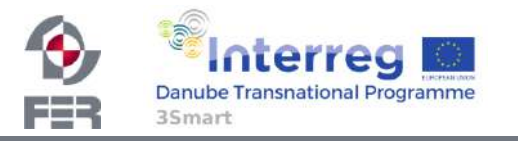

# **LONG TERM (MULTI)ANNUAL MODULE**

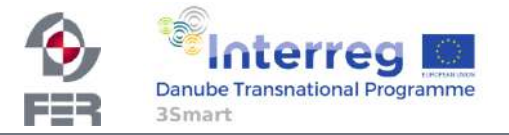

## **Installation package of LT module**

Installation package was provided via Basecamp at the end of 2018.

· gill 3Smart Long term module manual 图 3Smart\_LT module\_v1 dso\_lt\_v1 Grid side database - LT v1 ■ Long Term Module Installation\_v1 ■ Long-term communication between DSO and building as flexibility service provider

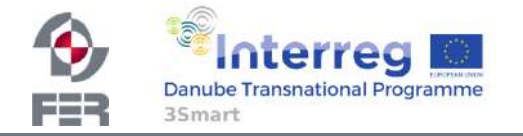

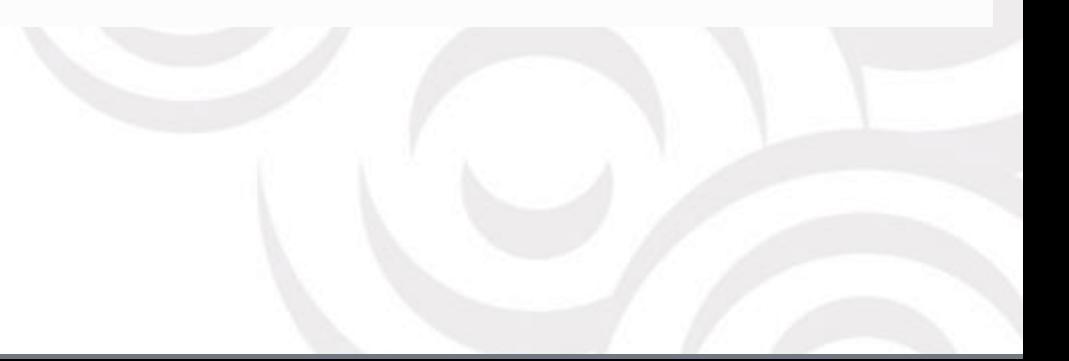

## **Technical requirement**

- Linux Ubuntu or Windows
- Database (PostgreSQL or MySQL, or any database supported by python's SQLAlchemy ), Hungarian implementation is using MySQL.
- Python 3.6.5
- MS Office Excel (for local DSO users who will work with the LT excel (data filling, initiation of calculations) on local PC
- Microgrid database has to be accessible by Grid side database

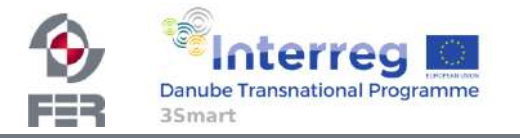

## **Database structure**

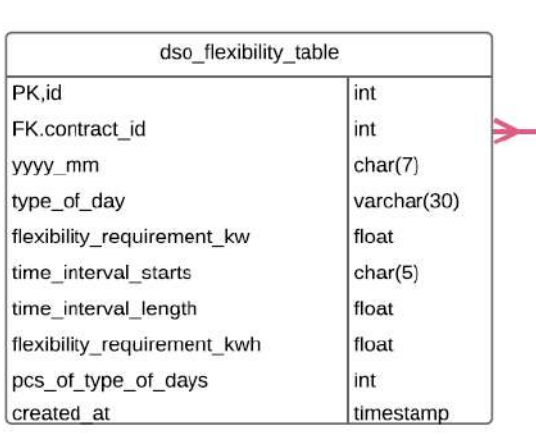

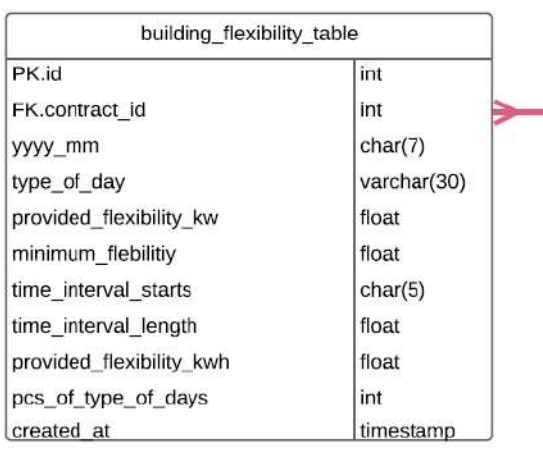

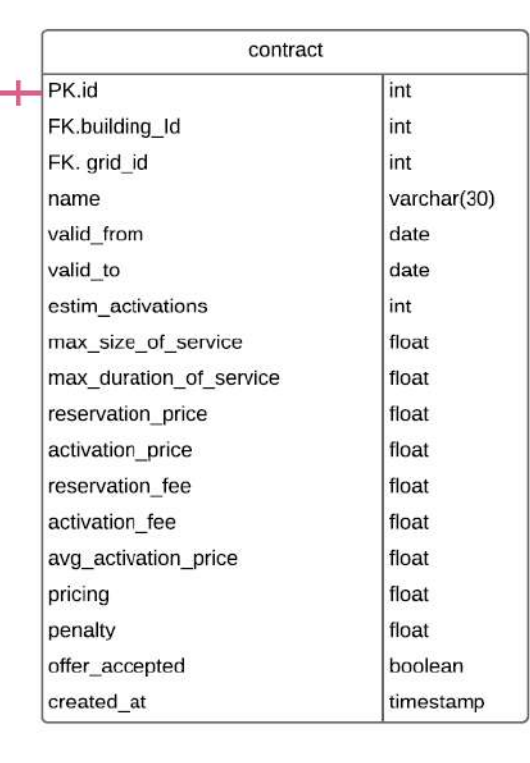

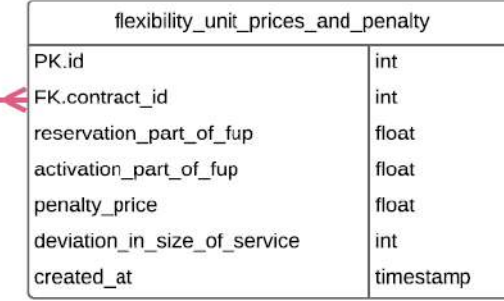

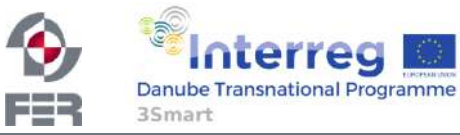

3Smart LT Home

### **Long Term Workflow**

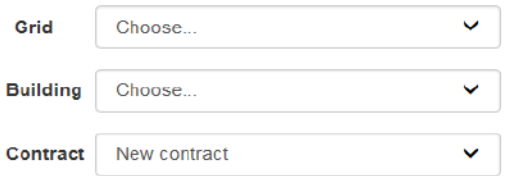

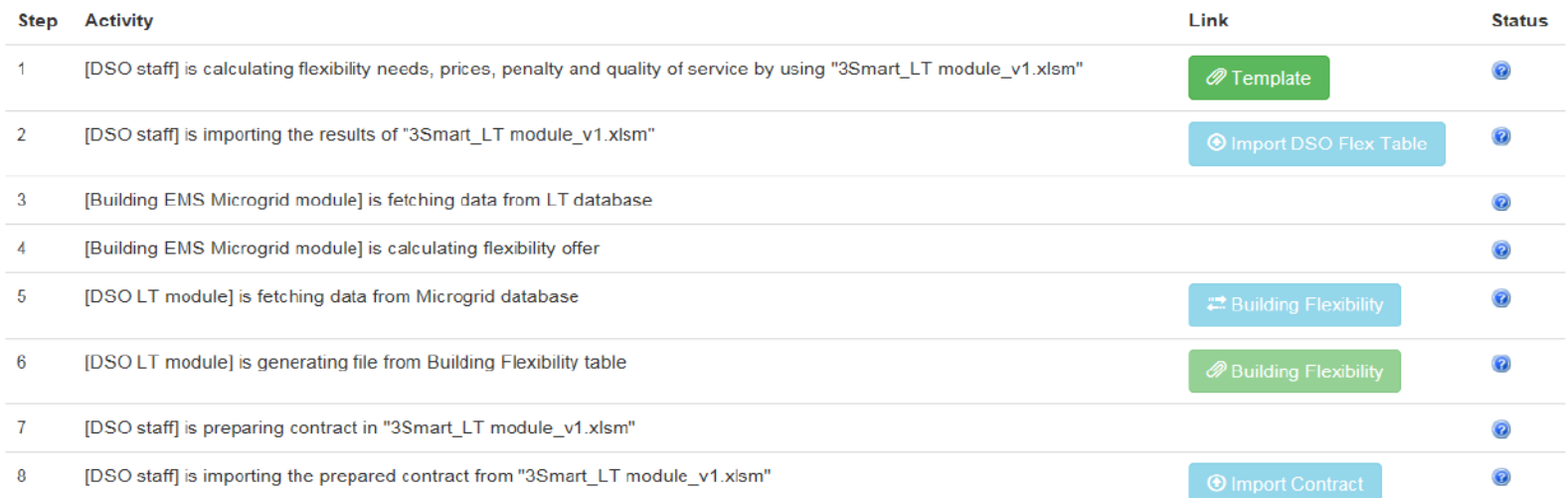

- 1. Initial screen only download template is active
	- a. LT staff is downloading the template and enters input data in the excel

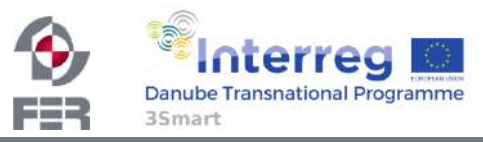

3Smart LT Home

Login

### Long Term Workflow

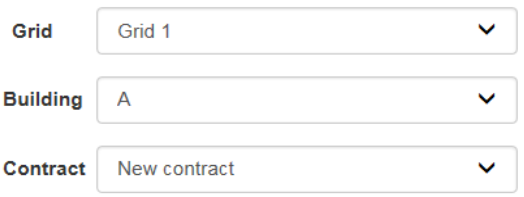

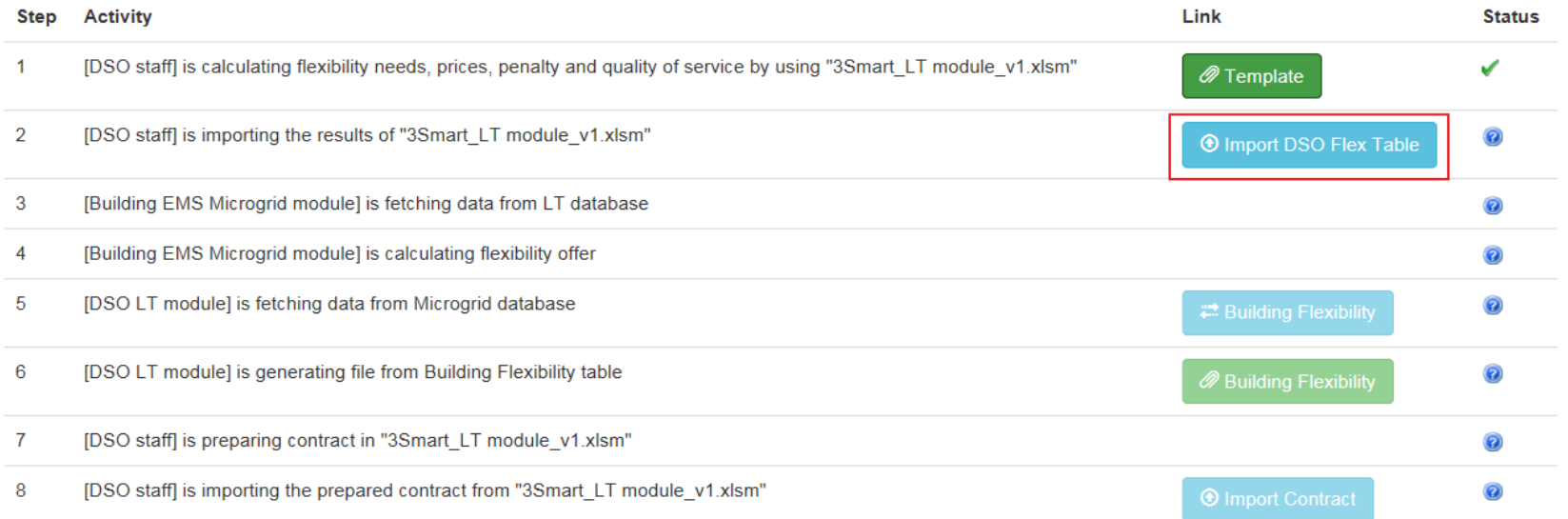

#### 2. Building selected – import Dso Flex Table is also active

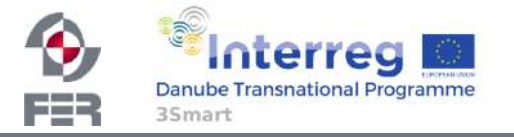

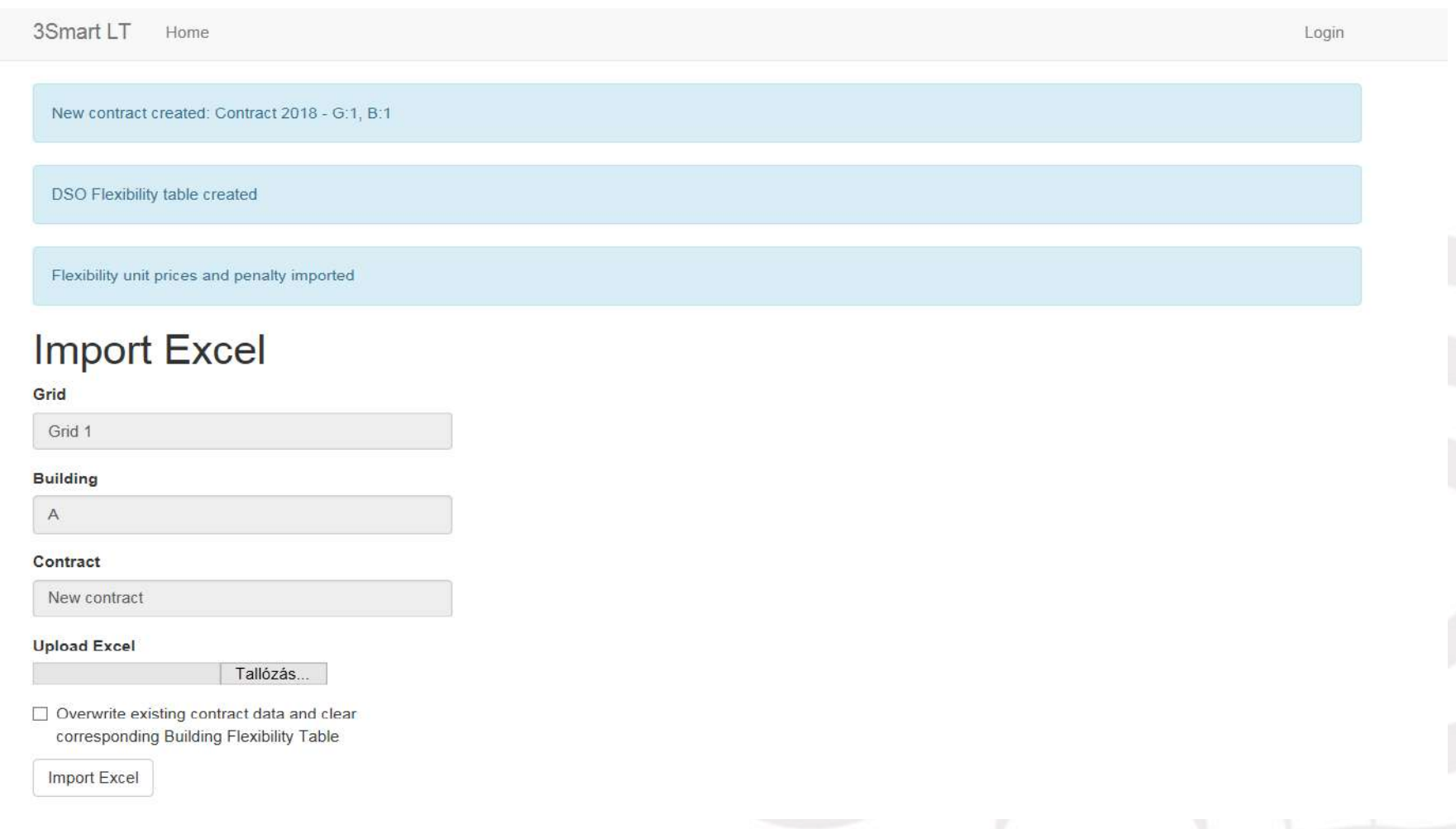

### 3. Dso staff uploads the excel

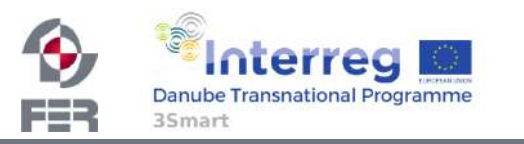

3Smart LT Home

Login

### **Long Term Workflow**

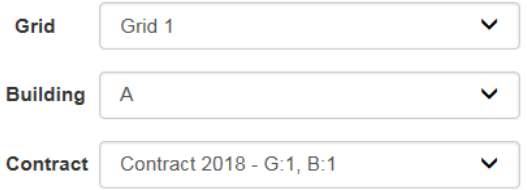

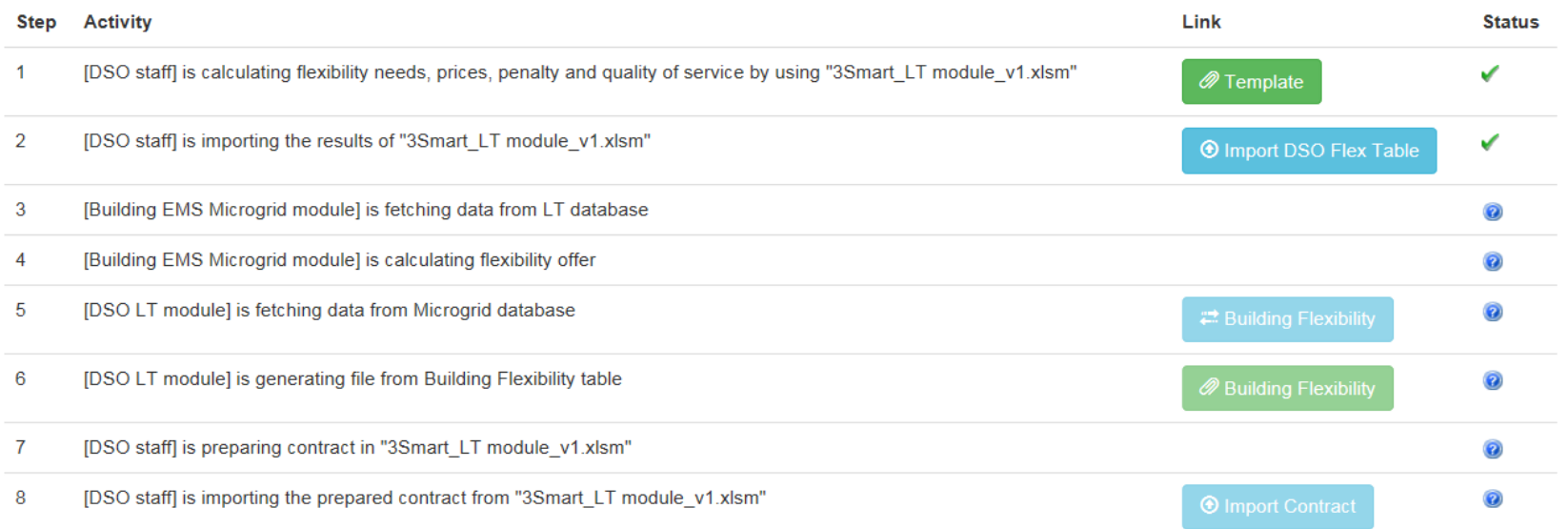

### 4. Microgrid can take the data (Dso Flex table and Prices) and generate Building Flex Table for the given building

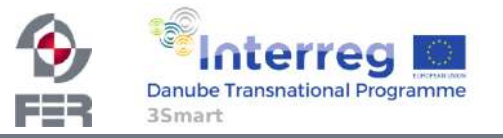

3Smart LT Home

Login

### **Long Term Workflow**

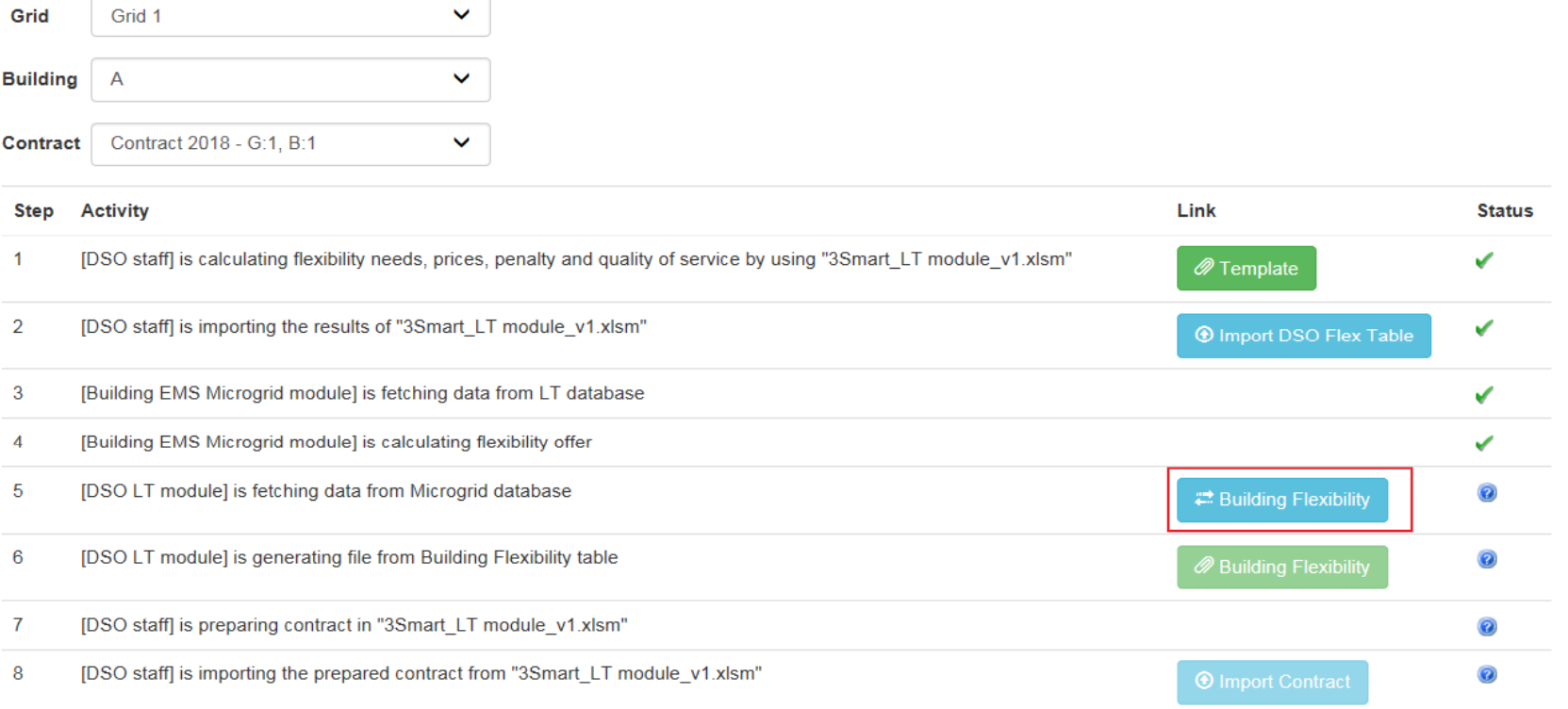

5. When Microgrid's Building Flex is available the Building Flex Transfer button becomes active. At this stage we are using a dummy Microgrid Building Flex tablet o emulate that functionality until Microgrid is delivering.

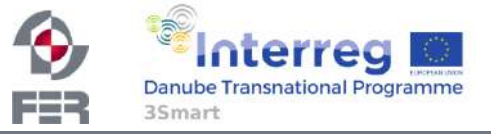

3Smart LT Home

**Building Flexibility table imported** 

### **Long Term Workflow**

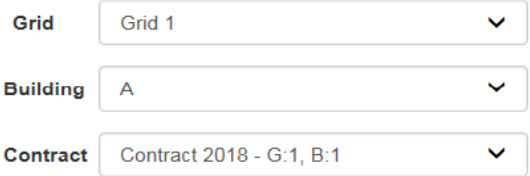

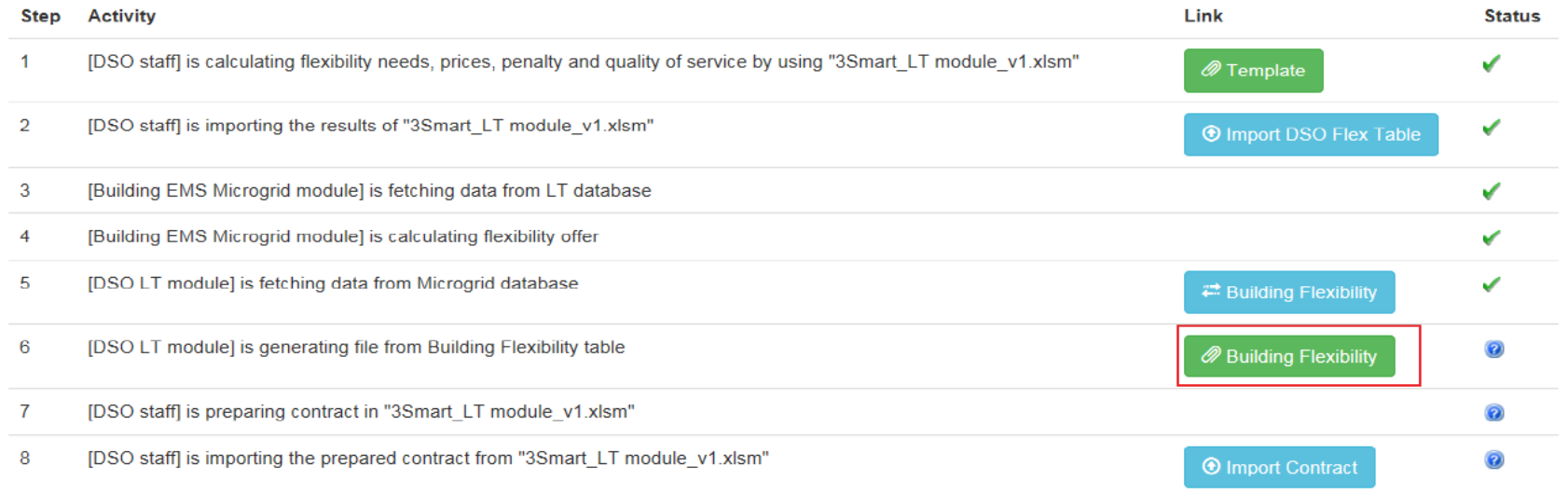

6. After transfering Building Flex, the corresponding download button and Import Contract becomes available

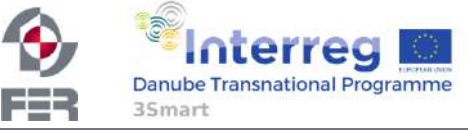

Login

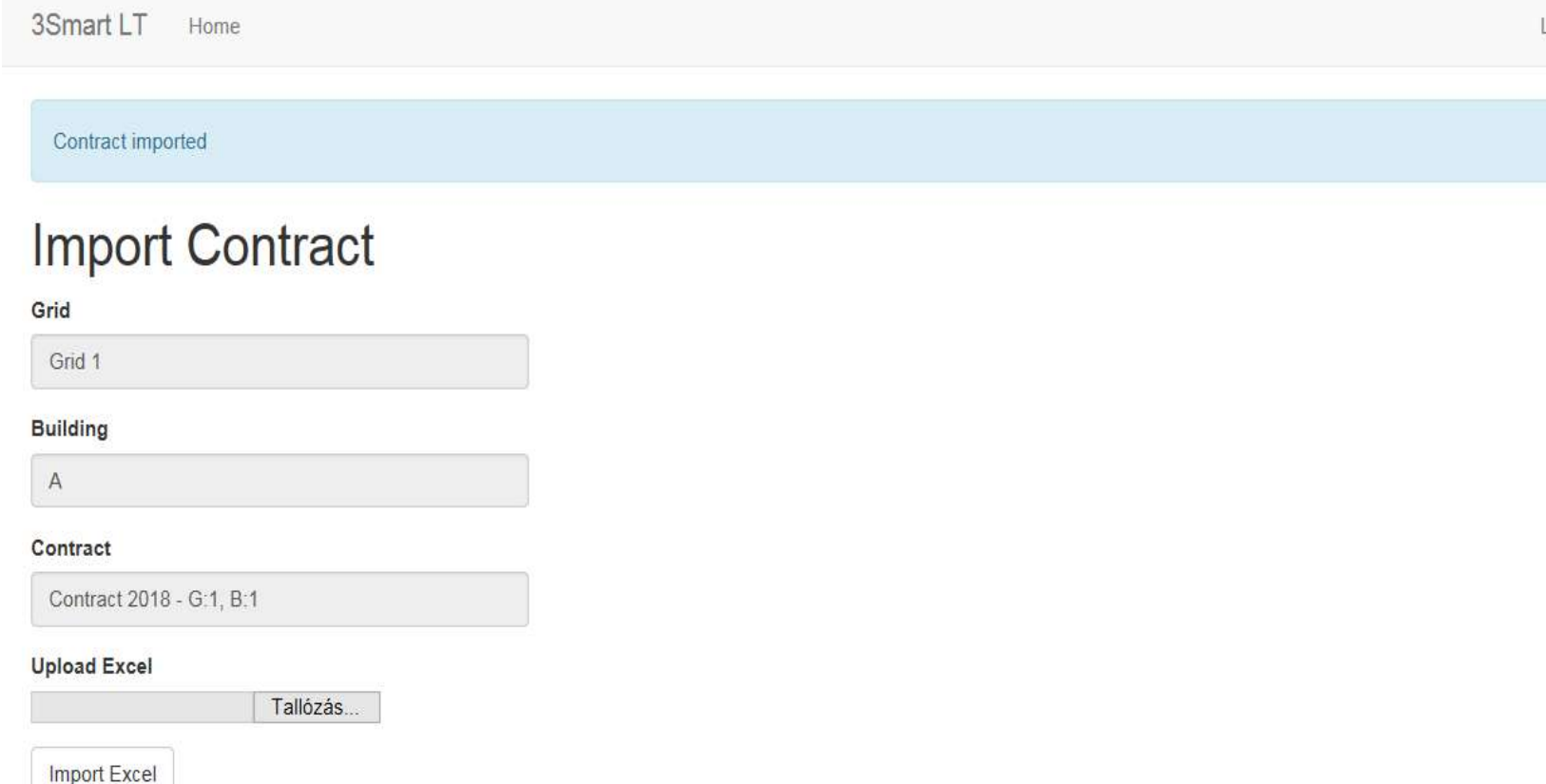

7. The downloaded data (in excel file) goes into the original excel onto the Building Flexibility Table tab and excel is calculating the contract offer.

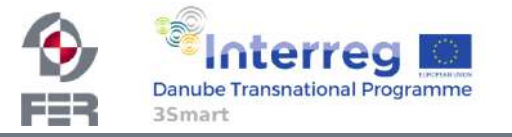

3Smart LT Home Login

### **Long Term Workflow**

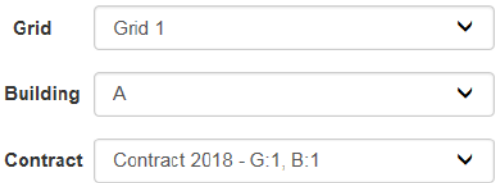

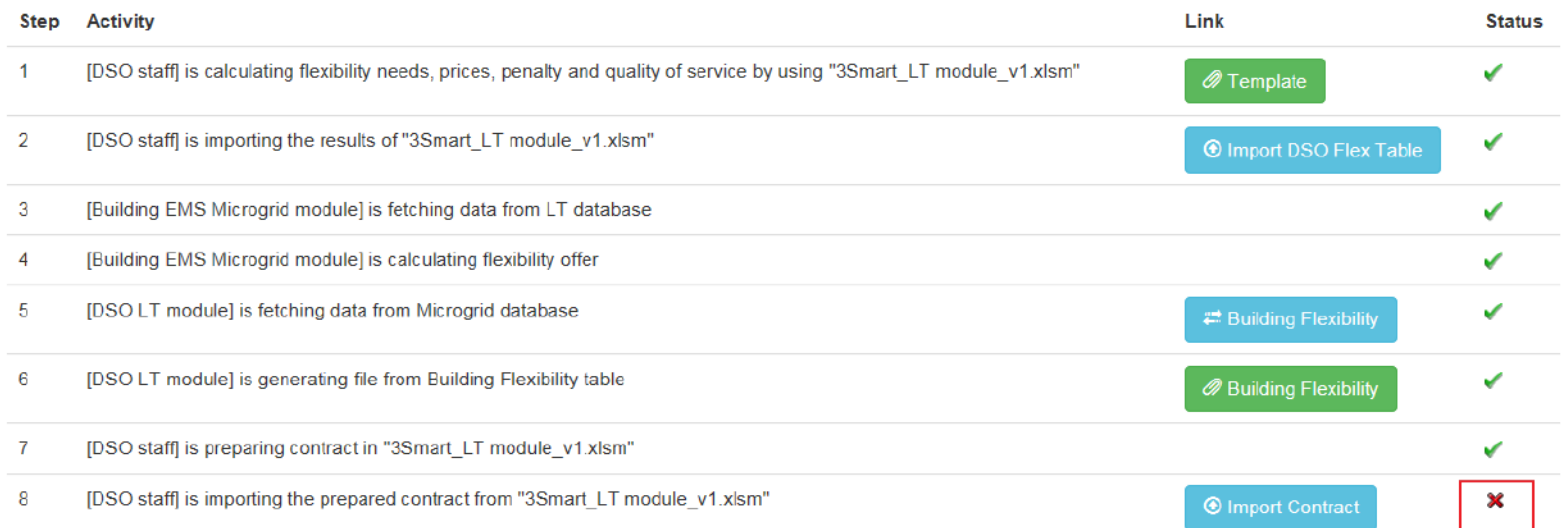

### 8. The entered Offer acceptance value will decide the final status of the contract

 $17)$ 

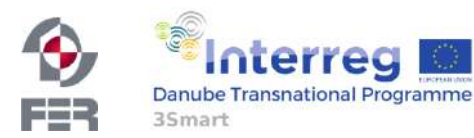

**Building offer accepted** yes/no

- The web based LT module will be available for all Memebers.
- It is database type independent.
- Local database was developed and connected web LT module also.
- The web based LT module is a type of workflow, the DSO user interaction is necessary because the process is semi-automated (see steps in operation pages).

# [https://10.133.128.11/3smart\\_lt/index](https://10.133.128.11/3smart_lt/index)

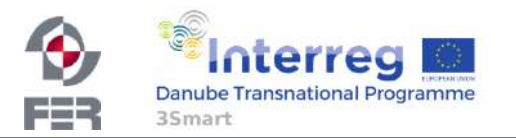

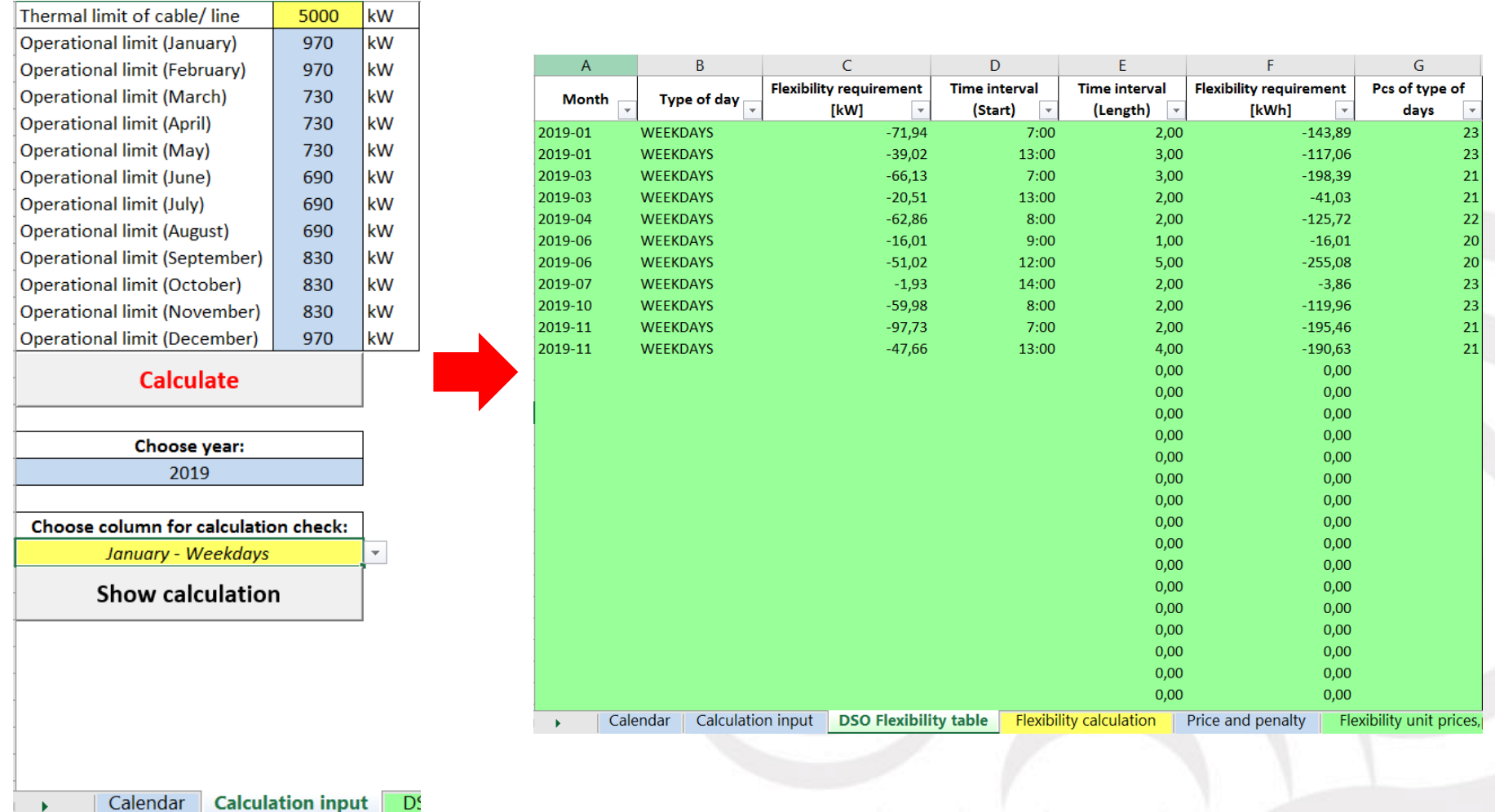

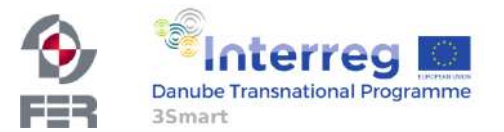

 $\overline{1-\epsilon}$ 

 $\sim$   $\sim$   $\sim$   $\sim$   $\sim$   $\sim$ 

And other inputs, such as investment cost, penalty multiplicator

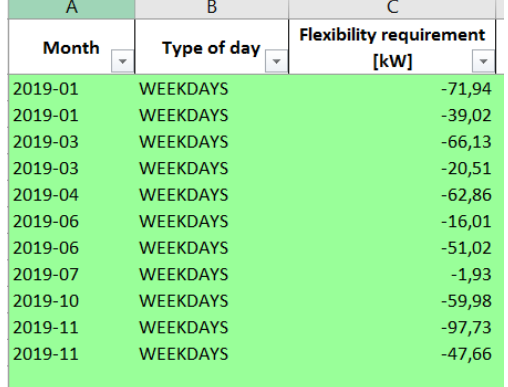

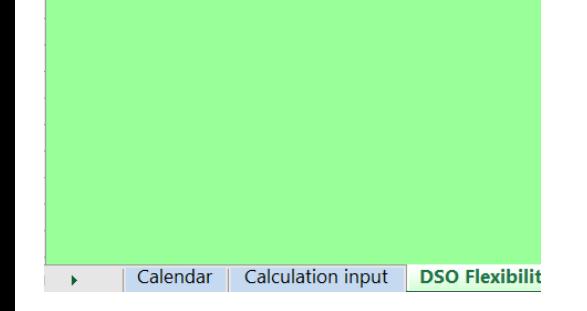

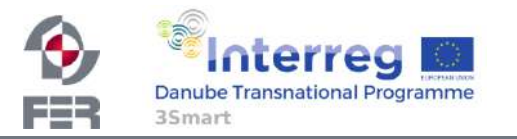

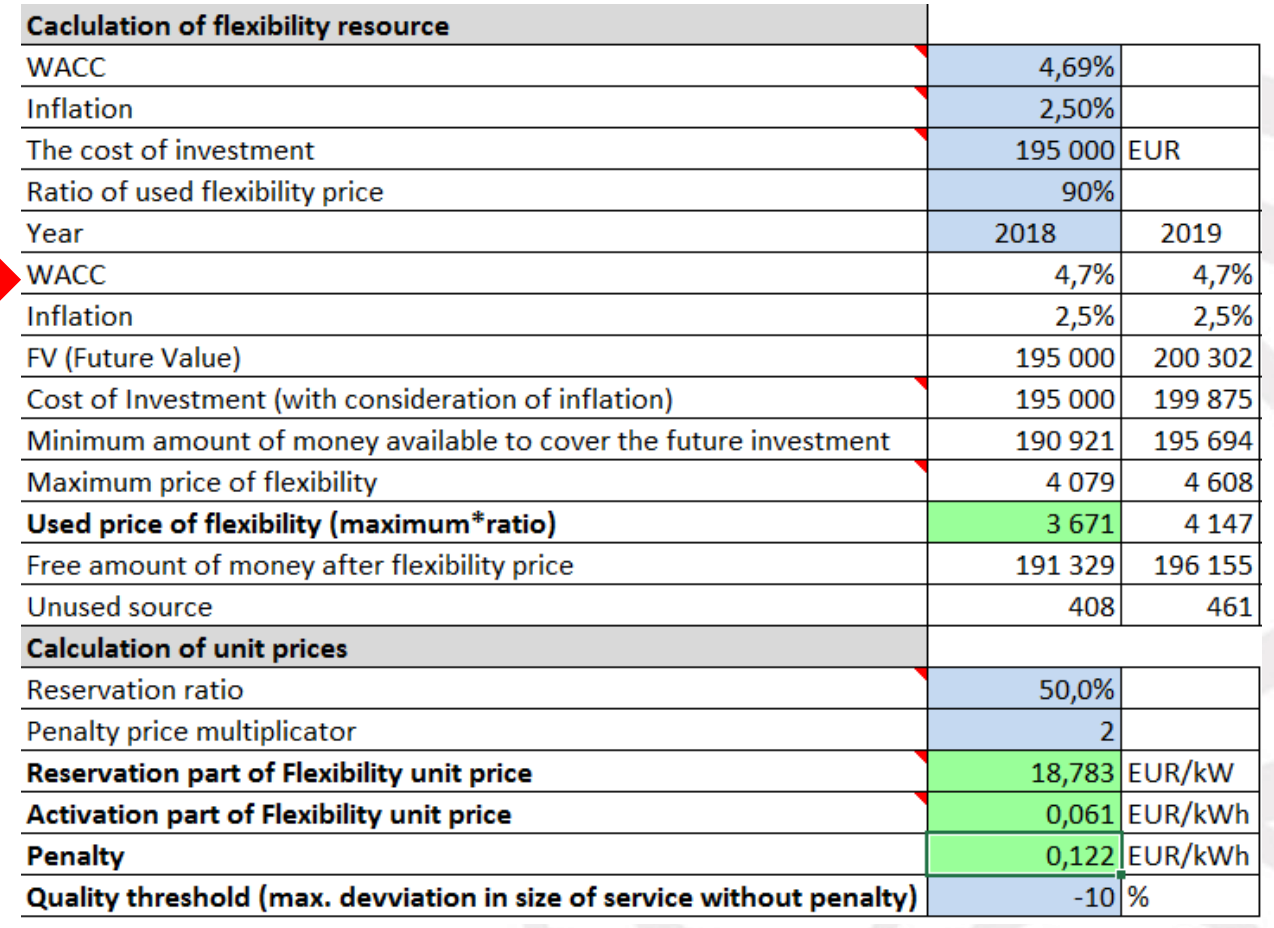

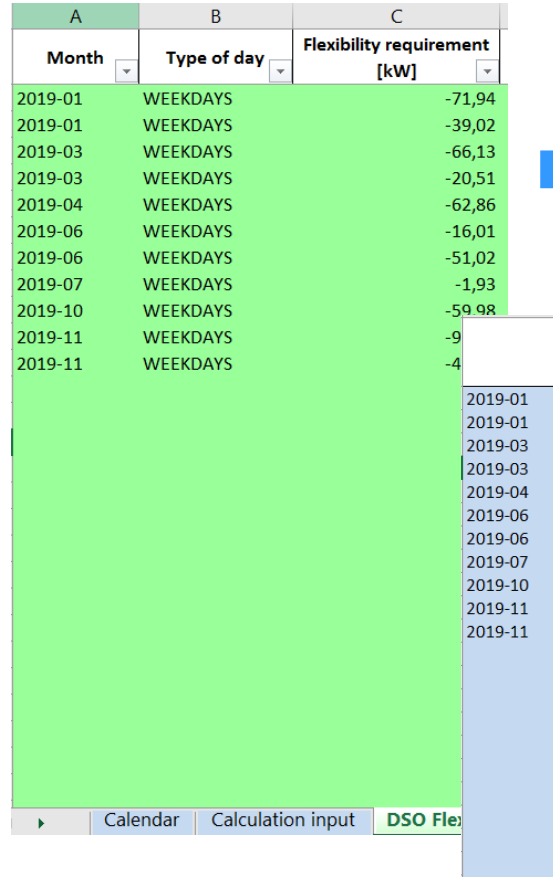

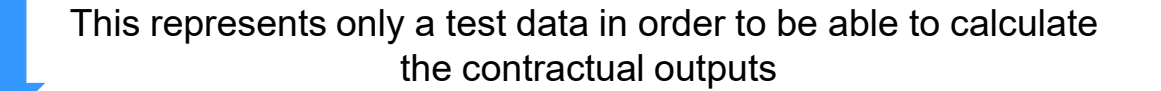

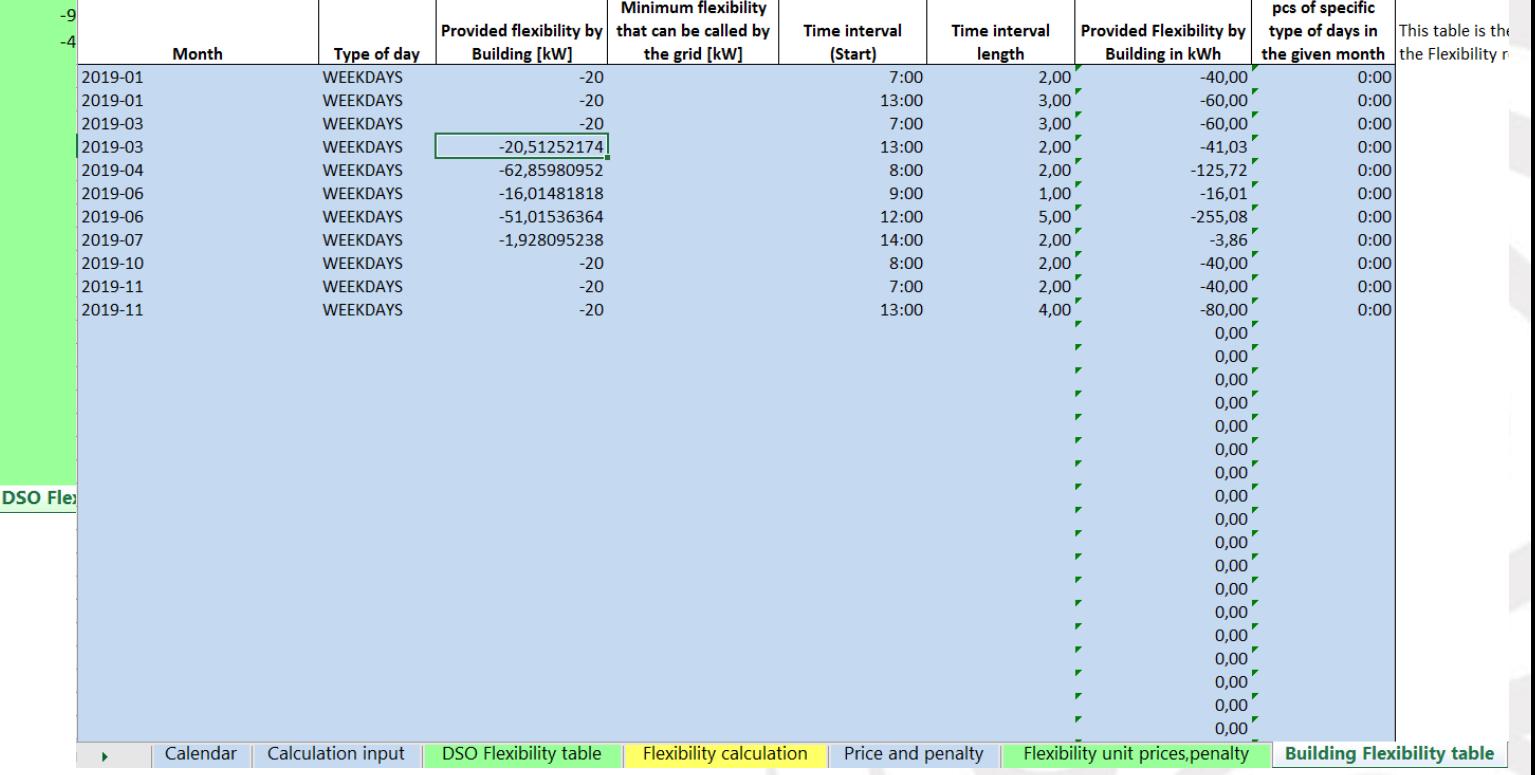

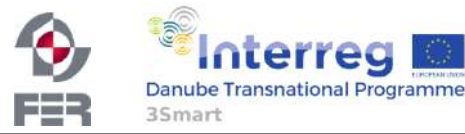

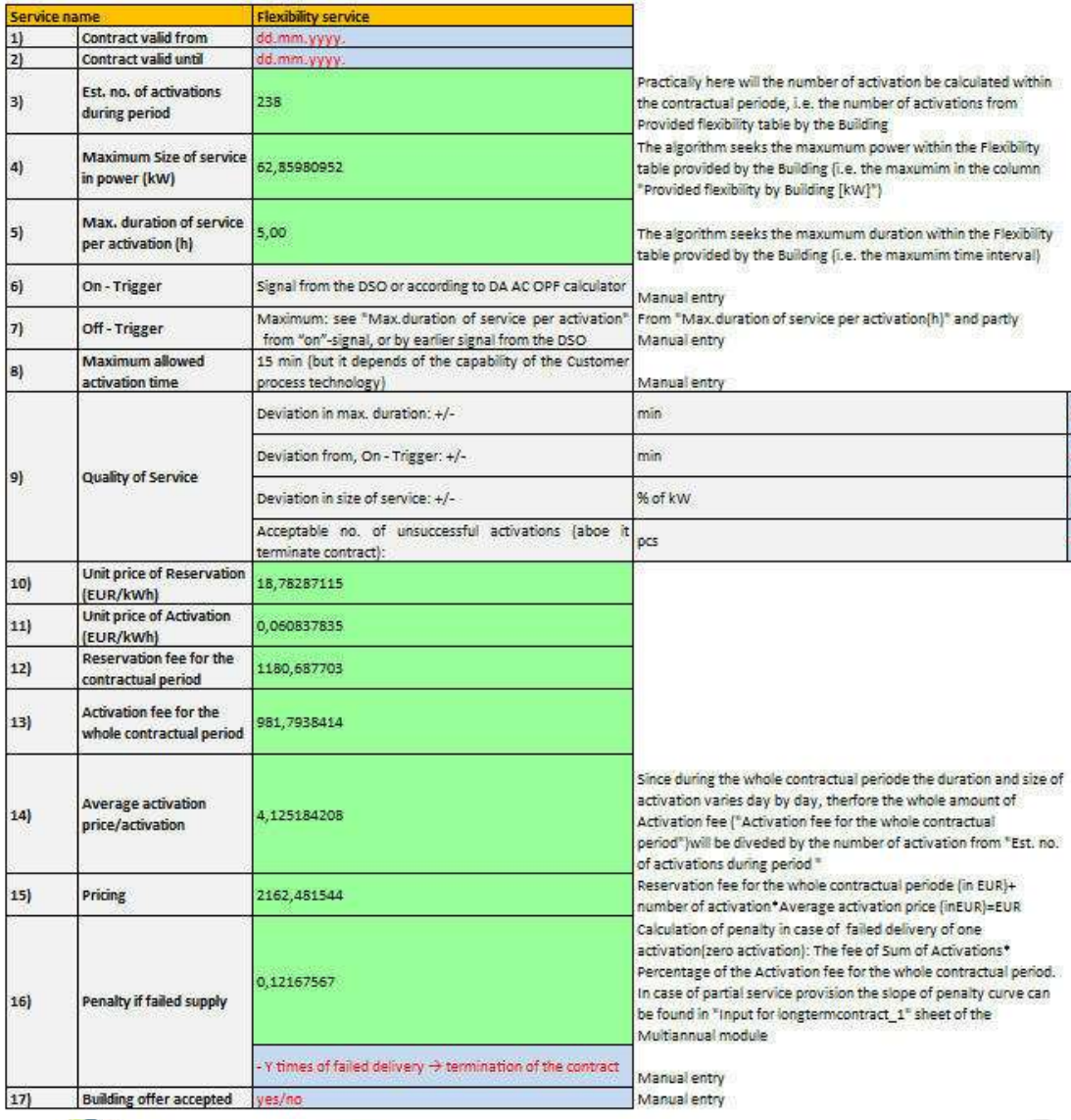

The contractual results which are based on calculations

Manual entry Manual entry Manual entry Manual entry

value

value

value

value:

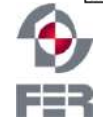

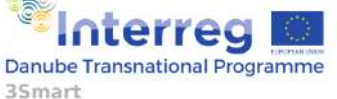

# **3Smart modules organization on the EON pilot building**

Árpád Rácz

### University of Debrecen

racz.arpad@science.unideb.hu

First pilot study visit to the Hungarian pilot

February 5-6, 2019.

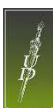

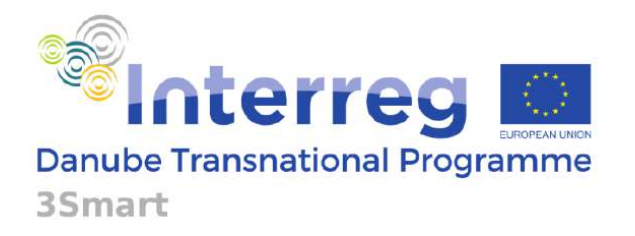

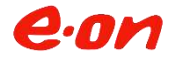

Project co-funded by European Union funds (ERDF, IPA)

## **Modules on the zone level**

2

• Zone level prediction and estimation – Z.PE.1, Z.PE.8, Z.PE.9

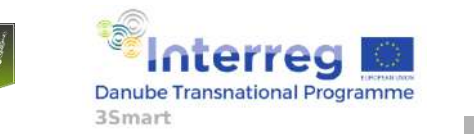

First pilot study visit to the Hungarian pilot, 5-6 February 2019, EON HQ Debrecen

## **Modules on the central HVAC system level**

• Central HVAC system level prediction and estimation

– HVAC.PE.1, HVAC.PE.2, HVAC.PE.4, M.PE.6

• Central HVAC system level model predictive control

– HVAC.MPC.1 (heating), HVAC.MPC.2 (cooling)

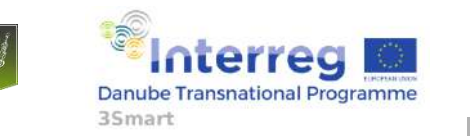

3

First pilot study visit to the Hungarian pilot, 5-6 February 2019, EON HQ Debrecen

## **Modules on the microgrid level**

- Microgrid level prediction and estimation – M.PE.3, M.PE.4, M.PE.7, Z.PE.4, Z.PE.5, Z.PE.6
- Microgrid level model predictive control – M.MPC.1
- Microgrid level interfacing

4

– M.I.4, M.I.5

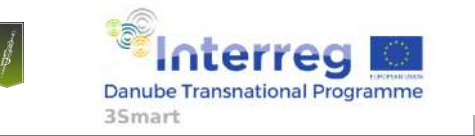

First pilot study visit to the Hungarian pilot, 5-6 February 2019, EON HQ Debrecen

Arpad Racz (UniDebTTK)

# **Information flow between modules**

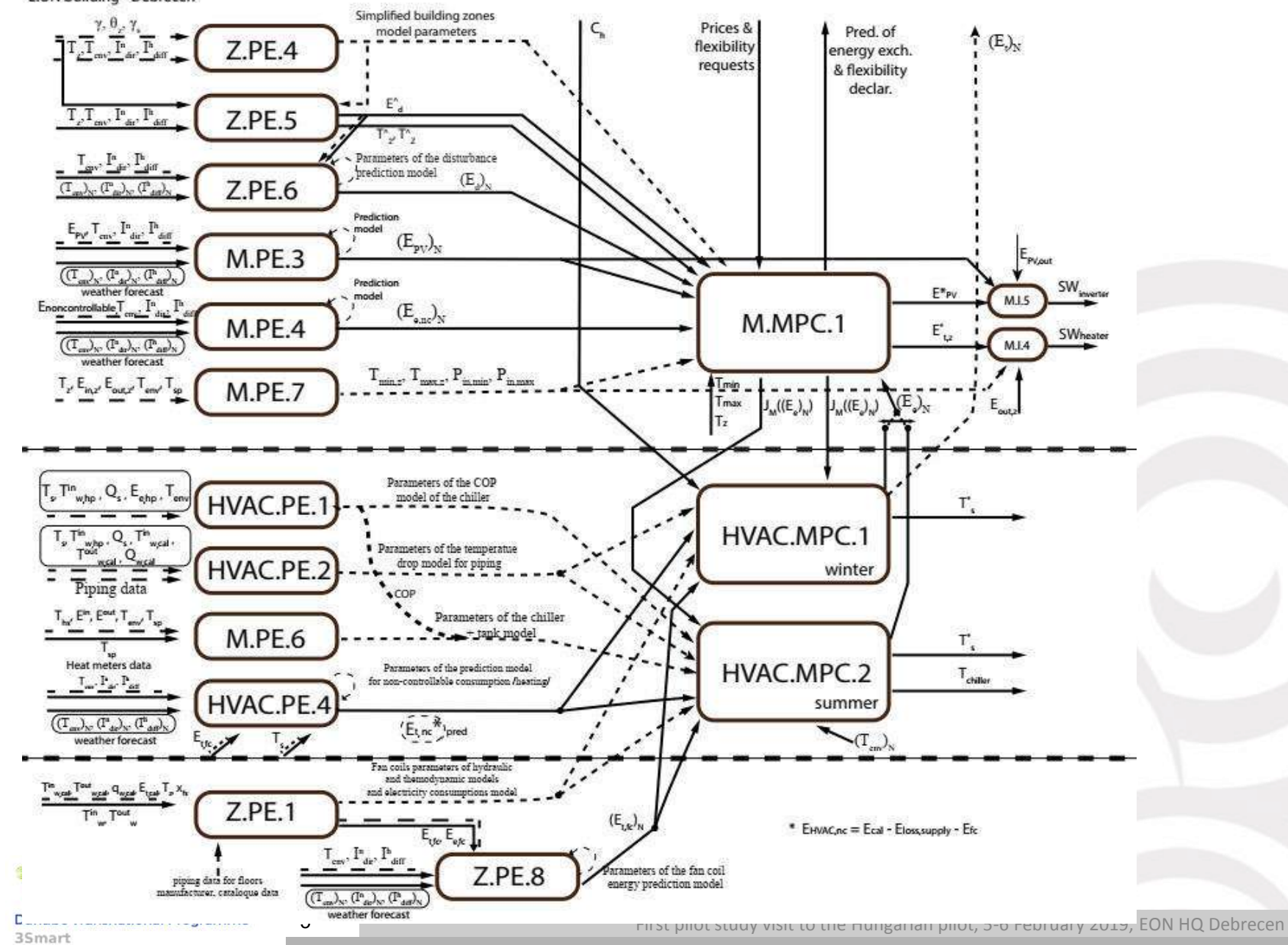

# 3Smart First pilot study visit to the Hungarian pilot: On-line demonstrations: 3Smart modules installed on EON

Anita Martinčević, Nikola Hure, Danko Marušić, Hrvoje Novak

### UNIZGFER

[anita.martincevic@fer.hr,](mailto:anita.martincevic@fer.hr) [nikola.hure@fer.hr,](mailto:nikola.hure@fer.hr) [danko.marusic@fer.hr,](mailto:danko.marusic@fer.hr) [hrvoje.novak@fer.hr](mailto:hrvoje.novak@fer.hr)

3Smart pilot study visit to HUN pilot No. 1 in Debrecen

6 February 2019

terreg

**Danube Transnational Programme** 

3Smart

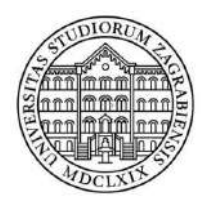

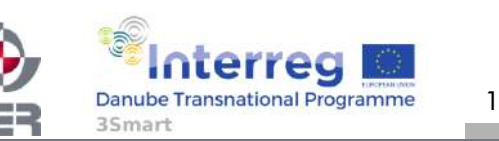

Project co-funded by the European Union

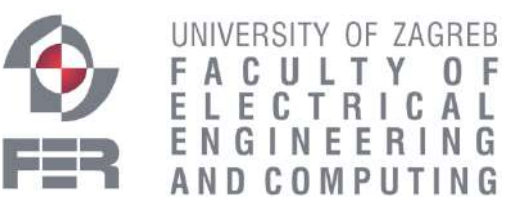

3Smart HUN pilot study visit No. 1, 6 February 2019, Debrecen

# Zone-level modules EON building

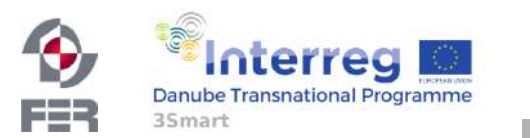

3Smart HUN pilot study visit No. 1, 6 February 2019, Debrecen

2

## Why is it needed?

Calculation of current thermal energy consumed by every fan coil unit equipped with return medium temperature sensors

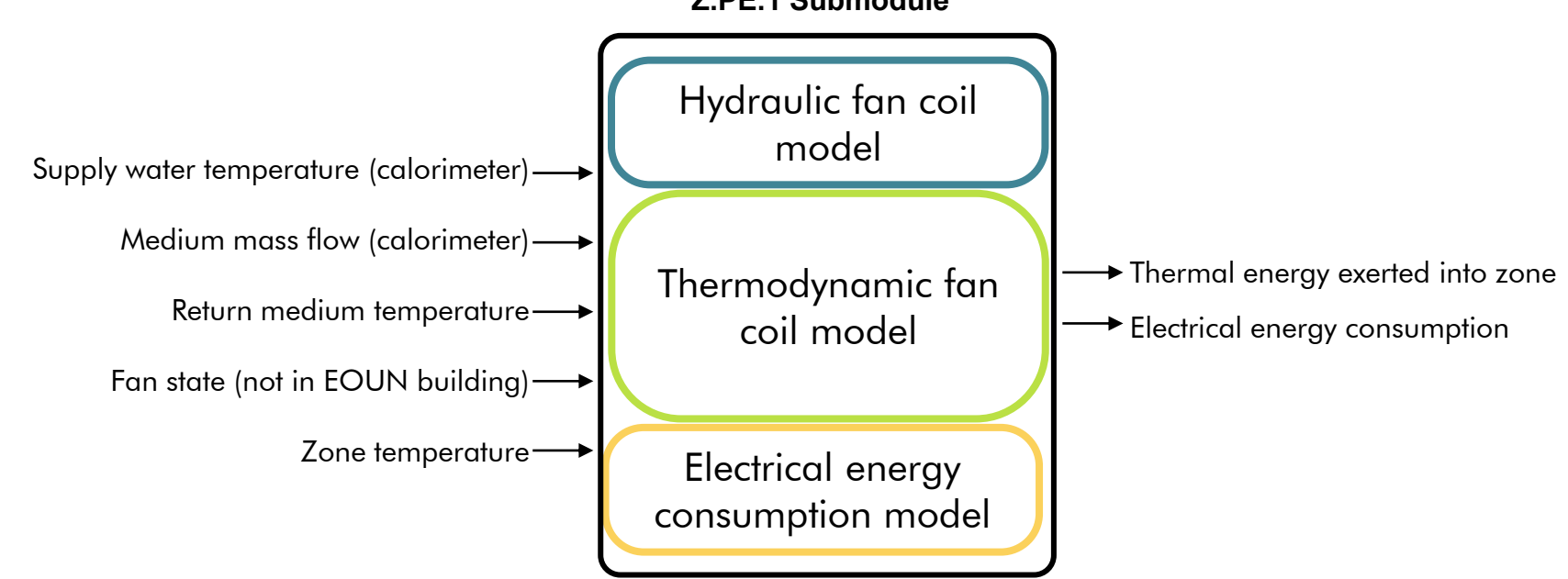

**Z.PE.1 Submodule** 

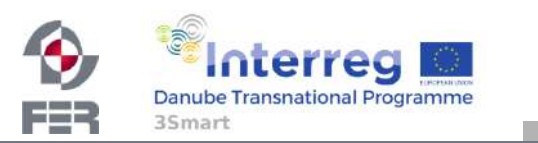

3

## Main prerequisites:

1. Identification of temperature drop along the pipes

 - fan coil units grouped into 9 groups based on the length of supply pipeline

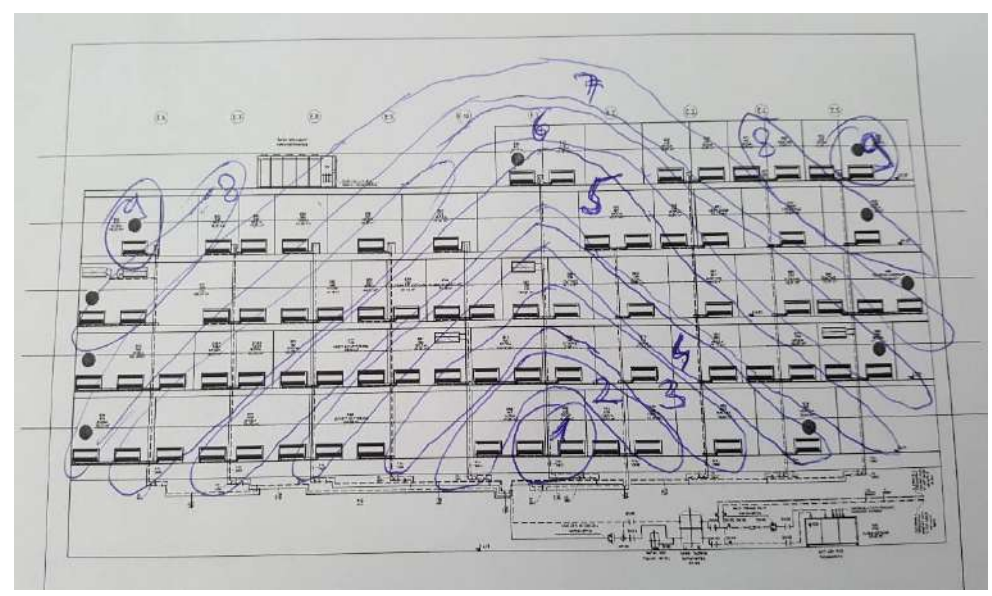

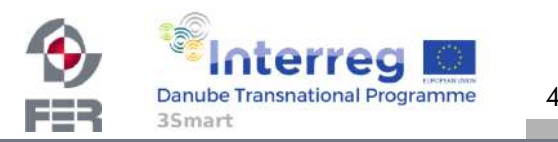

## Main prerequisites:

1. Identification of temperature drop along the pipes

- fan coil units grouped into 9 groups based on the length of supply pipeline
- for every group at least three manual measurements are performed by using the calibrated portable temperature sensor (UNIDEBTTK)
- temperature drop function is identified by comparing those measurements with supply temperature measurements

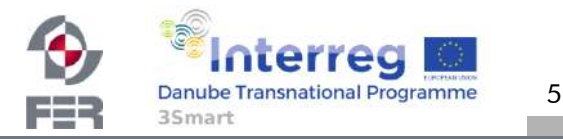

## Main prerequisites:

1. Identification of temperature drop along the pipes

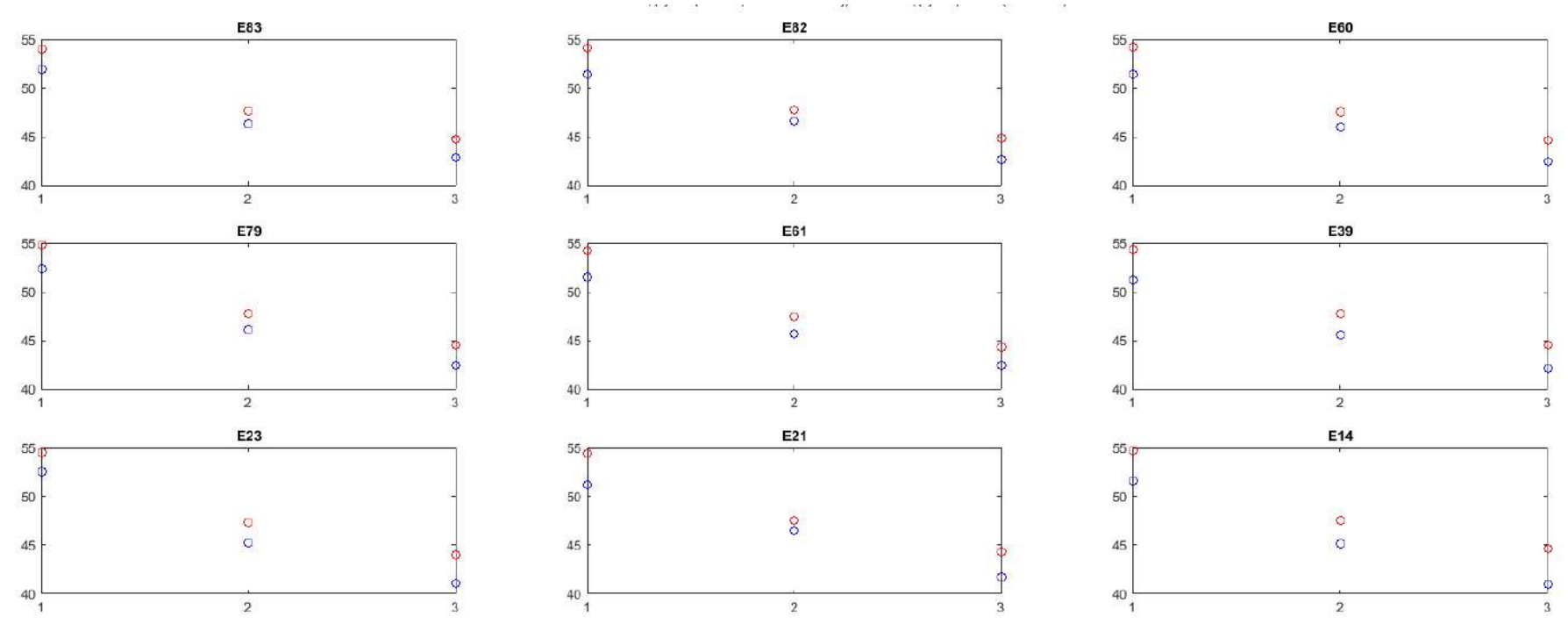

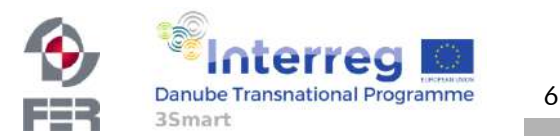

## Main prerequisites:

**Danube Transnational Programme** 

3Smart

1. Identification of temperature drop along the pipes

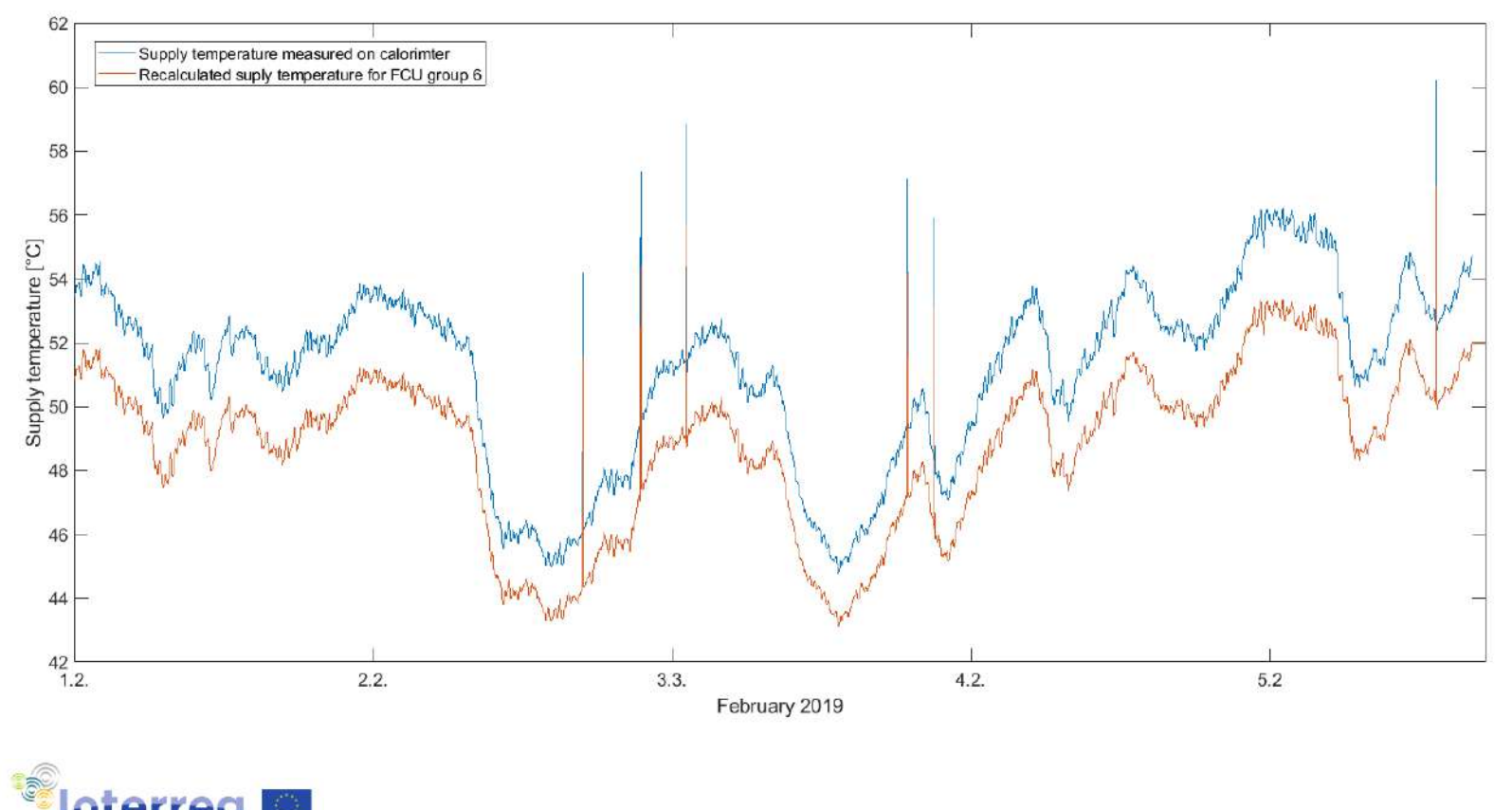

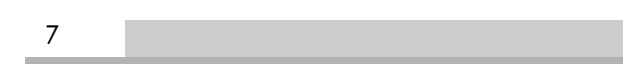

## Main prerequisites:

1. Identification of temperature drop along the pipes

2. Calibration of return medium temperature sensors

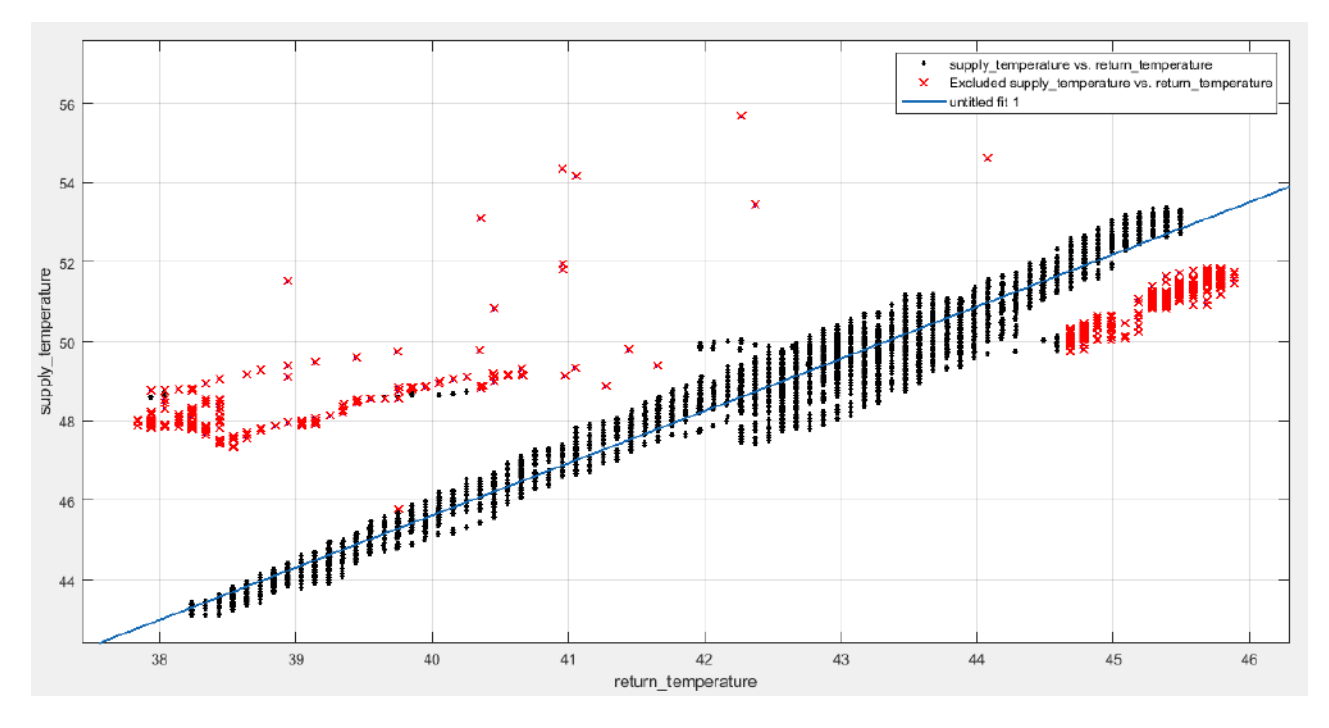

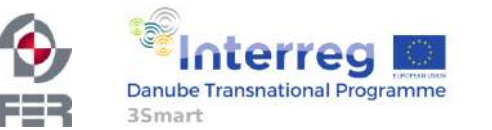

8

# Z.PE.1 – offline

# Fan coil unit identification submodule

• Hydraulic fan coil model - based on experimental data recorded under special conditions

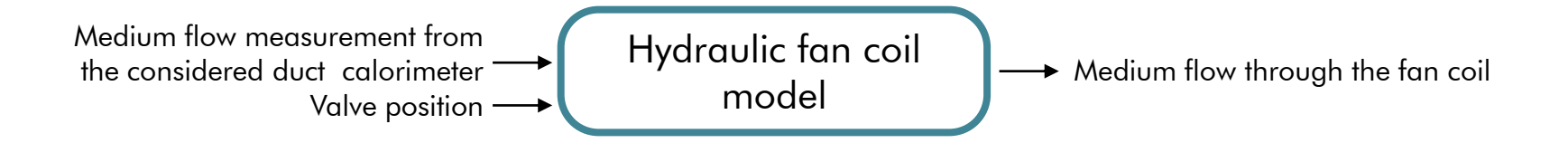

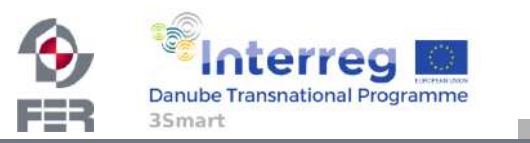

9

# Z.PE.1 – offline

# Fan coil unit identification submodule

• Hydraulic fan coil model - based on experimental data recorded under special conditions

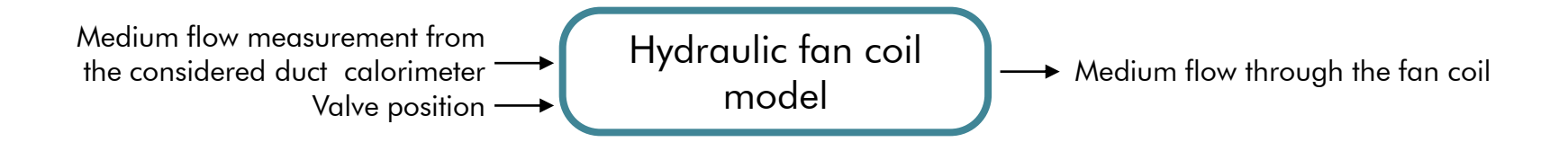

- Experiments and data analysis done by UNIDEBTTK
- Data validated and entered to *fcu hydraulic model* table in database for E building

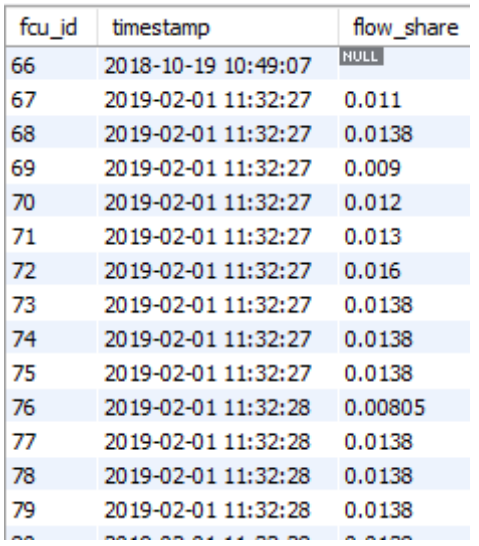

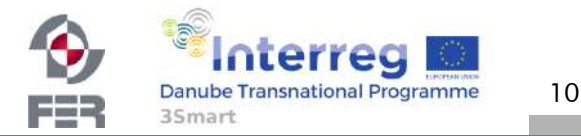

# Z.PE.1 – offline

# Fan coil unit identification submodule

Identification of thermodynamic fan coil model based on experimental data (data recorded in special conditions)

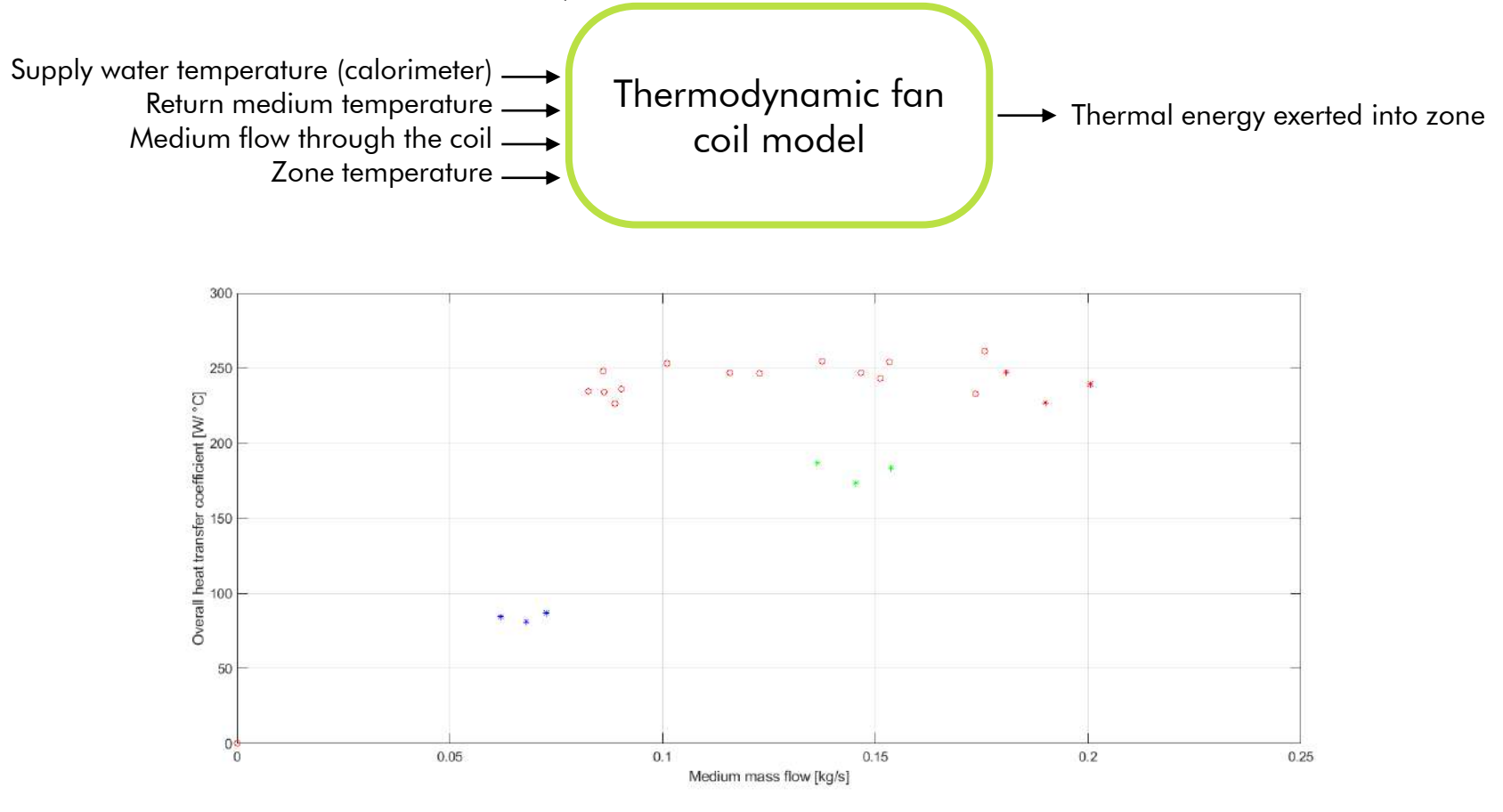

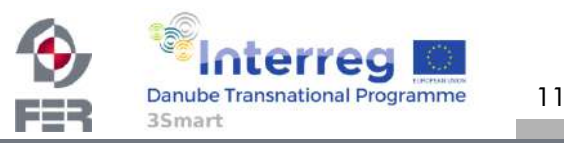
## Z.PE.1 – offline

## Fan coil unit identification submodule

Identification of thermodynamic fan coil model based on experimental data (data recorded in special conditions)

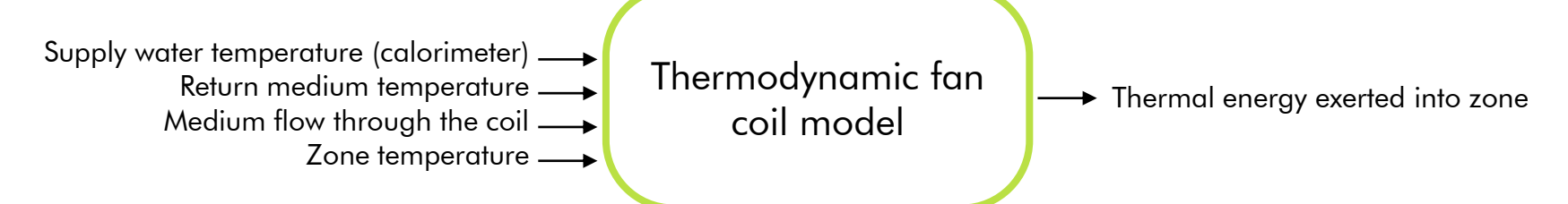

- Fan coil units operating in linear operation range
- Based on it we are able to estimate the fan state (low/medium/high)

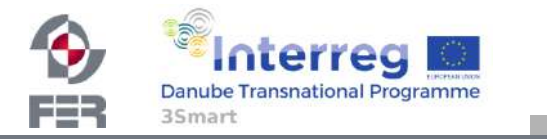

## Z.PE.1 – offline

## Fan coil unit identification submodule

Identification of thermodynamic fan coil model based on experimental data (data recorded in special conditions)

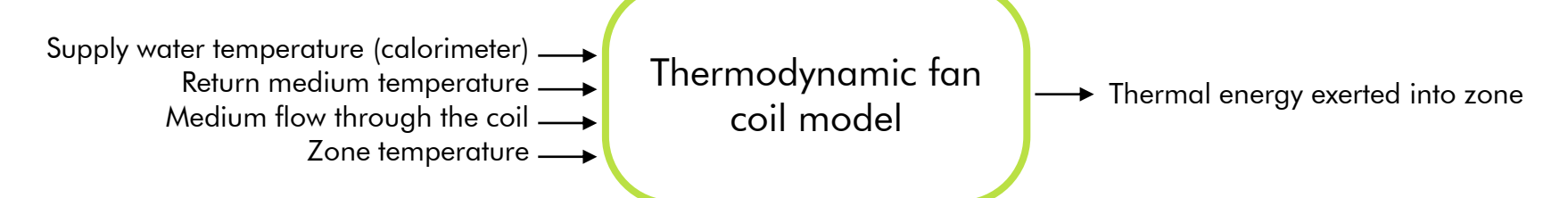

- Fan coil units operating in linear operation range
- Based on it we are able to estimate the fan state (low/medium/high)
- Identification of electrical energy consumption model of fan coil unit based on the manufacturer's catalogue data

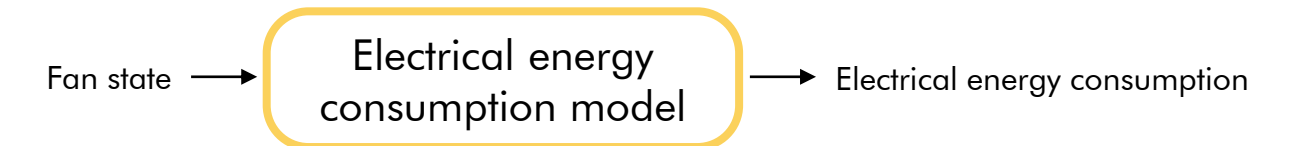

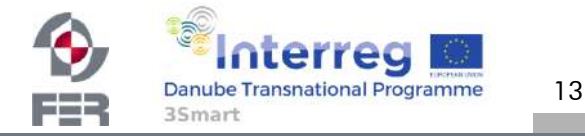

## Z.PE.1 – online Fan coil unit identification submodule

14

**Danube Transnational Programme** 

35<sub>mart</sub>

• Based on the identified hydraulic, thermodynamic and electrical energy consumption fan coil models and available measurements calculate the thermal and electrical consumption of every monitored fan coil unit

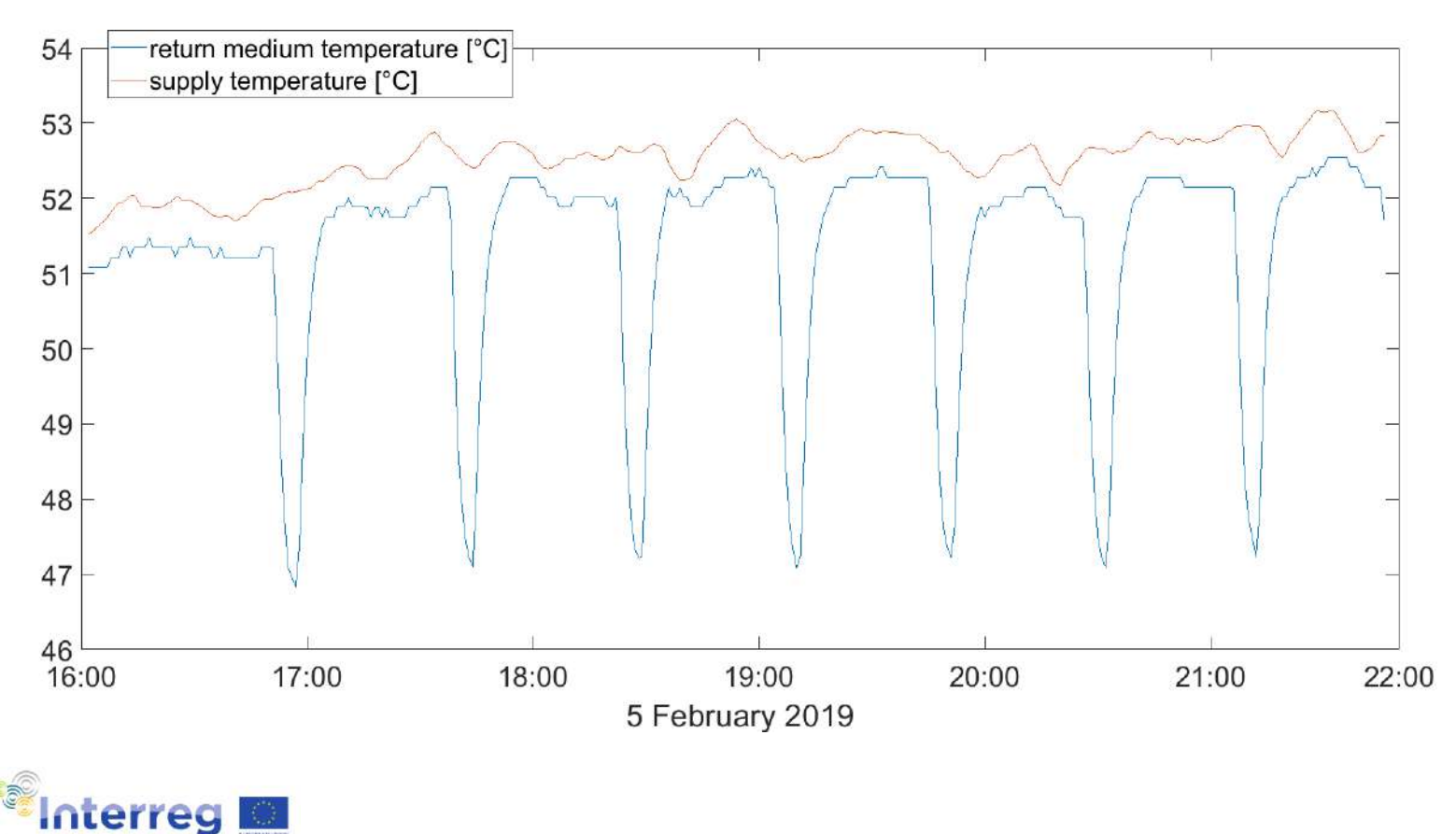

## Z.PE.1 – online Fan coil unit identification submodule

FEB

35mart

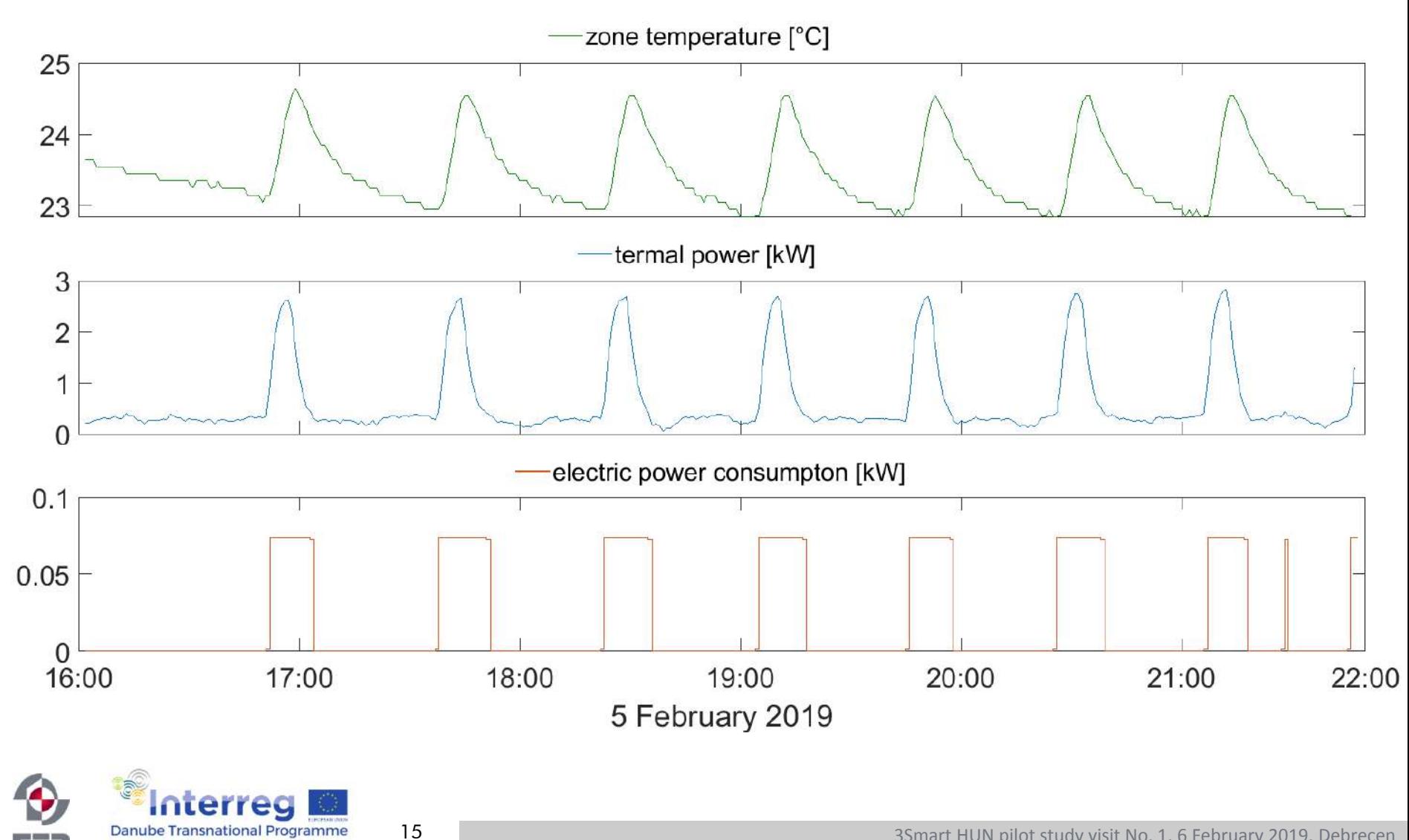

## Zone PE 4

## Identification of the simplified building thermodynamic model

- Identification of continuous models performed for 6 zones with controllable electric heaters (UNIDEBTTK)
- Models are discretized with sampling times of 60 s and entered to database

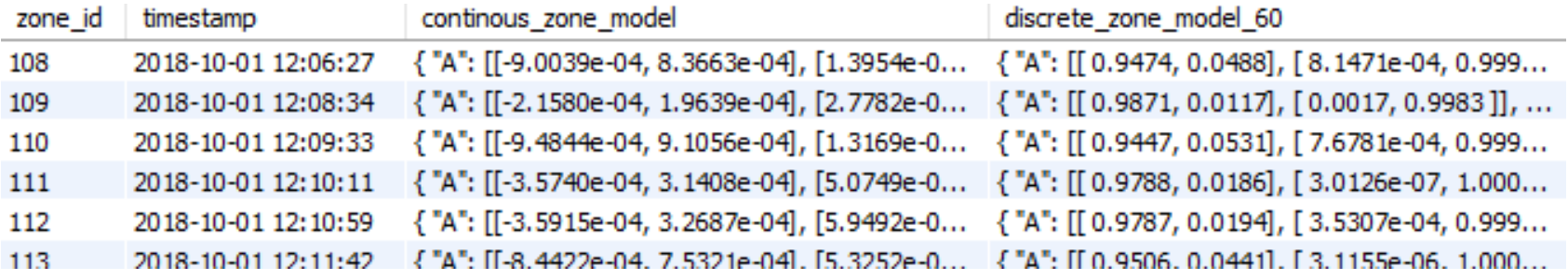

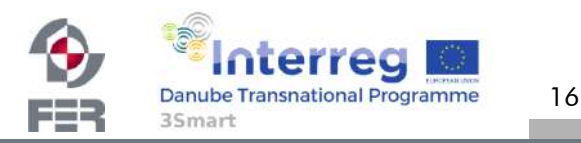

## Zone PE 5

Estimation of the states of the simplified building thermal dynamics model including also the estimation of heat disturbance in zone

- Waiting for electric\_heater and electric\_heater\_measurements tables in database
- Containing information on
	- nominal powers of electric heaters

- placement
- current state (on/off)

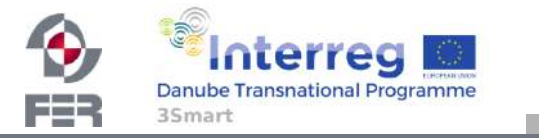

## Zone PE 8 – off-line initialization (prediction of zone heating/cooling energy consumption)

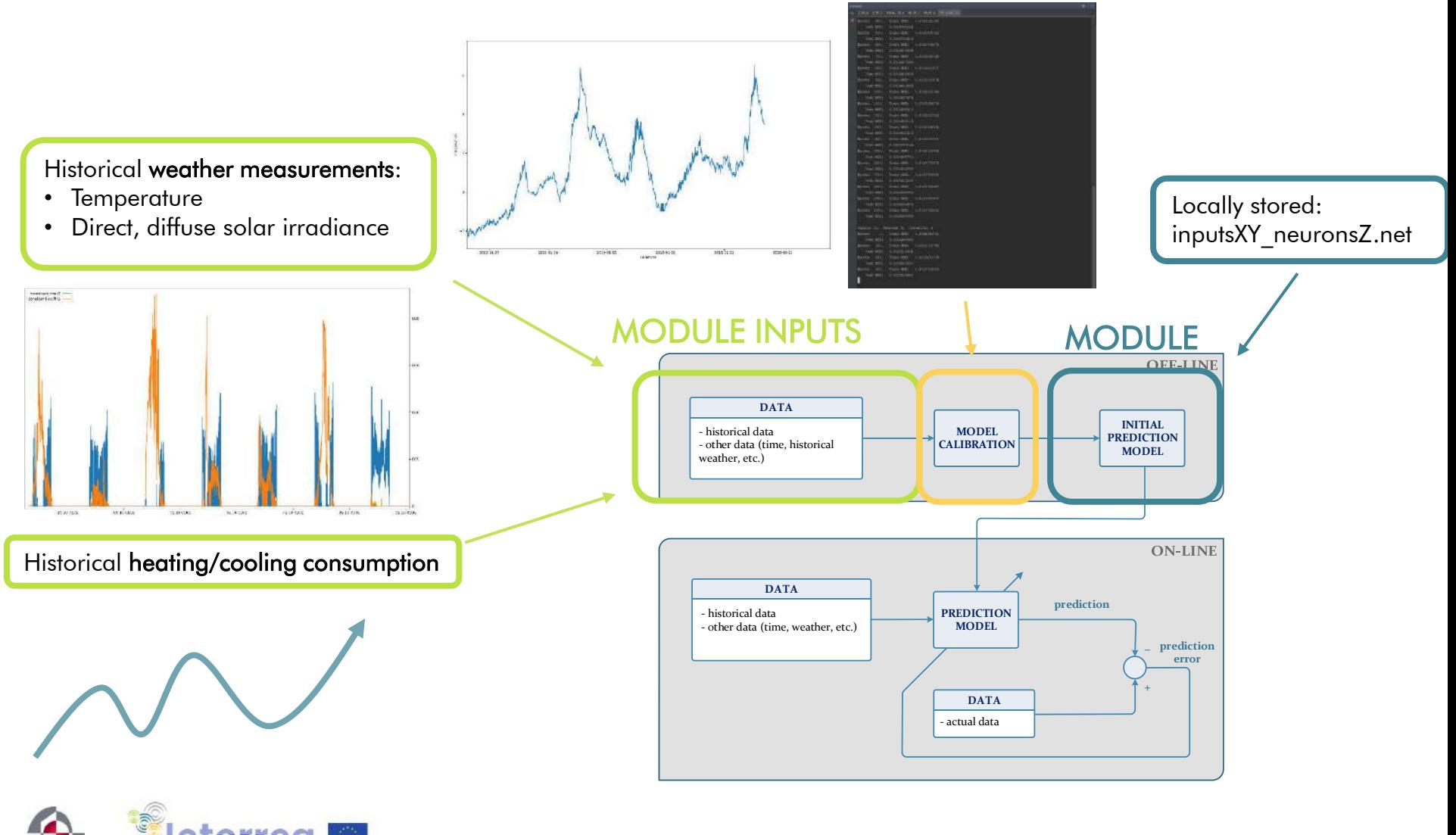

18

**Danube Transnational Programme** 

3Smart

---

## Zone PE 8 – off-line initialization (prediction of zone heating/cooling energy consumption)

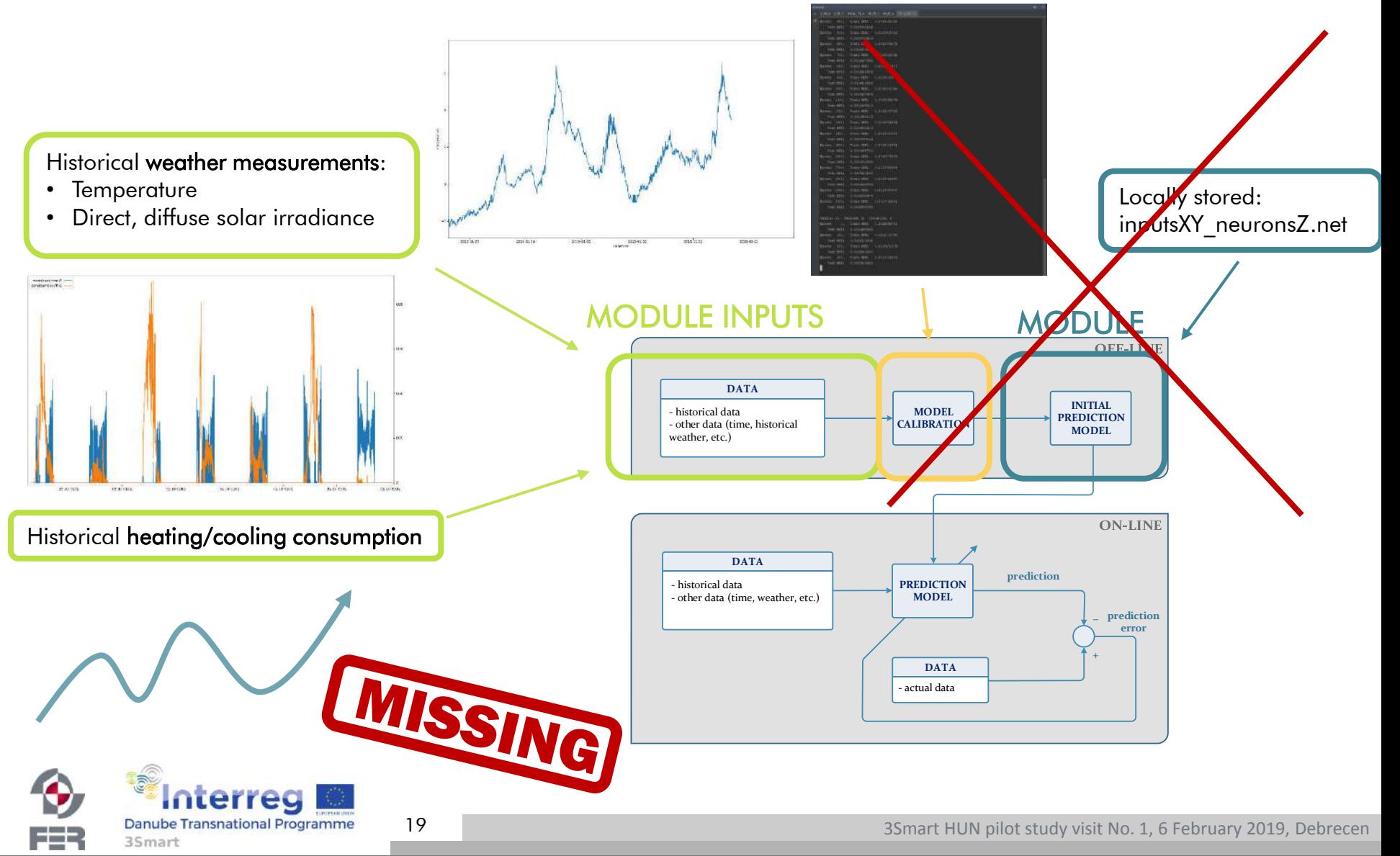

## Zone PE 9 – off-line initialization (prediction of zone heating/cooling energy consumption)

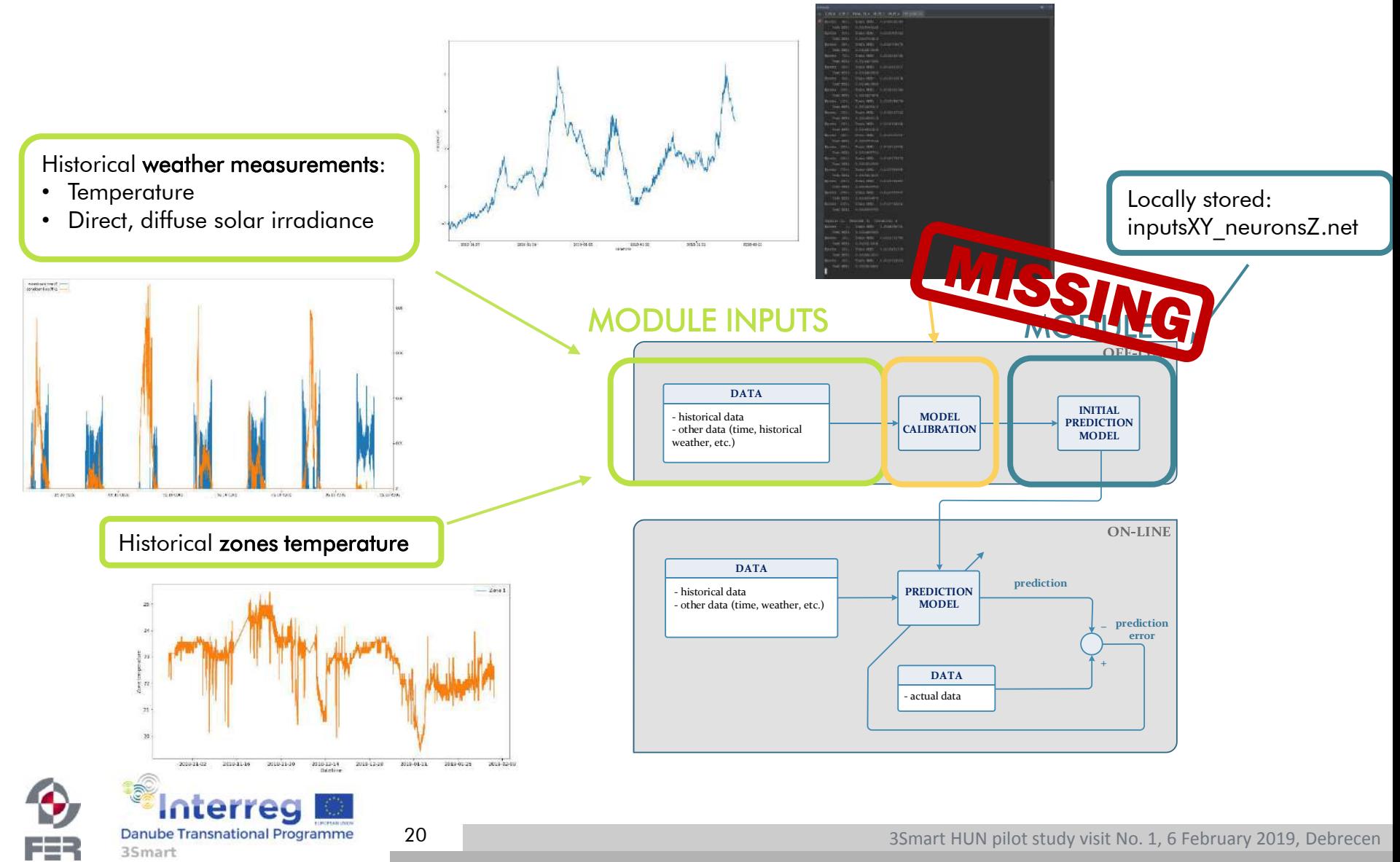

# HVAC-level modules UNIZGFER

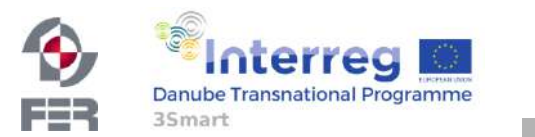

21

#### HVAC PE 4 – off-line initialization

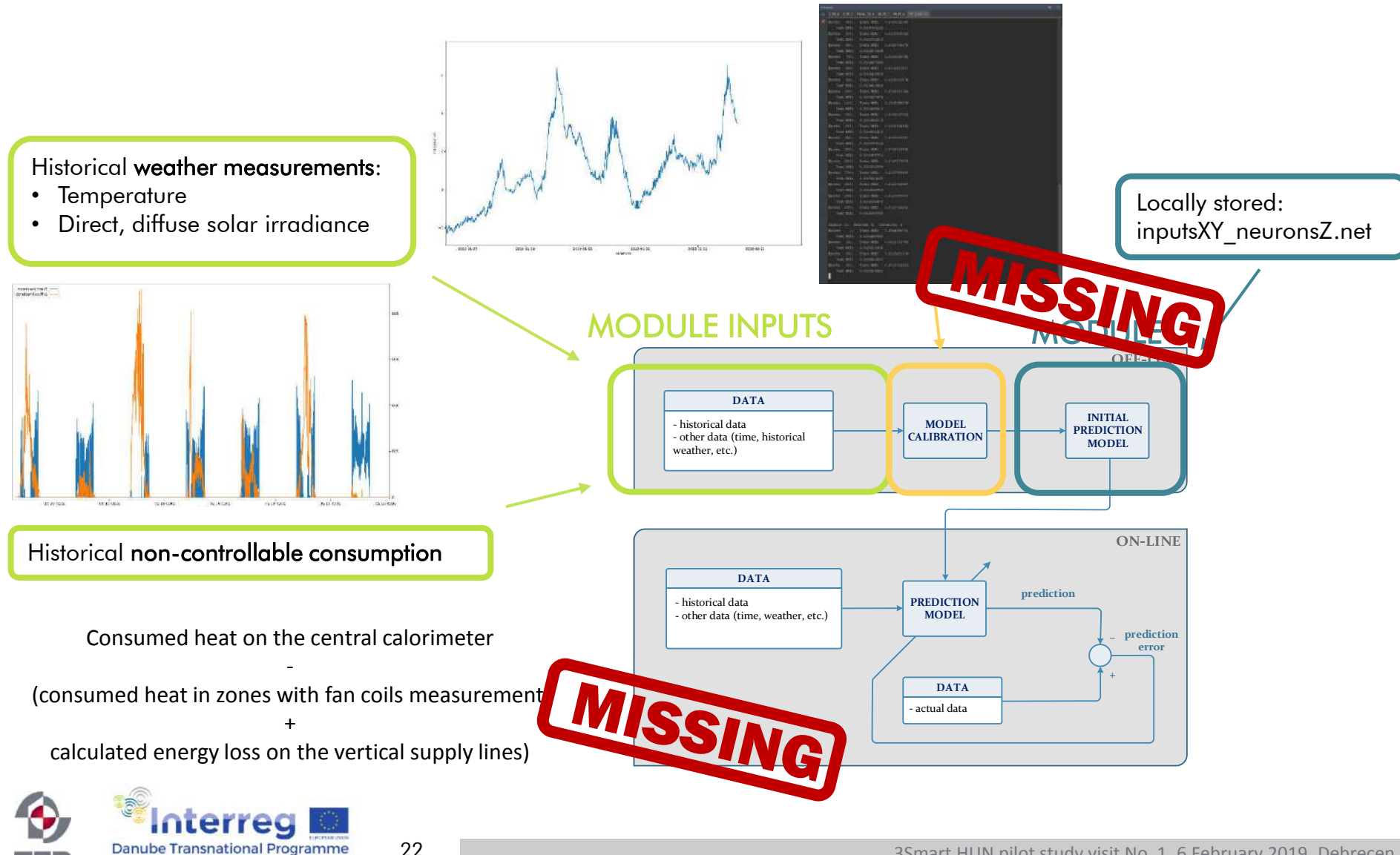

22

Fes

3Smart

#### HVAC PE 4 – non-controllable consumption

Consumed heat on the central calorimeter

-

#### (consumed heat in zones with fan coils measurements

+

#### calculated energy loss on the vertical supply lines)

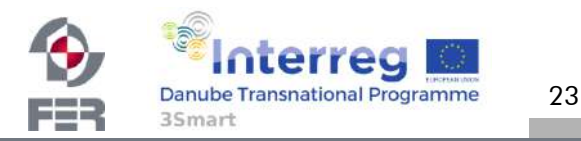

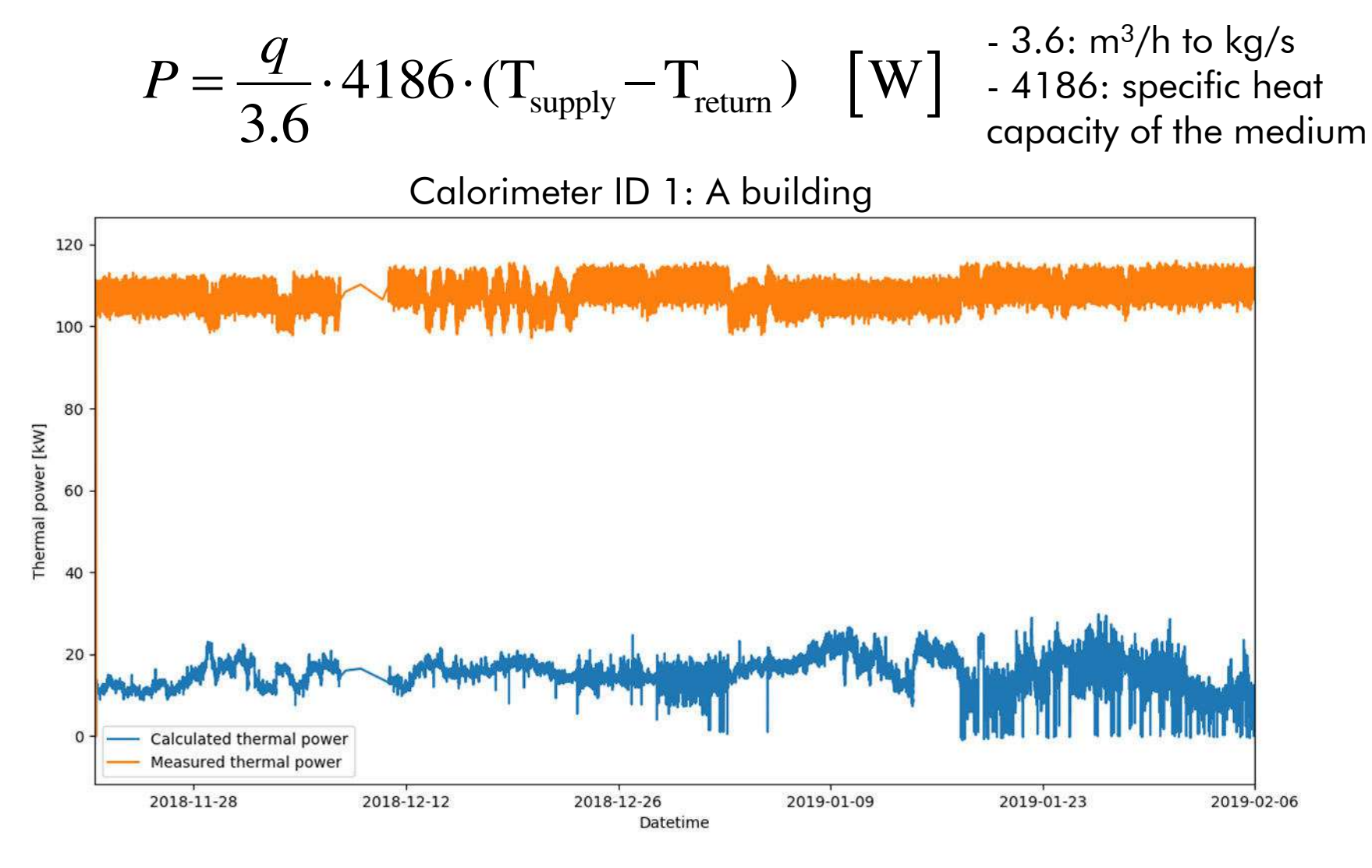

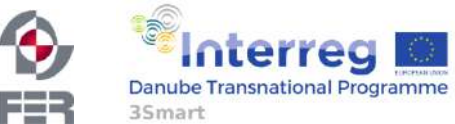

24

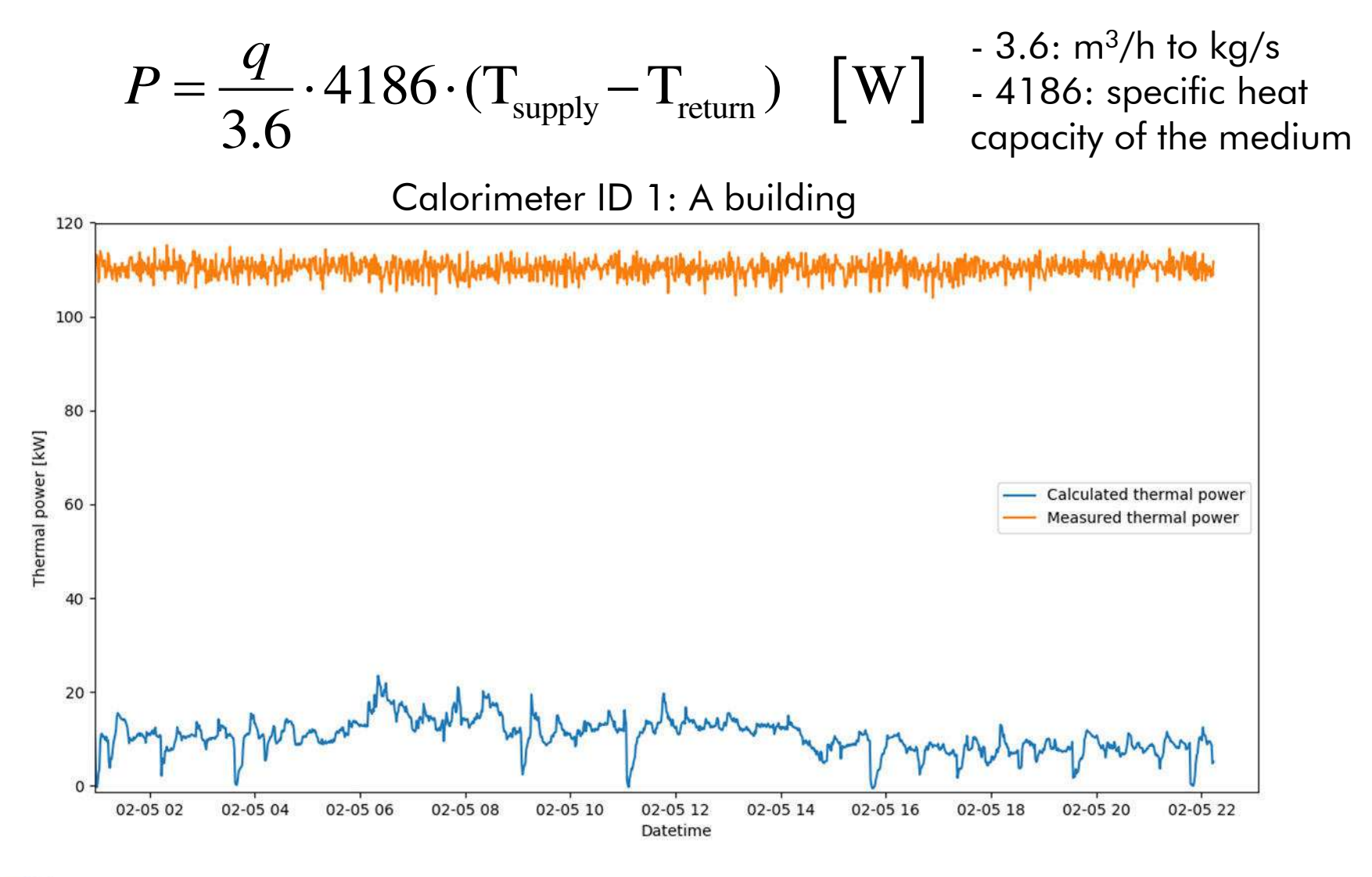

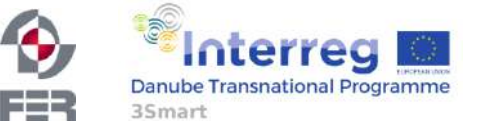

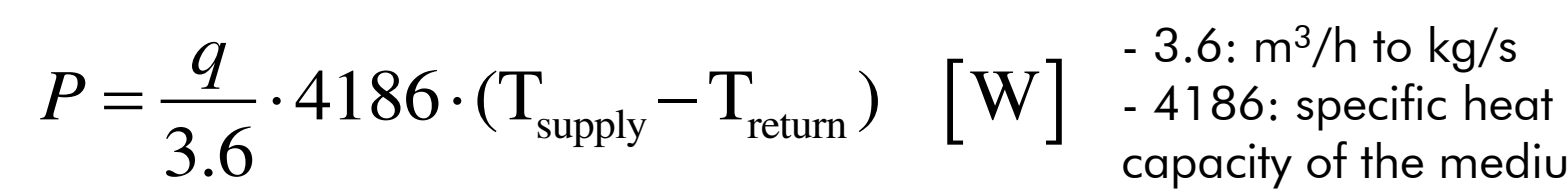

 $-3.6: m<sup>3</sup>/h$  to kg/s capacity of the medium

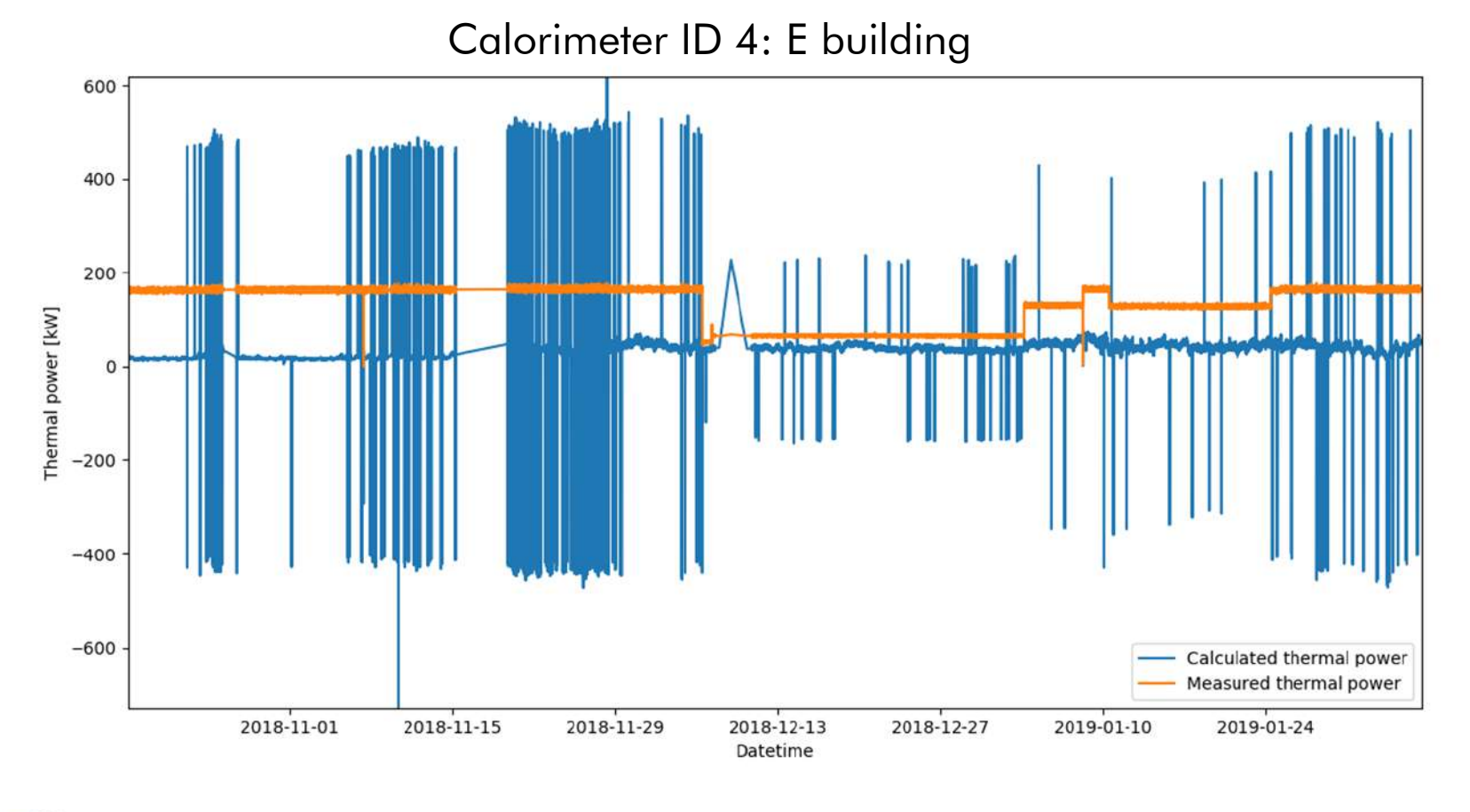

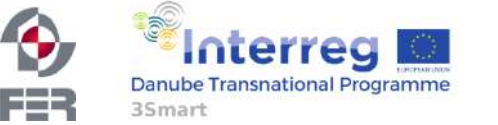

26

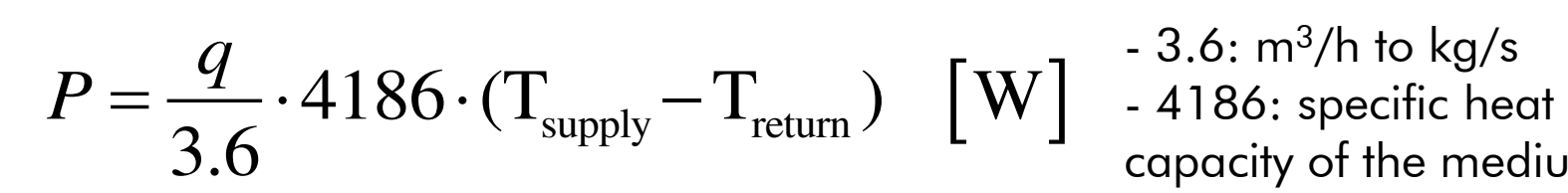

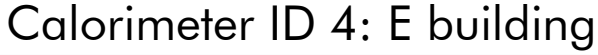

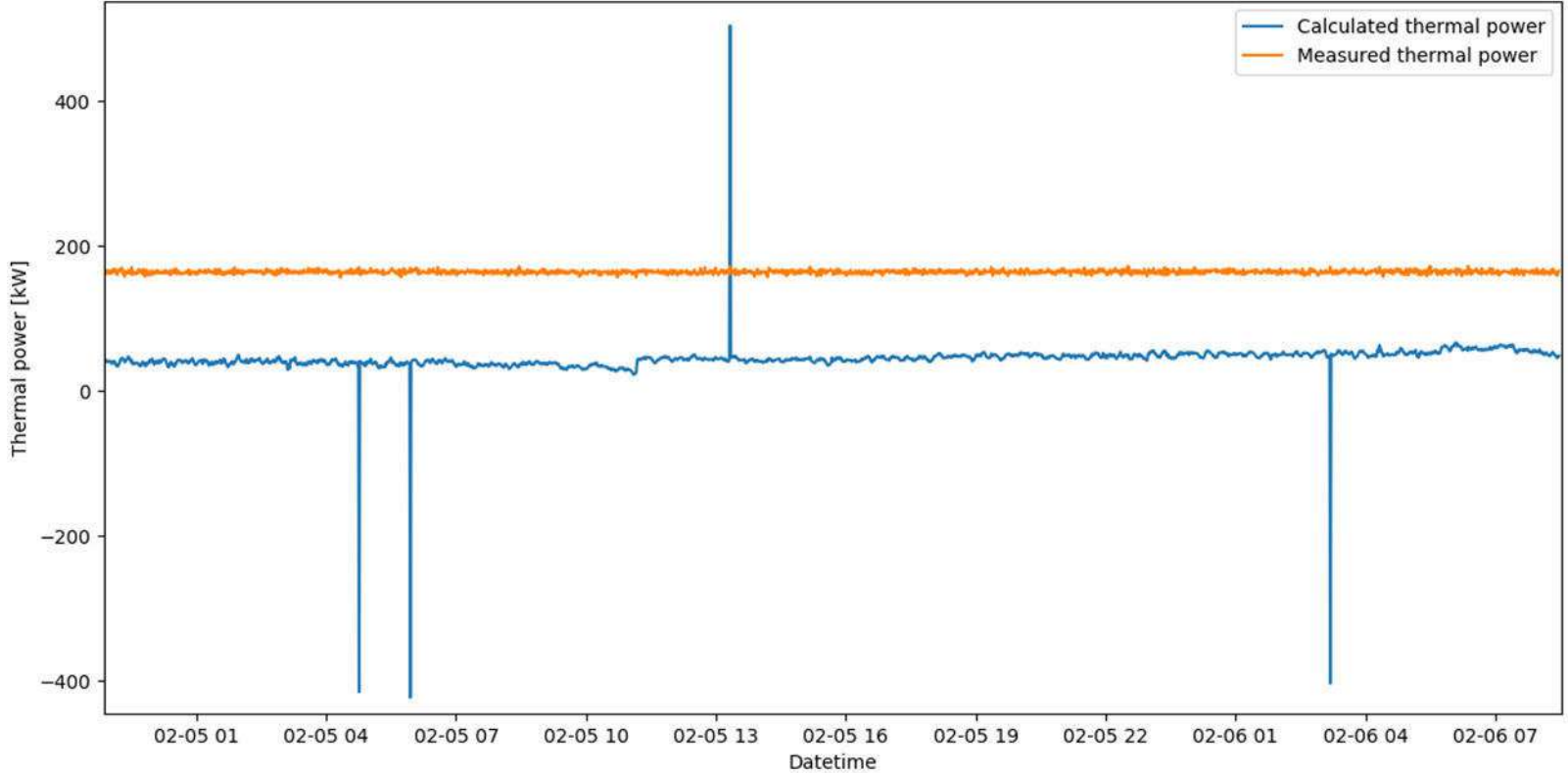

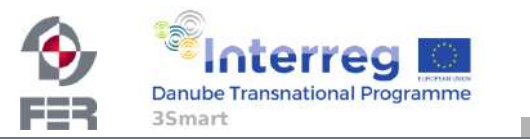

3Smart HUN pilot study visit No. 1, 6 February 2019, Debrecen

 $-3.6: m<sup>3</sup>/h$  to kg/s

capacity of the medium

# HVAC MPC 1 Heating substation 3smart control

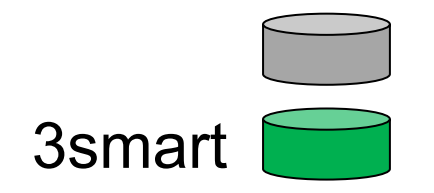

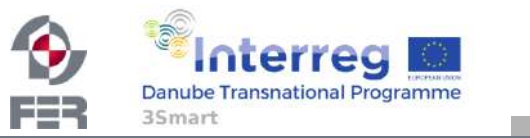

3Smart HUN pilot study visit No. 1, 6 February 2019, Debrecen

#### HVAC MPC 1 – module operation

- Description: medium temperature optimisation  $\rightarrow$ costs and comfort
- Module interaction on HVAC level:
	- 4.2.1. Microgrid MPC module
	- 4.3.1. P&E modules
- Execution frequency: 15 minutes
- <15 min. coordination between the microgrid and HVAC MPC

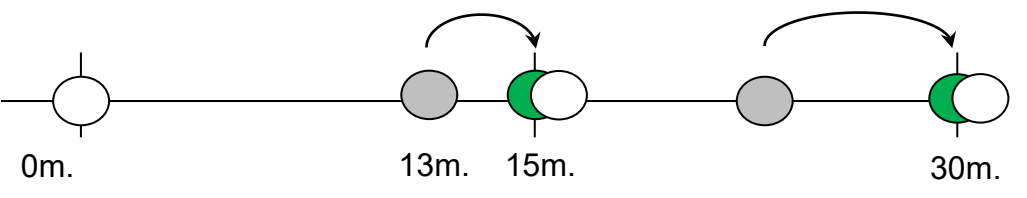

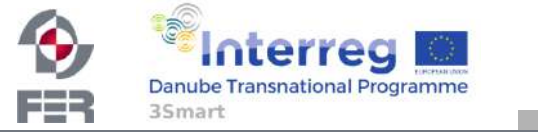

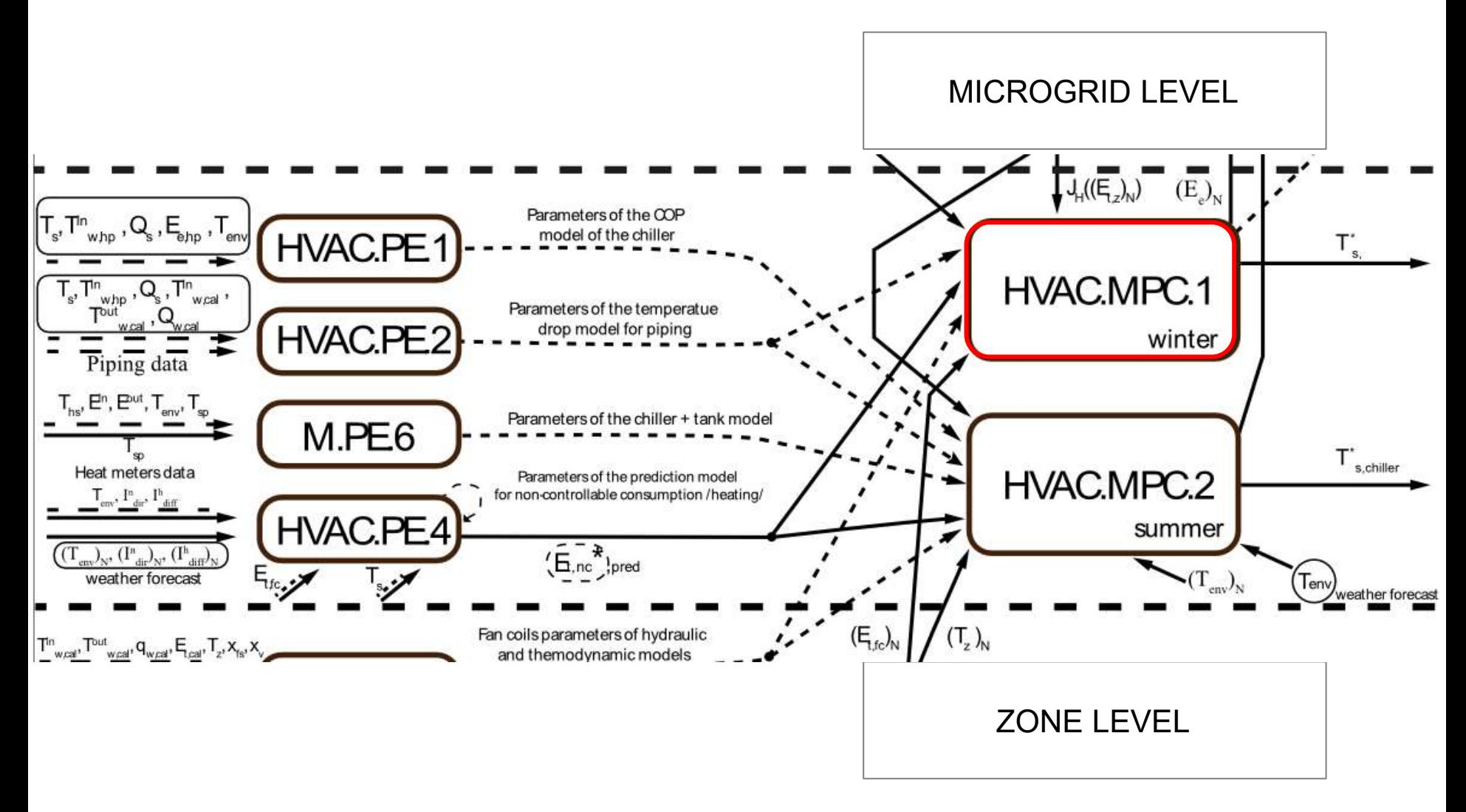

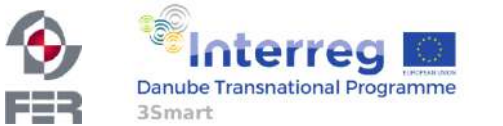

3Smart HUN pilot study visit No. 1, 6 February 2019, Debrecen

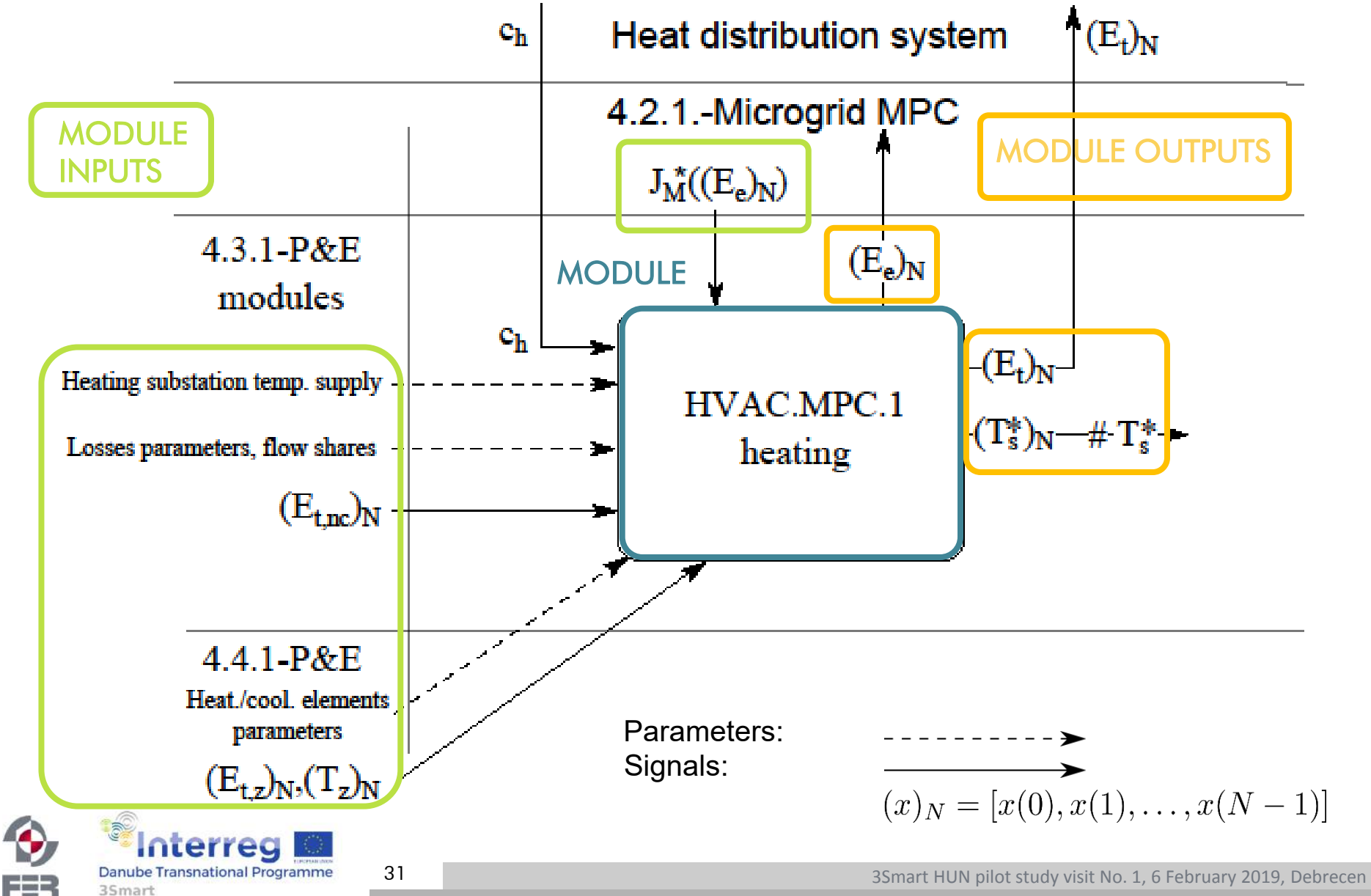

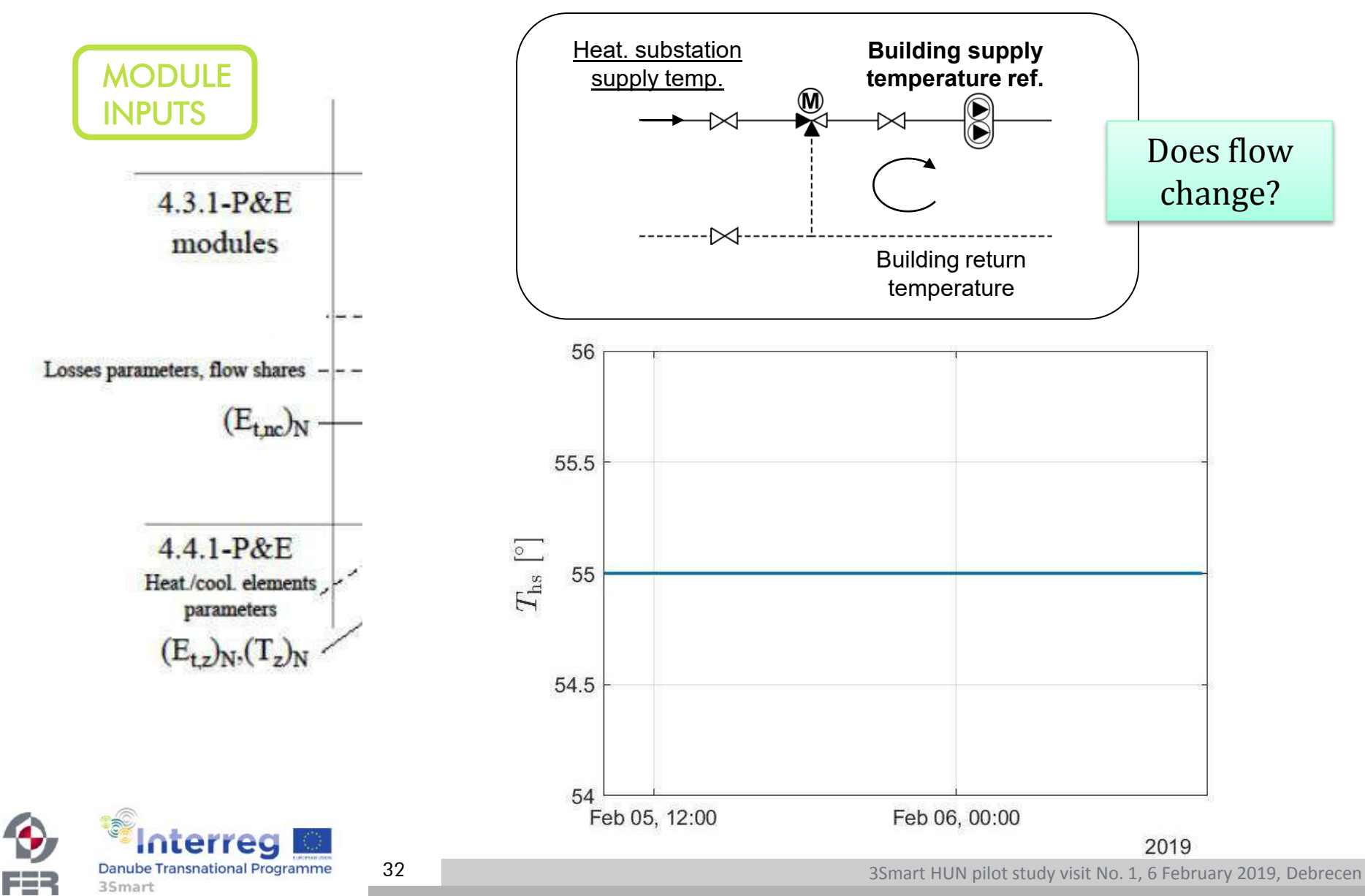

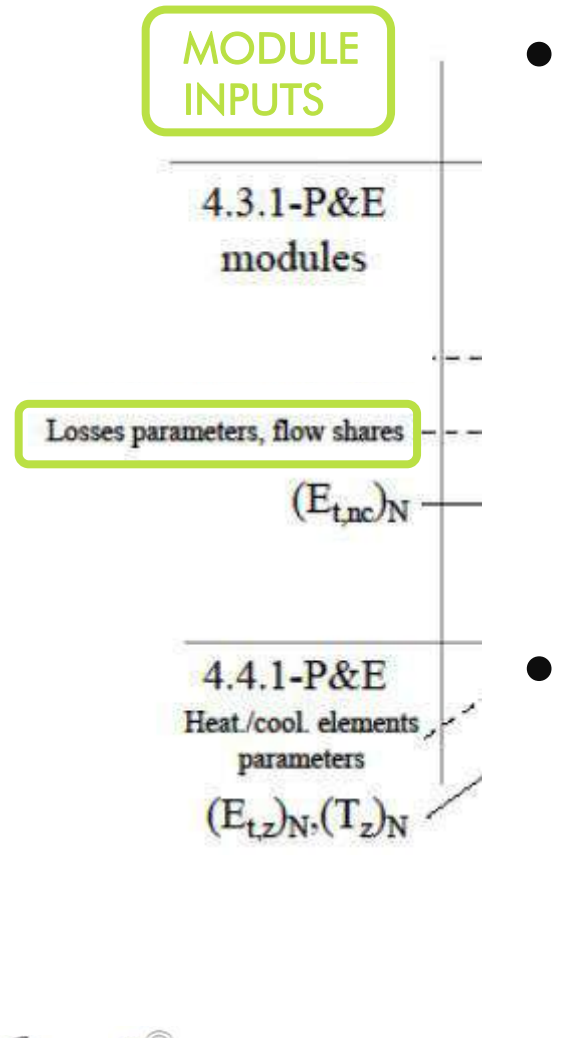

Danube Transnational Programme 35mart

33

• Losses supply: flow shares & temperature drop (partly defined, synthetic data) - hvac pe2 fcu outputs table Model of pipework losses scale-up for entire building?

• Losses return: model parameters (synthetic data) –

hvac pe2 calorimeter return

Parameters: Signals:

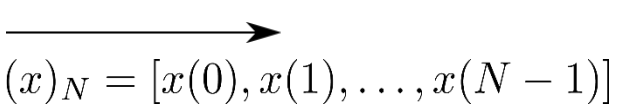

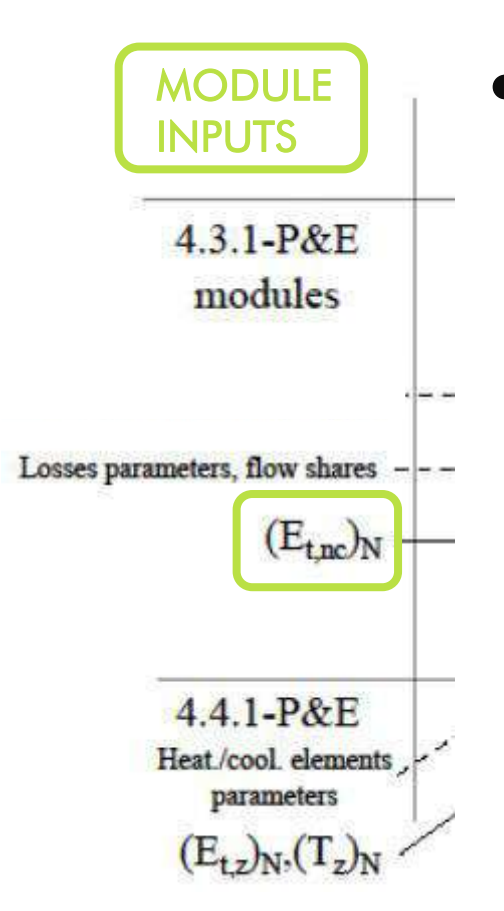

• Non-controllable thermal loads: together with controllable loads form cummulative thermal energy consumption

> Et,nc considered constant in predictions

Parameters: Signals:

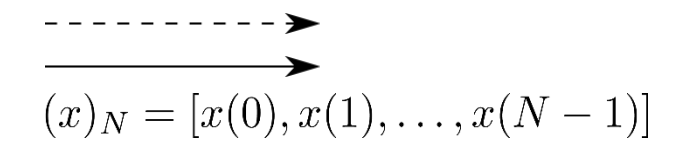

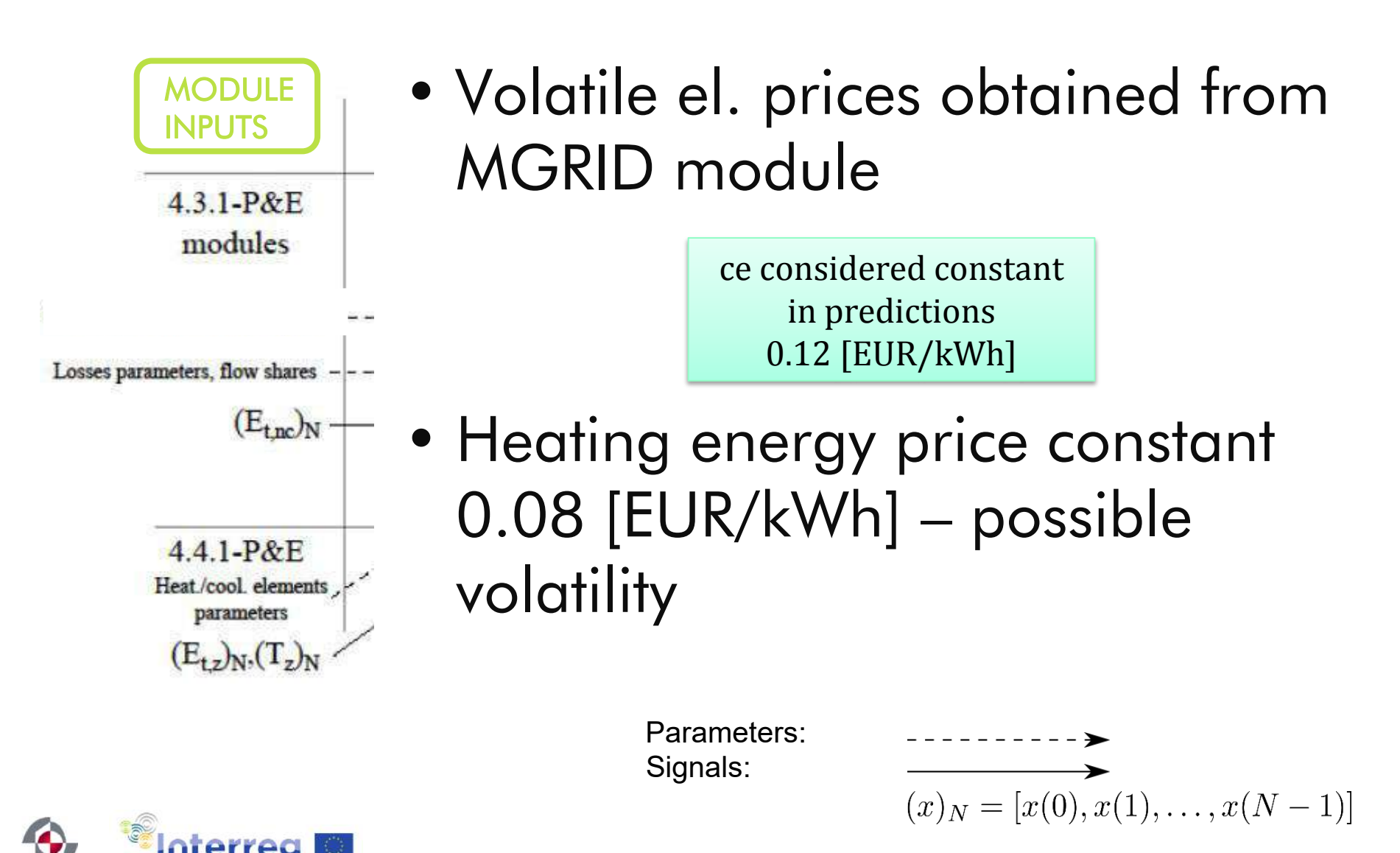

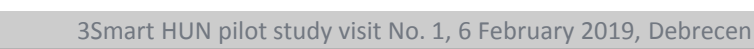

**Danube Transnational Programme** 

35mart

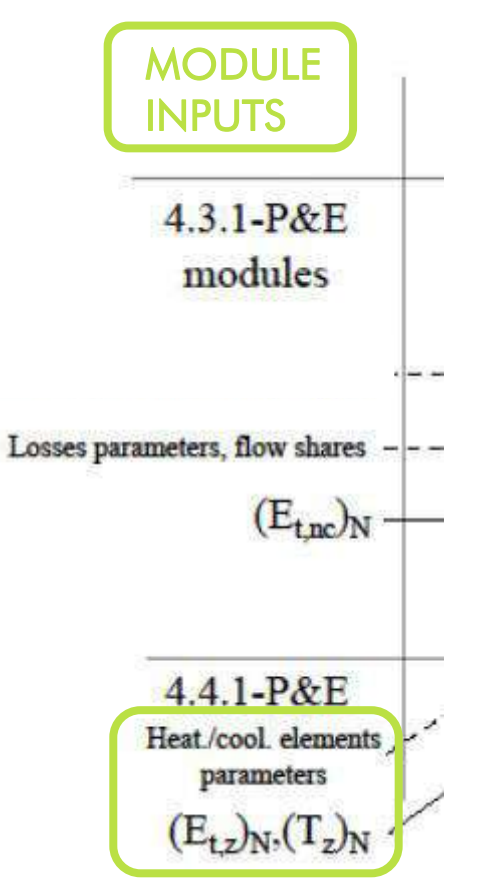

- FCU parameters: table fcu thermodynamic model (partly defined)
- Zone energy demand/zone temperature predictions

Synthetic data

Parameters: Signals:

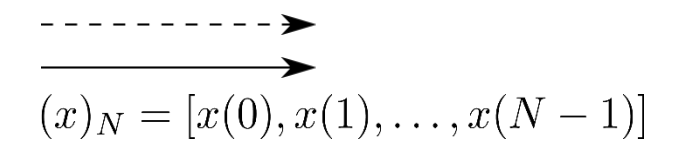

## HVAC MPC 1 scenario

- B+C and E EON buildings -- 2 supply temp. ref.
- 24h ahead predictions
- approx. 2.5 min. optimisation duration
- problem is initialised with control values in medium range
- HVAC not operating from 20:00 to 6:30 next day

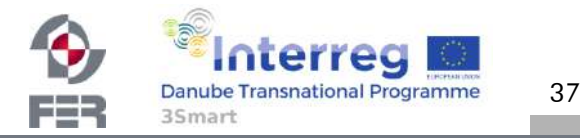

Martinčević/Hure/Marušić/Novak (UNIZGFER)

## HVAC MPC 1 scenario - zone energy demands,

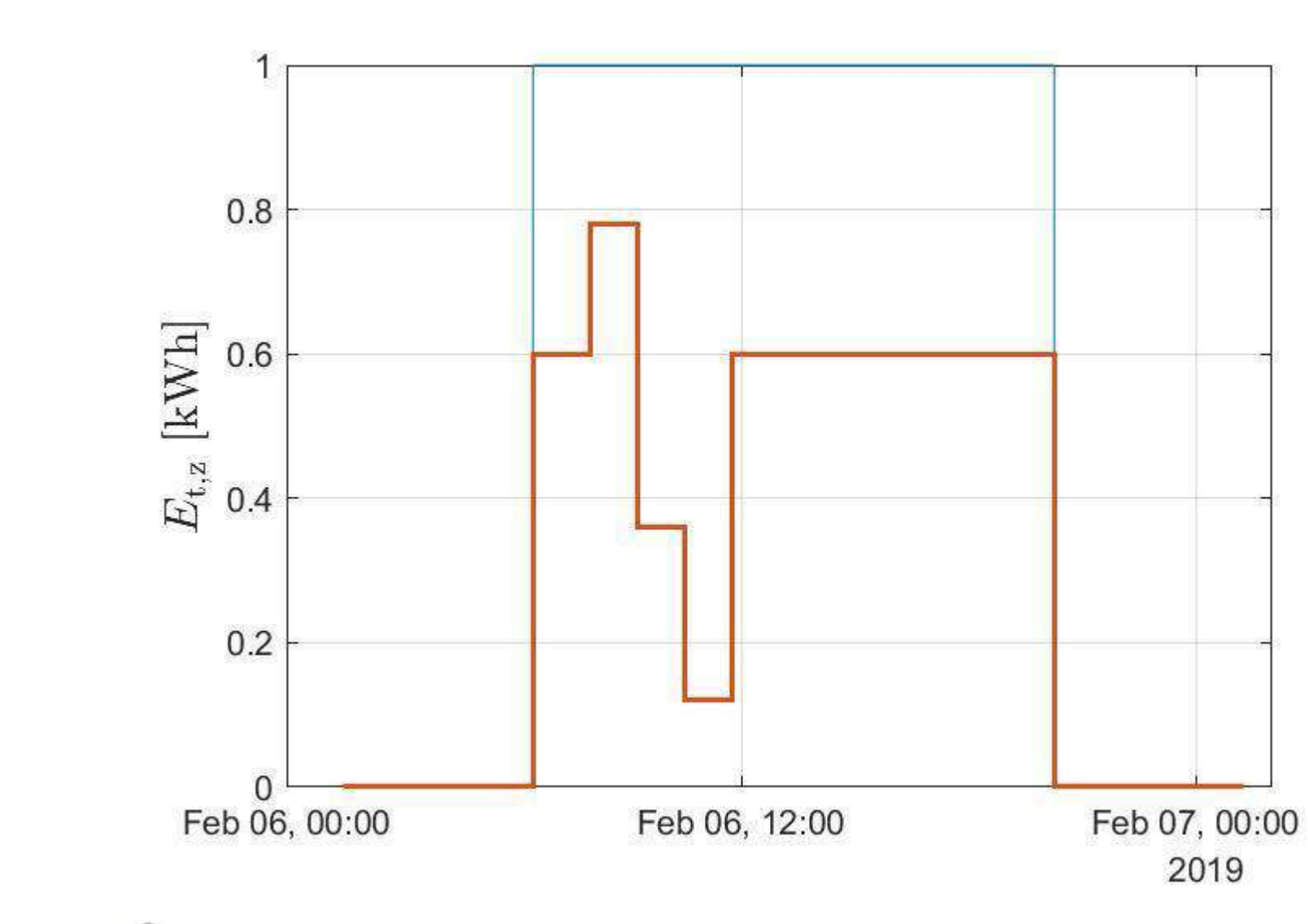

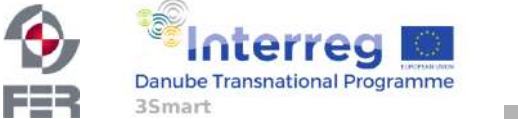

3Smart HUN pilot study visit No. 1, 6 February 2019, Debrecen

#### HVAC MPC 1 scenario – attainable zone energy

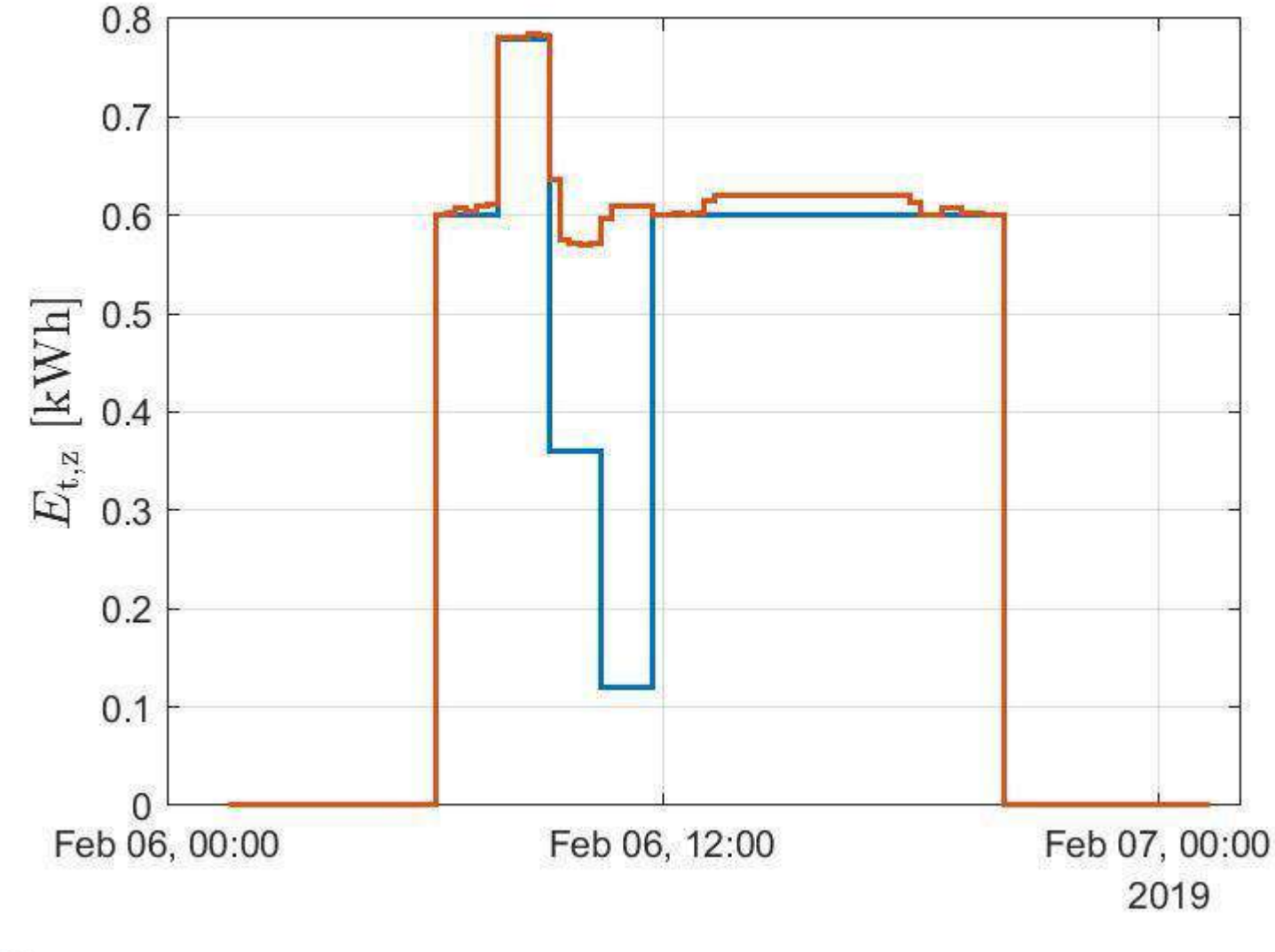

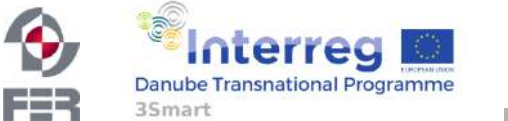

39

Martinčević/Hure/Marušić/Novak (UNIZGFER)

## HVAC MPC 1 scenario - supply temperature ref.

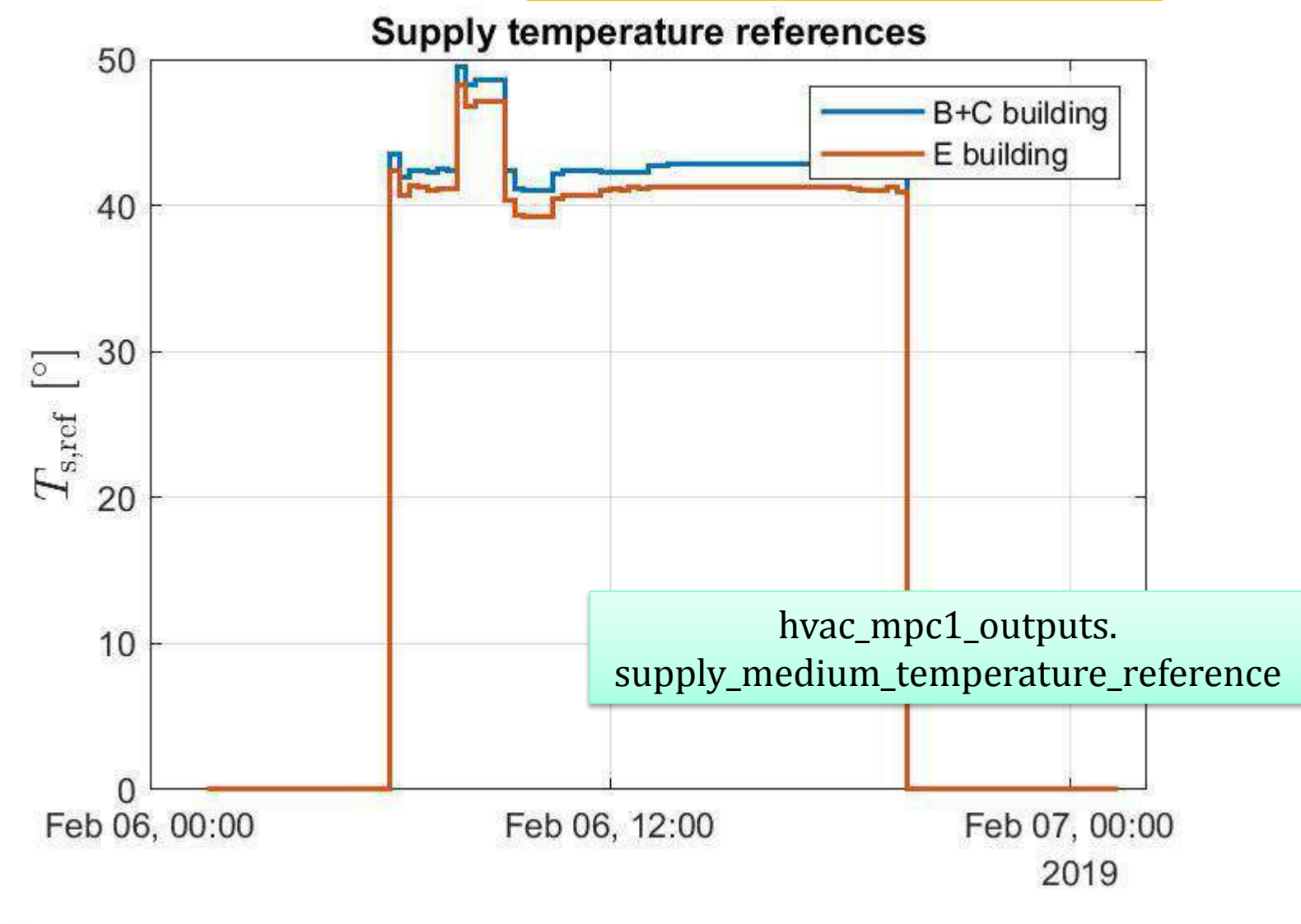

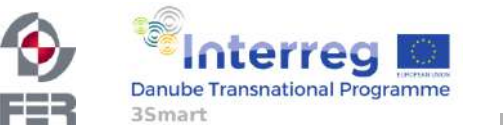

40

## HVAC MPC 1 scenario - electrical energy cons.

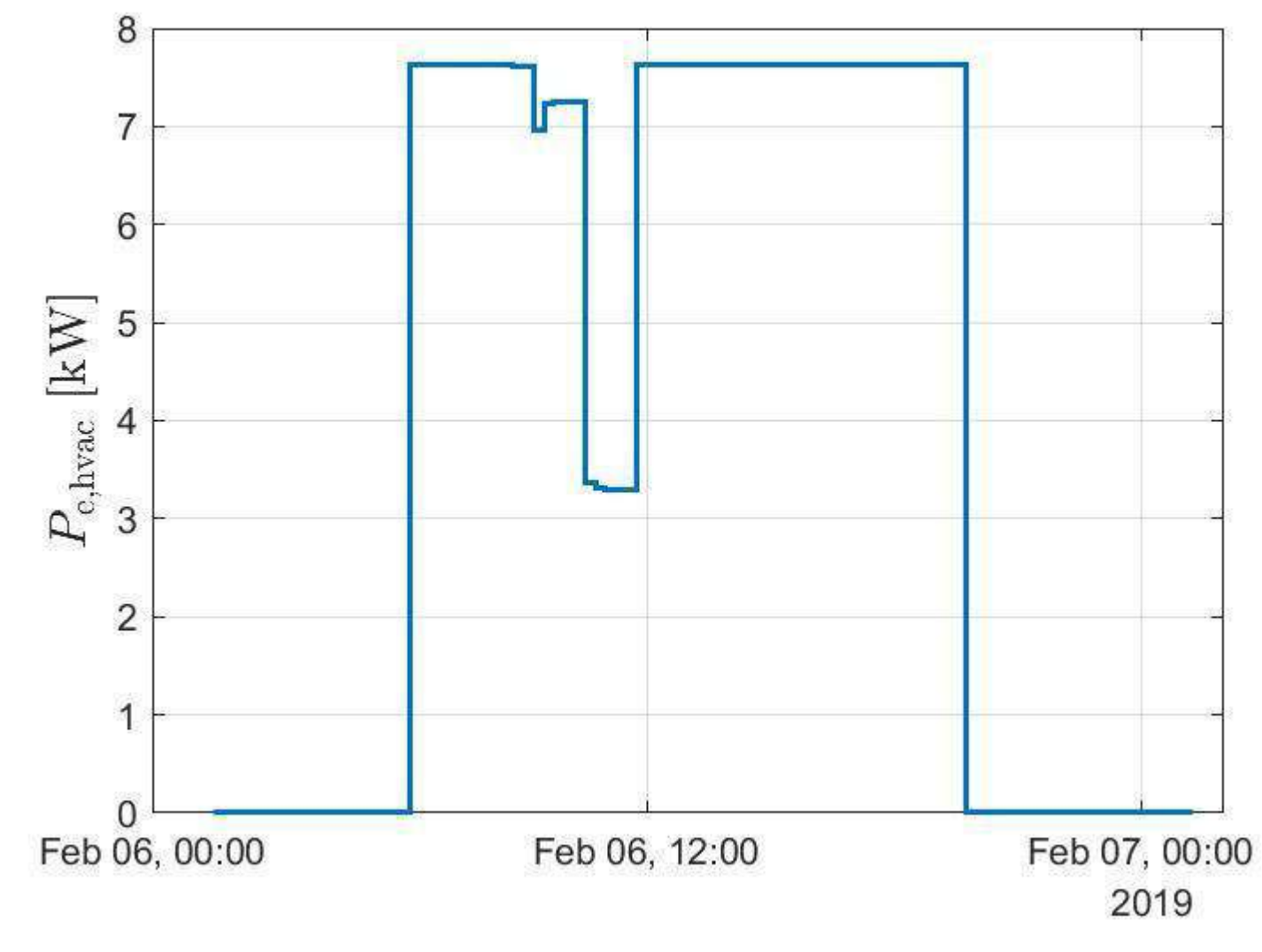

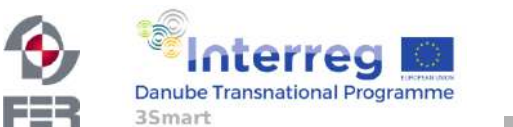

3Smart HUN pilot study visit No. 1, 6 February 2019, Debrecen

Martinčević/Hure/Marušić/Novak (UNIZGFER)

## HVAC MPC 1 scenario – optim. cost 24h ahead...

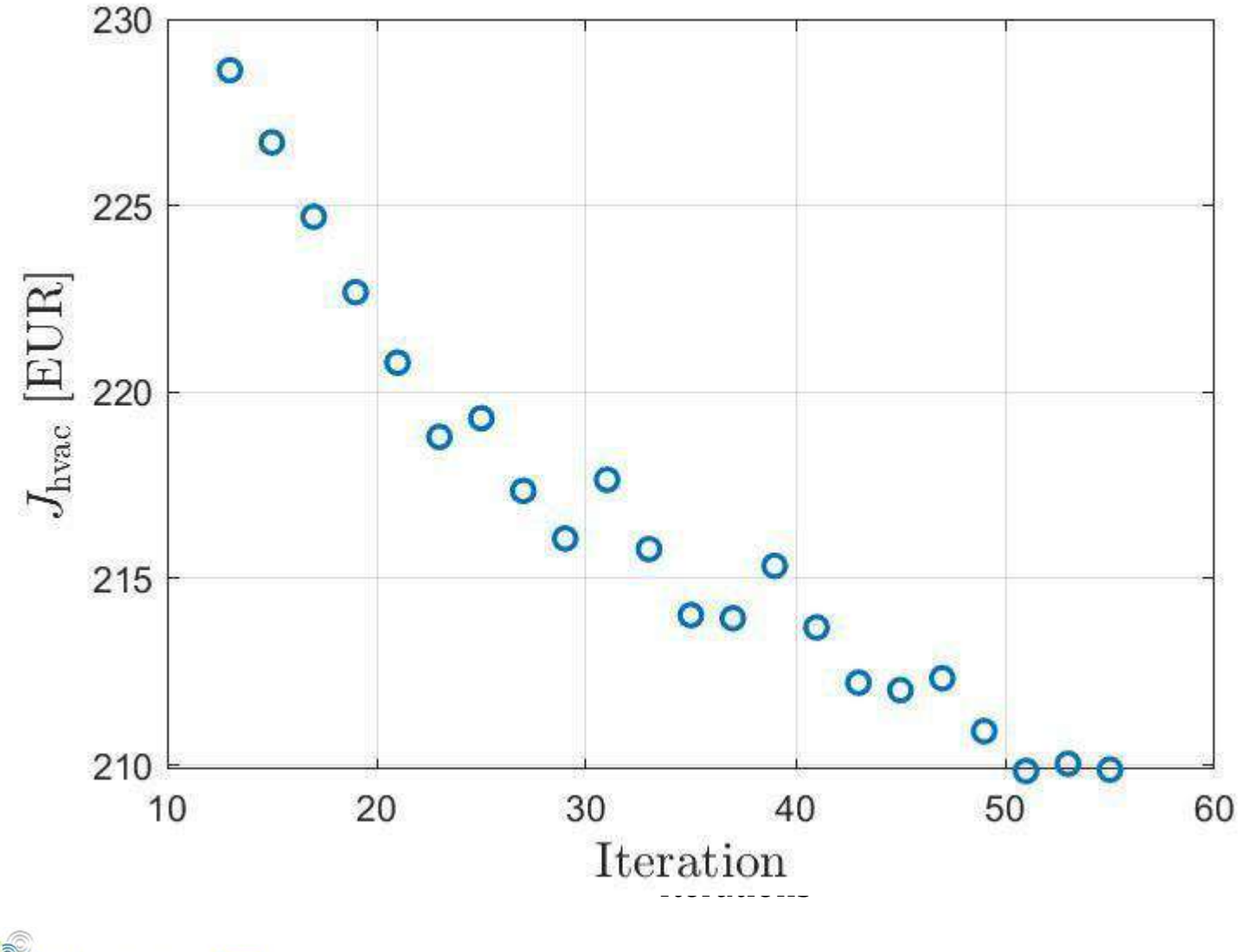

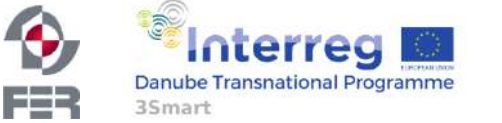

42

## HVAC MPC 1 tables

hvac\_mpc1\_outputs hvac\_mpc1\_outputs\_history

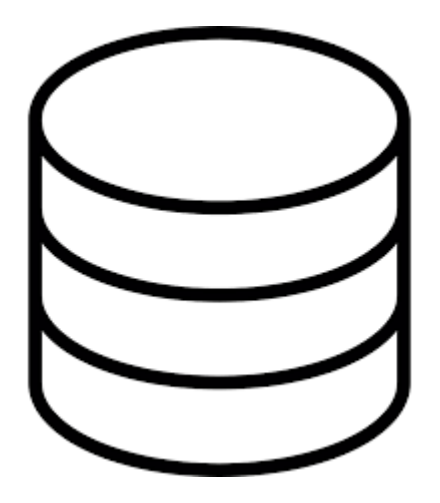

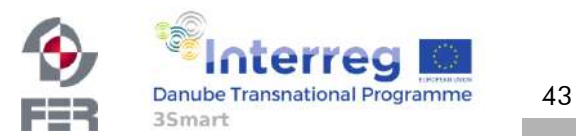

## **HVAC.PE.1 and HVAC.PE.2**

#### Vladimir Jovanović, Mirko Komatina, Nebojša Manić UNIBGFME

vjovanovic@mas.bg.ac.rs

First pilot study visit - Debrecen

February 5-6, 2019

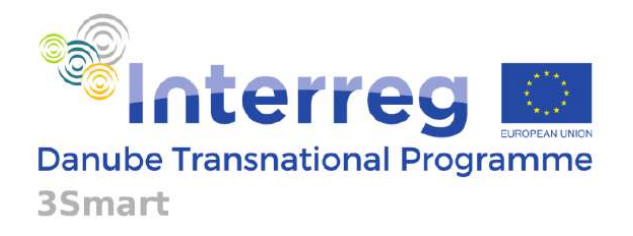

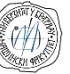

Project co-funded by European Union funds (ERDF, IPA)

#### **HVAC.PE.1**

- $\triangleright$  HVAC.PE.1 Estimation of the offline module parameters
- $\triangleright$  Heat pump COP

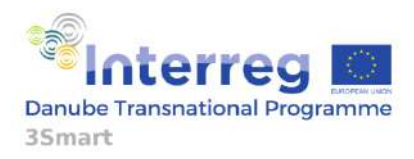

## **HVAC.PE.1**

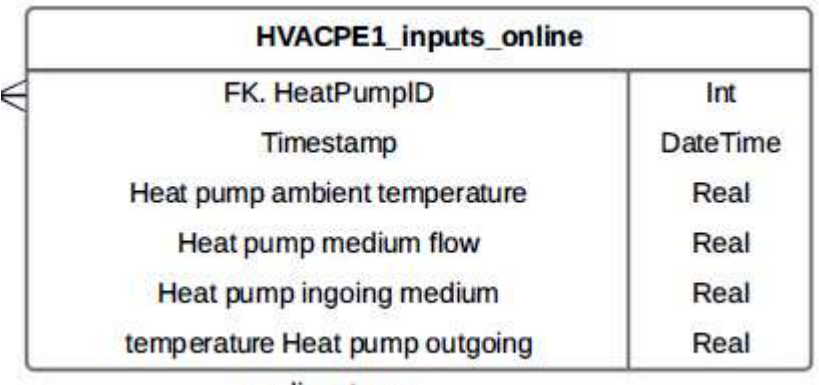

medium temp.

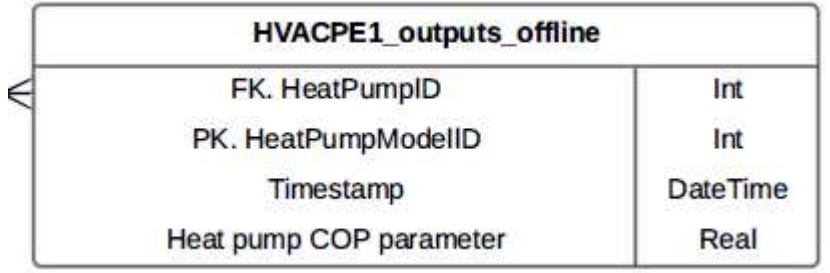

# HVAC.PE.1

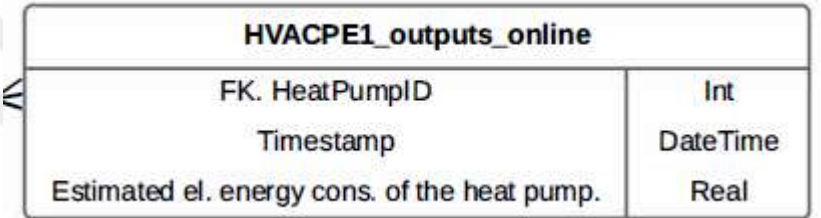

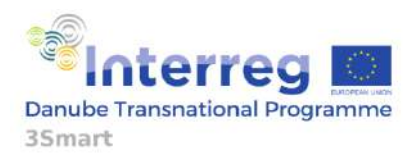

## **HVAC.PE.1**

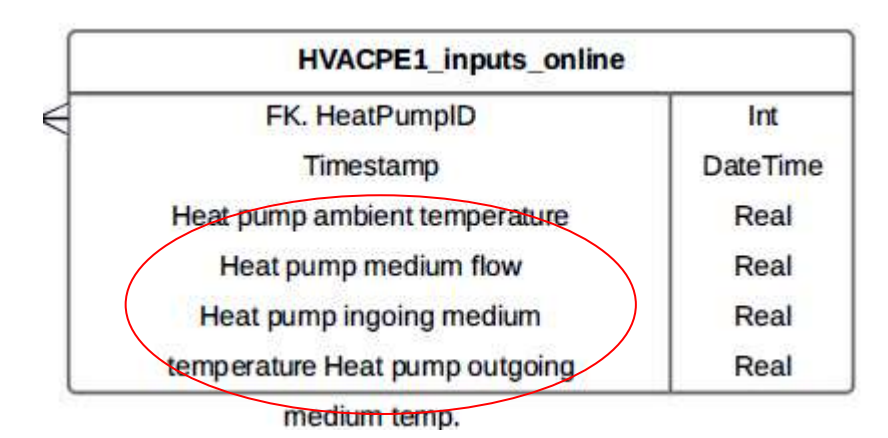

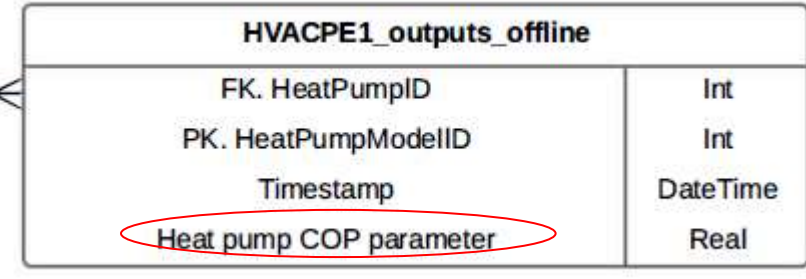

HVAC.PE.1

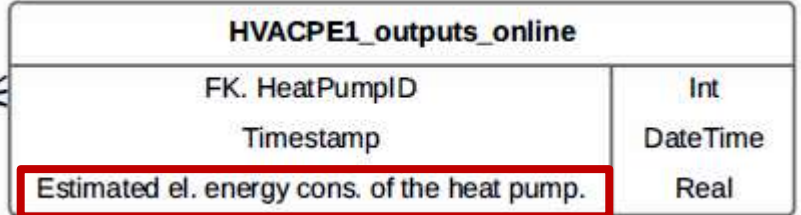

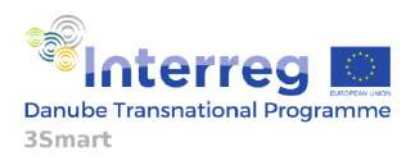
#### **HVAC.PE.1 – Results (Inputs tables)**

- $\triangleright$  At the moment no results are available in the format of inputs tables.
- Calculations are made based on historical data supplied by EON.
- $\triangleright$  Module is developed and ready to be coded in Python for both off-line and on-line operation.

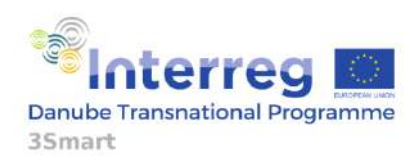

#### **HVAC.PE.1 – Results (Outputs table)**

 $\triangleright$  At the moment no results are available for the

outputs tables.

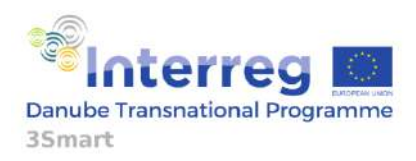

#### **HVAC.PE.2**

### $\triangleright$  HVAC.PE.2 – Estimation of the offline module

parameters

# $\Delta T = a + b \cdot T + c \cdot Q$

#### $\triangleright$  Coefficients (a, b and c)

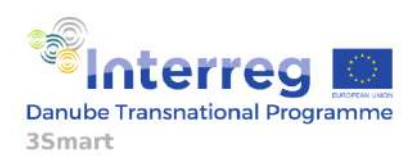

#### **HVAC.PE.2**

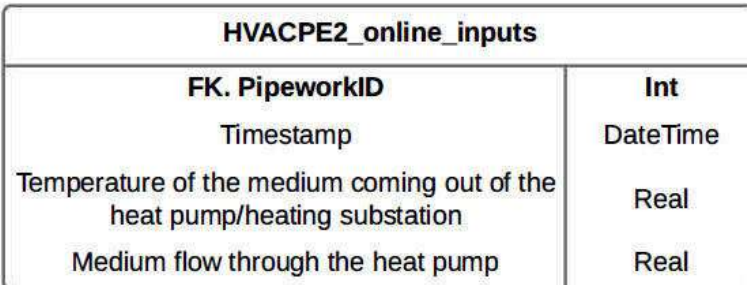

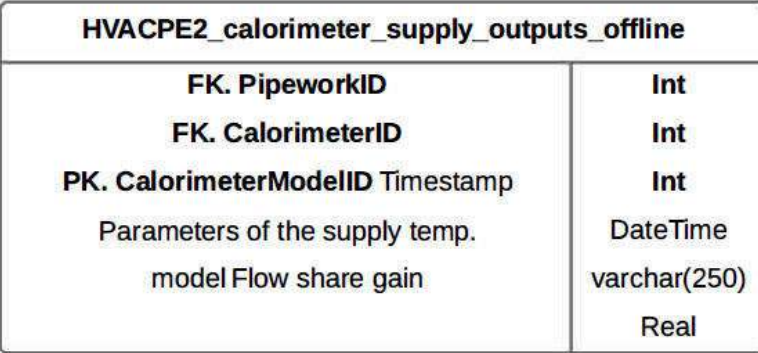

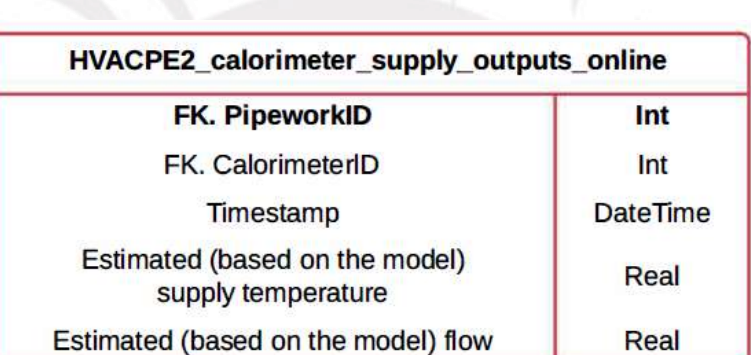

HVAC.PE.2

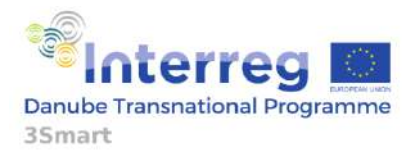

#### **HVAC.PE.2**

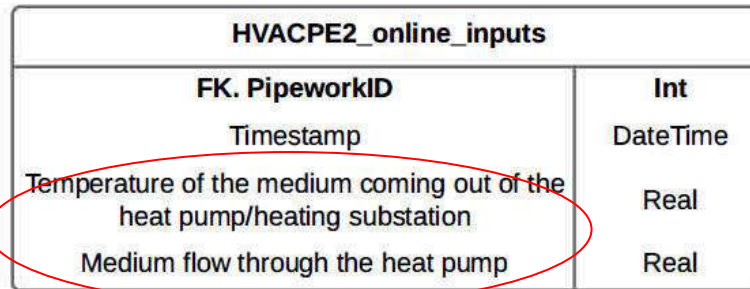

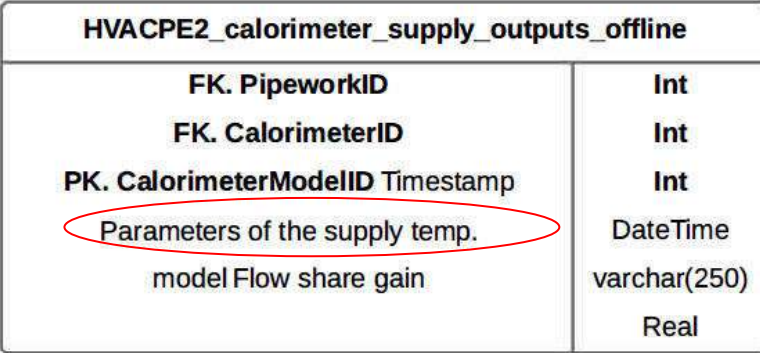

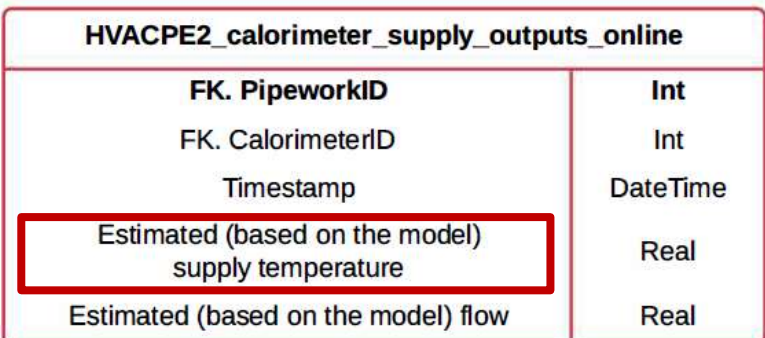

HVAC.PE.2

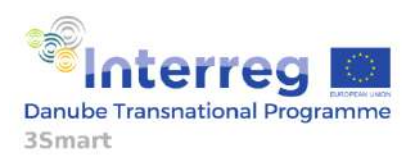

#### **HVAC.PE.2 – Results (Inputs tables)**

- Measurement results from all calorimeters in EON building were provided yesterday.
- Calculations of coefficients *a, b* and *c* in the equation for temperature drop determination will be calculated ASAP.
- $\triangleright$  Afterwards, Python coding will be possible.

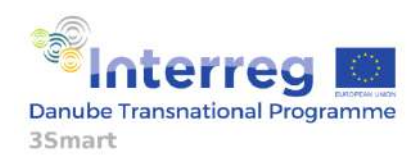

#### **HVAC.PE.2 – Results (Outputs table)**

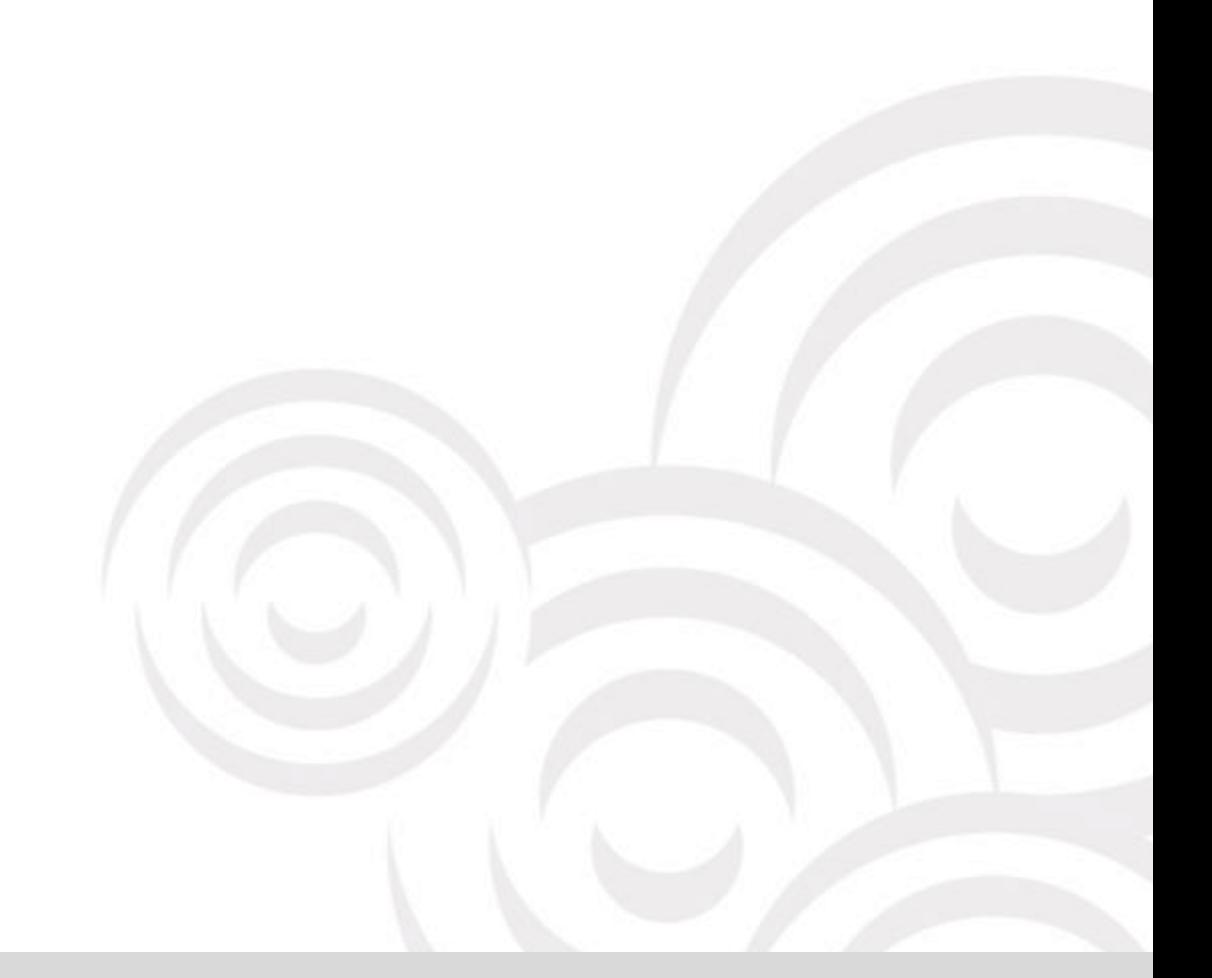

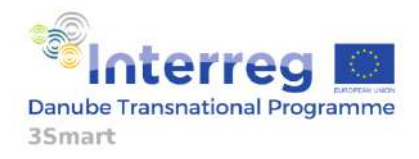

## 3Smart First pilot study visit to the Hungarian pilot: On-line demonstrations: 3Smart modules installed on EON

Anita Martinčević, Nikola Hure, Danko Marušić, Hrvoje Novak

#### UNIZGFER

[anita.martincevic@fer.hr,](mailto:anita.martincevic@fer.hr) [nikola.hure@fer.hr,](mailto:nikola.hure@fer.hr) [danko.marusic@fer.hr,](mailto:danko.marusic@fer.hr) [hrvoje.novak@fer.hr](mailto:hrvoje.novak@fer.hr)

3Smart pilot study visit to HUN pilot No. 1 in Debrecen

6 February 2019

terreg

**Danube Transnational Programme** 

3Smart

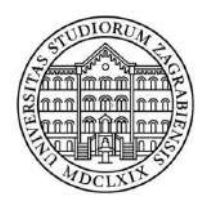

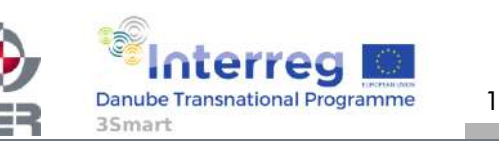

Project co-funded by the European Union

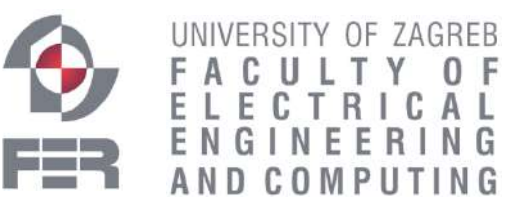

# Microgrid-level modules UNIZGFER

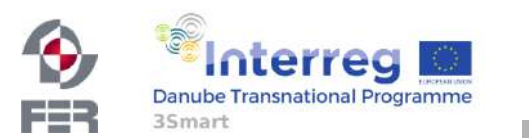

3Smart HUN pilot study visit No. 1, 6 February 2019, Debrecen

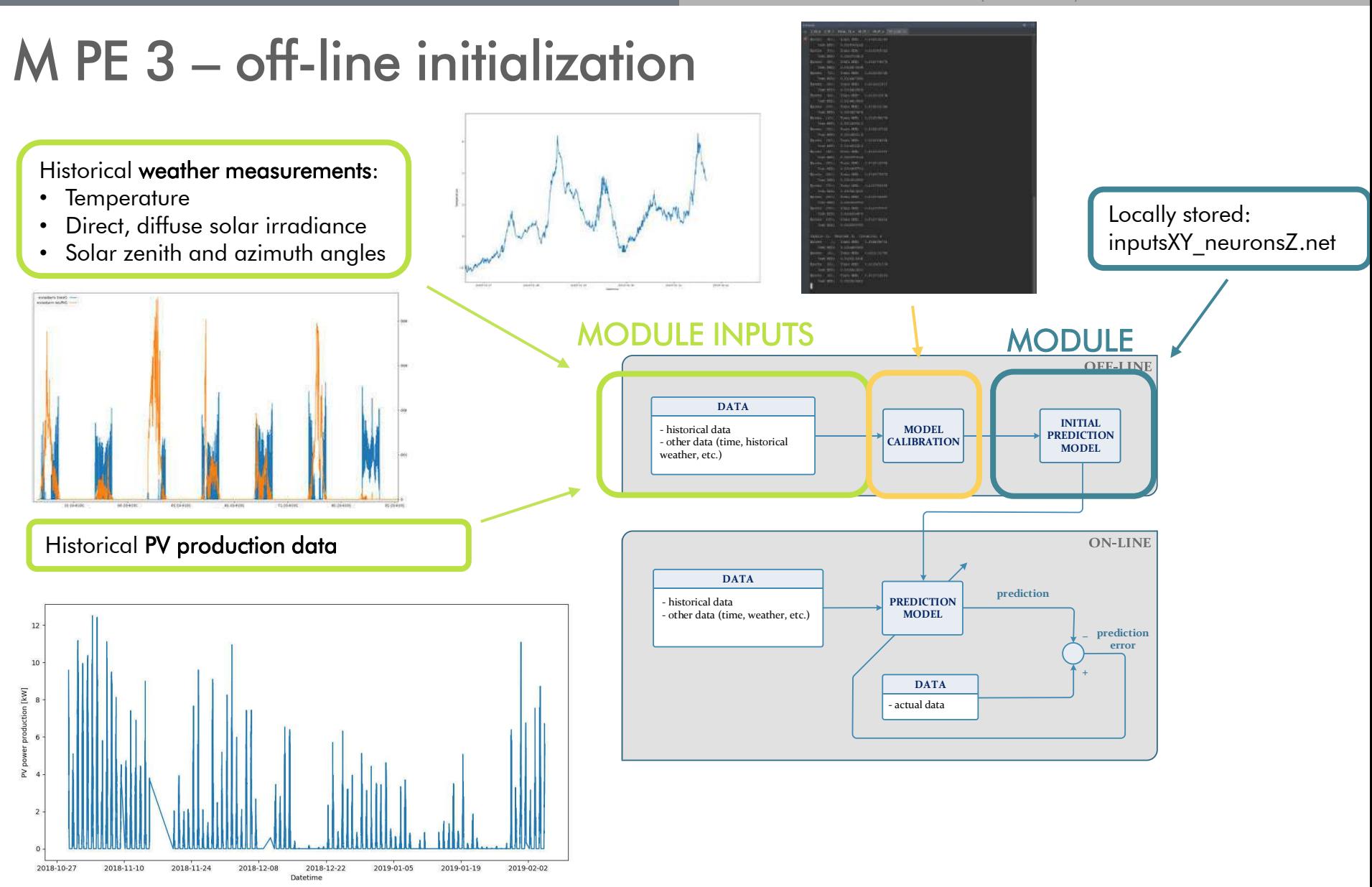

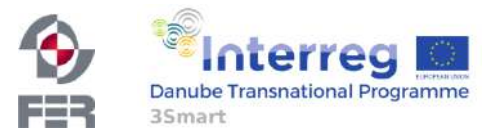

3

General prerequisites

- 1. Server connection (VPN SSTP)
- 2. Database connection (MySQL Workbench)
- 3. Python connection (PyCharm terminal, libraries etc.)
- 4. Virtualenv on the server side
- 5. Historical data analysis

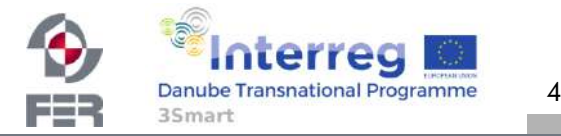

#### General prerequisites

#### **1. Server connection (VPN SSTP)**

- 2. Database connection (MySQL Workbench)
- 3. Python connection (PyCharm terminal, libraries etc.)
- 4. Virtualenv on the server side
- 5. Historical data analysis

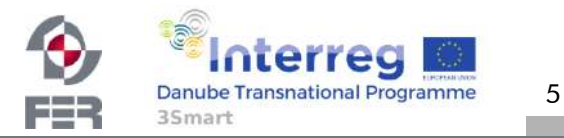

#### General prerequisites

- 1. Server connection (VPN SSTP)
- **2. Database connection (MySQL Workbench)**
- 3. Python connection (PyCharm terminal, libraries etc.)
- 4. Virtualenv on the server side
- 5. Historical data analysis

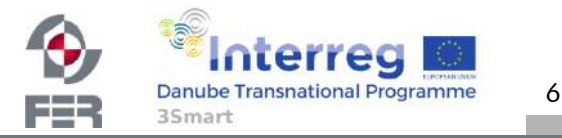

#### General prerequisites

- 1. Server connection (VPN SSTP)
- 2. Database connection (MySQL Workbench)
- **3. Python connection (PyCharm terminal, libraries etc.)**
- 4. Virtualenv on the server side
- 5. Historical data analysis

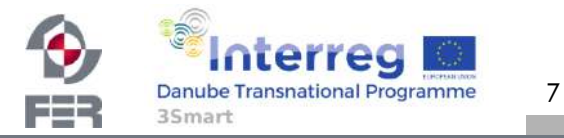

#### General prerequisites

- 1. Server connection (VPN SSTP)
- 2. Database connection (MySQL Workbench)
- 3. Python connection (PyCharm terminal, libraries etc.)

#### **4. Virtualenv on the server side**

5. Historical data analysis

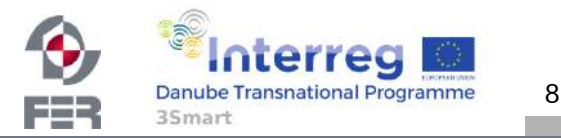

#### General prerequisites

- 1. Server connection (VPN SSTP)
- 2. Database connection (MySQL Workbench)
- 3. Python connection (PyCharm terminal, libraries etc.)
- 4. Virtualenv on the server side
- **5. Historical data analysis**

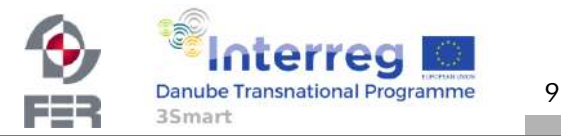

#### M PE 3 – temperature measurements (initial)

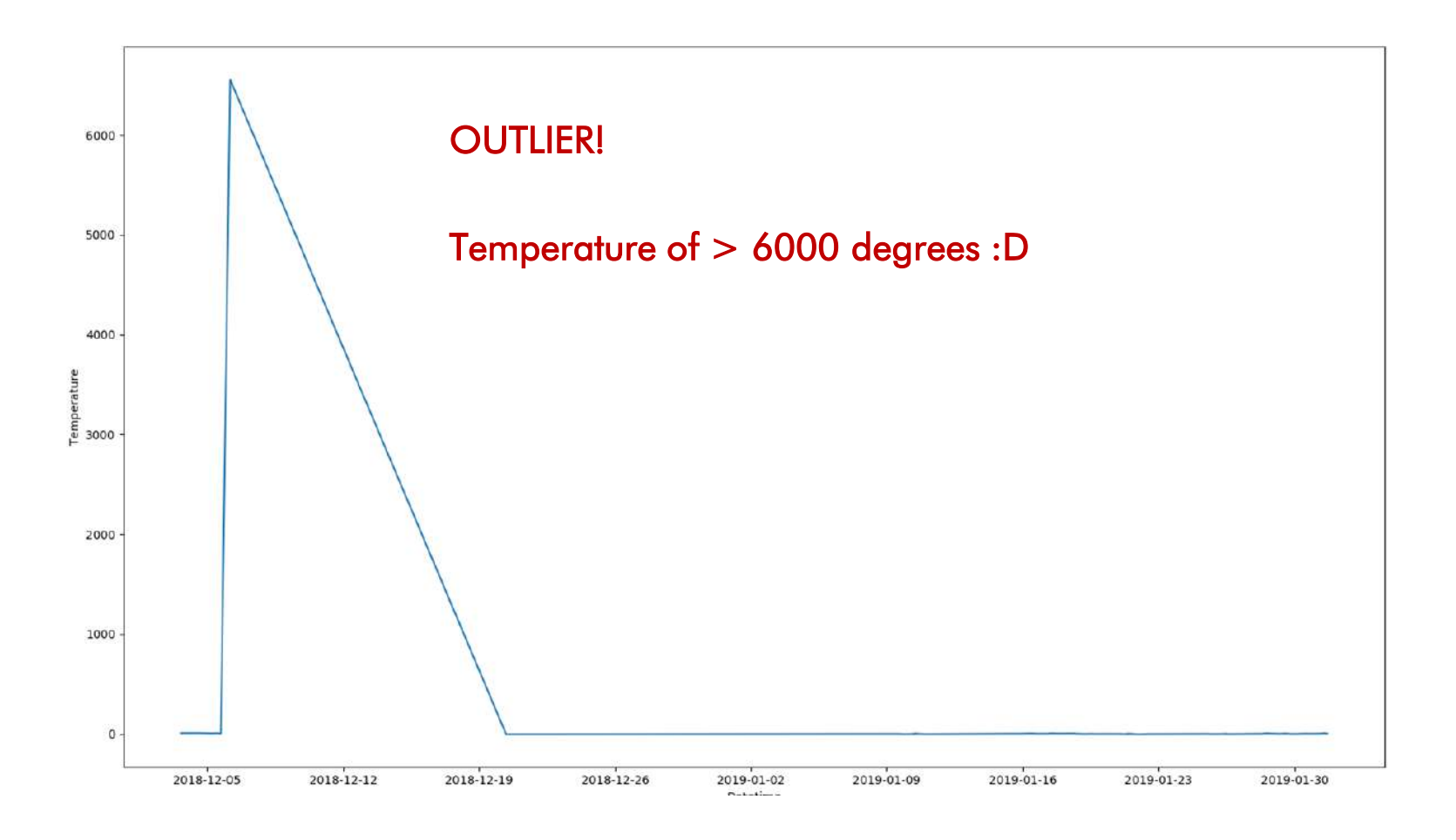

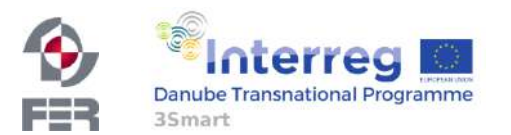

3Smart HUN pilot study visit No. 1, 6 February 2019, Debrecen

#### M PE 3 – temperature measurements (filtered)

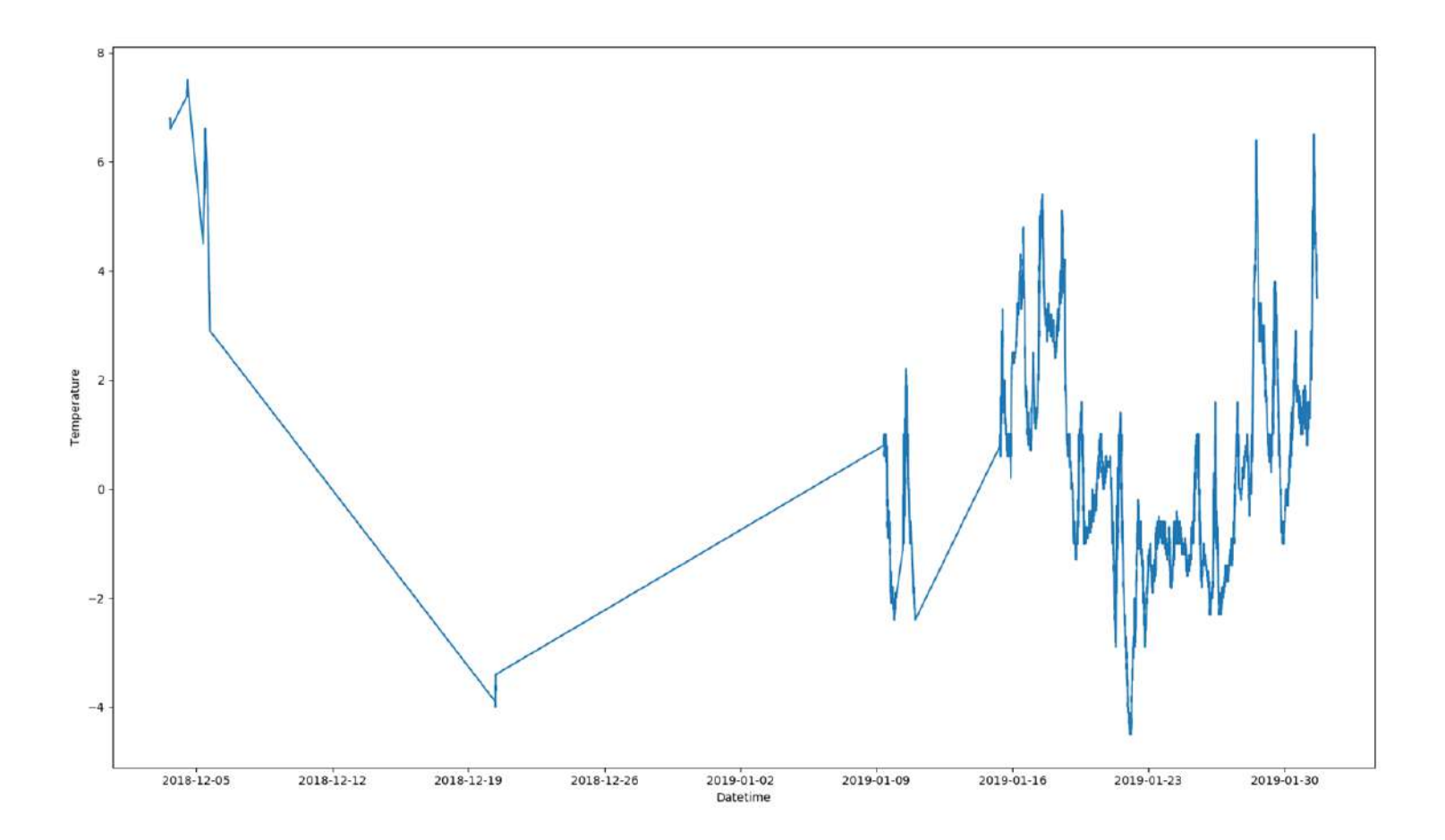

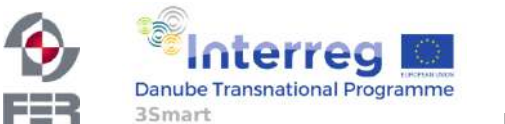

#### M PE 3 – temperature measurements (recent data)

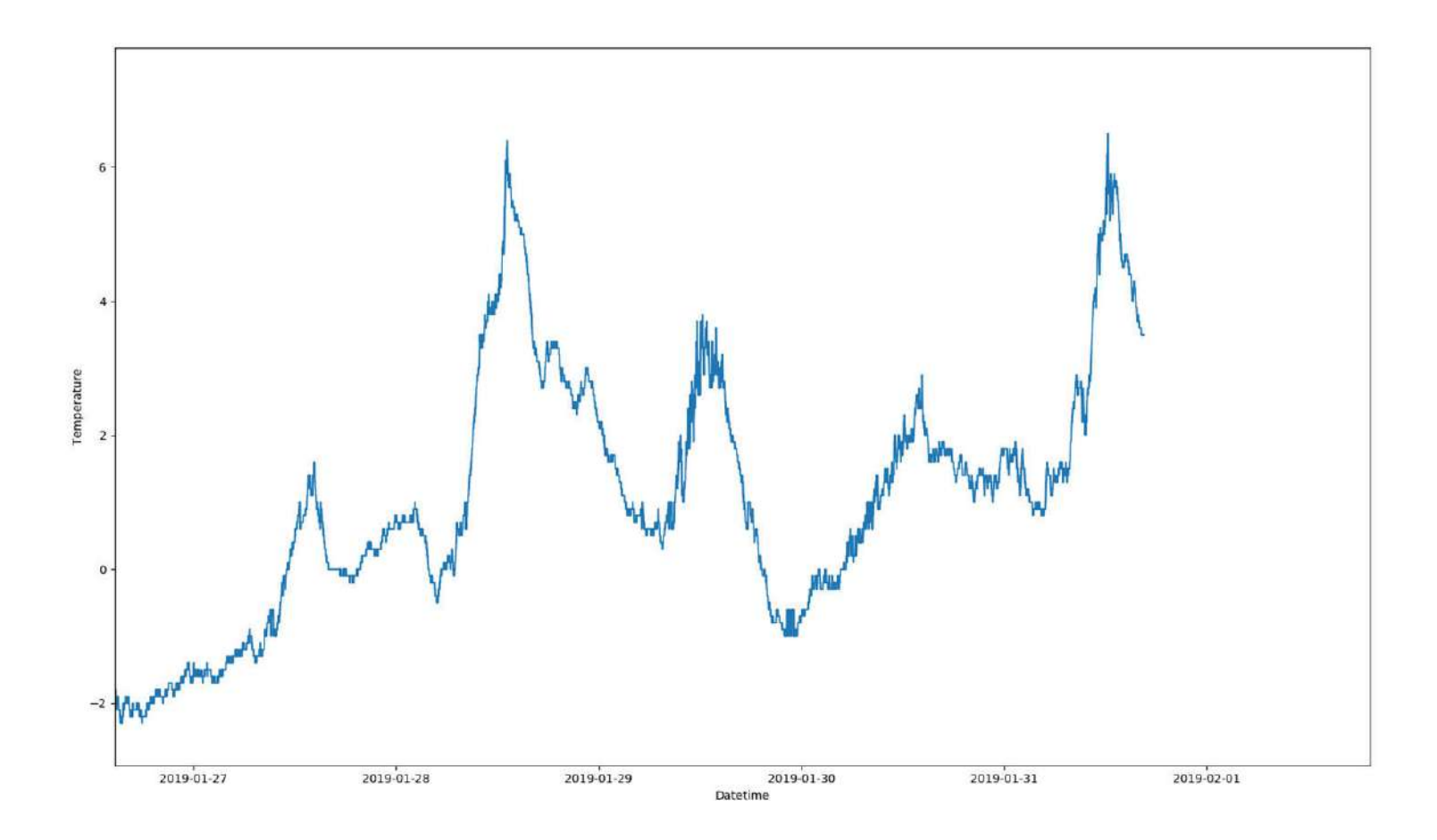

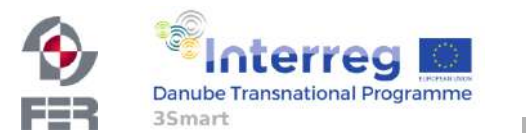

12

### M PE 3 – irradiance measurement (global)

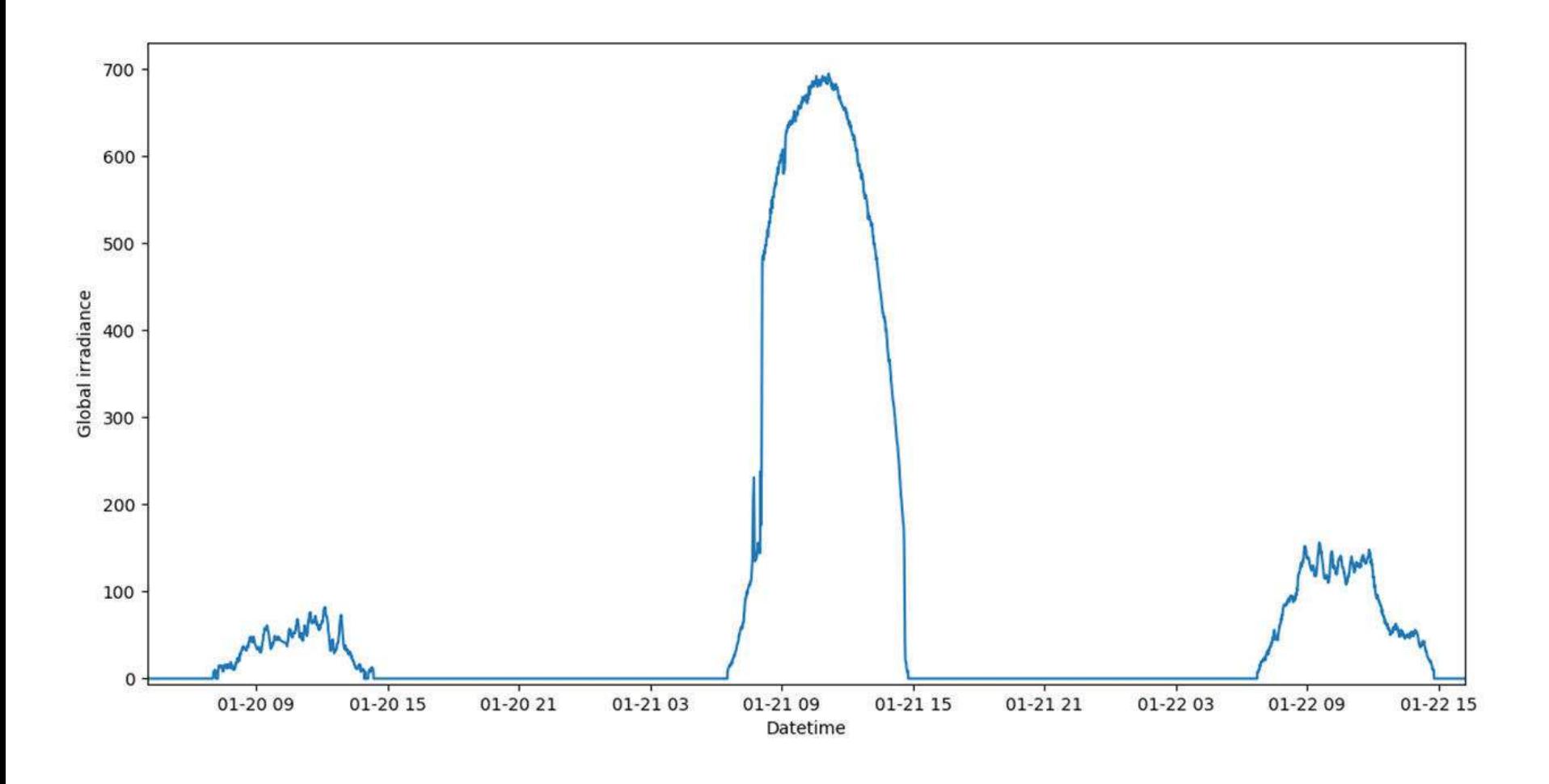

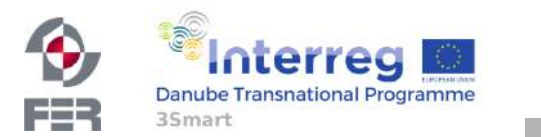

3Smart HUN pilot study visit No. 1, 6 February 2019, Debrecen

### M PE 3 – irradiance measurement (global)

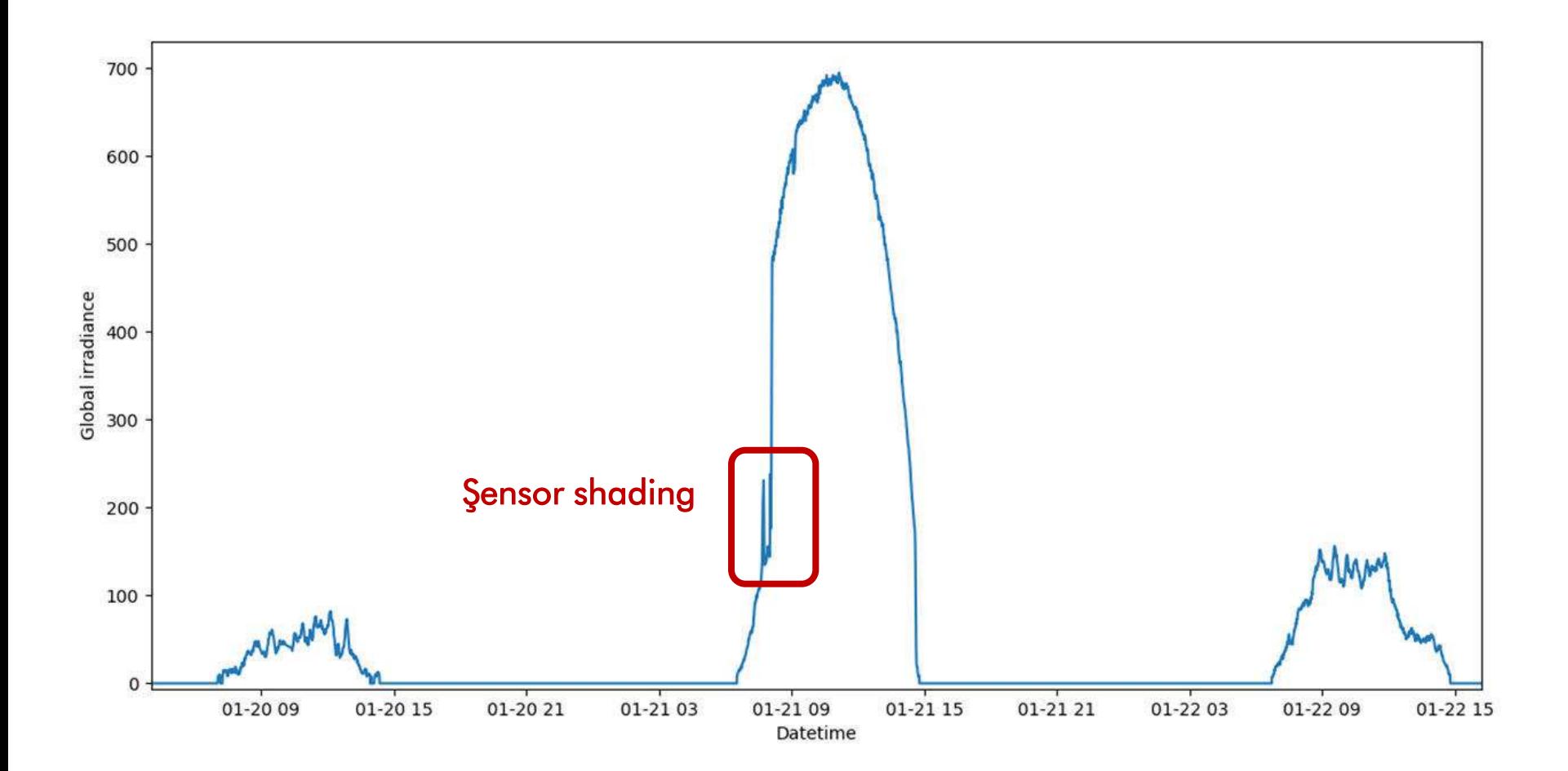

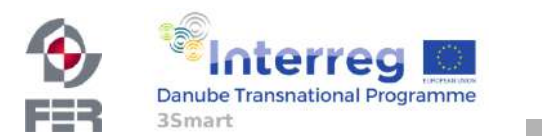

3Smart HUN pilot study visit No. 1, 6 February 2019, Debrecen

#### M PE 3 – irradiance calculations (all data)

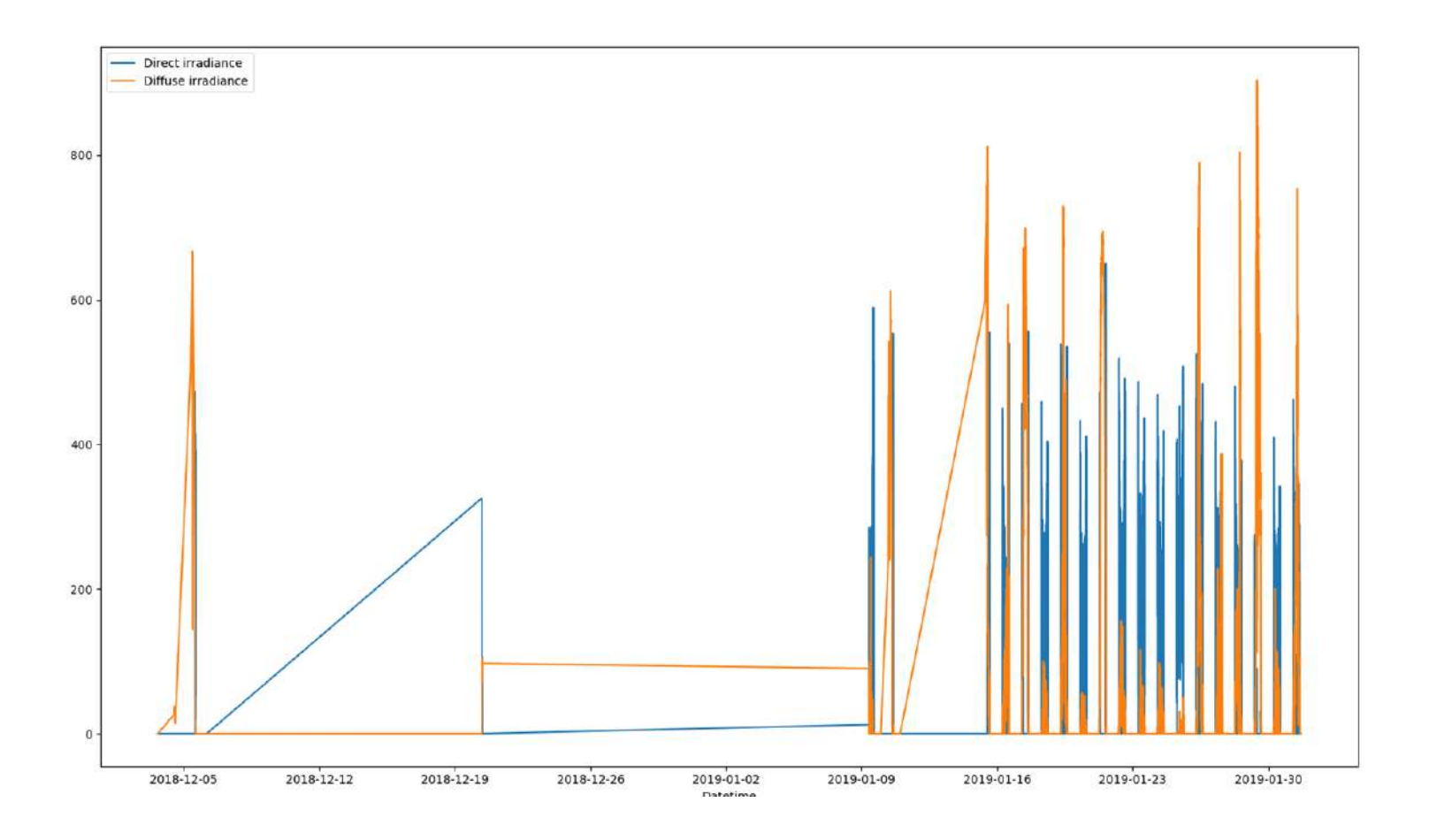

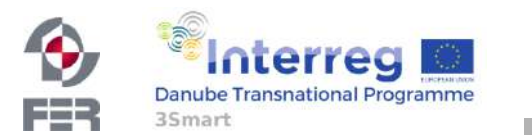

15

### M PE 3 – irradiance calculations (recent)

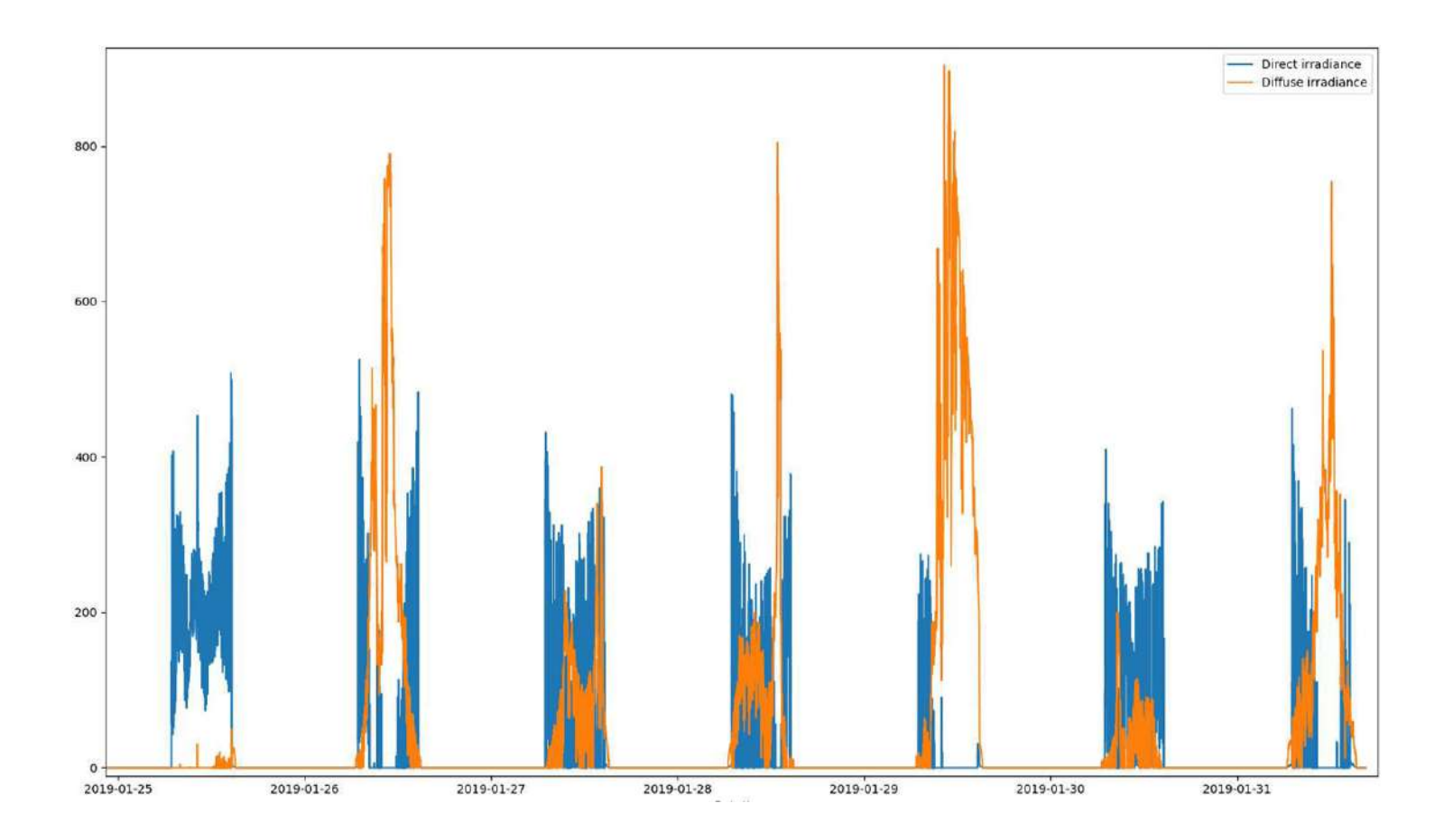

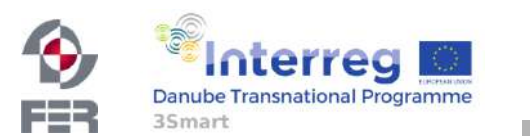

3Smart HUN pilot study visit No. 1, 6 February 2019, Debrecen

### M PE 3 –PV production measurements (initial)

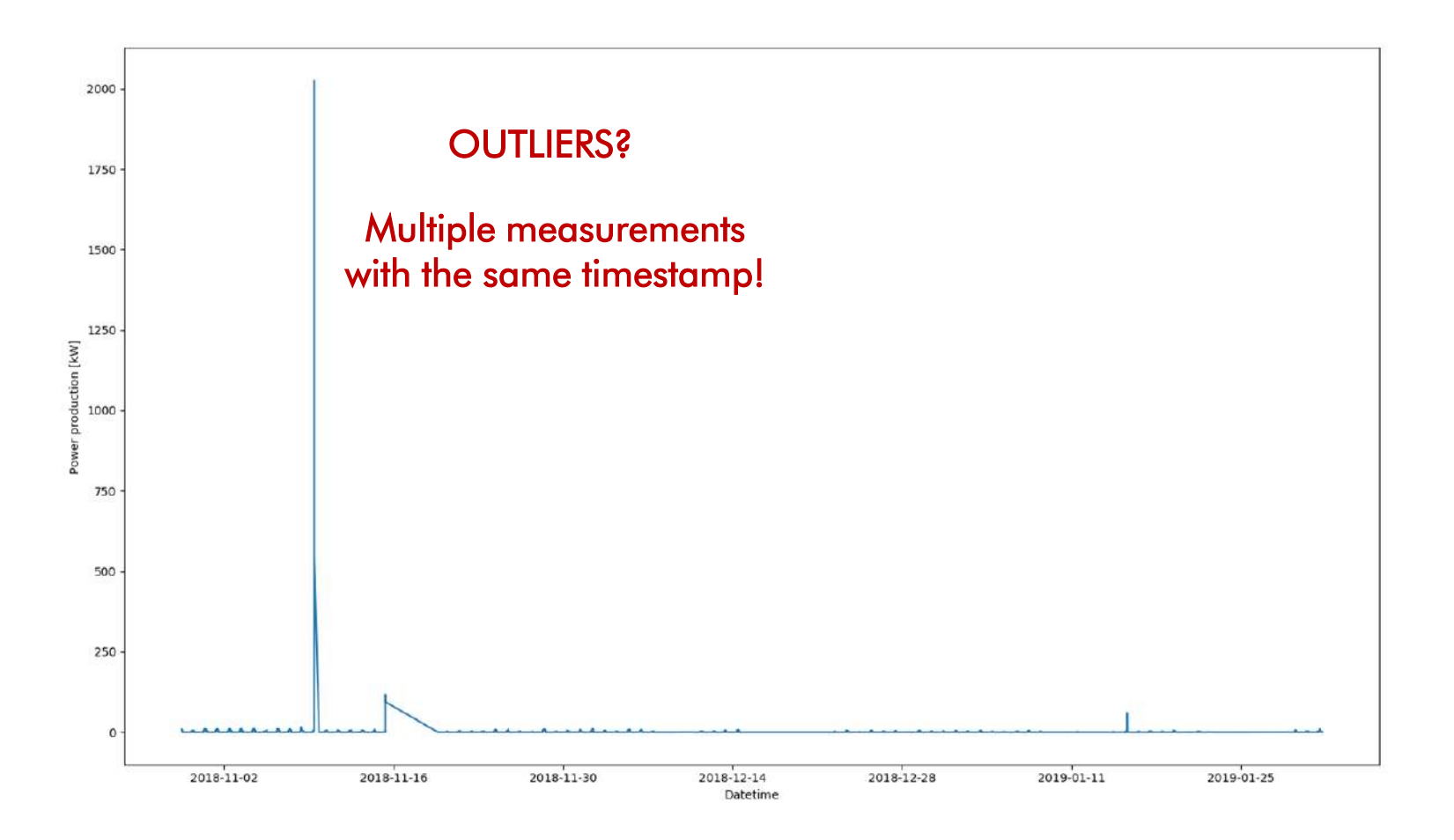

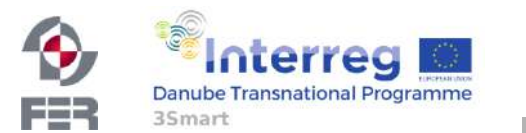

17

### M PE 3 –PV production measurements (after filtering)

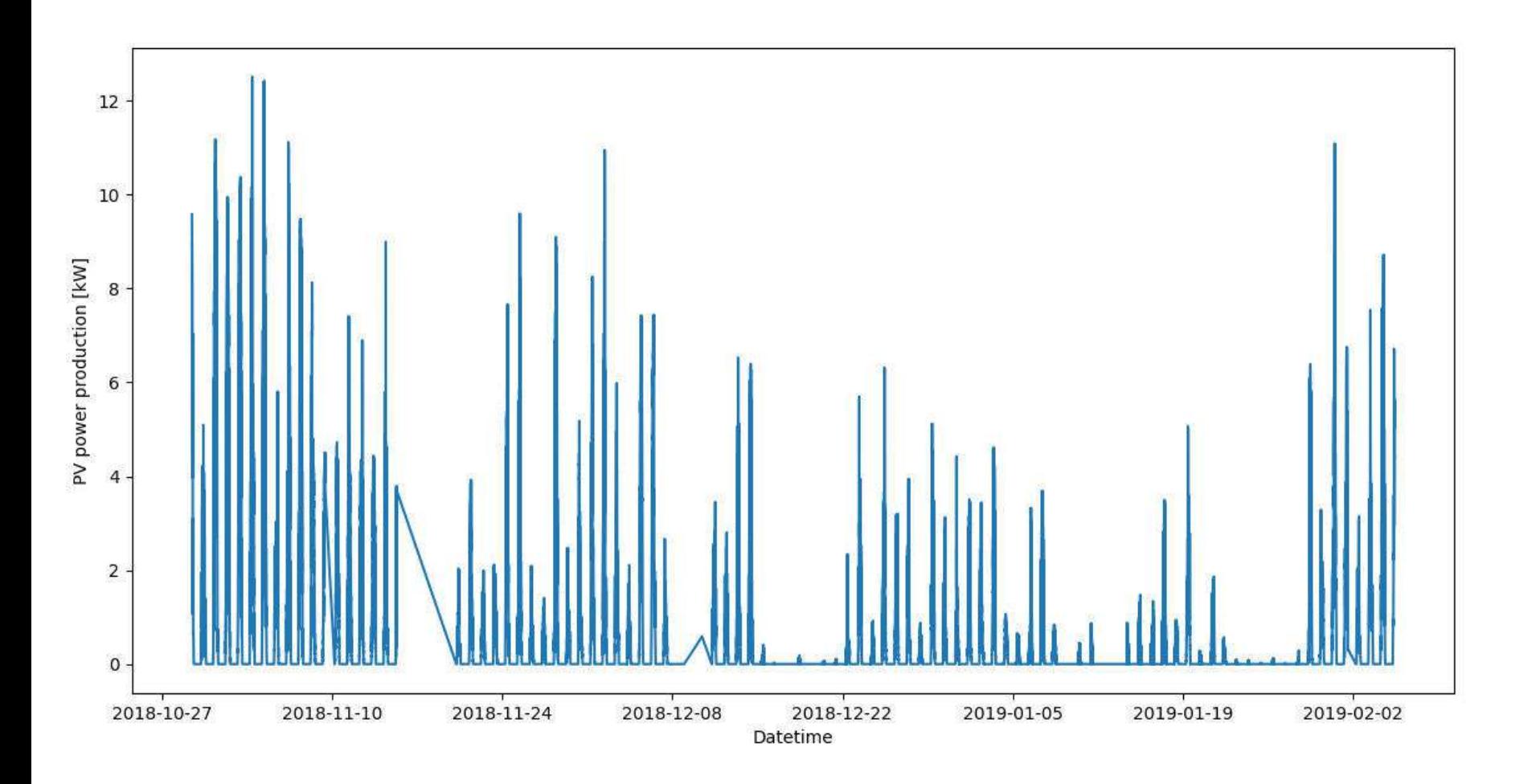

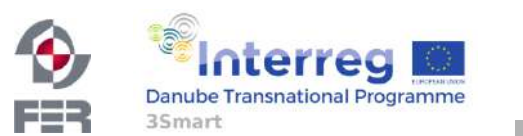

### M PE 3 –PV production measurements (recent data)

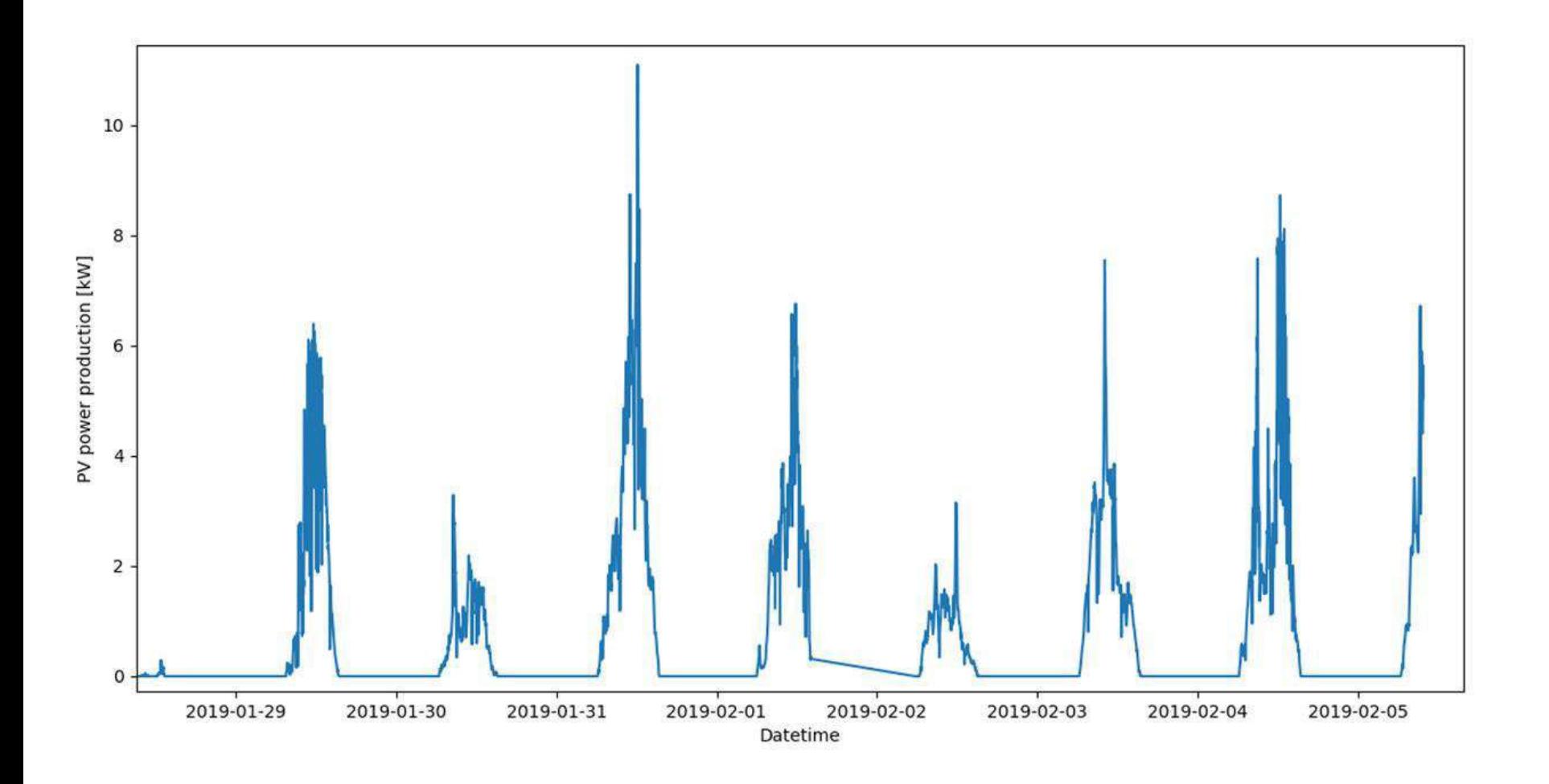

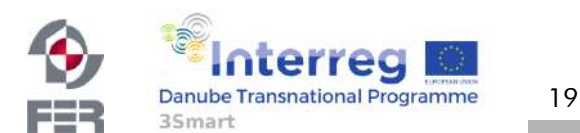

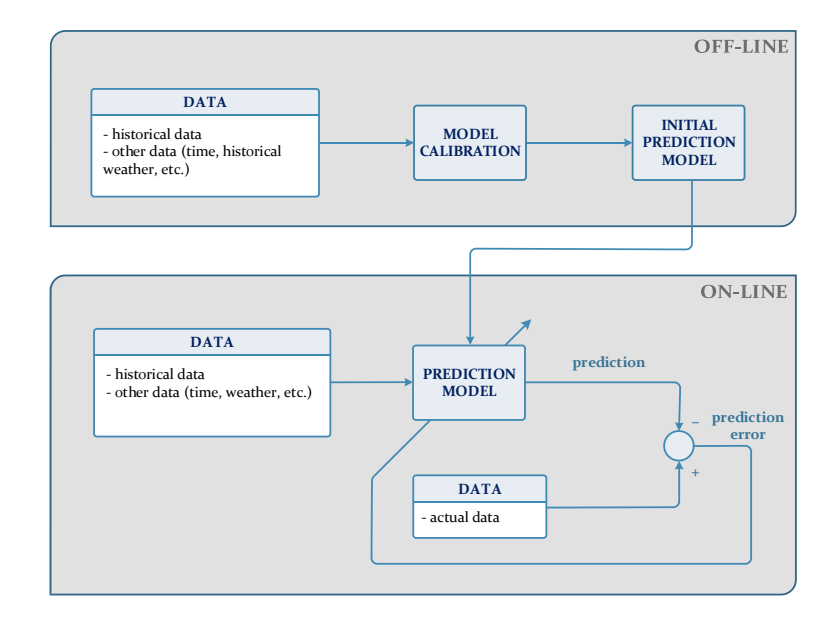

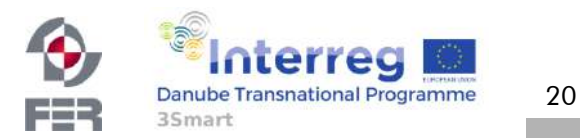

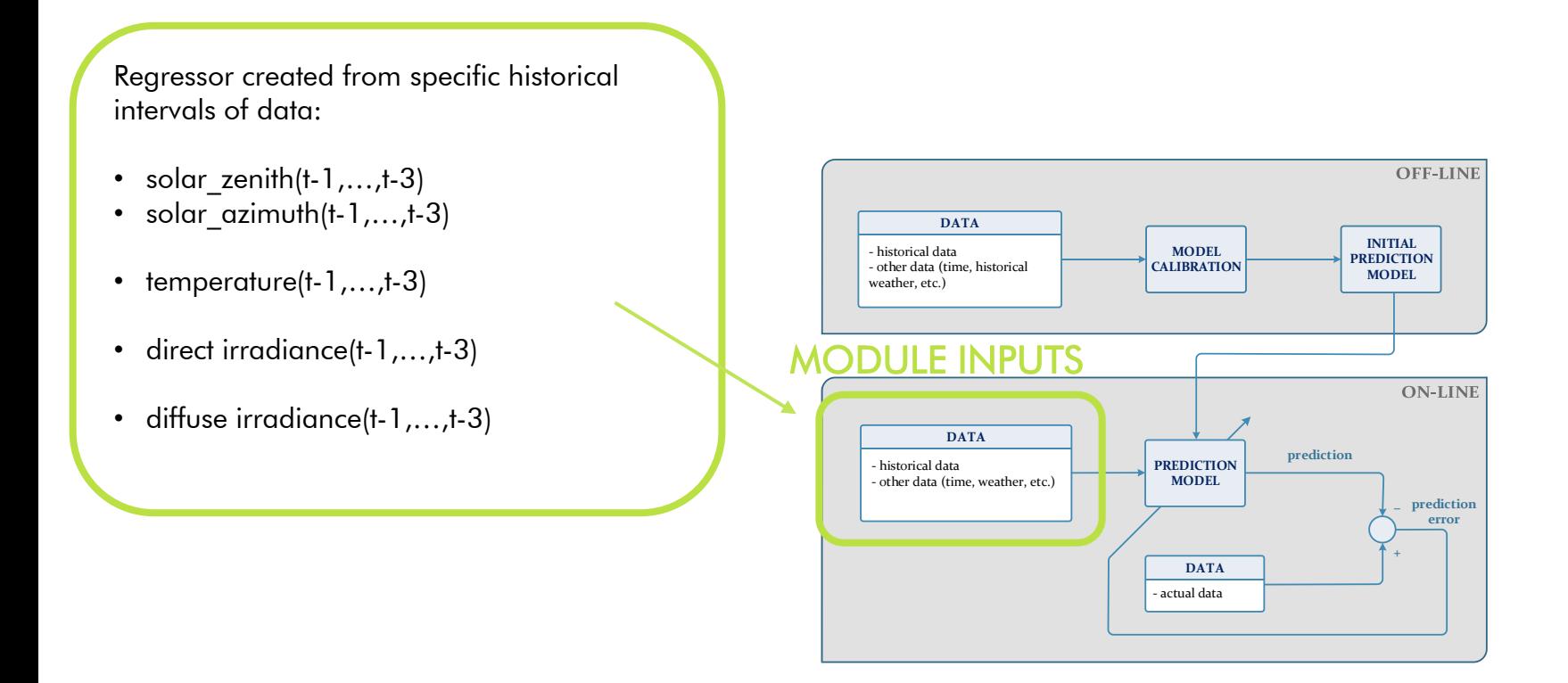

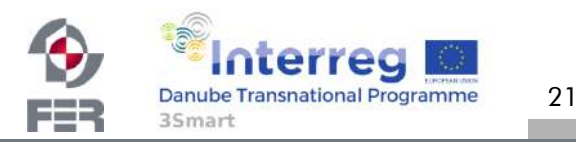

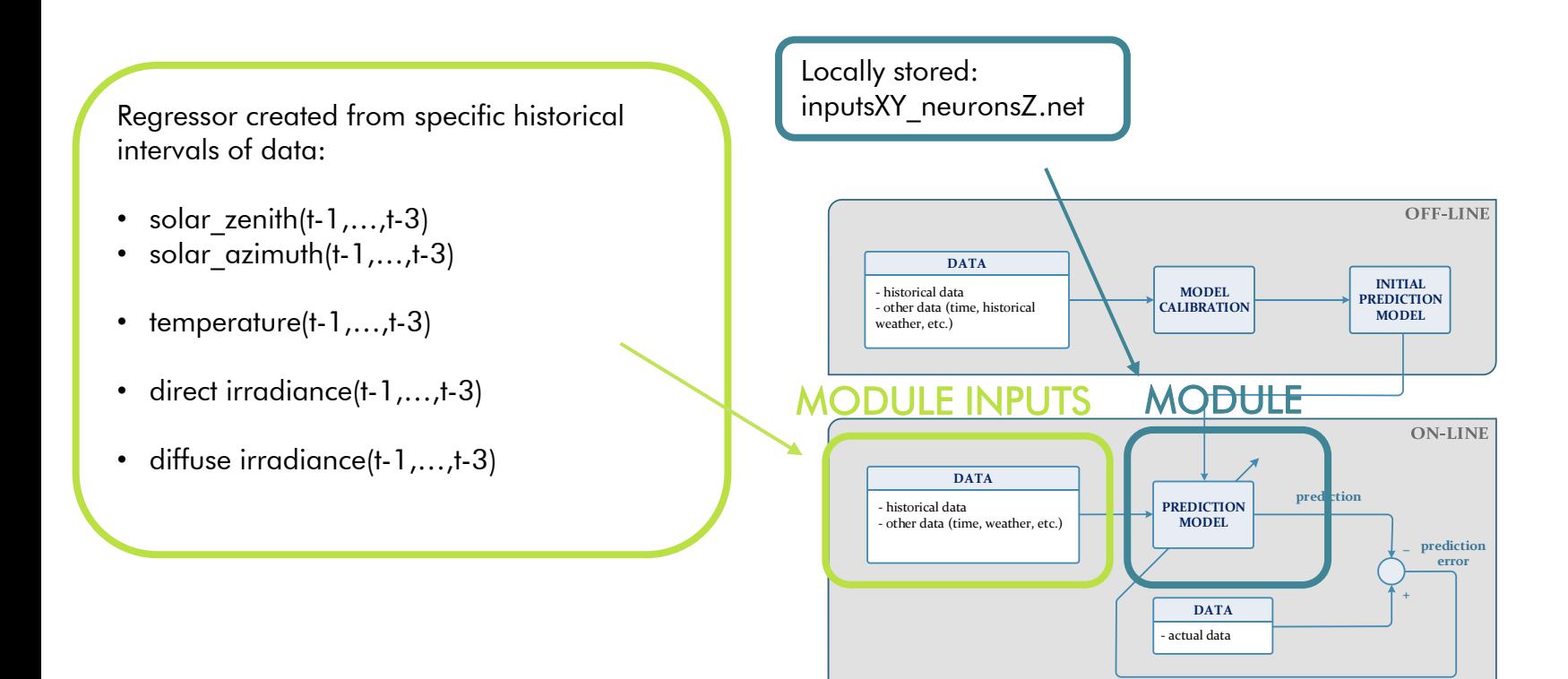

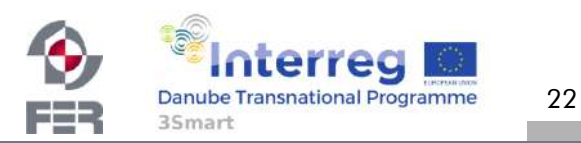

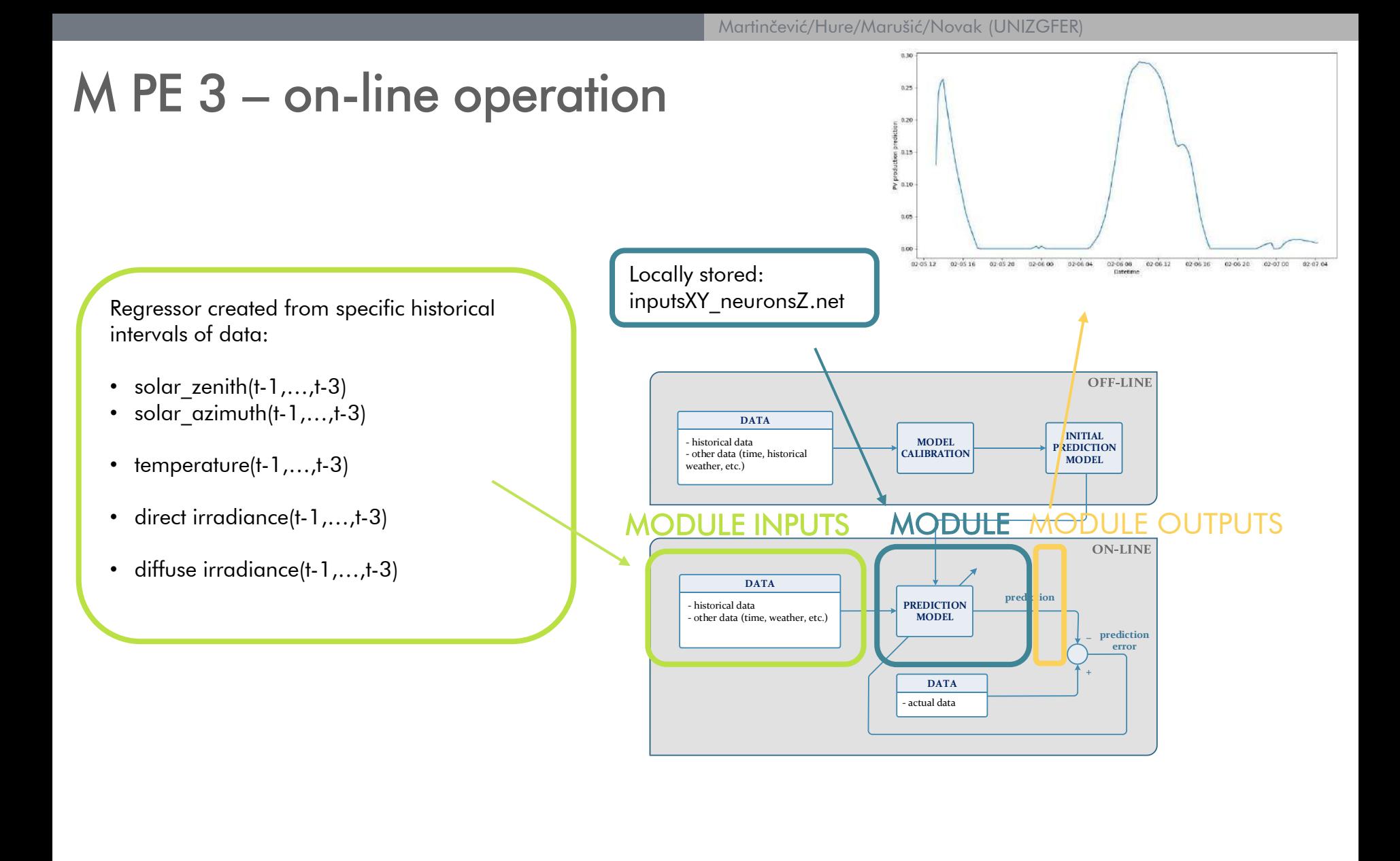

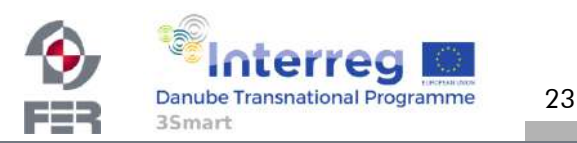

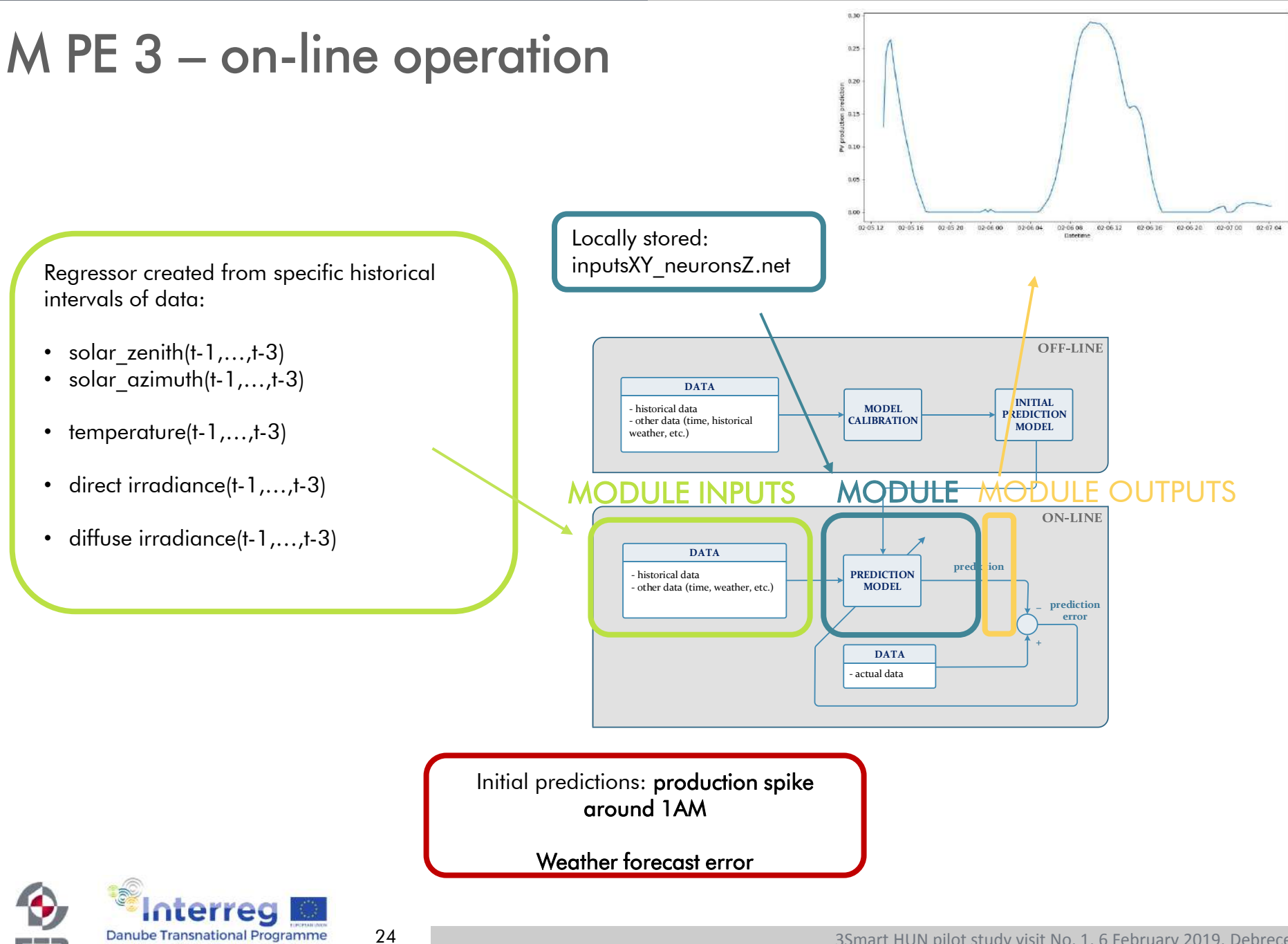

Fes

3Smart

Martinčević/Hure/Marušić/Novak (UNIZGFER)

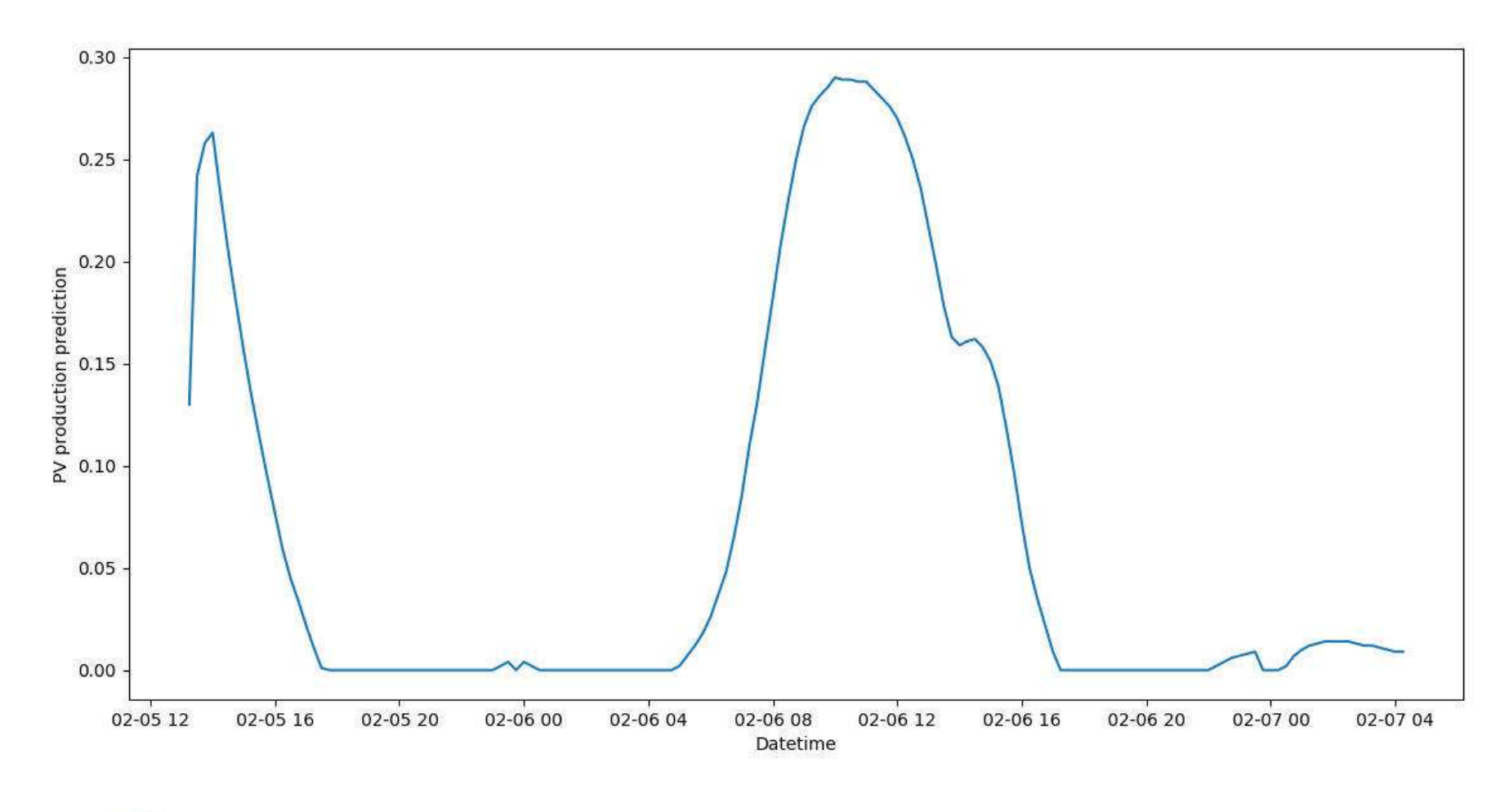

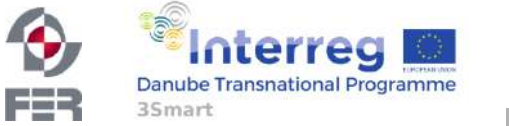

25

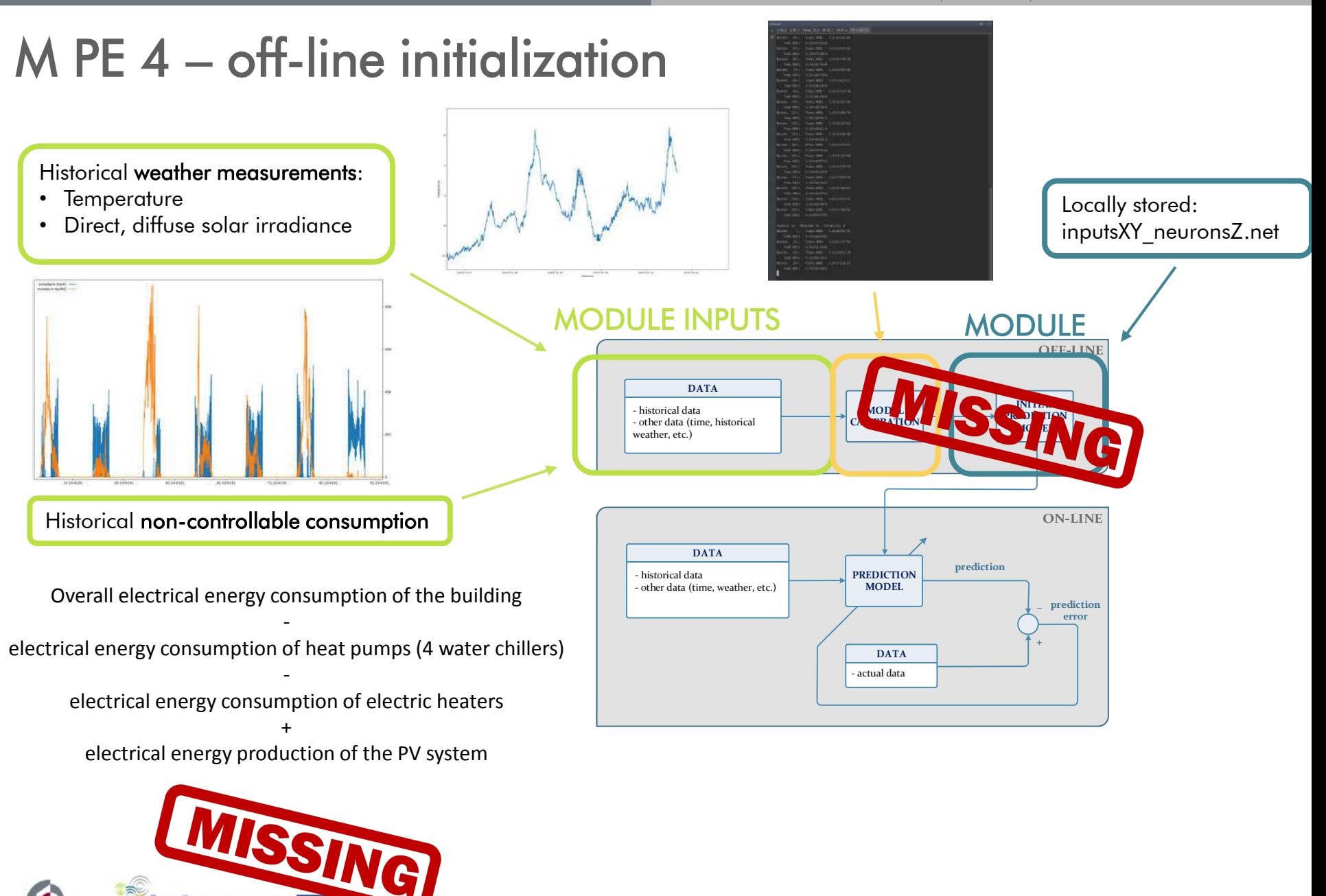

26

**Danube Transnational Programme** 

3Smart

---

#### M PE 4 – non-controllable consumption

Overall electrical energy consumption of the building

electrical energy consumption of heat pumps (4 water chillers)

-

-

#### electrical energy consumption of electric heaters

+

electrical energy production of the PV system

El. energy consumption of fan coils (4 heating/cooling circuits)

-

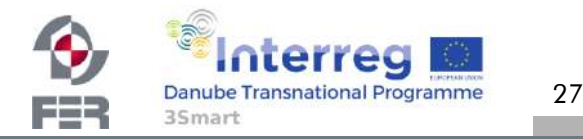

### M MPC 1

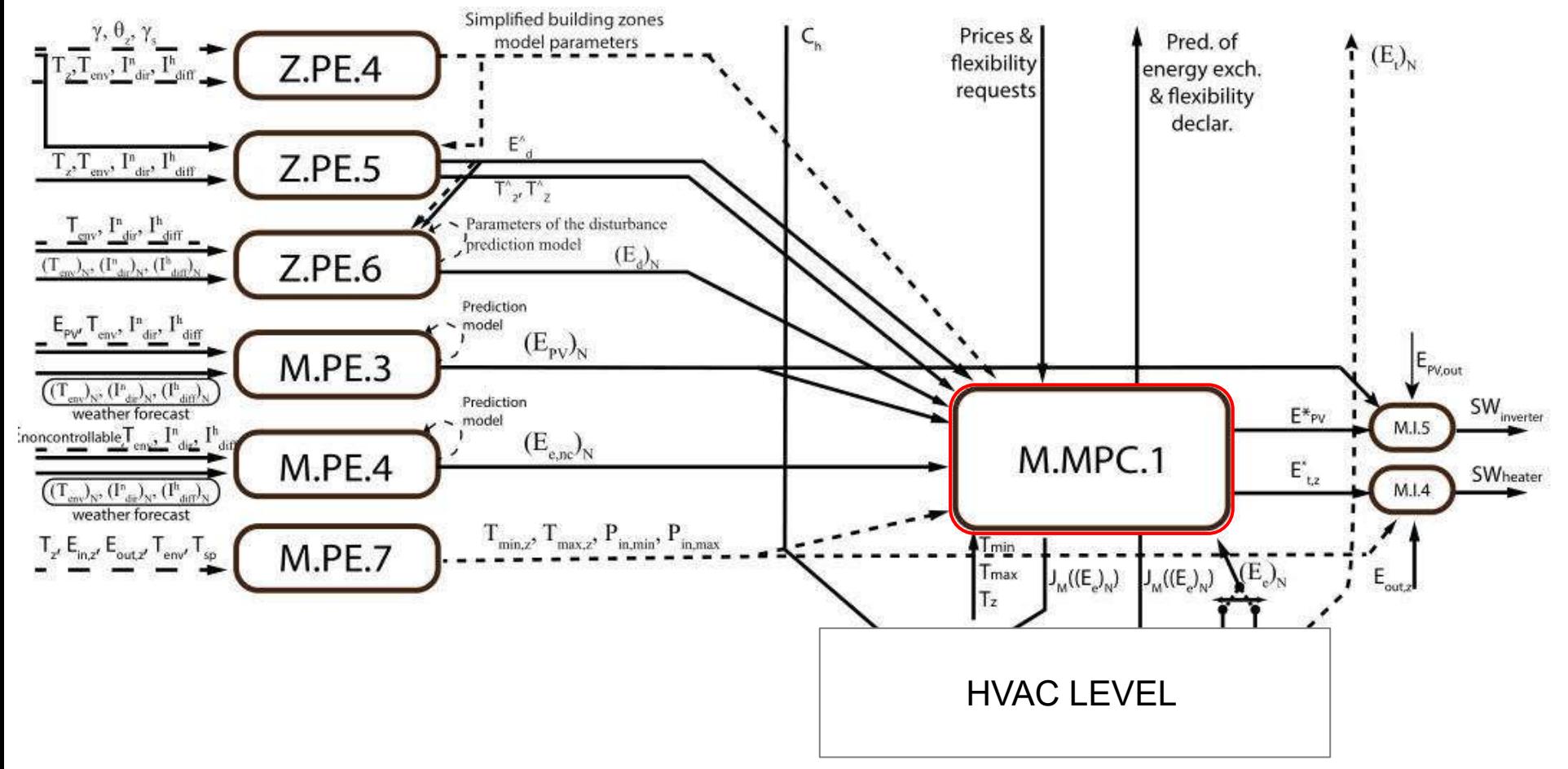

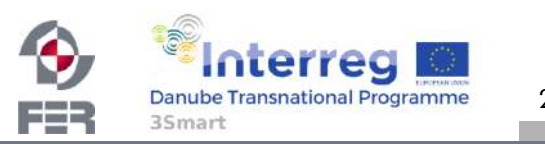

3Smart HUN pilot study visit No. 1, 6 February 2019, Debrecen

#### M MPC 1 – short-term

- The building provides the following services to the rid:
	- Prediction of day-ahead (DA) consumption
	- Following the declared DA consumption profile
	- Flexibility in consumption on grid's demand
- Control of electric heaters and PV plant

29

Danube Transnational Programme

3Smart

• Minimization of total building electricity cost:  $J = J_{DA} + J_{BD} + J_{MP} + J_{IDf} + J_{flex, act, rew} + J_{flex, act, pen}$ 

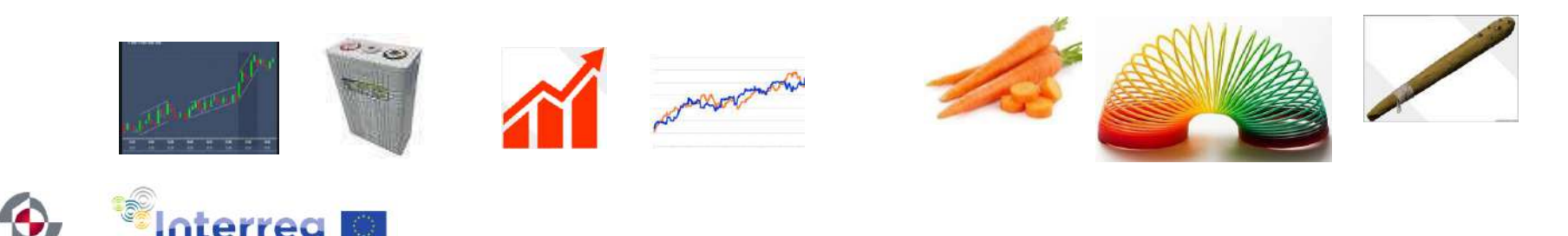
## M MPC 1

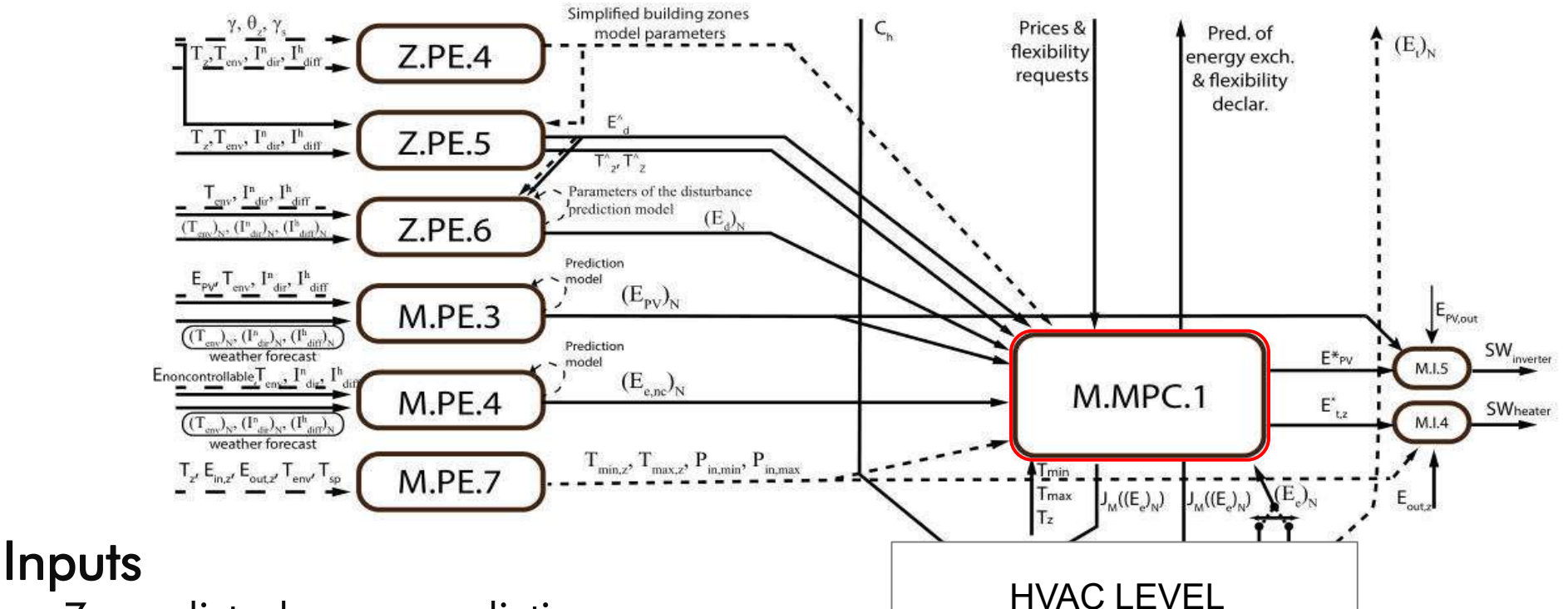

- Zone disturbance prediction
- Non-controllables prediction
- Estimated model of zones
- Parameters of electric heaters and PV plant

30

Prices and requests from grid

**Interreg Danube Transnational Programme** 

35<sub>mart</sub>

FER

### **Outputs**

- Commands for electric heaters
- Commands for PV plant
- Energy profiles for the grid

## M MPC 1 – data exchange – points for discussion

• storing electric heater and PV plant parameters?

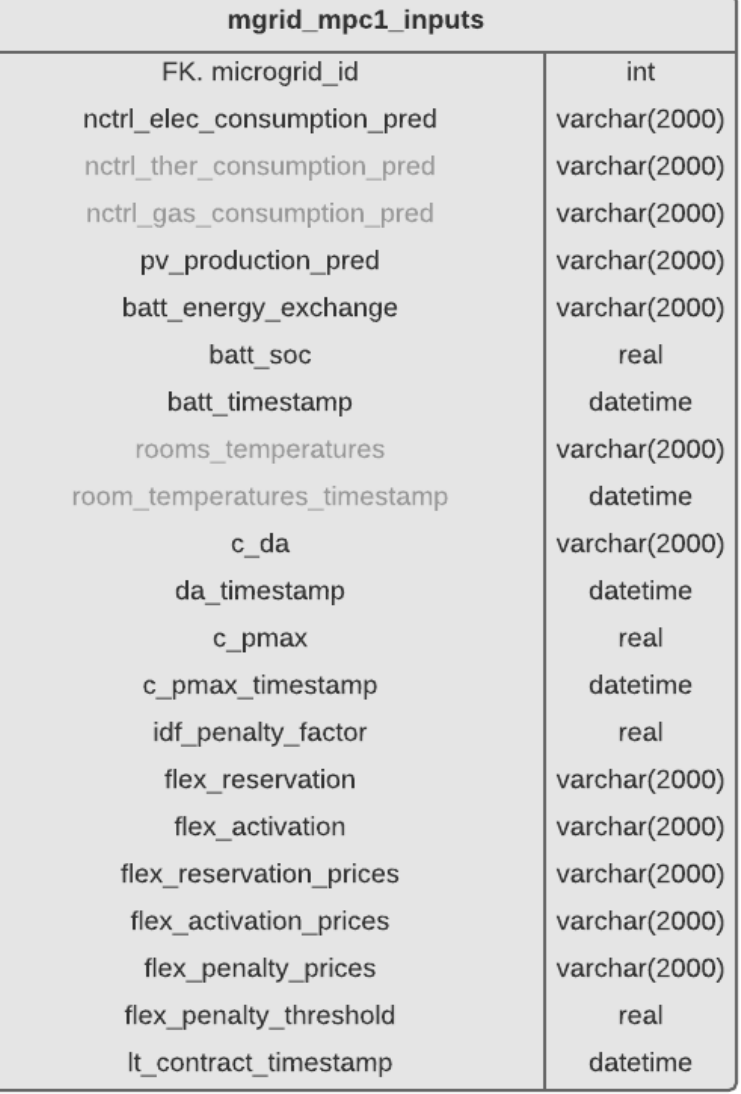

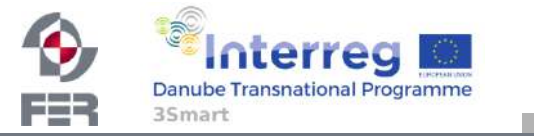

31

## M MPC 1 – data exchange – points for discussion

- ctrl load command: JSON array of format {'room\_id1':'energy', ...}
- pv command: do we control the PV arrays separately?
- Measurement units?

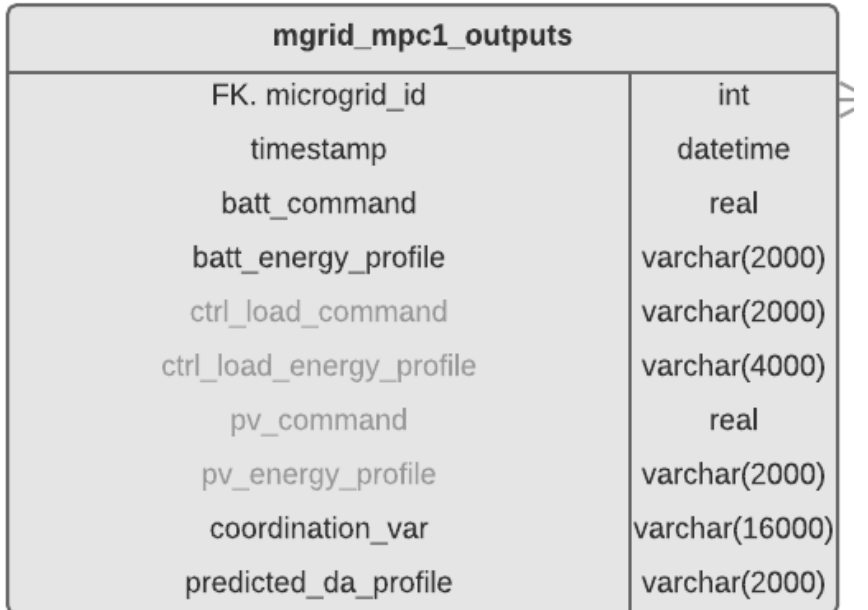

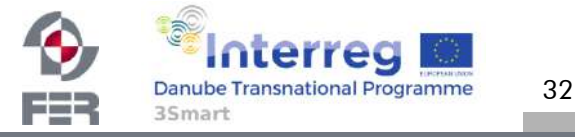

# M MPC 1 – building-grid data exchange

contract

• rule: have identical table structure as on the grid side

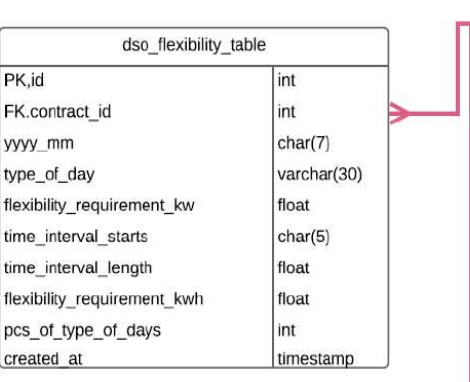

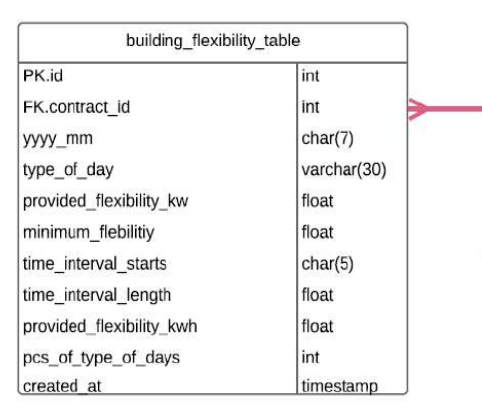

35<sub>mart</sub>

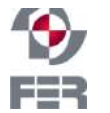

**Interreg Danube Transnational Programme** 

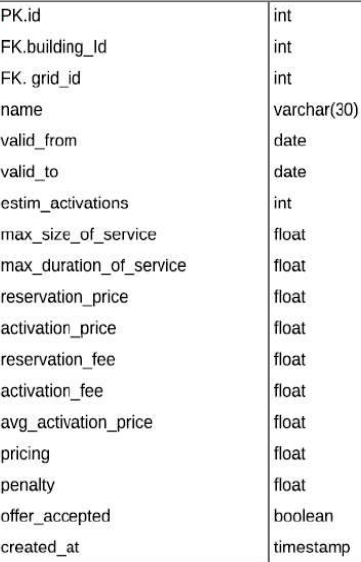

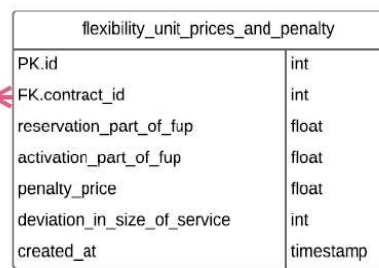

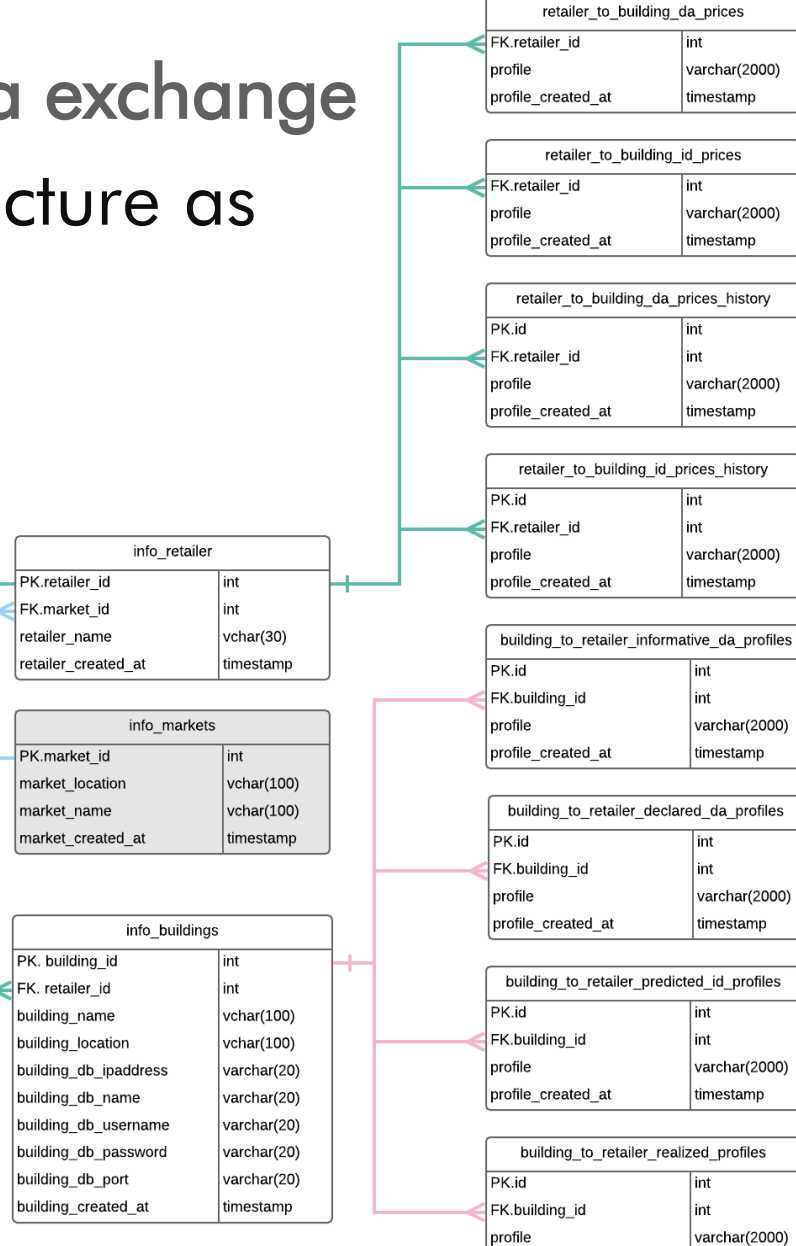

profile\_created\_at

timestamp

33

## MPC coordination

- Can we obtain flexibility by adjusting HVAC consumption?
- Is that cheaper than using the battery?
- Iterative process
- Simulation environment:
	- UNIZGFER building
	- Heating season
	- Actual data for 2019-02-06  $\sim 09:00$

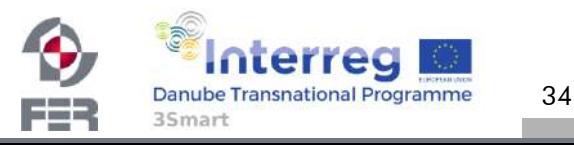

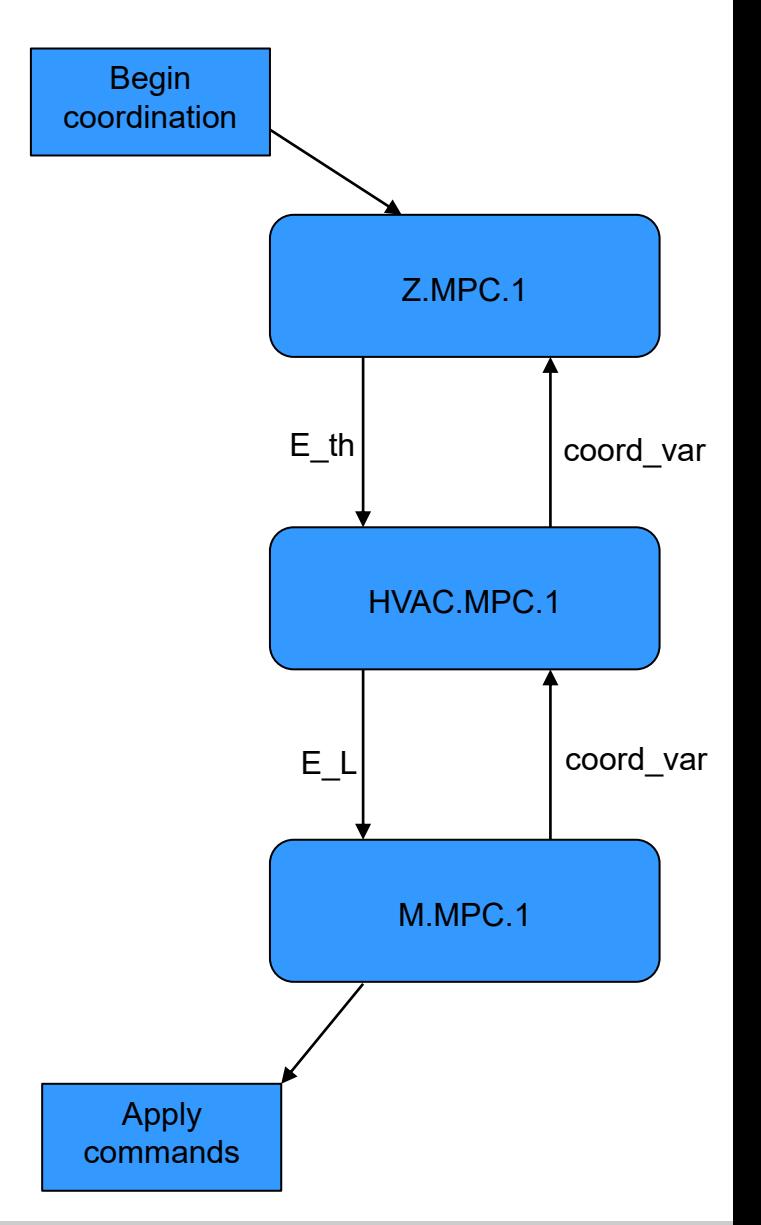

### MPC coordination – simulation environment

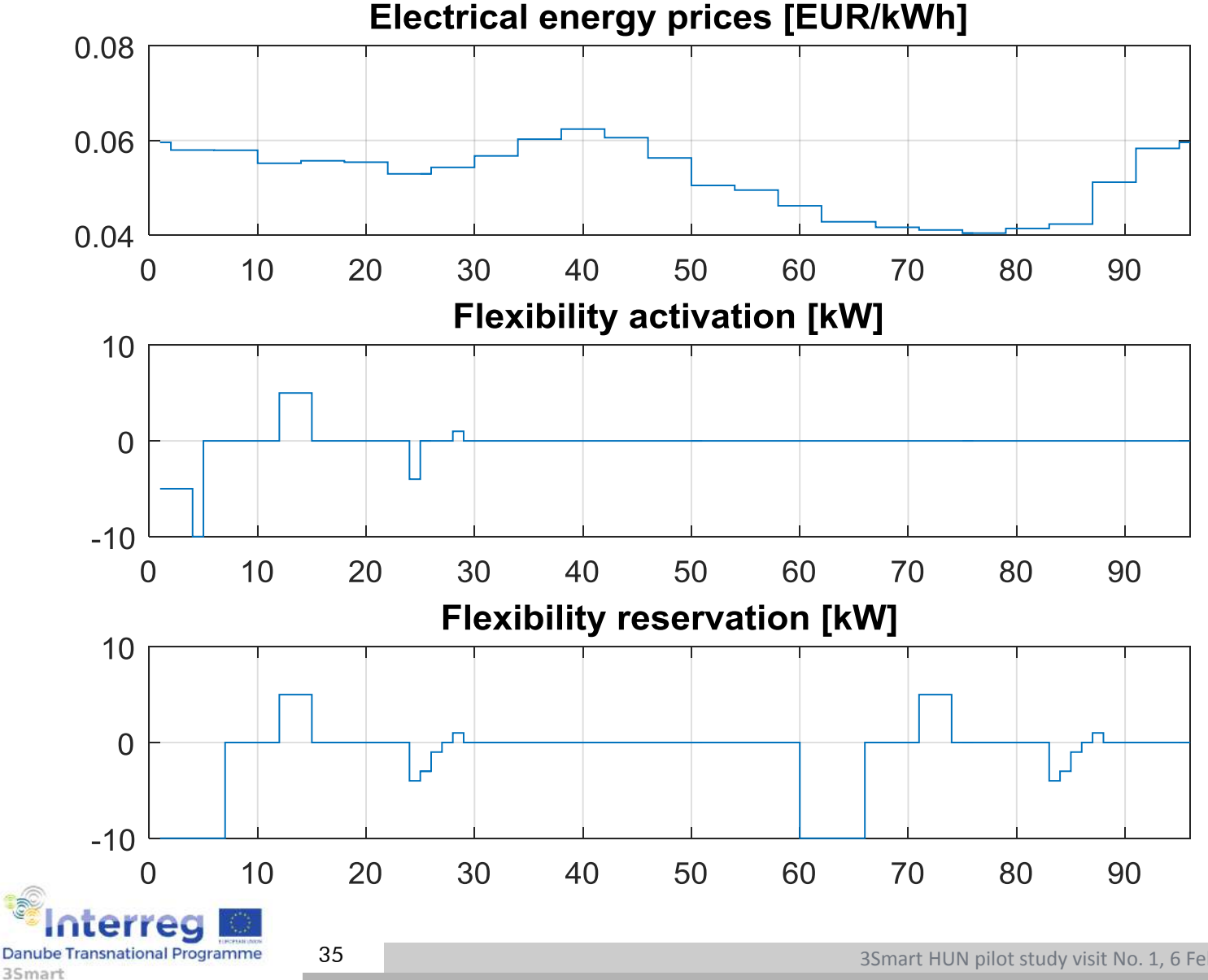

Fe-

3Smart HUN pilot study visit No. 1, 6 February 2019, Debrecen

### MPC coordination – results

FER

35mart

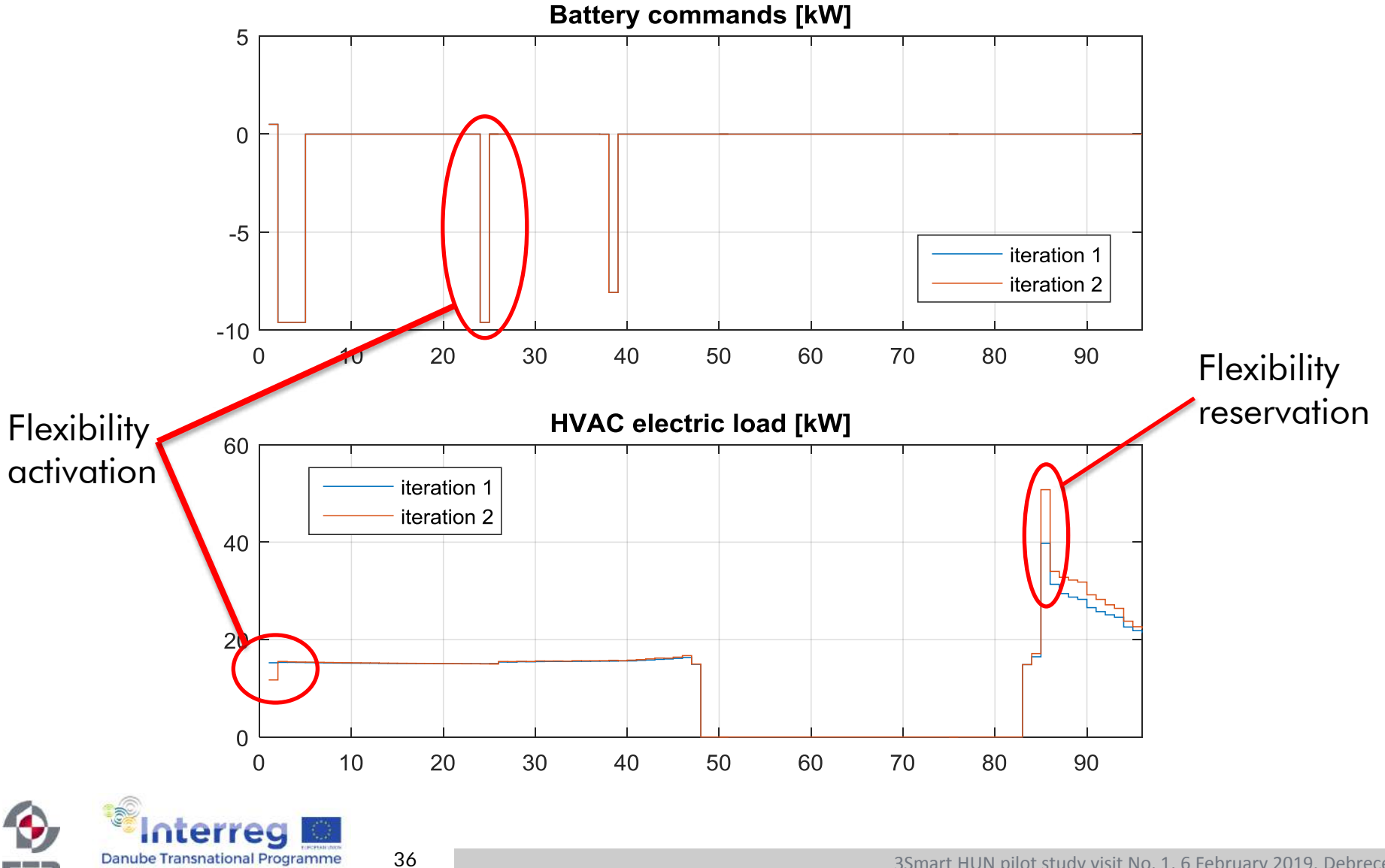

3Smart HUN pilot study visit No. 1, 6 February 2019, Debrecen

### MPC coordination – results

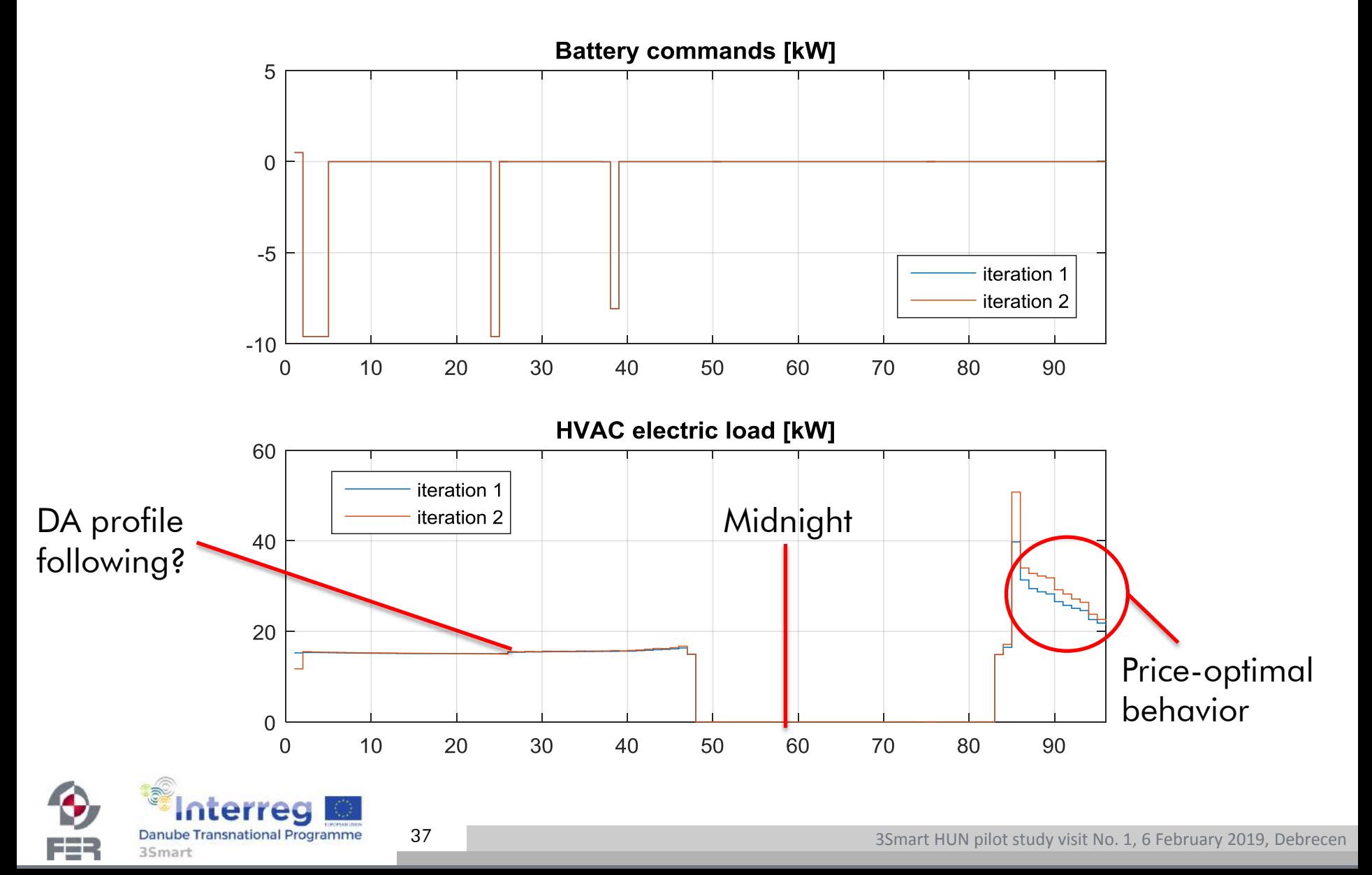

## MPC coordination - results

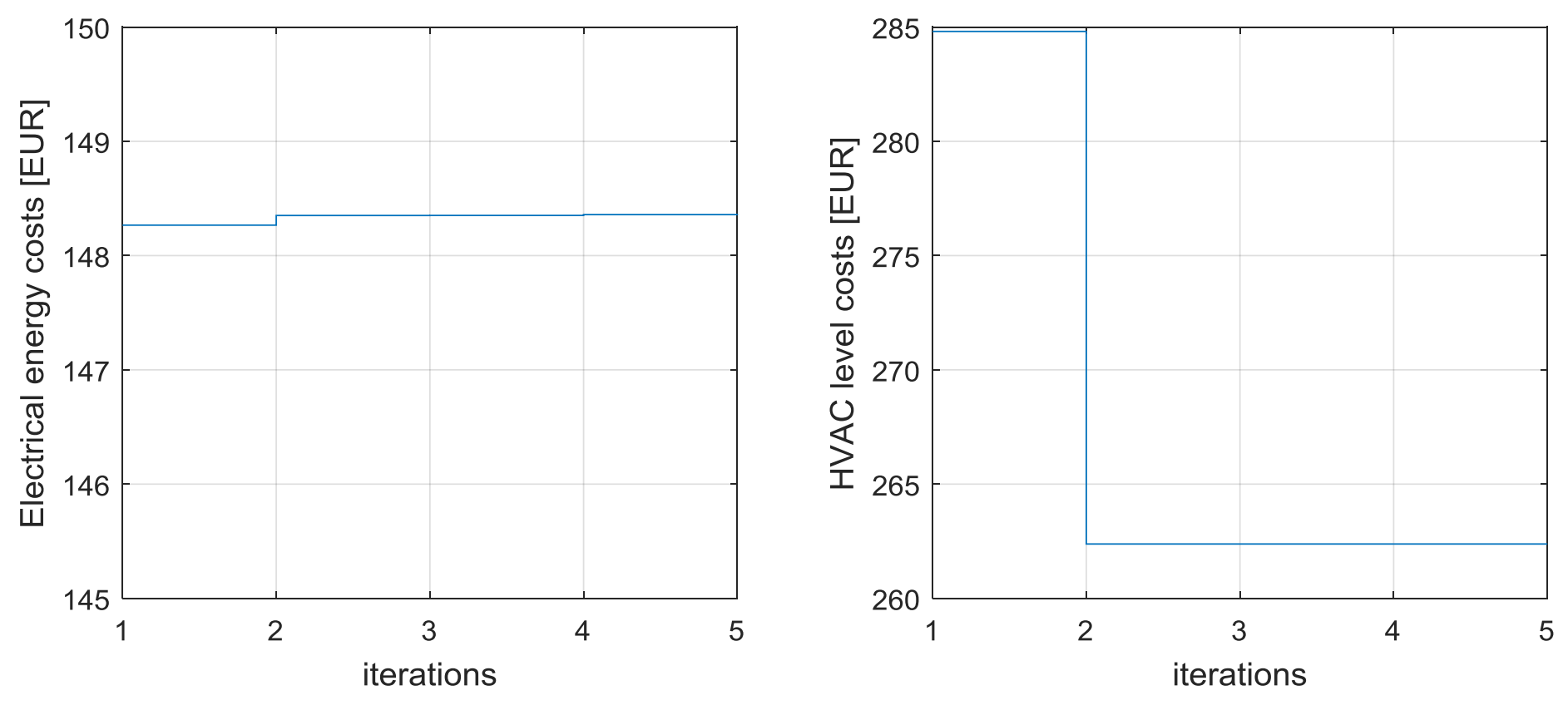

- Thermal energy more expensive per kWh than electrical
- Decreased HVAC thermal consumption  $\rightarrow$  increased HVAC electrical consumption
- Extra benefit: handling flexibility

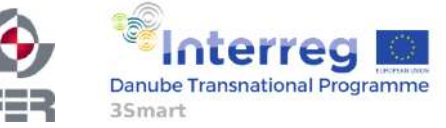

## MPC coordination - results

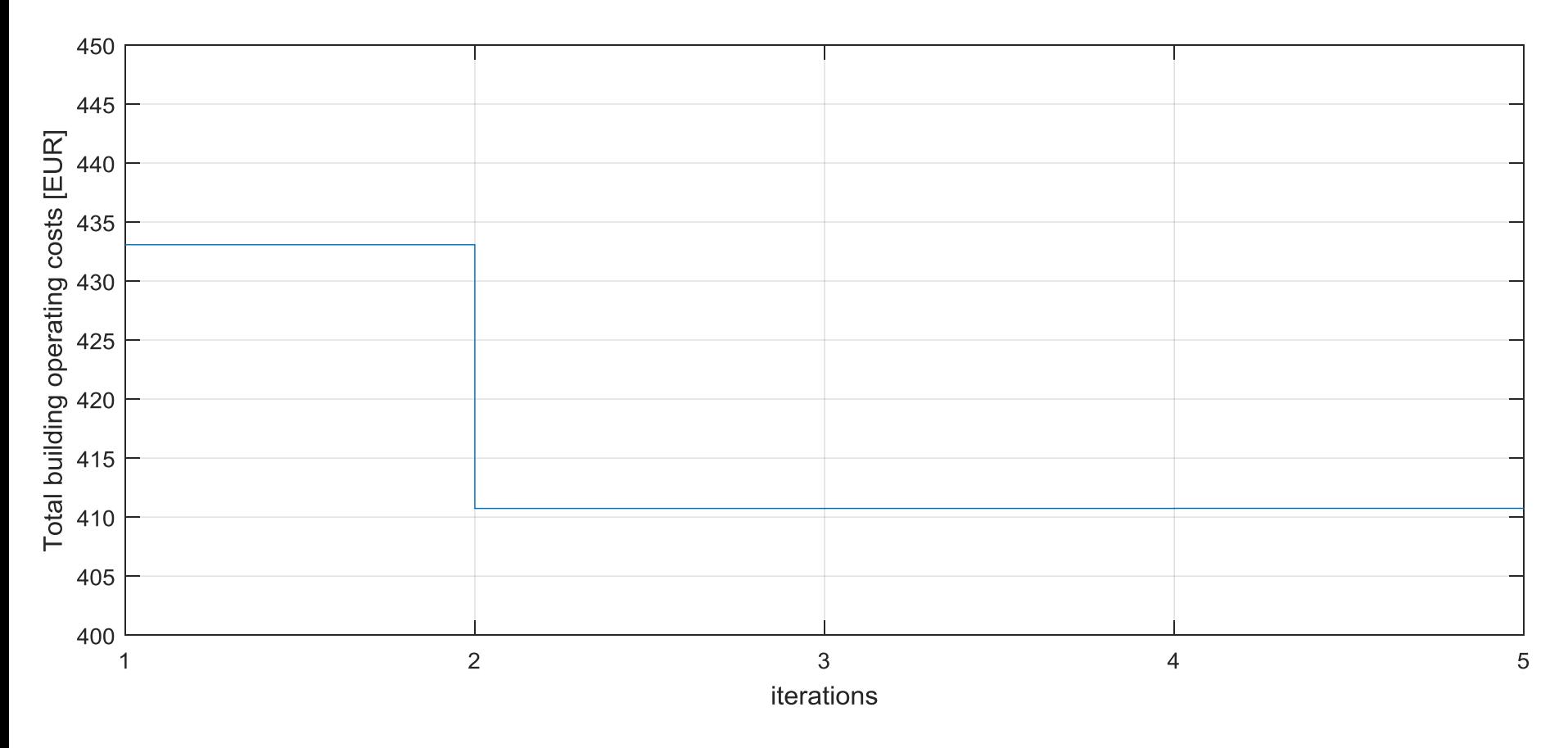

- Coordination: savings about 5% for given test case
- Two iterations enough

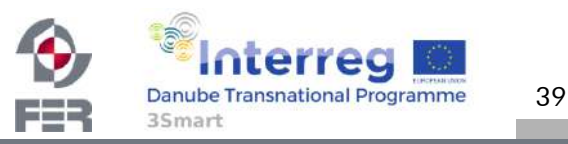

## **3Smart modules M.I.4-M.I.5-M.PE.7 on the EON pilot building**

Árpád Rácz

### University of Debrecen

racz.arpad@science.unideb.hu

First pilot study visit to the Hungarian pilot

February 5-6, 2019.

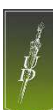

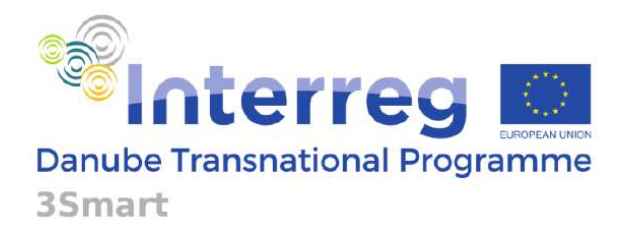

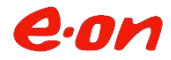

Project co-funded by European Union funds (ERDF, IPA)

Arpad Racz (UniDebTTK)

### **M.I.4**

3Smart

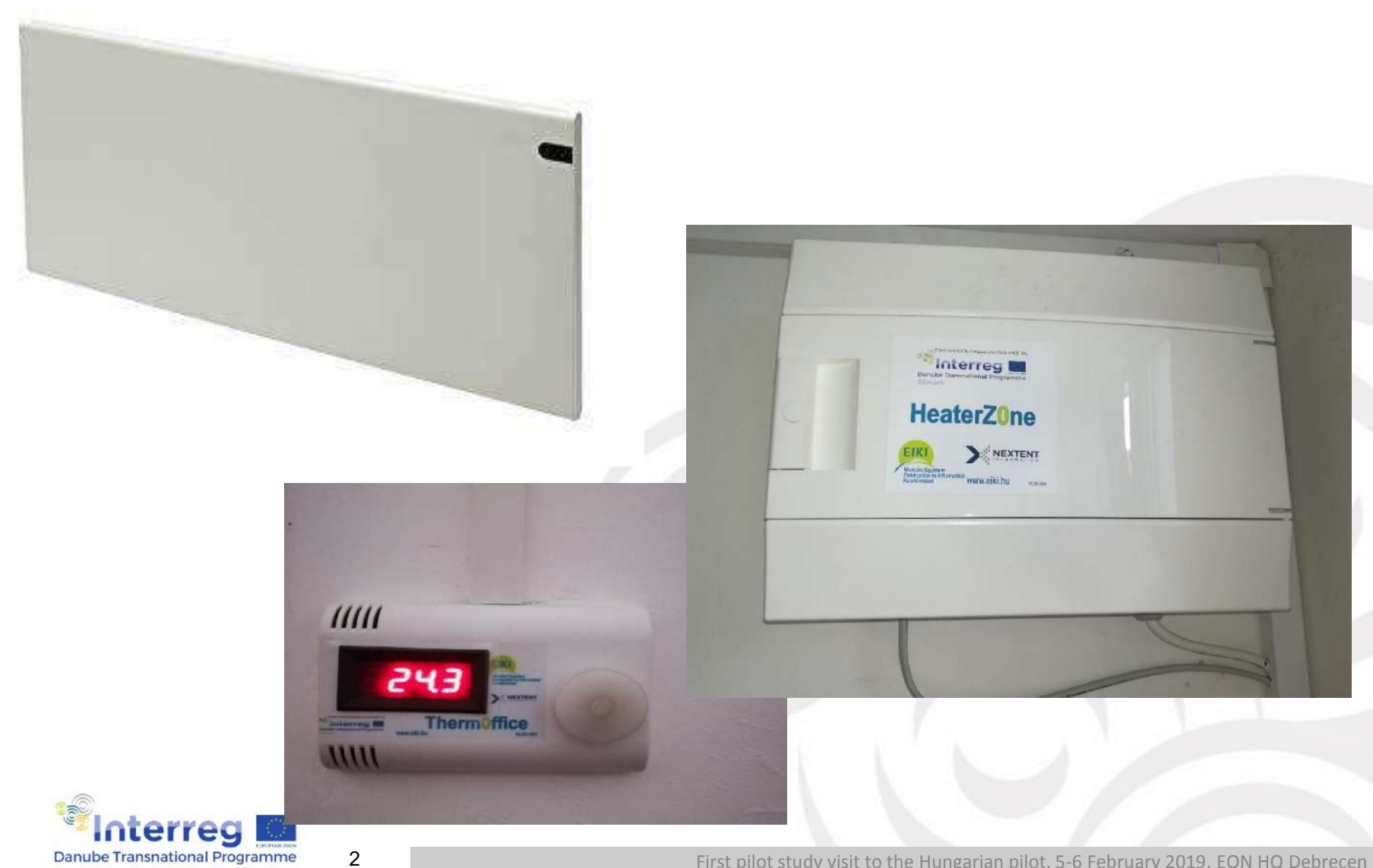

First pilot study visit to the Hungarian pilot, 5-6 February 2019, EON HQ Debrecen

### **Module information flow**

3

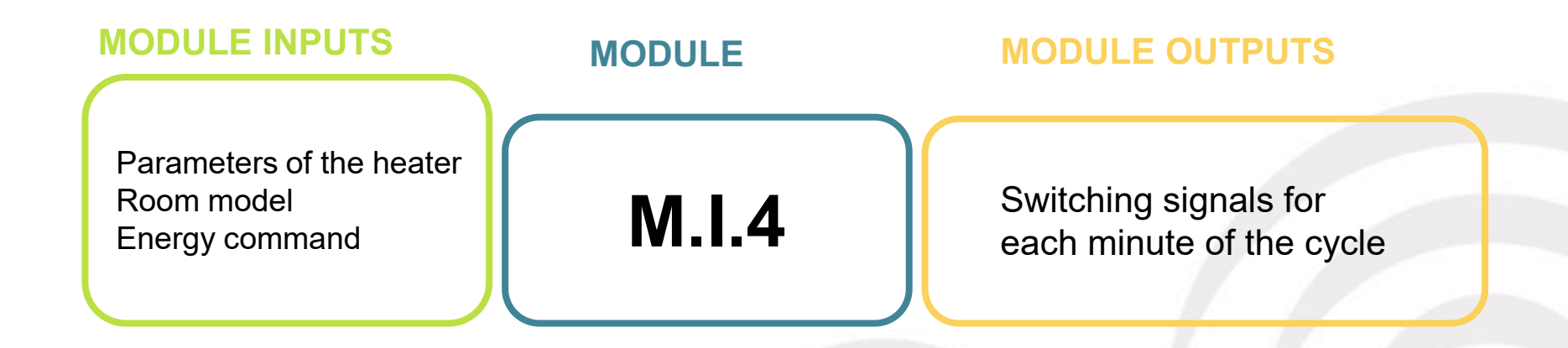

• EON building

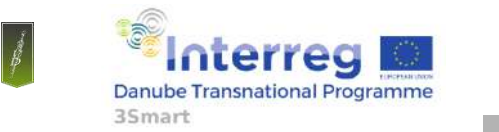

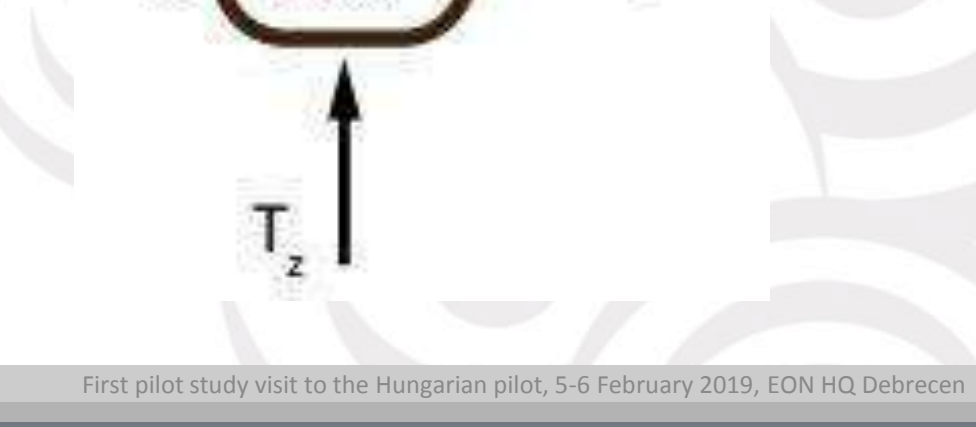

SWheater

### **Module operation**

- Controllable load (room) has several power levels based on the number of heaters
- Commanded energy is distributed equally during the next MPC cycle
- Output power level is calculeted for each minute
- After each minute the energy consumption is measured
- The output power levels the remaining minutes are recalculated
- Frequency of module calls

4

– Every minute

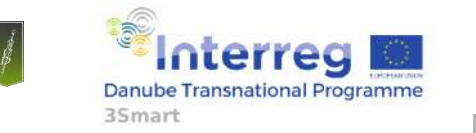

First pilot study visit to the Hungarian pilot, 5-6 February 2019, EON HQ Debrecen

Arpad Racz (UniDebTTK)

### **M.I.5**

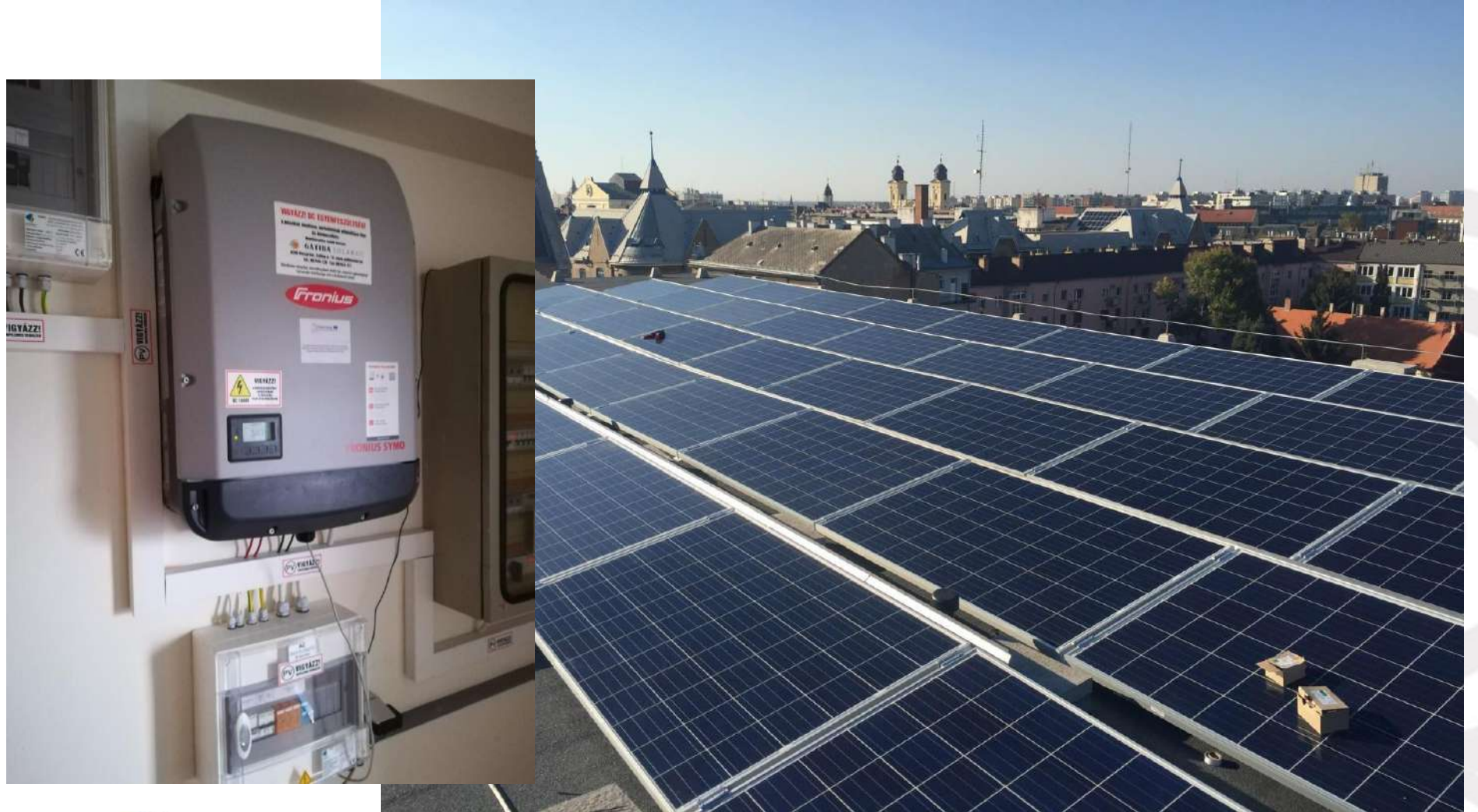

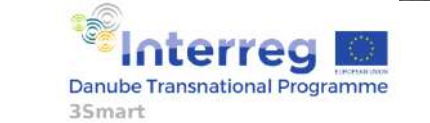

First pilot study visit to the Hungarian pilot, 5-6 February 2019, EON HQ Debrecen

5

### **Module information flow**

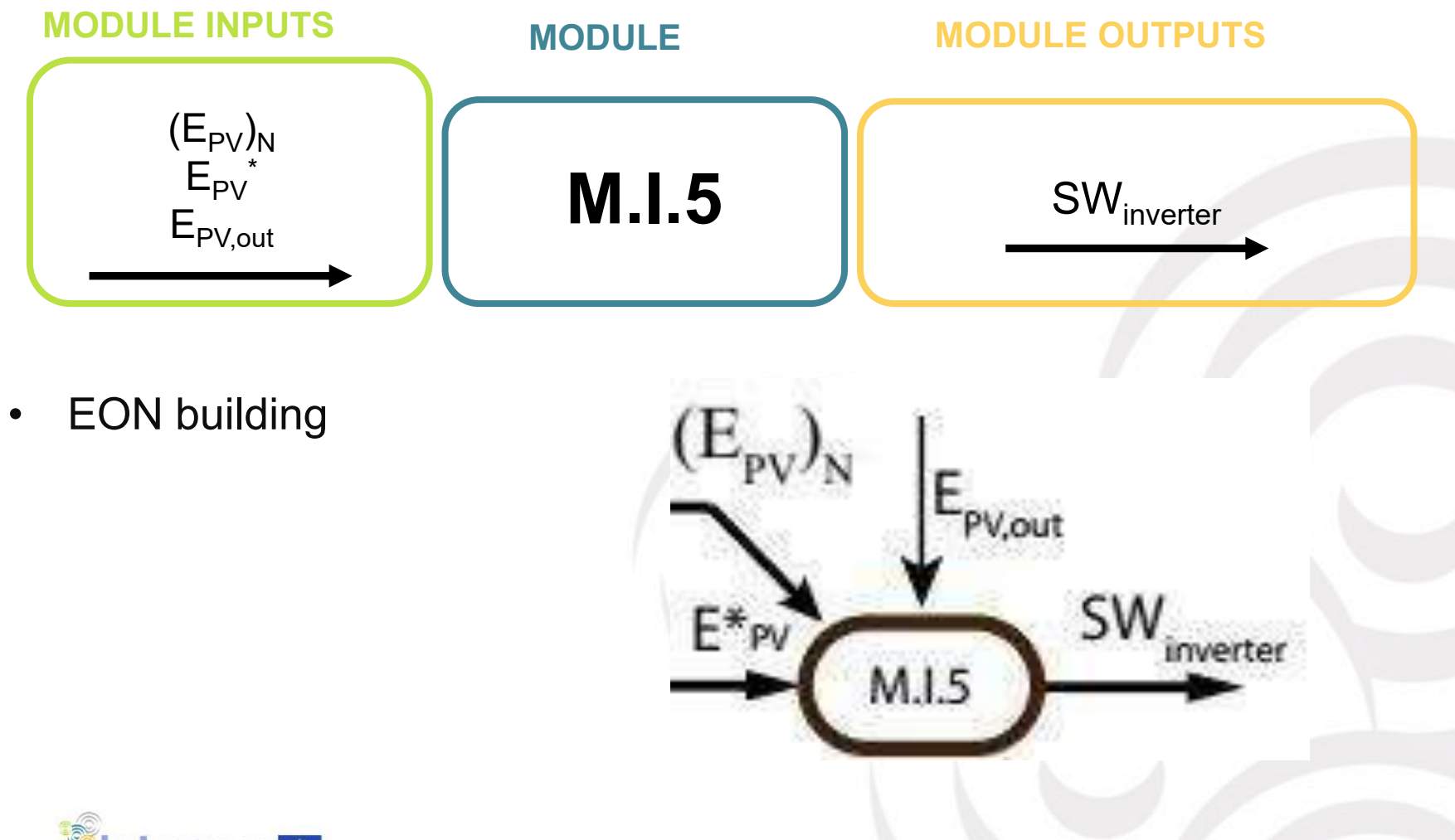

terreg 6 **Danube Transnational Programme** 35mart

First pilot study visit to the Hungarian pilot, 5-6 February 2019, EON HQ Debrecen

### **Module operation**

- Controllable load (room) has several power levels based on the number of heaters
- Commanded energy is distributed equally during the next MPC cycle
- Output power level is calculeted for each minute
- After each minute the energy consumption is measured
- The output power levels the remaining minutes are recalculated
- Frequency of module calls

7

– Every minute

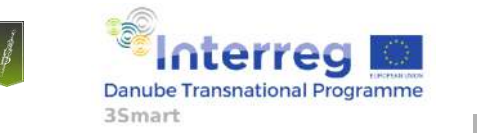

First pilot study visit to the Hungarian pilot, 5-6 February 2019, EON HQ Debrecen

## **On-line demonstrations – grid side**

Gabor Hornyak

EON Tiszántúli Áramhálózati Zrt.

3Smart – Pilot study visit- Debrecen  $06. - 05.02.2019$ .

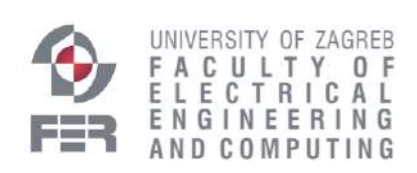

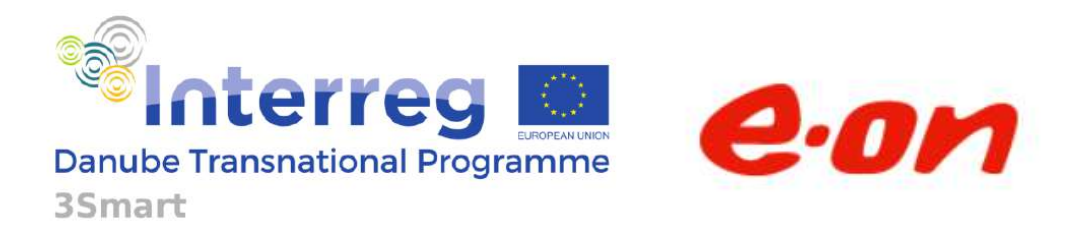

Project co-funded by the European Union

## **LONG TERM MODULES**

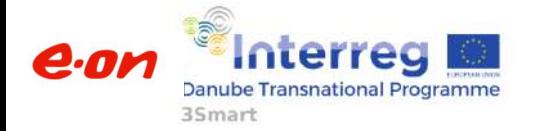

## **Database: LT relevant tables on the server in Debrecen**

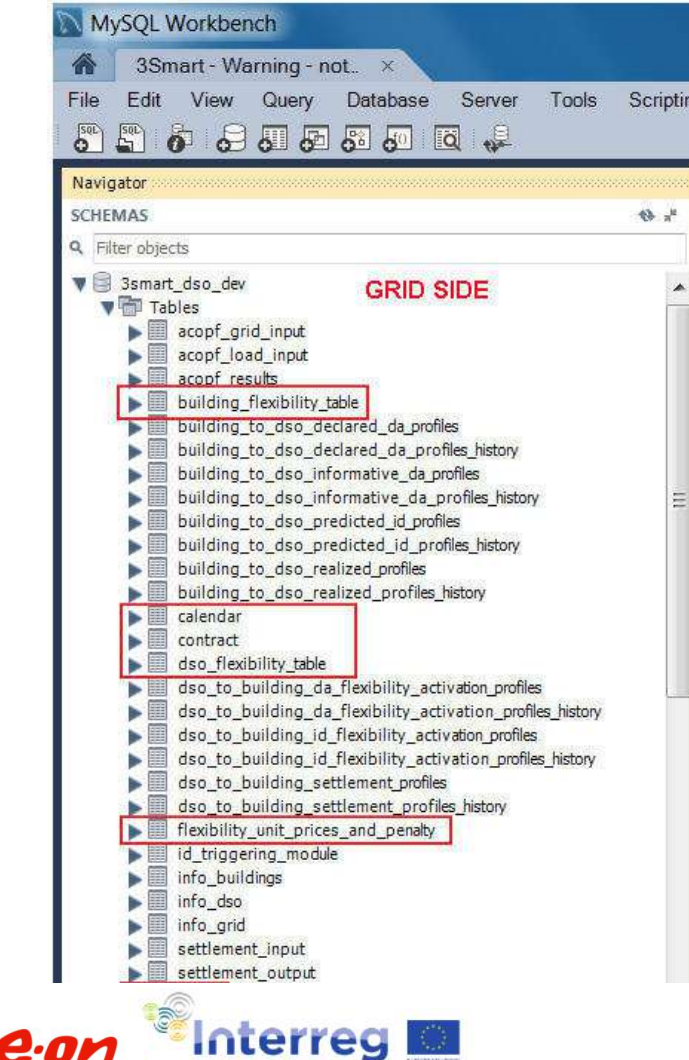

Danube Transnational Programme

35<sub>mart</sub>

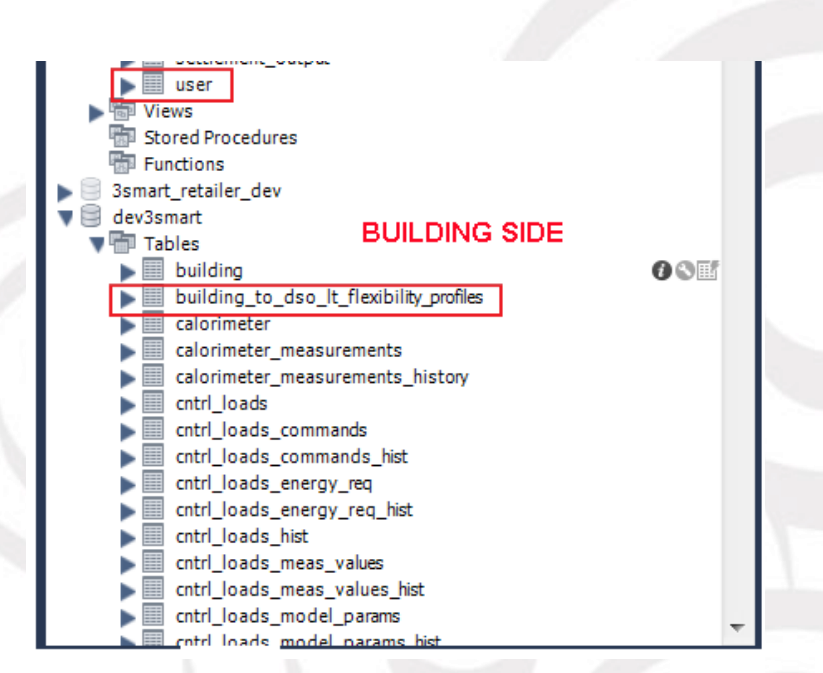

## **The most important packages/technologies**

```
from flask import Flask
from config import Config
from app.reverse proxied import ReverseProxied
from flask sqlalchemy import SQLAlchemy
from flask bootstrap import Bootstrap
from flask login import LoginManager
import os
excel template dir = os.path.join(os.path.dirname(os.path.readpath( file )); 'excel template')
app = Flash( name )# add config
app.config.from object(Config)
# add bootstrap
bootstrap = Bootstrain(app)# handling nginx location subfolders added to the URL during reverse proxying
app.wsgi app = ReverseProxied(app.wsgi app)# database
db = SQLAlchemistry(ap)# login
login = LoginManager(ap)login. login view = 'login'
# routes is imported at last to avoid circular imports because routes is importing the app variable
from app import routes, models, errors
```
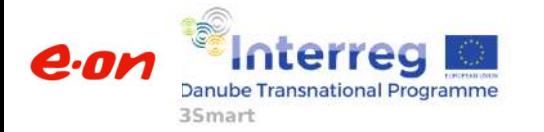

### **Creating default user at the first running**

```
171
172 # user loader for login
173
   @login.user loader
    Edef load user (id) :
174
175
          return db.session.query(User).qet(int(id))
176
177
178
     # if user table empty then create an admin user
179
    usr = db.Session.query(User).first()180
     Fif usr is None:
181
          usr = User()usr. email = 'admin@3smart 1t.com'182
183
          usr.name = 'Default Adamin'184
          usr.set password('Default1234')
185
          usr.active = True186
          usr.is admin = True
187
188
          db.session.add(usr)
189
          db.session.commit ()
190
```
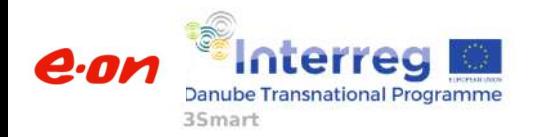

3Smart LT Home

### **Long Term Workflow**

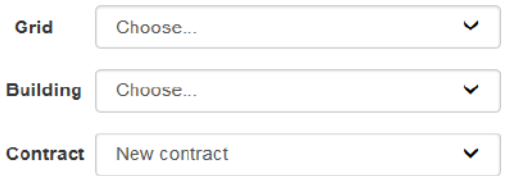

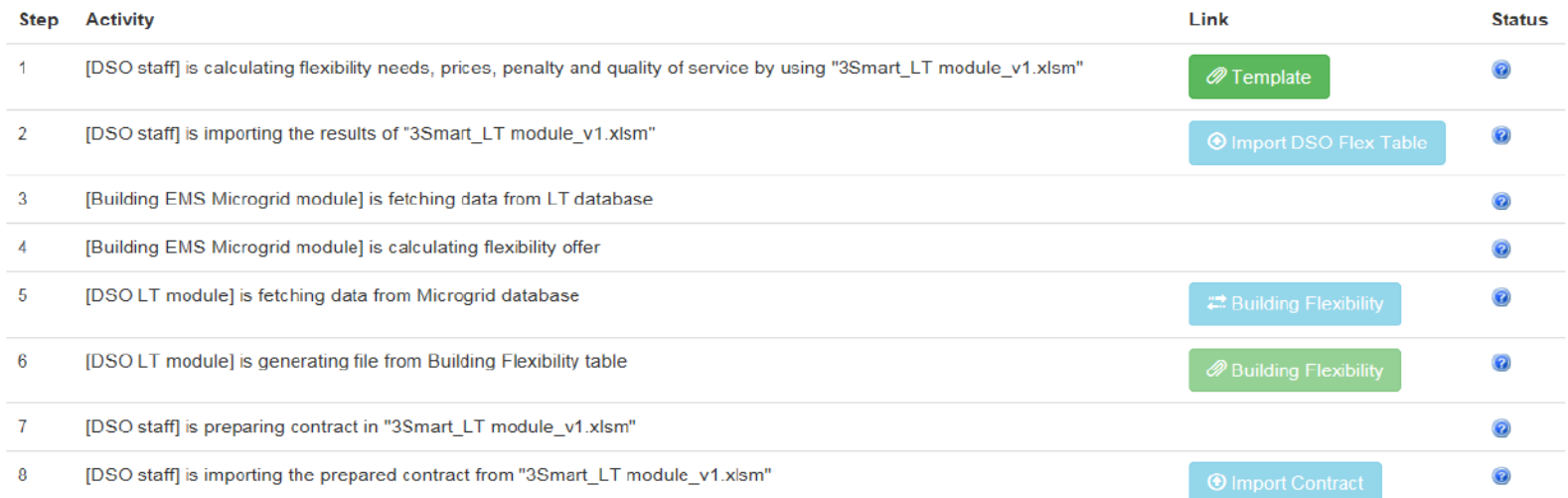

- 1. Initial screen only download template is active
	- a. LT staff is downloading the template and enters input data in the excel

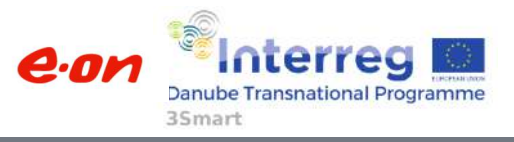

3Smart LT Home

Login

### Long Term Workflow

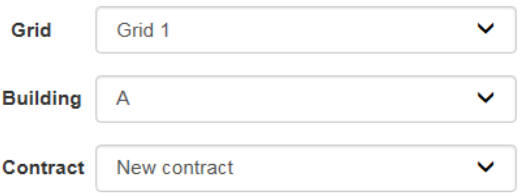

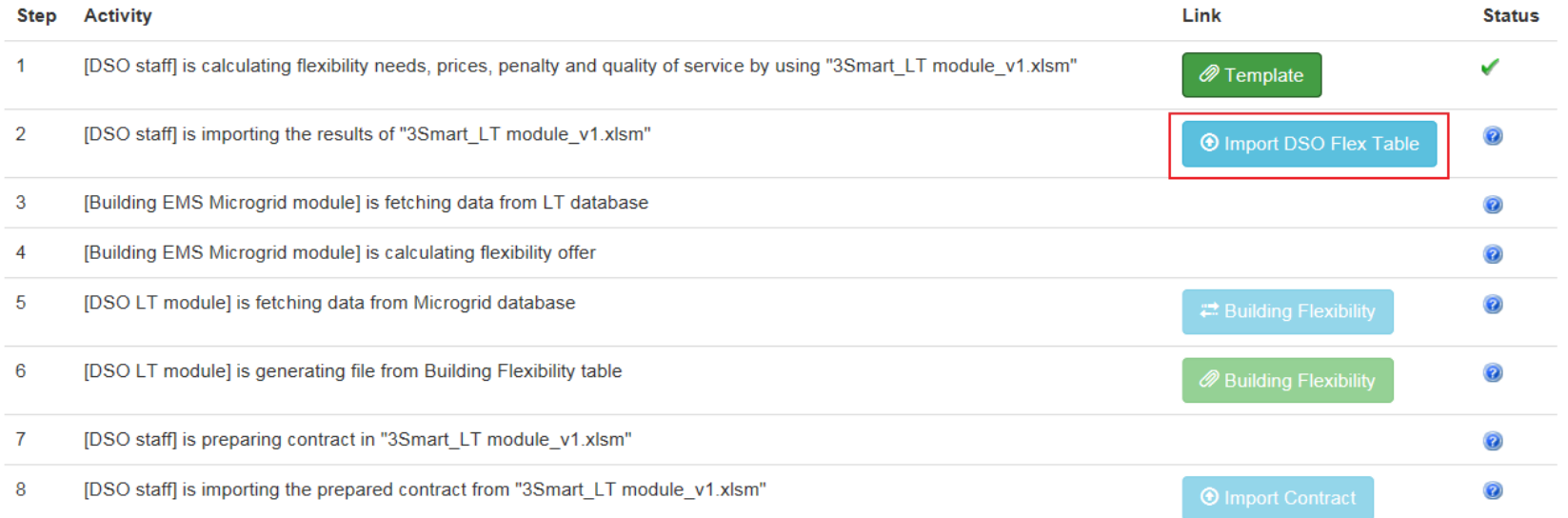

#### 2. Building selected – import Dso Flex Table is also active

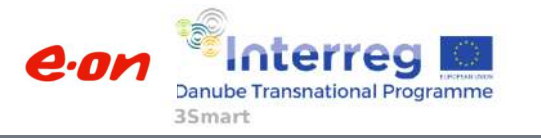

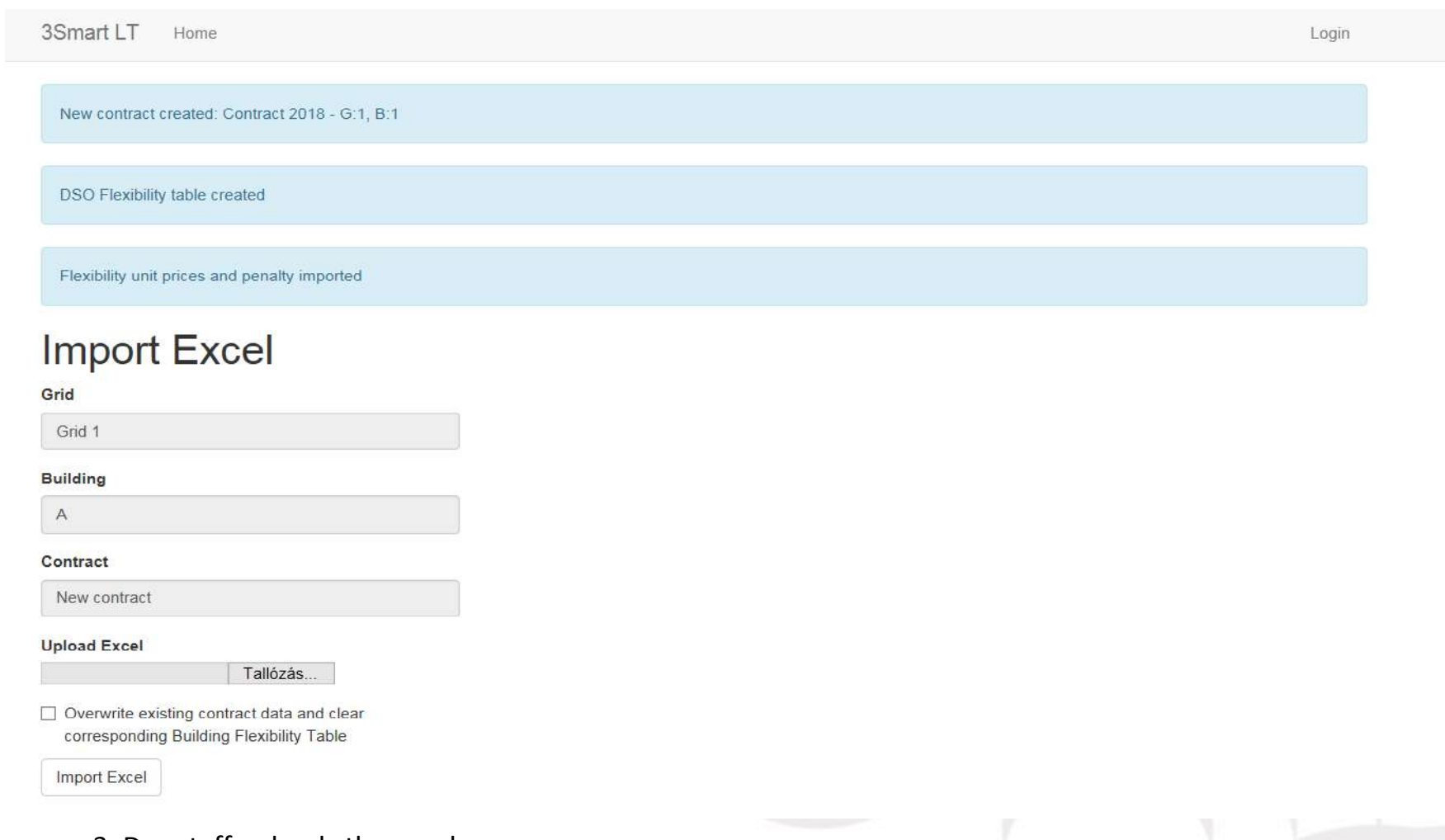

### 3. Dso staff uploads the excel

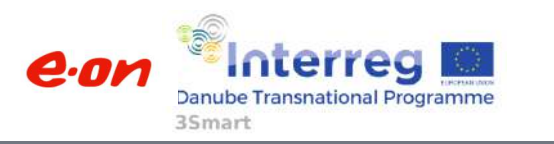

3Smart LT Home

Login

### **Long Term Workflow**

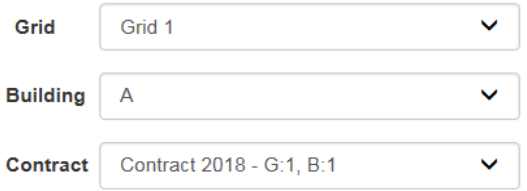

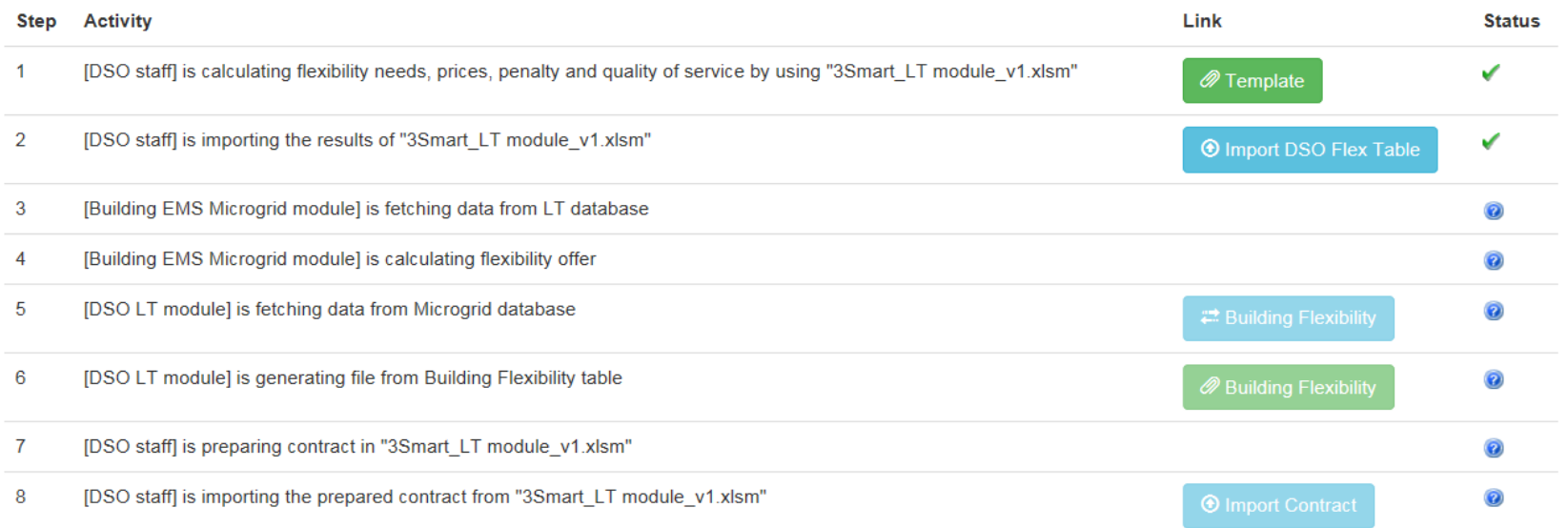

### 4. Microgrid can take the data (Dso Flex table and Prices) and generate Building Flex Table for the given building

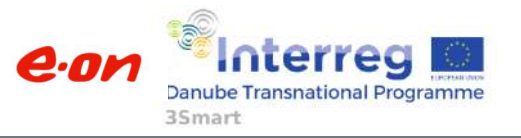

3Smart LT Home

Login

### **Long Term Workflow**

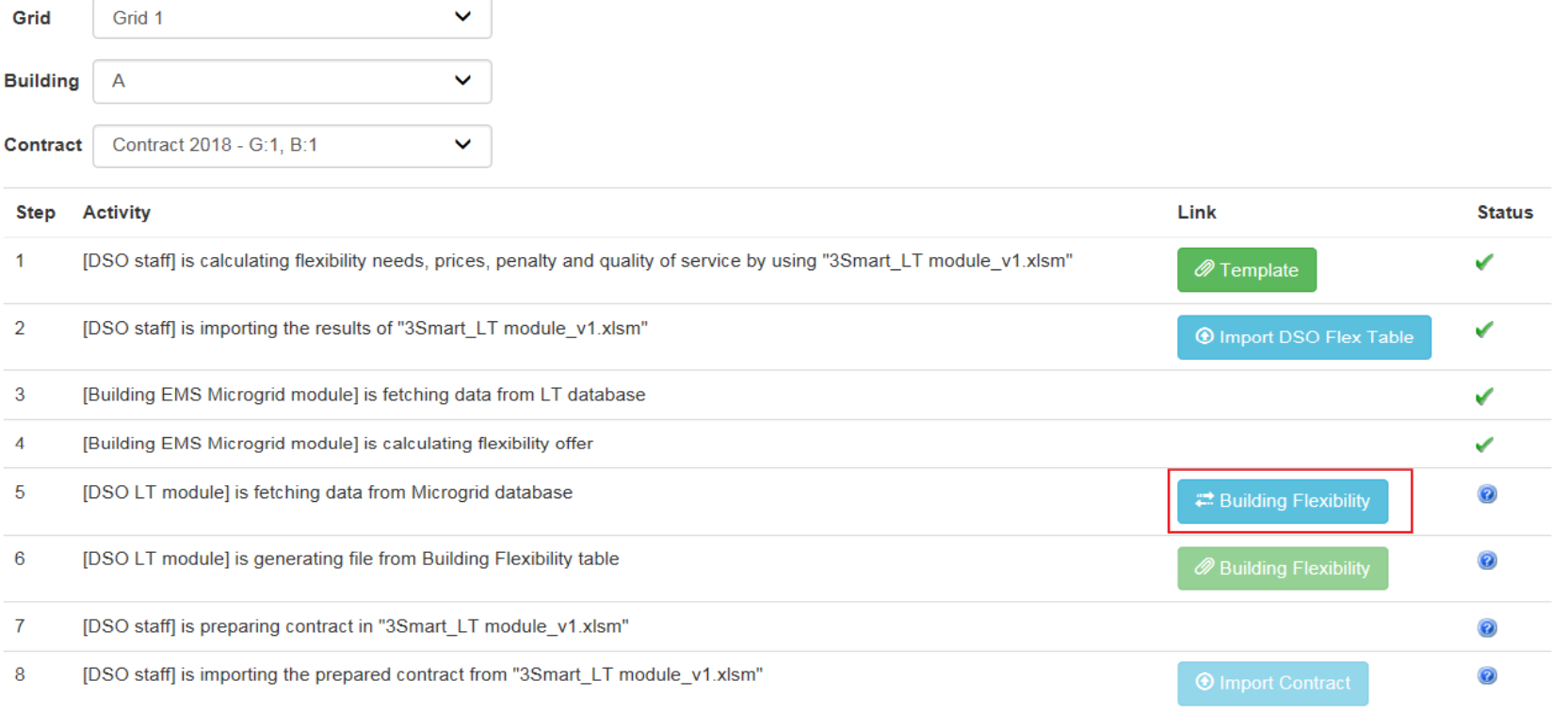

5. When Microgrid's Building Flex is available the Building Flex Transfer button becomes active. At this stage we are using a dummy Microgrid Building Flex tablet o emulate that functionality until Microgrid is delivering.

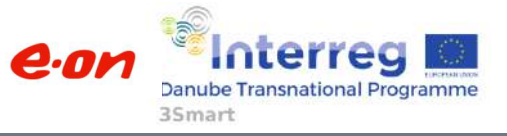

3Smart LT Home

**Building Flexibility table imported** 

### **Long Term Workflow**

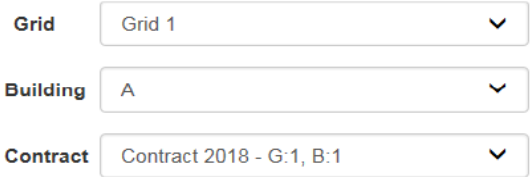

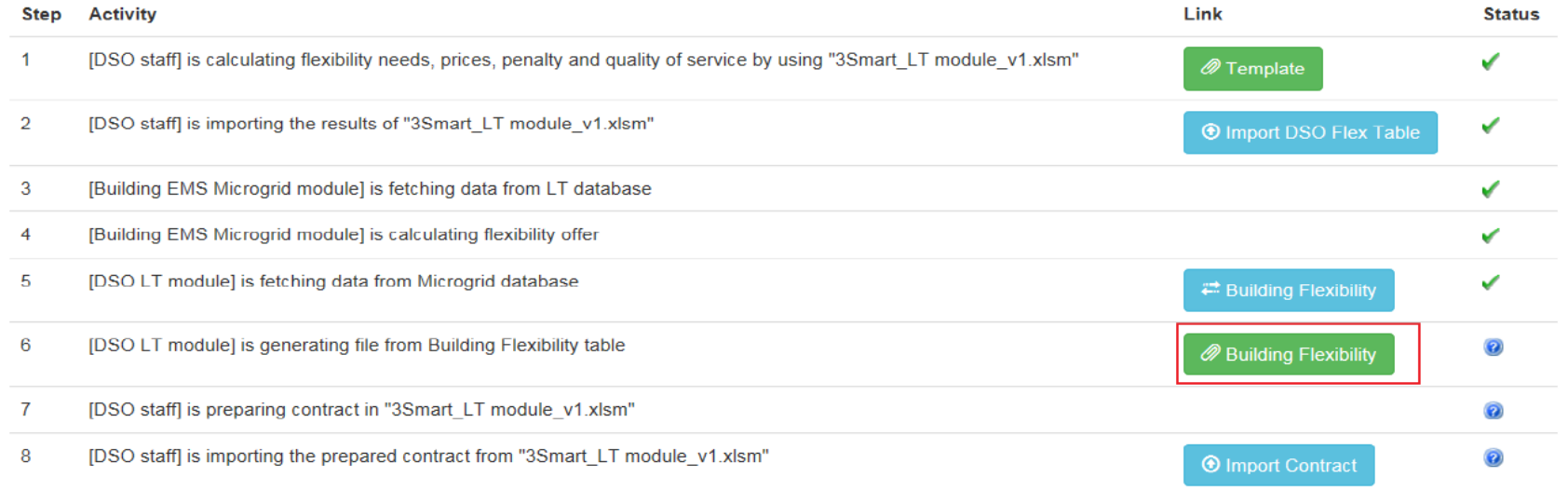

6. After transfering Building Flex, the corresponding download button and Import Contract becomes available

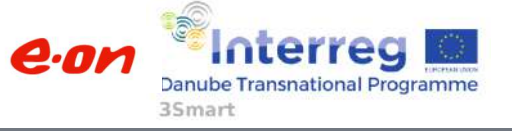

Login

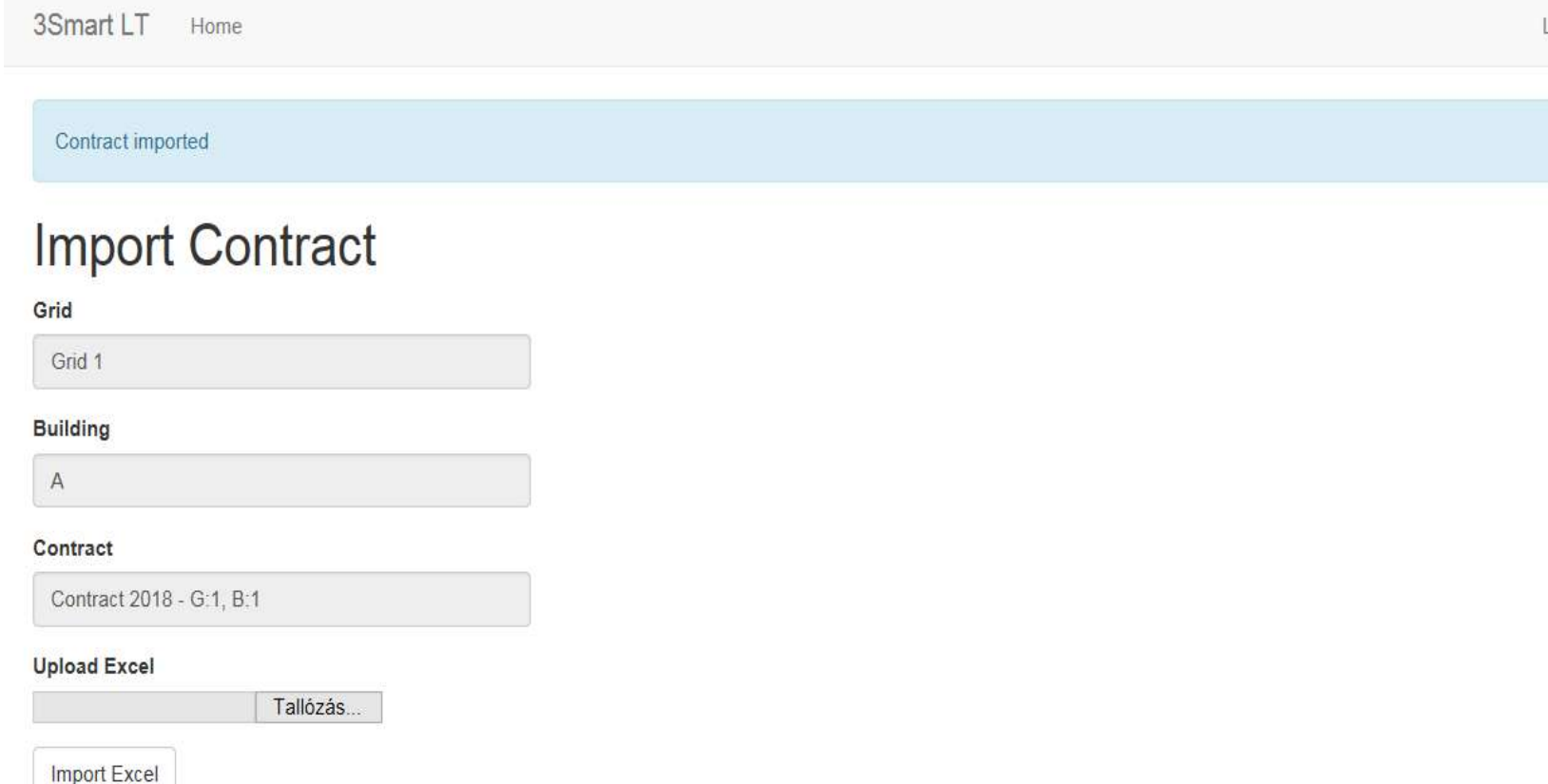

7. The downloaded data (in excel file) goes into the original excel onto the Building Flexibility Table tab and excel is calculating the contract offer.

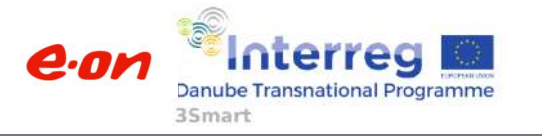

3Smart LT Home

e.on

Login

### **Long Term Workflow**

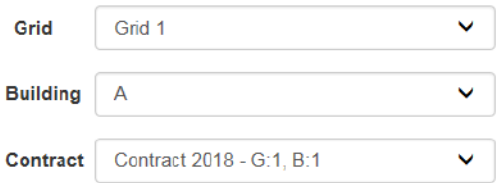

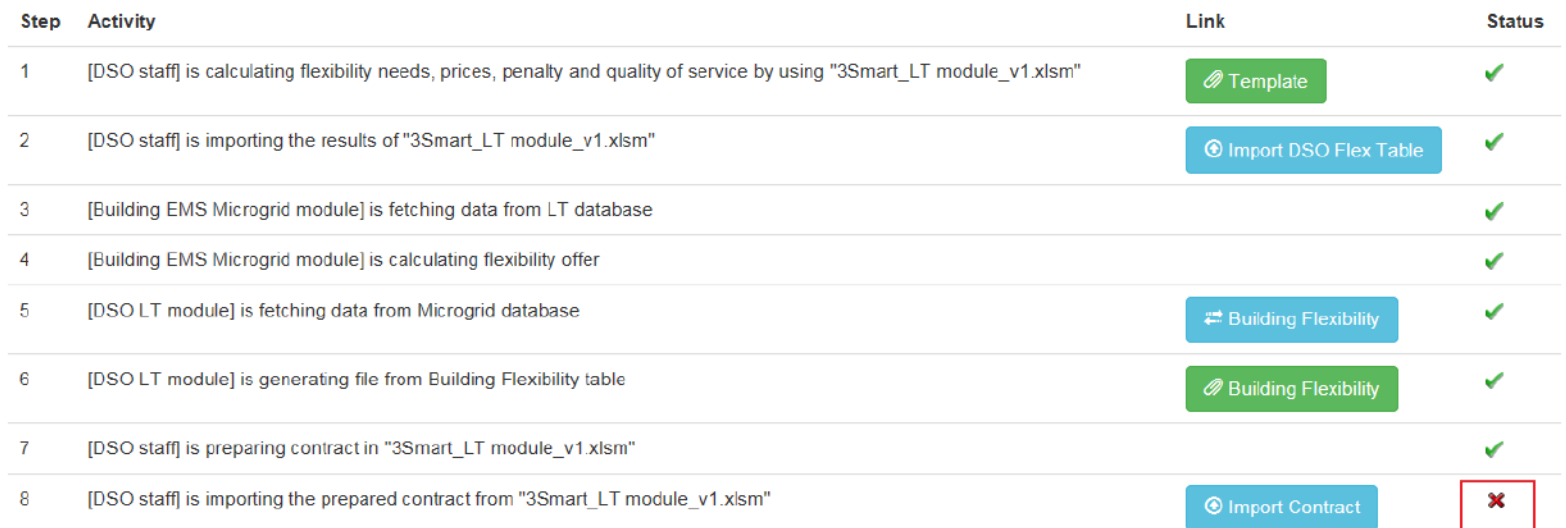

### 8. The entered Offer acceptance value will decide the final status of the contract

 $17)$ 

Danube Transnational Programme

35<sub>mart</sub>

**Building offer accepted** yes/no **Manual entry** 

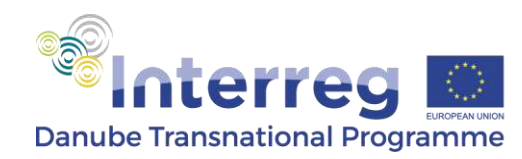

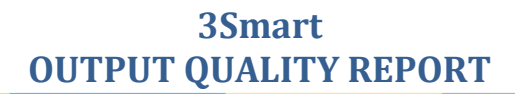

### **Output Quality Report**

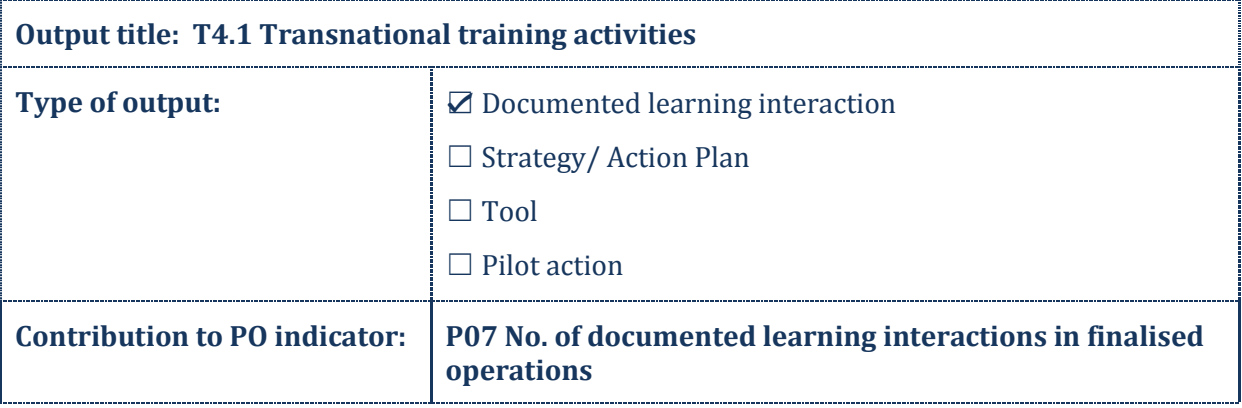

#### **Summary of the output**

The output contains documented learning interactions performed during pilot study visits to the 3Smart locations for piloting of the developed modular tool for integrated grid-building energy management including demand response. Pilot study visits were attended by the members of the 3Smart consortium and for each pilot they were organized in two rounds. In the first round the pilot hosts explained the interventions performed while modules developers explained the needed steps for installation of the modules. In the second round the hosts explained the progress with modules installations while the developers presented the results of modules operation on data from the building.

The documented learning interactions are organized as short explanation of how the learning interaction took place (minutes) which refer to presentation materials as annexes. For each round of pilot study visits a separate document is provided which contains the interactions from all five pilots of the 3Smart project –in Croatia, Slovenia, Austria, Bosnia and Herzegovina and Hungary. The reader can by passing through this documentation get a basic insight into the pilots organization and 3Smart platform operation on them.

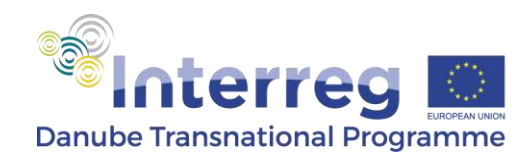

#### **3Smart OUTPUT QUALITY REPORT**

#### **Added value**

The output provides the information on pilots initial state, preparation actions for putting in place the 3Smart platform on the site, the architecture of the modular 3Smart system for a particular site i.e. which modules it contains to exhibit smart operation of the building or grid, needed steps for installation of modules as well as modules performance in operation.

The documentation provided was created by experts in particular fields to be understandable also to non-experts in that field. In this way, already within the consortium, which gathers versatile expertises, the information provided needed to be simple and easy to understand. The transnational context in which the materials arose ensures also its transnational relevance and can be used as a reference to interested stakeholders all across the Danube region and wider.

#### **Applicability and replicability**

The output can be used for a picturesque introduction to what was done on the project and to easily grasp the steps needed for replication of the 3Smart platform for energy management and demand response in a particular setup of a building or a grid. Different technologies in buildings were encompassed both on the level of zones (fan coils, radiators, floor heating/cooling), the central heating/cooling medium preparation (heat exchangers, heat pumps) and in shaping the overall energy flows between buildings and external grids (from nothing, which is also a viable option, to PV systems, batteries, CHPs, electric heaters, etc.). These varieties of implementation show the flexibility of the developed tool for adaptation at some new replication site, even in case it has some totally different configuration from any of the pilots.

#### **Suggestions for improvement, if applicable**

The output is useful to get an overview and impression how the 3Smart platform can be installed and what it can bring to a certain building or grid or even to a more complex setups. Especially useful are the estimations of gains which are also more concisely provided in other outputs, like Output T4.3 (presentations to stakeholders). This output can be considered as a useful interim material to get a gradual introduction into the 3Smart project developments. Considering the existence of more detailed written deliverables and outputs and that this is a material to get an overall impression on variety of implementation possibilities for 3Smart, I have no particular suggestions for improvement.

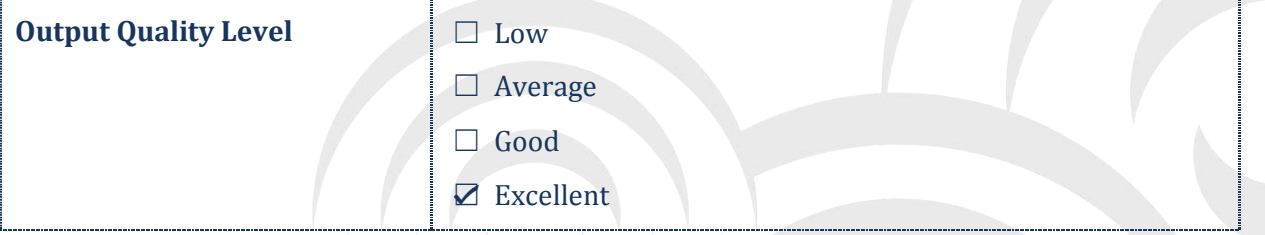

#### Prof. dr. Mato Baotić

Name of the Quality Manager Signature of the Quality Manager

lots Sactic  $\blacksquare$